### Trabajo Fin de Grado Ingeniería de las Tecnologías Industriales

### Diseño e implementación de un sistema para la interoperabilidad de dispositivos LonWorks, BACnet y ModBus

Autor: Juan Diego Ladrón de Guevara Pérez Tutores: Jesús Iván Maza Alcañiz Aníbal Ollero Baturone

> **Dpto. Ingeniería de Sistemas y Automática Escuela Técnica Superior de Ingeniería Universidad de Sevilla**

> > Sevilla, 2018

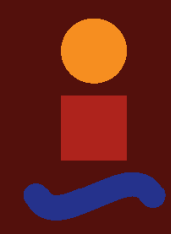

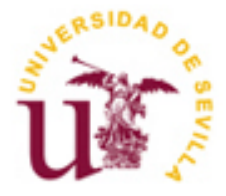

Proyecto Fin de Carrera Ingeniería de las Tecnologías Industriales

### **Diseño e implementación de un sistema para la interoperabilidad de dispositivos LonWorks, BACnet y ModBus**

Autor: Juan Diego Ladrón de Guevara Pérez

Tutores: Jesús Iván Maza Alcañiz (Profesor Titular de Universidad) Aníbal Ollero Baturone (Catedrático de Universidad)

Dpto. Ingeniería de Sistemas y Automática Escuela Técnica Superior de Ingeniería Universidad de Sevilla Sevilla, 2018

Trabajo Fin de Grado: Diseño e implementación de un sistema para la interoperabilidad de dispositivos LonWorks, BACnet y ModBus

Autor: Juan Diego Ladrón de Guevara Pérez Tutores: Iván Maza Alcañiz

Aníbal Ollero Baturone

El tribunal nombrado para juzgar el Proyecto arriba indicado, compuesto por los siguientes miembros:

Presidente:

Vocales:

Secretario:

Acuerdan otorgarle la calificación de:

Sevilla, 2018

El Secretario del Tribunal

*A mi familia A mis maestros*

Ha sido un intenso periodo de aprendizaje y trabajo, tanto académica como profesionalmente. Por ello me gustaría agradecer a todas aquellas personas que me han ayudado y apoyado, y que gracias a ellas, finaliza una bella etapa de mi vida que recordaré siempre.

A mis padres, gracias a quienes soy en lo que me he convertido y hacia quienes solo puedo expresar mi más sincero agradecimiento por apoyarme en esta etapa académica que finalizo, y en la etapa profesional que comienzo. Gracias por confiar en mí y creer siempre en mis sueños, por trabajar duro para darme lo mejor. Gracias por cada consejo, por ser un ejemplo de entrega y superación, y por todo el orgullo que sienten por mí.

A mi hermano Daniel, gracias por su paciencia, por su constante preocupación por su hermano mayor, gracias por compartir su vida y, sobre todo, por admirar siempre la mía.

A mis cuatro abuelos, gracias por ser un apoyo constante, ejemplo de vida y sabiduría durante toda mi vida. Gracias por vuestras enseñanzas, por ser personas atrevidas, luchadoras, y ejemplo de trabajo duro y éxito en vida. En especial, gracias a mi abuelo Diego, cuyas manos han forjado los materiales y sus conocimientos pusieron cuerda a cada tuerca, sin su ayuda nada de esto habría sido posible.

A mi queridísima Mercedes, mi pareja. Por motivarme y estimular mi amor por la ingeniería, por ayudarme con la corrección ortográfica de esta memoria y por convertirse en un gran apoyo para mí tras cuatro años juntos. Gracias por regalarme un pedacito de tu corazón, por tu constante amor, cariño y alegría, y gracias por permitirme formar parte de tu vida y de tu maravillosa familia. Te quiero siempre a mi lado.

A mis amigos, por su apoyo y ayuda en todos estos años, por todos aquellos que han estado en las buenas y en las malas, porque siempre hay momentos para compartir y celebrar esta amistad.

A mi tutor Iván, por la ayuda que me ha brindado en este proyecto y por su magnífica docencia, gracias a la cual sentí atracción por la domótica y decidí realizar mi proyecto relacionado con ello.

Todas las personas que han sido aquí citadas han colaborado en la realización de este proyecto, cada página ha tenido una parte de vosotros, porque todas ellas están dedicadas a vosotros.

> *Juan Diego Ladrón de Guevara Pérez Alumno de Ingeniería de las Tecnologías Industriales Sevilla, 2018*

En cualquier instalación de edificios o viviendas de nuestra época, una parte avanzada y novedosa para el usuario final, es el mundo de la domótica. En este proyecto se pretende dar a conocer las diferentes tecnologías utilizadas en redes de control de hogares y edificios. En concreto, esto se hará gracias a una serie de dispositivos a exponer, realizando el montaje de una maqueta y la programación de éstos.

El lector descubrirá, y aprenderá a montar y programar, cómo crear una red LonWorks con dos dispositivos asociados, un nodo de entradas/salidas y un nodo de control de calidad del aire. Se realizará un control de toda la red desde el controlador Eclypse que utiliza protocolo BACnet, el cual accederá a todos los datos de la red por medio de una pasarela. Por último, un medidor de consumo contabilizará los gastos de nuestra red. Una vez finalizado el proyecto, el lector adquirirá una visión en conjunto del sistema y sus dispositivos.

In every building installation or home of our time, an original and progressive fraction for the final user, is the home automation world. This project aims to show the different technologies used in home automation control networks. In particular, this will be done through a series of devices to expose, making the assembly of a model and the programming of these devices.

The reader will discover how to assemble, create and program a LonWorks network with two associated devices, an input/output node and an air quality control node. A control of the entire network will be performed from the Eclypse controller, which uses BACnet protocol and which will access to all the data on the network through a gateway. Finally, a single phase energy counter will measure the electric use of our network. Once the project is finished, the reader will acquire a global vision of the system and its devices.

## **Índice**

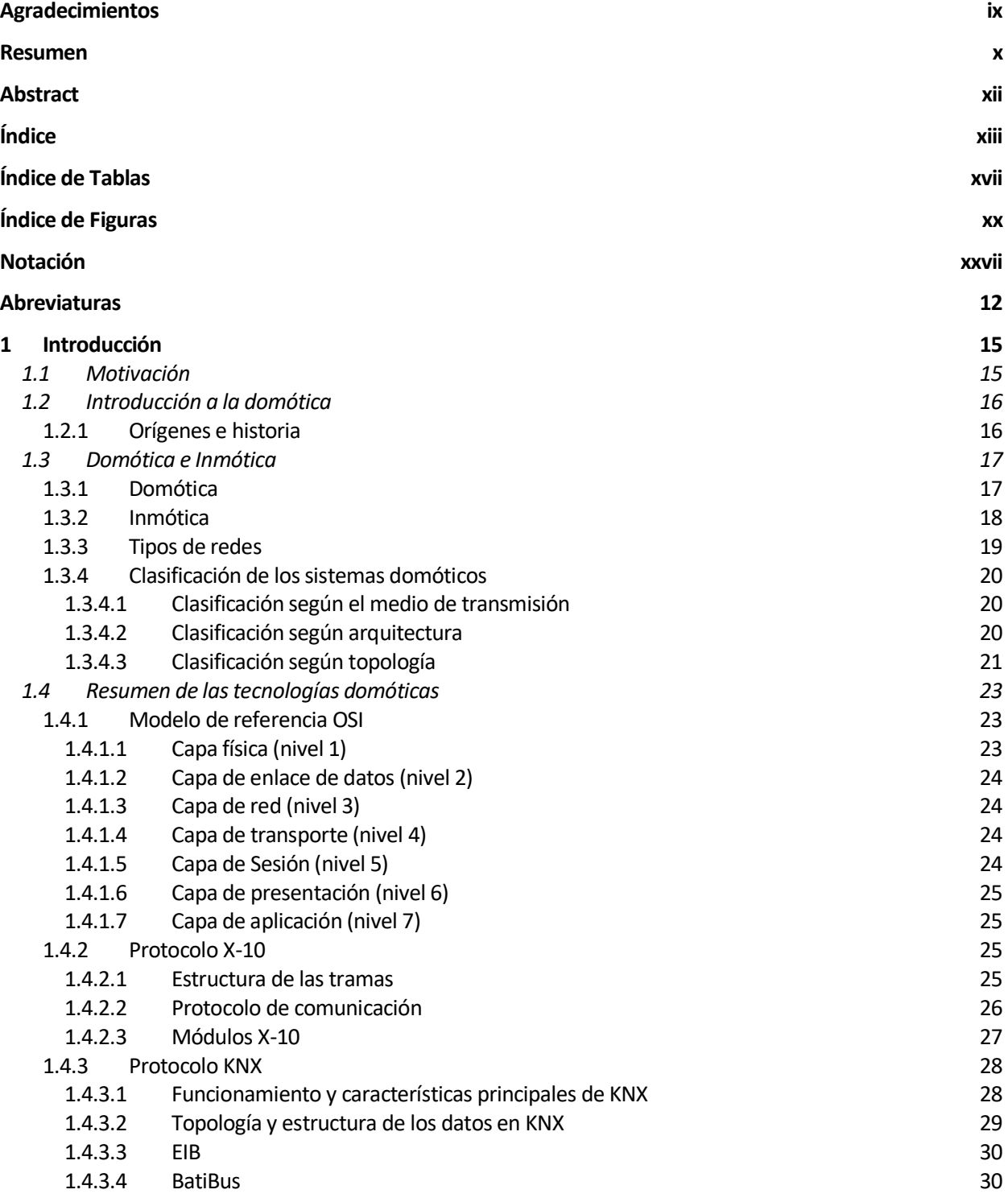

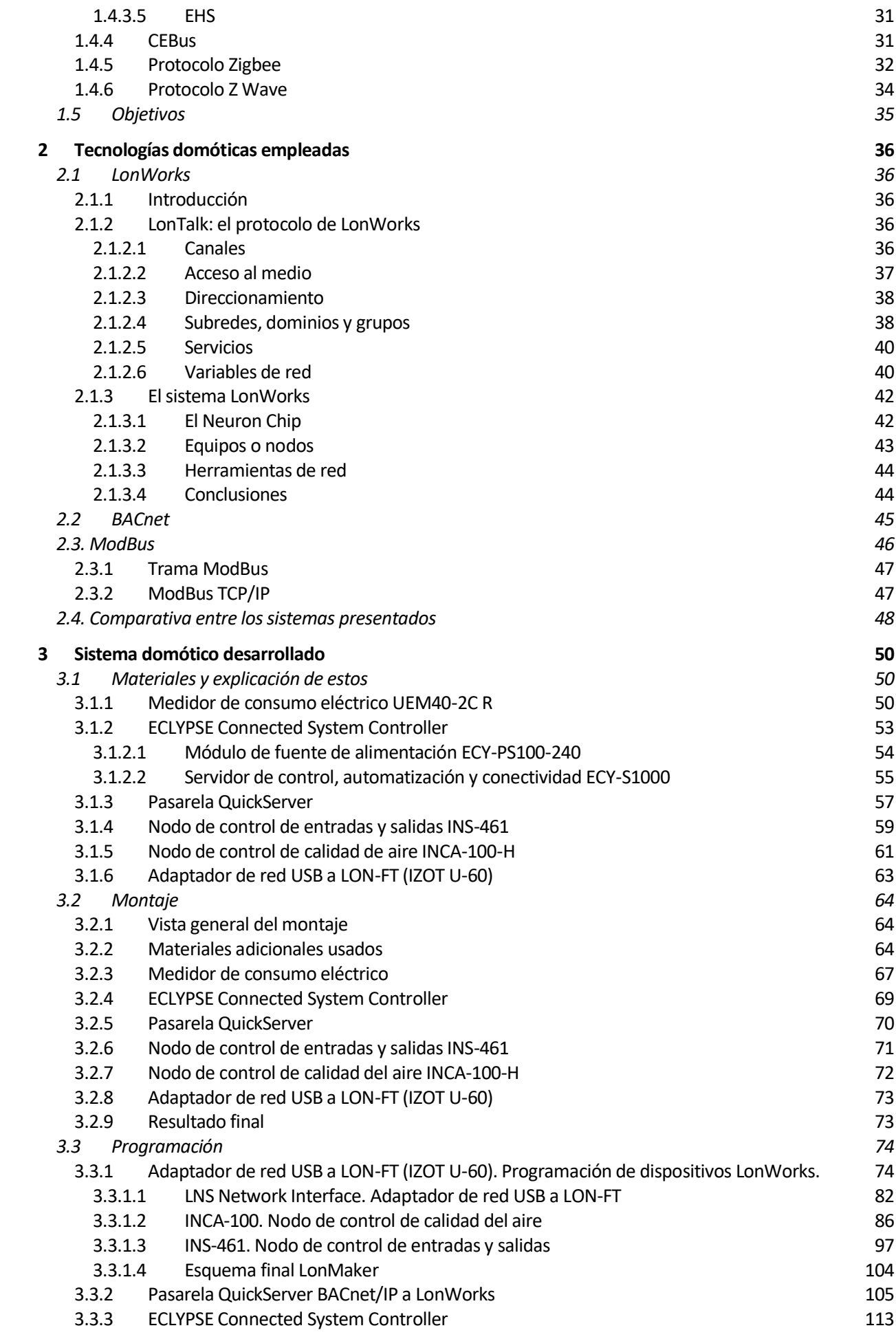

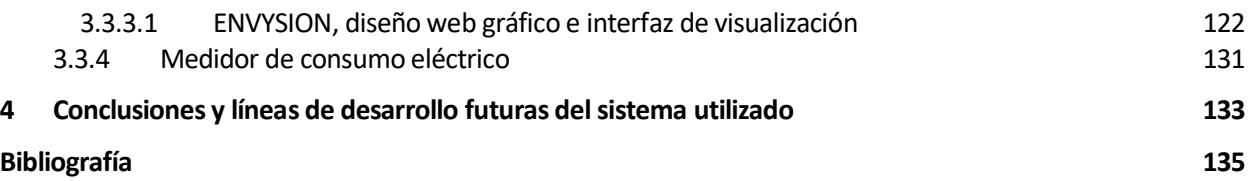

# **ÍNDICE DE TABLAS**

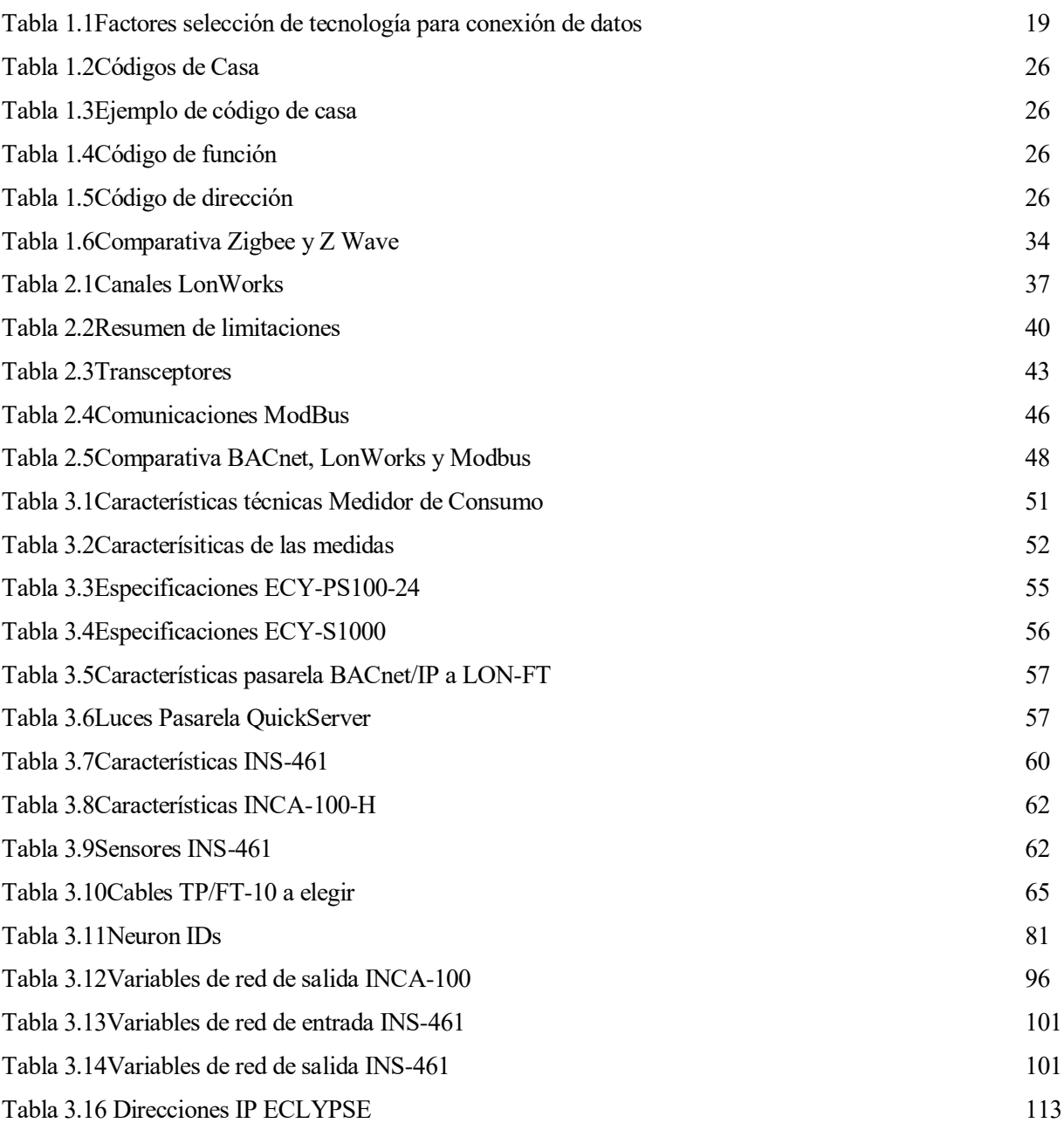

# **ÍNDICE DE FIGURAS**

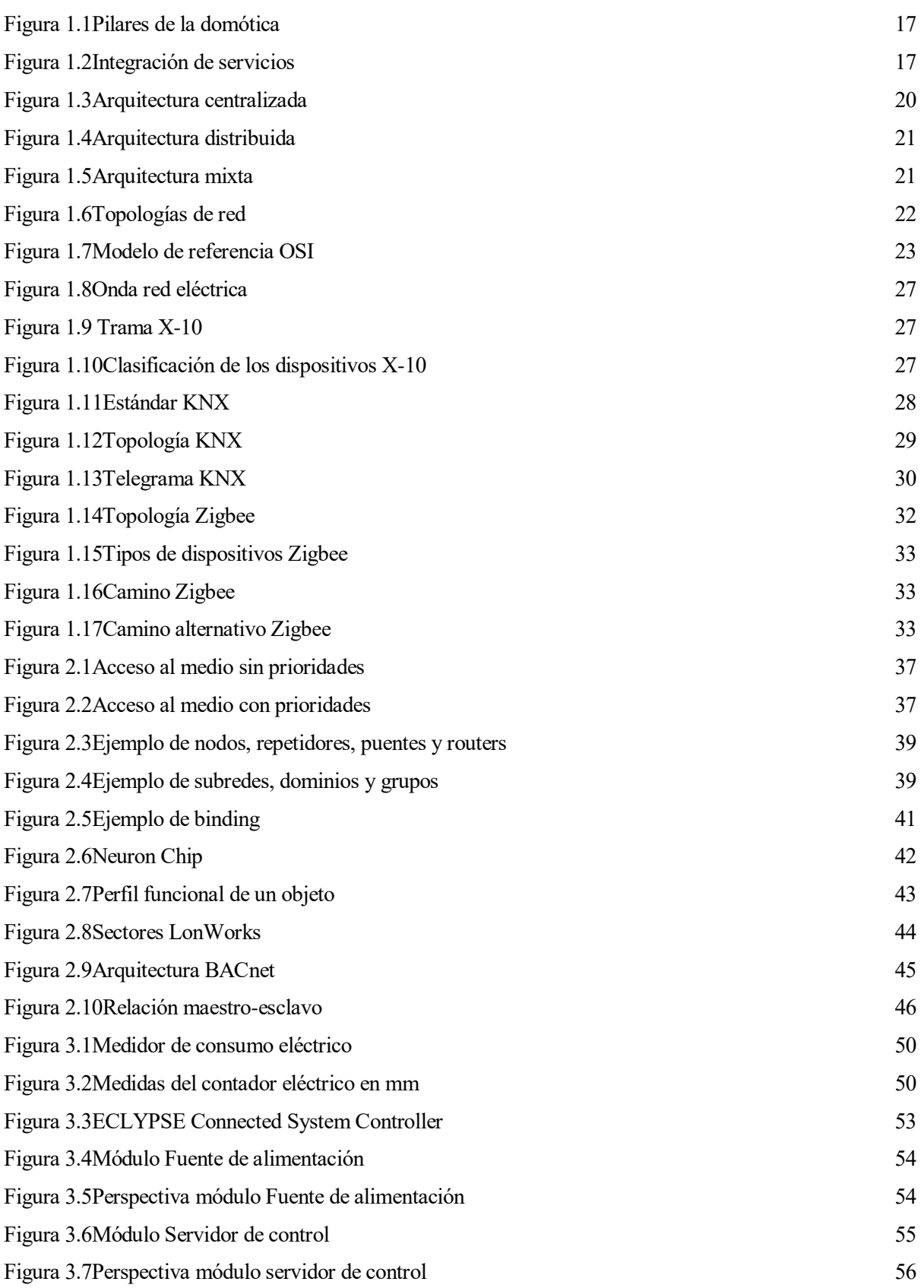

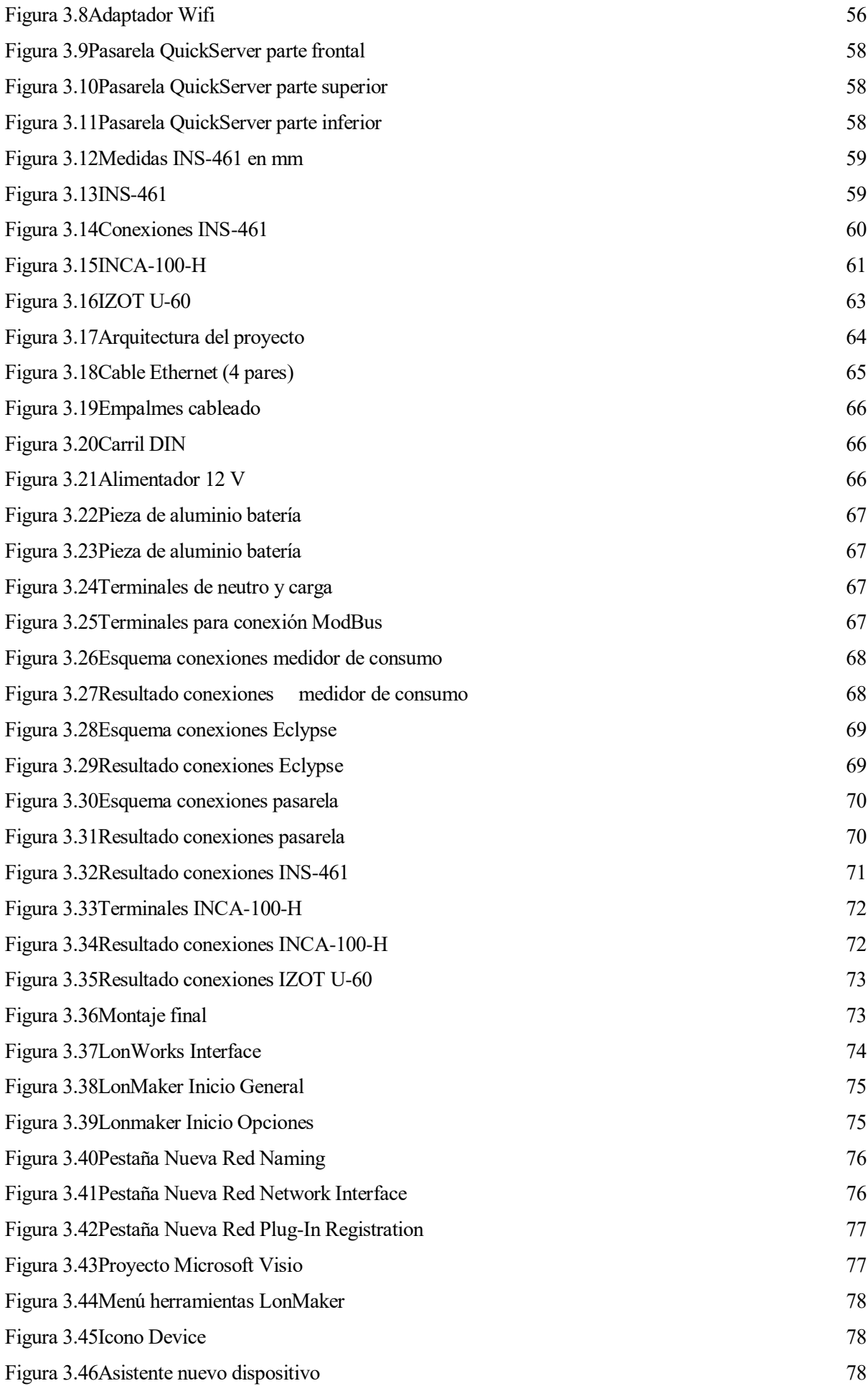

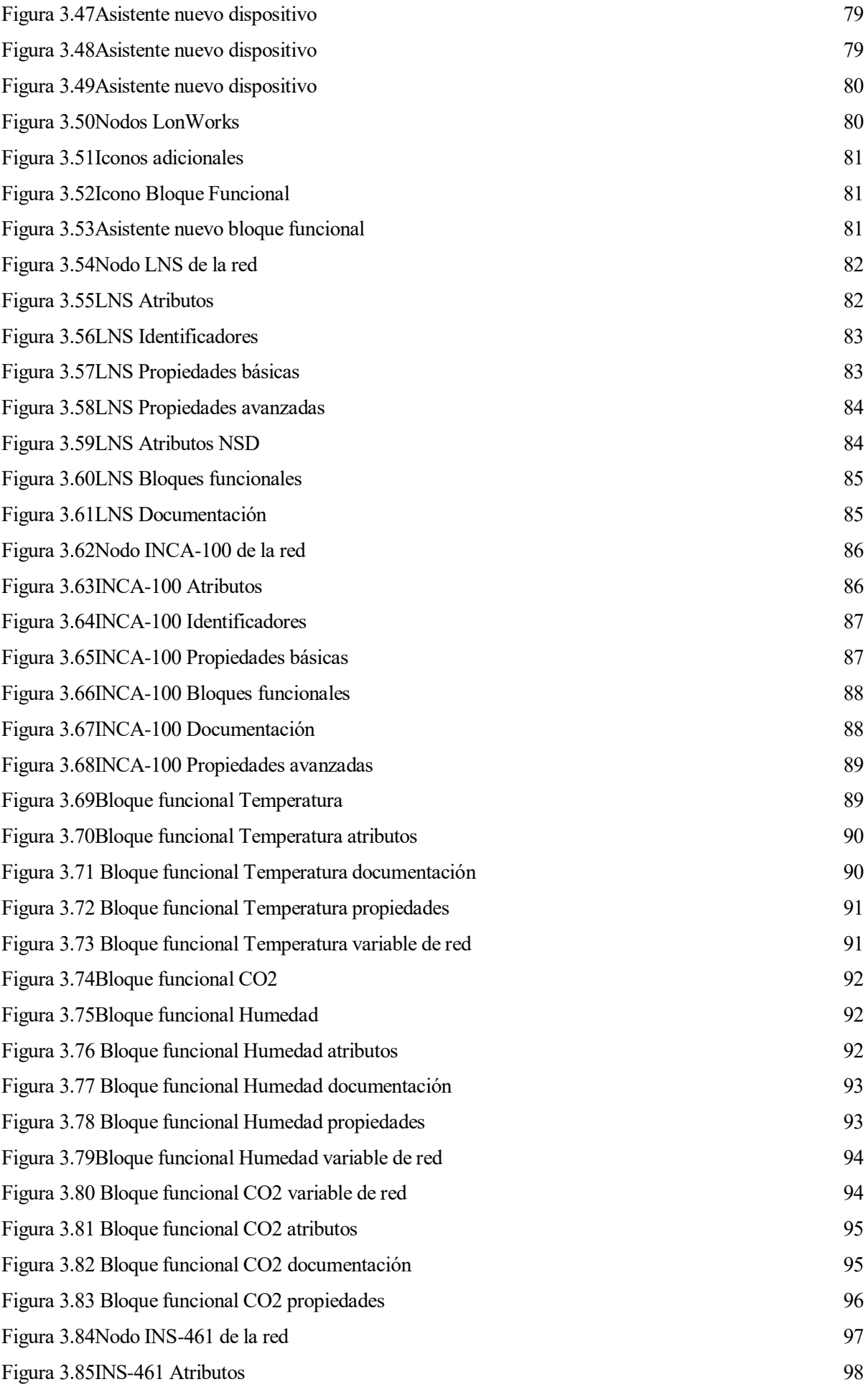

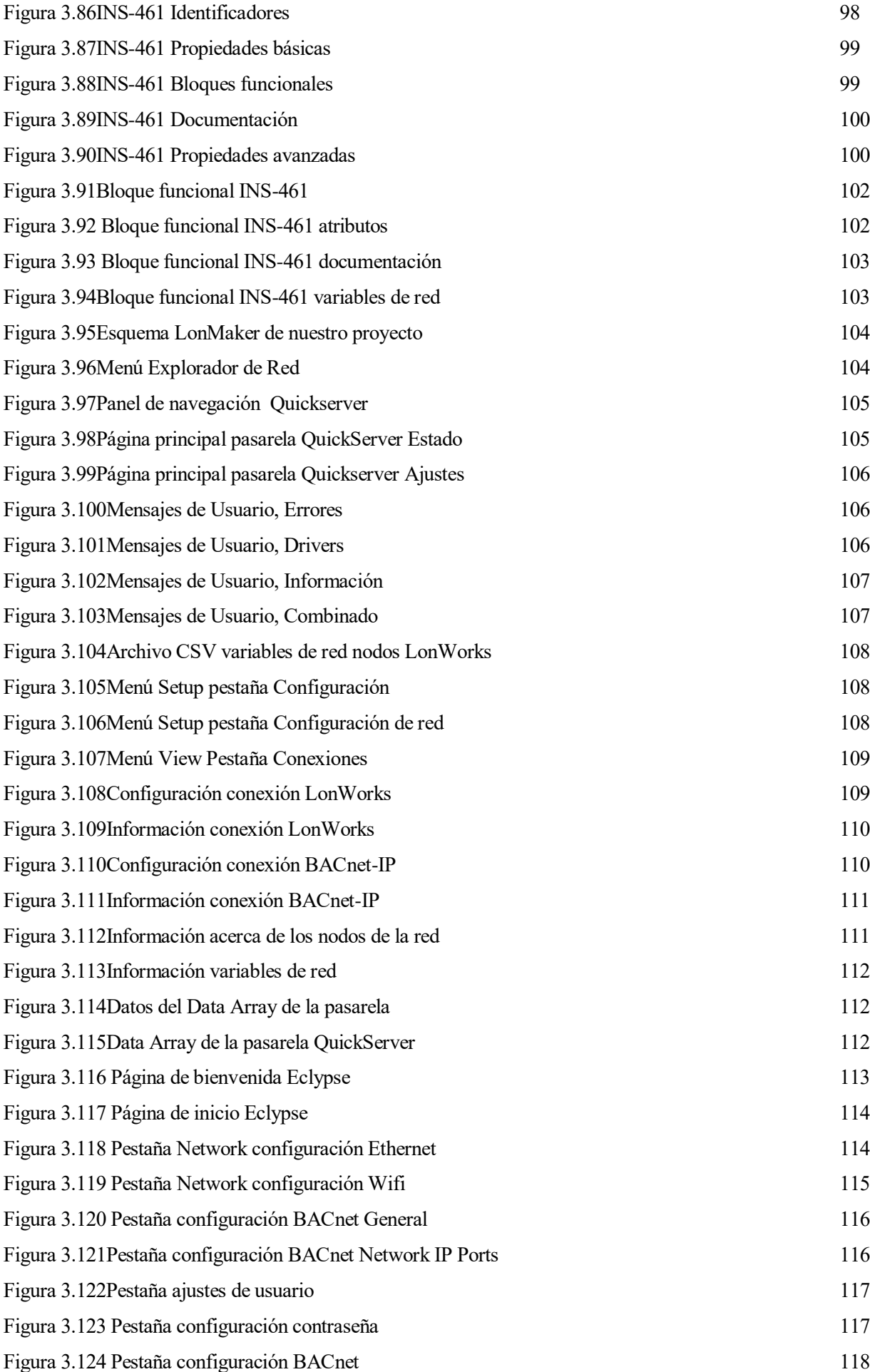

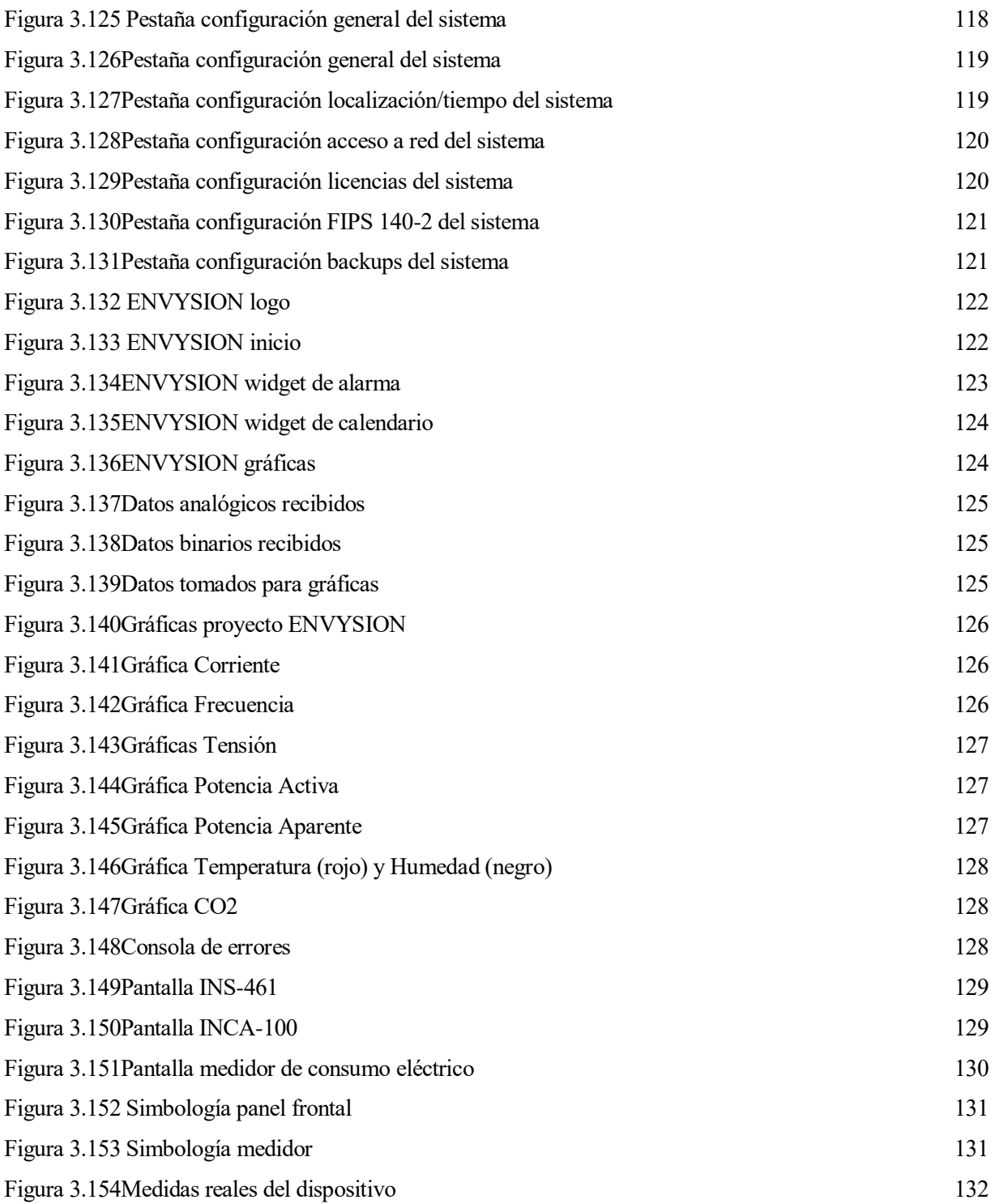

## **Notación**

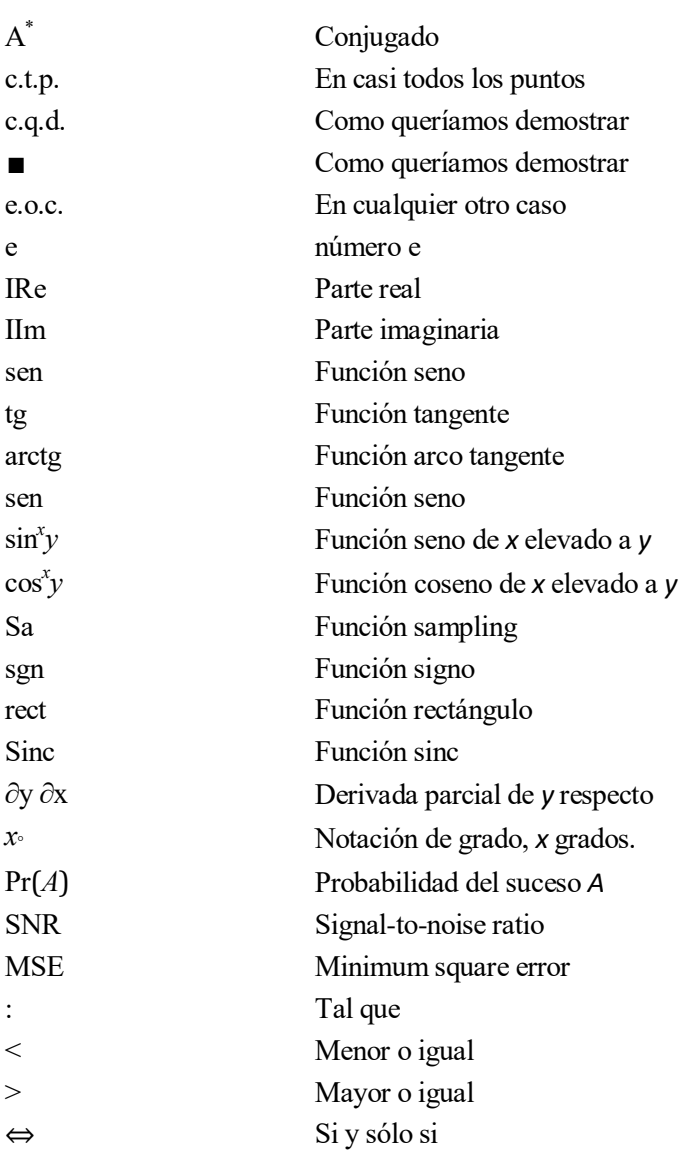

12

## **ABREVIATURAS**

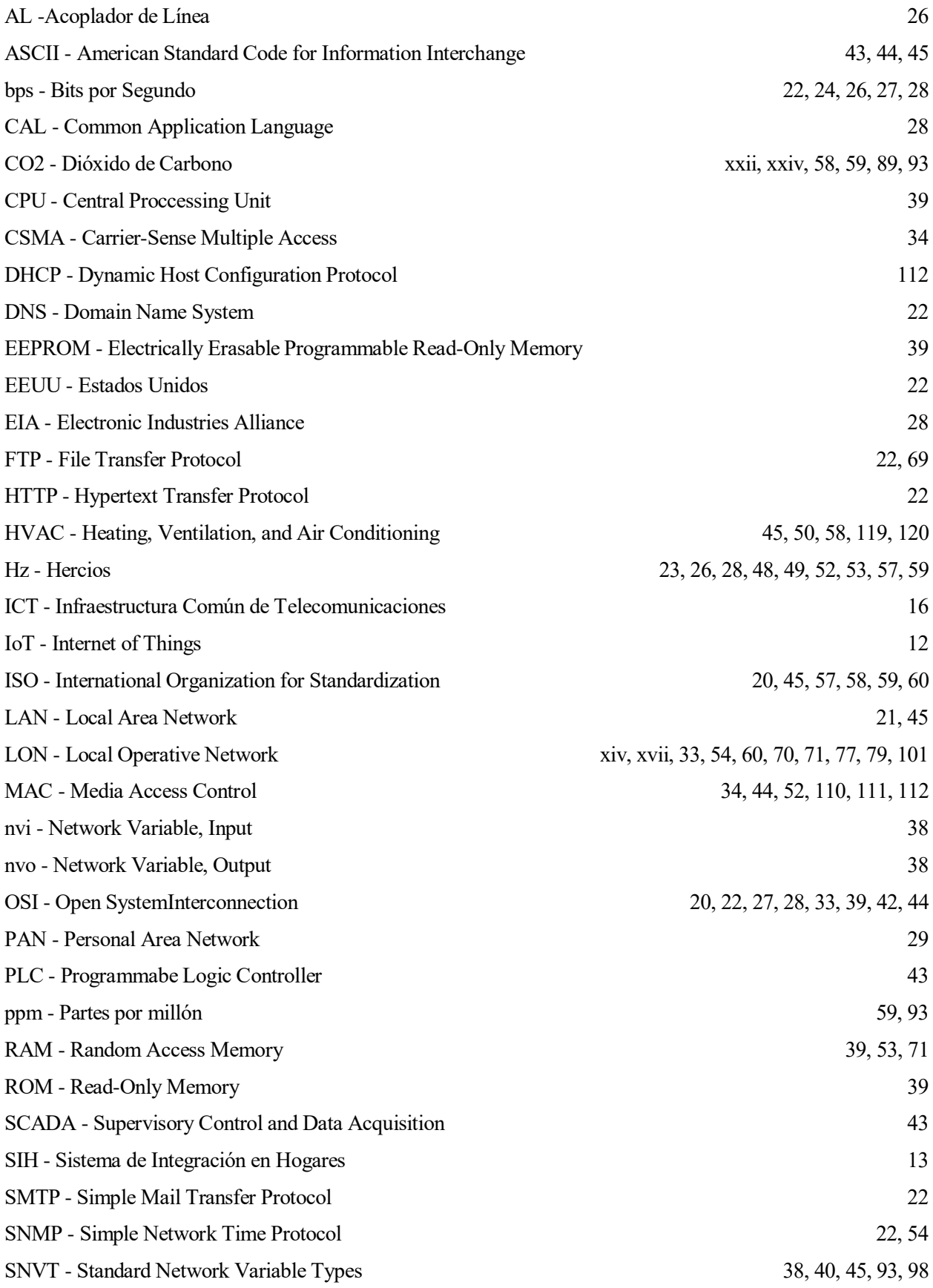

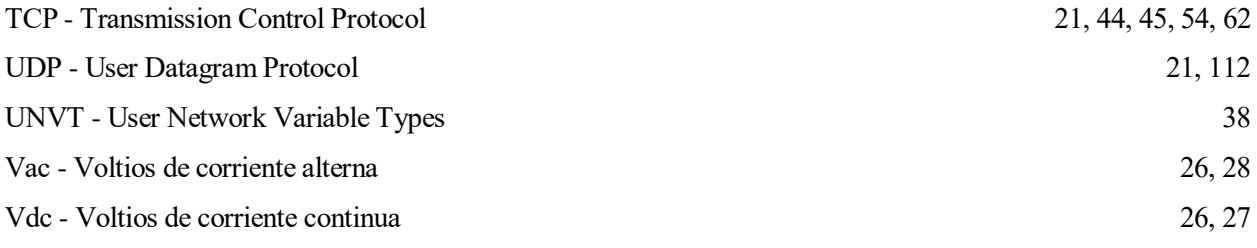

## **1 INTRODUCCIÓN**

*Los científicos estudian el mundo tal como es, los ingenieros crean el mundo que nunca ha sido.* 

*- Theodore Von Karman -*

### **1.1 Motivación**

El propietario llega a su casa y, tras presionar una serie botones del panel domótico, la alarma se desconecta, las persianas se levantan o las luces se encienden según un sensor de luminosidad que detecta si es de día o de noche, se pone la calefacción o el aire acondicionado a la temperatura de confort y se activa la televisión o radio. El sistema reaccionará ante cualquier fallo de alguna de sus instalaciones, informando al usuario y actuando.

Con esta breve escena, pueden observarse las posibilidades de un hogar inteligente gracias a la tecnología domótica que controla sus sistemas. Esto se traduce también a edificios y grandes zonas industriales dando lugar a una mejora de la gestión energética y su consecuente reducción de costes. Aparece por tanto el novedoso concepto del Internet de las cosas (IoT), por el que el usuario puede interactuar de manera intuitiva y simple con su vivienda desde su dispositivo móvil.

Sonidos relajantes capaces de ocultar los ronquidos, cubos de basura que leen códigos de barra y hacen la lista de la compra o altavoces asistentes para el hogar son algunos de los productos domóticos más novedosos en la actualidad. La domótica avanza a un ritmo tan frenético que resulta casi imposible atender a todas las novedades que surgen, pero lo que sí podemos estar seguros es que esta tecnología mejora nuestras vidas y está cada vez más presente en los hogares.

Gracias a la asignatura optativa de domótica de cuarto curso de carrera, pude conocer de forma más amplia este campo de la automatización de hogares y edificios, la cual me resultó bastante útil y atractiva dentro del mundo de la ingeniería y la rama cursada de automatización de mi propia carrera. Las prácticas de esta asignatura fueron de lo más lucrativas, en las cuales llegamos a utilizar varios dispositivos de diferentes tecnologías domóticas, programándolos y observando los resultados.

Tras unos buenos resultados en el examen final de la asignatura, tomé la decisión de realizar mi proyecto sobre algún tema domótico que me interesara, pero siempre intentando descubrir nuevas tecnologías diferentes a las ya estudiadas en la asignatura. Buscaba un trabajo con el que poder realizar una parte manual, que no fuese únicamente a través de un software por ordenador. Así fue como, hablando con mi profesor de domótica Iván Maza, me descubrió la tecnología BACnet, junto a diferentes aparatos LonWorks conectados por una pasarela, que daban lugar a un sistema de gestión domótico orientado a grandes edificios.

Me pareció un proyecto muy completo, con diferentes tecnologías que abordar y una buena parte de montaje de los dispositivos. Todas estas fueron las razones que me llevaron a realizar este trabajo de fin de grado.

### **1.2 Introducción a la domótica**

El ser humano siempre ha intentado mejorar su calidad de vida, avanzar tecnológicamente para facilitar todo cuanto nos rodea. Ahí es donde toma lugar el avance dentro de la propia vivienda, ya que es el lugar donde desarrollamos gran parte de nuestras vidas.

En los últimos años, debido al gran desarrollo tecnológico producido, toda vivienda ha experimentado una serie de cambios, dando lugar a una mayor seguridad, comodidad y eficiencia. Con el objetivo de continuar este avance, científicos e ingenieros se han valido de las nuevas tecnologías para implementar sistemas de control y gestión de la vivienda, y así es como ha surgido el concepto de domótica.

Para ser más exactos, la domótica define la incorporación a la vivienda de elementos que permiten su control y gestión, aumentando el bienestar y la seguridad de sus habitantes, y racionalizando los distintos consumos. Se centra en dar respuesta en áreas como el ahorro energético, la seguridad, el confort y las comunicaciones.

#### **1.2.1 Orígenes e historia**

El origen de la domótica se remonta a la década de los setenta, cuando tras muchas investigaciones aparecieron los primeros dispositivos de automatización de edificios basados en la exitosa tecnología X-10. Durante los siguientes años, la comunidad internacional mostró un creciente interés por la búsqueda de la vivienda ideal, comenzando con ensayos sobre electrodomésticos y dispositivos automáticos. Los primeros sistemas se instalaron en Estados Unidos, los cuales únicamente controlaban la temperatura. Más tarde, tras el auge de los ordenadores personales, a finales de los 80, se empezaron a incorporar cableado estructurado para facilitar la conexión de periféricos, permitiendo así el transporte de datos, voz, y conexión de algunos dispositivos. A estos edificios se les llamó "edificios inteligentes".

Posteriormente, los automatismos que inicialmente habían sido aplicados a edificios de oficinas, se han ido aplicando a viviendas particulares y otros edificios, donde las necesidades a cubrir son más amplias, dando origen a la vivienda domótica. El término domótica nace entonces, en 1998, del neologismo francés 'domotique', el cual procede de la palabra latina domus (casa) y del francés telematique (telecomunicacióninformática).

En Europa, los primeros intentos de normalizar la domótica se iniciaron en 1985 de la mano del programa EUREKA. El proyecto, denominado Sistemas de Integración en Hogares (SIH), reunía a las siete empresas de electrónica más importantes del mercado y tenía como objetivo la puesta a punto de una red doméstica con normas de utilización comunes.

Los orígenes de la domótica en España se encuentran a principios de los años noventa. En la actualidad, el número de viviendas domotizadas es todavía relativamente bajo respecto al total de viviendas existentes, pero el interés crece progresivamente. En vista del potencial mercado que se está creando, numerosas empresas optan por trabajar juntas para definir sistemas estándares y con funcionalidades similares, reduciendo así los costes del proyecto, instalación y mantenimiento, para conseguir una mejor comercialización de los sistemas.

### **1.3 Domótica e Inmótica**

#### **1.3.1 Domótica**

La domótica se define como "el conjunto de tecnologías aplicadas al control y automatización inteligente de la vivienda, que permite una gestión eficiente del uso de la energía, aportando seguridad y confort, además de comunicación entre el usuario y el sistema."

Se basa en cuatro pilares fundamentales:

- Confort: Bienestar y calidad de vida de los usuarios.
- Gestión de la energía: la vivienda domótica gestiona de manera eficiente la energía.
- Comunicaciones: Permite la comunicación desde dentro del hogar y hacia el exterior.
- Seguridad: Permite la protección de bienes y la de los propios usuarios.

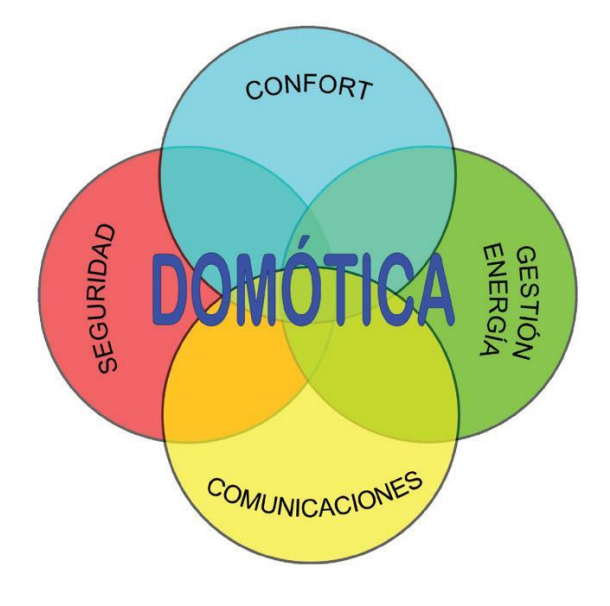

Figura 1.1Pilares de la domótica

Si no existe la integración de estas cuatro funciones, no existe la domótica, y si carece de alguna de ellas, tampoco. La palabra clave de un sistema domótico es la integración; se trata pues de integrar, no de dar soluciones aisladas. Por ello, la potencia de la domótica es la integración de todos los servicios bajo un único sistema.

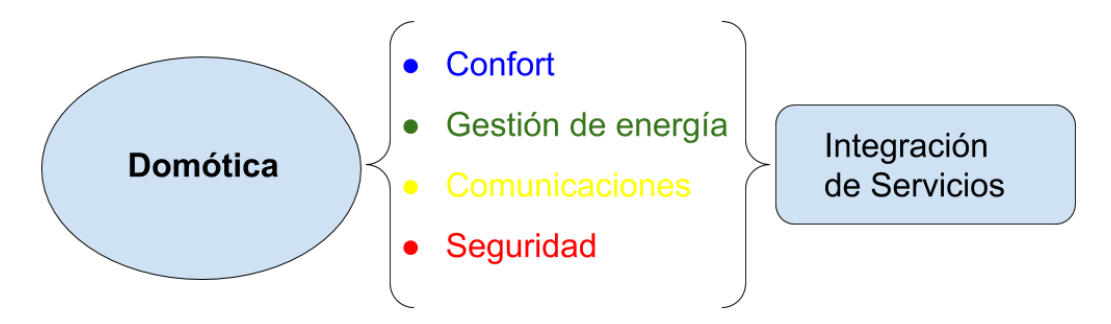

Figura 1.2Integración de servicios

Todos estos pilares contribuyen a mejorar la calidad de vida de los usuarios.

- En el campo del confort, se incluyen las funciones destinadas a proveer mayor comodidad entre los usuarios que permanecen dentro del edificio. Se suele asociar a climatización, ventilación y calefacción. También se incluyen los sistemas de riego, audio y video, control de iluminación y todo aquello que contribuya a la comodidad y bienestar de las personas que utilicen las instalaciones.
- En el grupo de gestión de energía, la domótica optimiza la utilización de los recursos del sistema, distribuyendo el consumo energético del edificio en función de las tarifas según horario. El sistema será capaz de aprovechar la energía, aumentando el ahorro y la eficiencia, de la forma más óptima posible.
- En cuanto a la comunicación, se contempla el intercambio de mensajes, tanto entre personas como entre equipos, asegurando así las comunicaciones dentro de la instalación y con el exterior. Permitirá la recepción de avisos por anomalías e información de equipos del edificio.
- En el campo de la seguridad, debe contemplar tanto la seguridad de los bienes como la seguridad personal. Del mismo modo, un sistema de seguridad debe abarcar las tres áreas básicas de seguridad: prevención, alarma y reacción. Además, debe detectar fuego, humos, inundaciones, gas, etc.
	- Seguridad técnica. Concepto que hace referencia a la protección del usuario frente a riesgos provocados por los recursos del edificio. Se refieren a las alarmas técnicas.
	- o Seguridad de bienes. Tienen como objetivo proteger el edificio frente a posibles amenazas externas o intrusos. Se refieren a las alarmas de intrusión.

Con esta definición queda claro que la domótica se basa en la integración e implementación de los sistemas y equipos, haciendo uso de estos cuatro fundamentales pilares: confort, ahorro energético, comunicación y seguridad. Una instalación domótica debe combinar adecuadamente estos cuatro pilares para que la inteligencia de todo el sistema sea superior a la inteligencia de cada una de las partes.

En resumen, el concepto de domótica implica ciertos valores y compromisos como la integración, la interacción, la mejora de la calidad de vida del usuario, la mejora de la utilización de los recursos, la fiabilidad de sus recursos y la facilidad del uso de estos, entre otros.

#### **1.3.2 Inmótica**

Los sistemas domóticos también son aplicados actualmente a grandes edificios e industrias como oficinas, edificios corporativos, hoteleros, empresariales y similares. Muchos autores sostienen que es mejor denominar a este tipo de vertiente como "Inmótica", es decir, la aplicación de sistemas informáticos y nuevas tecnologías a grandes construcciones. Sus prestaciones son las mismas que las ofrecidas para una pequeña vivienda pero con una más amplia y compleja acción.

Con la evolución de la informática y las nuevas formas de comunicaciones apoyadas en internet, ya no se trata solo de sistemas de control, si no de crear redes de comunicación que aporten a los trabajadores una serie de servicios para facilitar sus vidas. La inmótica integra la domótica de cada hogar dentro de una estructura de red.

El control automatizado, monitorización, gestión y mantenimiento de los distintos subsistemas o servicios del edificio (ascensores, riego, climatización e iluminación, control y alertas, sistema de accesos, sistemas de detección de incendios, etc.) de forma óptima e integrada, son algunas aplicaciones inmóticas definidas para estas grandes superficies.

Los objetivos y criterios de la Inmótica pueden resumirse en los siguientes puntos:

- La productividad y seguridad de las personas que habitan y trabajan en dichas instalaciones deben ser mejoradas, sin perjudicar la salud y el bienestar.
- Optimización de los recursos disponibles.
- Los edificios deben ser flexibles, con capacidad de adaptación a nuevos cambios surgidos por el uso o por problemas de organización o construcción.
- Debe ser fácil de manejar por personal no cualificado y sin entrenamiento previo.
- Debe mejorar el ámbito del trabajo.
- $\bullet$  Integración de servicios.
- Ahorro económico.

Frente a la domótica, que busca más calidad de vida en el hogar, la inmótica busca mayor calidad en el trabajo.

## **1.3.3 Tipos de redes**

Los dispositivos de una instalación domótica deberán estar entrelazados entre sí por un determinado medio físico y utilizar un protocolo de comunicación, dando lugar a la llamada red de control. Los electrodomésticos inteligentes como frigoríficos, lavadoras, sistemas de aire acondicionado o lavavajillas también se conectan a la red de control. Este tipo de red tiene un ancho de banda habitualmente bajo, ya que se usa para el envío de comandos entre los propios dispositivos. En edificios de nueva construcción son preferibles soluciones cableadas antes que las inalámbricas, debido a que son más seguras y robustas y presentan menores problemas de comunicación y alimentación de los dispositivos. Actualmente, no existe normativa que regule la disposición de dicho cableado por el interior de la vivienda y los puntos de acceso, aunque próximamente es probable que se incorpore una nueva normativa que afecte a estas directrices.

Para poder controlar remotamente el edificio, además de la red domótica interna del edificio, se debe instalar una red de acceso a internet de banda ancha, para disfrutar de todas las aplicaciones domóticas. En la actualidad, la normativa ICT regula la forma de despliegue de esta red, asegurando la presencia de puntos de acceso a la red cada cierto número de habitaciones o fracciones.

Las redes de datos, habituales en oficinas para conectar los distintos ordenadores entre sí y con sus periféricos, son cada vez más comunes en los hogares. Esta red de datos es independiente de la red de control, utilizando distintos protocolos con mayor capacidad de transferencia.

Tabla 1.1Factores selección de tecnología para conexión de datos

Cableado o canalización pre-existente Tipo de dispositivos a conectar Servicios a ofrecer Coste Nivel de seguridad requerido Facilidad de instalación

Por otro lado, cada vez es más habitual que muchos aparatos electrónicos sean capaces de comunicarse entre ellos, pudiendo realizar tareas de forma integrada y conjunta y compartiendo información. La denominada red multimedia es la red utilizada por estos aparatos electrónicos de consumo inteligente (televisores, cámaras, radios, videocámaras digitales, video porteros,…) para compartir información.

Los dispositivos de la red multimedia tienen funcionalidades y capacidad de procesamiento muy dispares. Esto obliga a utilizar protocolos que permitan la abstracción de los detalles de configuración a los usuarios. La arquitectura física y lógica de esta red es totalmente distribuida. Todos los elementos pueden comunicarse con el resto sin necesidad de dispositivos intermedios.

Tanto en la vivienda como en cualquier edificación pueden coexistir todas estas redes, utilizando protocolos y medios físicos diferentes, gracias a una pasarela residencial. Una pasarela es un dispositivo que interconecta los distintos dispositivos destinados a la automatización del edificio, haciendo de interfaz común de todos ellos y permitiendo el control local o remoto de todos los dispositivos del edificio. Por tanto, estas redes tenderán a una unificación y simplificación de la instalación, que tendrá como consecuencia un abaratamiento de costes y mantenimiento.

## **1.3.4 Clasificación de los sistemas domóticos**

Vamos a analizar de manera general los diferentes sistemas domóticos que nos podemos encontrar en el mercado, desde tres puntos de vista diferentes: según el medio de transmisión, según su arquitectura y según su topología.

#### **1.3.4.1 Clasificación según el medio de transmisión**

El medio por el que se transmite la información es lo que se conoce como "bus", que transporta la información entre los diferentes dispositivos. Esta transmisión puede realizarse por cableado propio, por las redes existentes en la instalación como la red telefónica o la red eléctrica, o de manera inalámbrica.

La transmisión por cable es el método más extendido, su instalación es económica y permite la creación de grandes redes de equipos. El único inconveniente surge en edificios ya construidos, ya que será necesaria una pequeña obra para su implantación. La transmisión puede ser mediante:

- Cable coaxial: Usado originalmente en el envío de señales de video, inmune a interferencias pero con gran rigidez, por lo que dificulta a la hora de ser instalado.
- Cable de par trenzado TP: Utilizado en usos industriales, su principal ventaja es su gran seguridad de transmisión.
- Fibra óptica: gran capacidad de transmisión de datos, utilizado para transmitir gran cantidad de información.

Como se ha visto, una de estas formas de transmisión por cable es mediante la red eléctrica. Su principal ventaja, y aquello que lo hace más atractivo, es que no necesita una instalación adicional de cableado. Sin embargo, algunos de sus inconvenientes son su poca seguridad y velocidad.

La transmisión por radio frecuencia está pensada para lugares donde no se desea o no puede instalarse cableado. Bluetooth y Wifi son ejemplos de este tipo de transmisión. Sin embargo, no pueden usarse en grandes superficies y pueden tener interferencias externas.

#### **1.3.4.2 Clasificación según arquitectura**

 Arquitectura centralizada. Se dispone de un sistema de control central que recibe y procesa la información de los sensores, generando consecutivamente las órdenes pertinentes para los actuadores. Los elementos a supervisar y controlar han de cablearse hasta el sistema de control. Si dicho sistema falla, todo deja de funcionar. Esta topología no es compatible con la instalación eléctrica convencional.

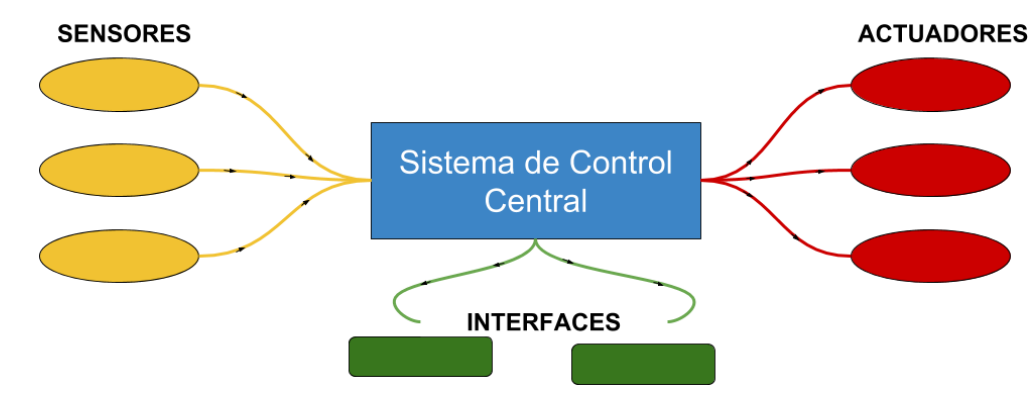

Figura 1.3Arquitectura centralizada

 Arquitectura distribuida. Los controladores están distribuidos por todos los módulos, sean sensores o actuadores. Arquitectura típica de los sistemas de cableado en bus o redes inalámbricas. El elemento a controlar se sitúa cerca de su actuador, existiendo un elemento de control de nivel superior que controla y supervisa los elementos de control.

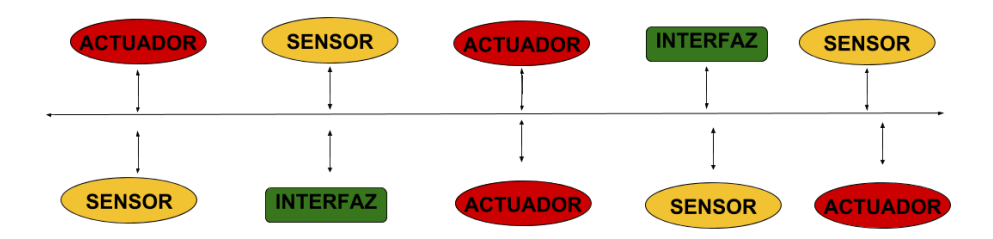

Figura 1.4Arquitectura distribuida

 Arquitectura mixta. Dividimos la instalación a controlar en zonas de forma distribuida, y cada zona se controla de forma centralizada. Es una combinación de los dos sistemas anteriores. Esta arquitectura es la que utilizan los sistemas totalmente inalámbricos.

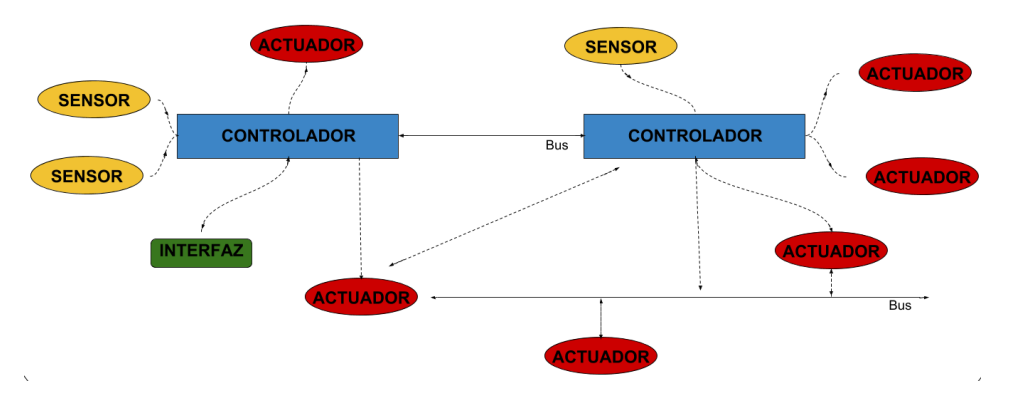

Figura 1.5Arquitectura mixta

## **1.3.4.3 Clasificación según topología**

Se conoce por topología de un sistema domótico a la estructura que forman los diferentes elementos de dicho sistema, los cuales deben estar conectados o unidos entre sí. No se debe confundir con el concepto de arquitectura. Los sistemas convencionales se pueden clasificar en:

- Bus o línea. Topología que se caracteriza por tener un único canal de comunicaciones, llamado bus, al que se conectan los diferentes dispositivos. De esta manera todos los dispositivos comparten el mismo canal de comunicación.
- En estrella. Red en la cual las estaciones están conectadas a un punto central y todas las comunicaciones se llevan a cabo desde este punto.
- En árbol. Variación de la red en bus en forma de árbol, por lo que el fallo de uno de los nodos no implica la interrupción en las comunicaciones del resto. Se comparte el mismo canal de comunicaciones.
- En anillo o circular. Cada estación tiene una única conexión de entrada y de salida. La comunicación entre equipos se suele realizar de forma unidireccional, con lo que se facilita el procedimiento de comunicación, aunque también puede ser bidireccional, sin embargo, existe el inconveniente de que una avería en un nodo pueda afectar a toda la red.

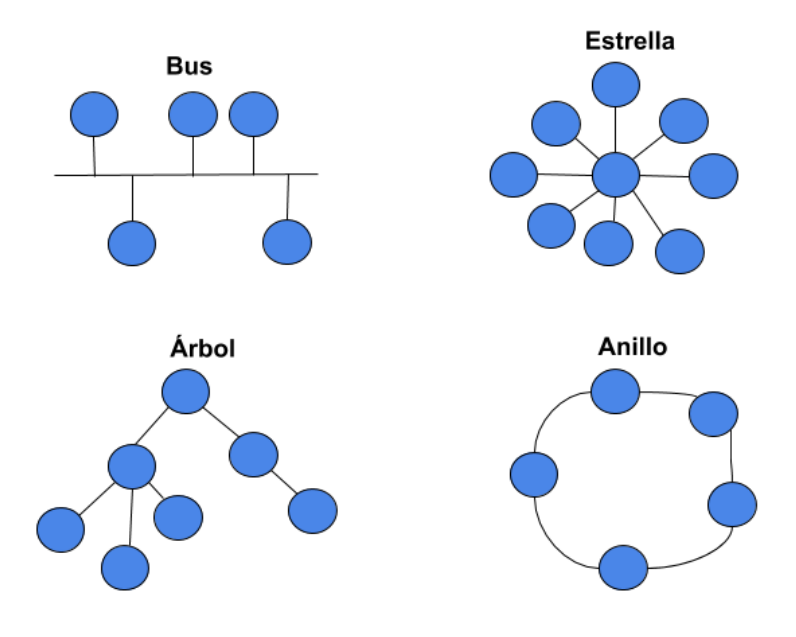

Figura 1.6Topologías de red

# **1.4 Resumen de las tecnologías domóticas**

En los apartados siguientes se describirán algunas de las características técnicas específicas de los protocolos disponibles actualmente en el mercado.

## **1.4.1 Modelo de referencia OSI**

Antes de describir los diferentes protocolos domóticos, es preciso introducir el concepto del modelo de referencia OSI (Open System Interconnection).

En 1974 la Organización Internacional de Estandarización (ISO) estableció un comité para el desarrollo de una arquitectura para normalizar las comunicaciones entre los diferentes dispositivos sin recurrir a cambios de lógica y fundamentos del hardware y software. Así se crearon las siete capas OSI. Este modelo no es un protocolo, es un patrón para entender el diseño de una arquitectura de red que sea flexible, robusta e interoperable.

Este modelo estructura las funciones de comunicación en diferentes capas. Estas capas están organizadas de manera jerárquica, de manera que cada etapa realiza un conjunto determinado de tareas relacionadas entre sí. Cada capa se sustenta en la capa inmediatamente inferior, la cual realizará las funciones más primitivas, ocultando sus detalles a las capas superiores. A su vez, una capa proporciona servicios a la capa inmediatamente superior. Cada capa debe estar definida para que los cambios en los campos de una capa no impliquen cambios en otras. De esta manera, el problema se descompone en pequeños y más sencillas cuestiones.

La labor de esta organización consistió en definir el conjunto de capas y los servicios a realizar por cada una de ellas. El objetivo era que cada capa fuese lo suficientemente pequeña, pero sin llegar a definir demasiadas para evitar sobrecargas en el procesamiento.

La figura muestra la arquitectura de los siete niveles OSI. Es un marco de referencia a partir del cual poder desarrollar arquitecturas con las características adecuadas para un entorno o aplicación en concreto.

La compatibilidad con este modelo no exige utilizar sus siete niveles. Una arquitectura puede incluir aquellos que se consideren oportunos para la aplicación sin tener que utilizar toda la pila.

En cada nivel existe la posibilidad de usar un protocolo orientado o no a conexión. Se dice que un protocolo está orientado a conexión cuando para poder intercambiar datos deber haberse realizado previamente una reserva de recursos.

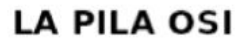

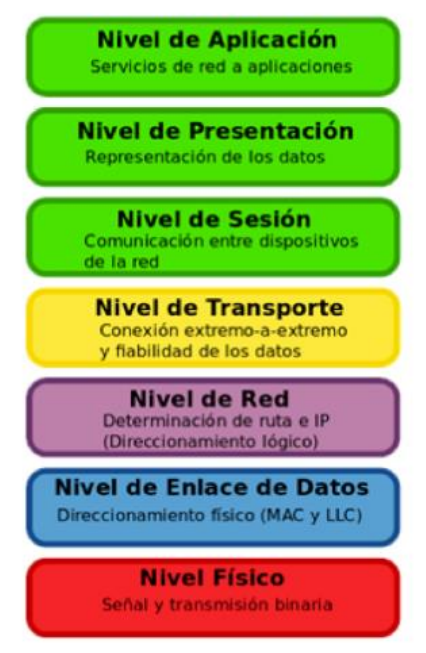

Figura 1.7Modelo de referencia OSI

## **1.4.1.1 Capa física (nivel 1)**

La capa física se encarga de la interfaz física entre los dispositivos, de la forma (topología de red, cable, conexiones, etc.) en que se transmiten los datos (binarios, bits,…) y la garantía de la conexión. La capa física tiene cuatro características importantes:

- Mecánicas. Relacionadas con las propiedades físicas de la interfaz con el medio de transmisión. Aquí se incluye la especificación del conector que transmite las señales a través de los conductores.
- Eléctricas. Especifican cómo se representan los bits y su velocidad de transmisión.
- Funcionales. Especifican las funciones que realiza cada circuito de la interfaz física entre el sistema y el medio de transmisión.
- De procedimiento. Especifica la secuencia de eventos que se llevan a cabo en el intercambio de flujo de bits a través del medio físico.

#### **1.4.1.2 Capa de enlace de datos (nivel 2)**

La capa física se encarga únicamente de un servicio de transmisión de datos, en cambio, la capa de enlace asegura la fiabilidad de los datos que viajan a través de ella. Es donde se produce el direccionamiento físico de los datos.

La capa de enlaces de datos ensambla los bits de la capa física en grupos de tramas (protocolos de red) y asegura un correcto envío de estos datos. También es la encargada de la verificación y corrección de errores de la capa física, en caso de que ocurra un error en los bits se encarga de avisar para que se efectúe una retransmisión de estos.

#### **1.4.1.3 Capa de red (nivel 3)**

La capa de red realiza la transferencia de información entre sistemas finales de algún tipo de red de comunicación. Se encarga de hacer que los datos lleguen desde el origen al destino, incluso cuando ambos no estén conectados. Si dos sistemas están conectados en el mismo enlace, no existe la necesidad de la capa de red, es el caso de una LAN. Sin embargo, si dos sistemas están en diferentes redes sí es necesaria esta capa para que se lleve a cabo la entrega.

Se ocupa también del encaminamiento de mensajes y control de tráfico a través de la subred. El direccionamiento lógico de esta capa será realizado por los enrutadores y los firewall, unos facilitando las rutas que deben seguir los paquetes de información y otros estableciendo permisos y reglas en los diferentes tramos por donde pasa el paquete.

#### **1.4.1.4 Capa de transporte (nivel 4)**

La capa de transporte se encarga de garantizar la seguridad del envío de los datos de extremo a extremo. Se verifica la conexión y la fiabilidad de los datos. Se asegura que el mensaje es recibido intacto y en orden, supervisando el control de flujo y control de error. Rompe el mensaje, de la capa de sesión, en pequeños paquetes, les asigna un número de secuencia y los envía.

El servicio de transporte orientado a conexión asegura que los datos se entregan libres de errores, en orden y sin pérdidas ni duplicaciones. El tamaño y la complejidad de un protocolo de transporte dependen de cómo de fiables sean los servicios de red y las redes subyacentes. Algunos de estos protocolos son el TCP (Protocolo de Control de la Transmisión), orientado a conexión, y el UDP (Protocolo de Datagrama de Usuario) no orientado a conexión.

## **1.4.1.5 Capa de Sesión (nivel 5)**

Las cuatro capas inferiores establecen un medio para el intercambio fiable de datos permitiendo distintos niveles de calidad de servicio. Esta capa permite la comunicación entre dispositivos que pertenecen a la misma red. Los permisos que tienen estas sesiones son definidos por el Host que las soporte. Facilita la sincronización y el control del diálogo.

En muchos de los casos, los servicios de la capa de sesión son prescindibles. La capa de sesión proporciona los siguientes servicios:

- Control de diálogo: puede ser simultáneo en dos sentidos (full-dúplex) o alternado en ambos sentidos (half-dúplex).
- Agrupamiento: el flujo de datos se puede marcar para definir grupos de datos.

 Recuperación: La capa de sesión puede proporcionar un procedimiento de puntos de comprobación, de manera que si ocurre algún tipo de fallo entre estos puntos, la entidad de sesión puede retransmitir todos los datos desde el último punto sin fallo.

## **1.4.1.6 Capa de presentación (nivel 6)**

La capa de presentación se encarga de la sintaxis y semántica de la información intercambiada entre dos sistemas. Tareas como la traslación de códigos, encriptación o compresión se realizan dentro de esta capa. Esta capa define el formato de los datos que se van a intercambiar entre las aplicaciones y ofrece servicios para la transformación de datos.

## **1.4.1.7 Capa de aplicación (nivel 7)**

Esta es la capa en la que el usuario puede interactuar con el equipo, acceder a la red. En ella se encuentran las aplicaciones que se realizan las tareas para ponerse en contacto con el resto de niveles o capas. Proporciona a los programas de la aplicación un medio para que accedan a las capas OSI, y actúa como interfaz entre el usuario y la red. En esta capa residen también aplicaciones de uso genérico como las siguientes:

- HTTP. Protocolo bajo la www.
- FTP. Transferencia de ficheros.
- SMTP. Envío y distribución de correo electrónico.
- POP. Reparto de correo a usuario final.
- SNMP y DNS. Facilitan el uso y administración de la red.

## **1.4.2 Protocolo X-10**

Tecnología desarrollada originalmente por ingenieros de la empresa Pico Electronics en Escocia durante los años 70. Se denomina X-10 porque fue el décimo proyecto con el que la empresa trabajaba. El concepto básico del que partieron los ingenieros era usar el cableado existente de la red eléctrica para transmitir señales para controlar dispositivos. Fue desarrollado con el objetivo de transmitir datos por las líneas de baja tensión (115V a 60Hz en EEUU y 230V a 50Hz en Europa) a una velocidad de transmisión muy baja (60 bps en EEUU y 50 bps en Europa). Aprovechar la red eléctrica suponía un coste mínimo de implantación de estos sistemas, ya que no se necesitaba nuevo cableado para la conexión de los dispositivos.

En la actualidad X-10 también soporta como medio físico la radiofrecuencia. X-10 es usado de forma robusta en entornos donde las interferencias de radiofrecuencia son frecuentes, como por ejemplo zonas transitadas por vehículos con inhibidores de frecuencia. Millones de instalaciones en el mundo avalan este sistema, ya que sus productos son especialmente atractivos por su precio, prestaciones y madurez. Estas características, junto a la posibilidad de ser implementado sin necesidad de hacer obras en los edificios, lo han convertido en el protocolo líder en el mercado norteamericano y europeo residencial y de pequeñas empresas. Por otro lado, es una tecnología que permite realizar rápidamente instalaciones sin grandes conocimientos de automatización.

## **1.4.2.1 Estructura de las tramas**

Los comandos X10 van precedidos por su dirección. El transmisor envía el comando a toda la red; el receptor identifica su propia dirección en el mensaje y, en caso positivo, ejecuta el comando. Los seis comandos más habituales son: encendido, apagado, reducir, aumentar, todo encendido y todo apagado. El formato de la trama es el siguiente:

 Código de Casa. Permite 16 diferentes combinaciones identificadas con las letras de la 'A' a la 'P'. La tabla mostrada a continuación permite visualizar las diferentes combinaciones para el código de casa.

Para transmitir el Código de Casa se debe transmitir un bit durante el primer semiciclo y su complemento lógico durante el segundo semiciclo. Por ejemplo, para transmitir el Código de Casa 'A' (0110) se debe transmitir la secuencia de la tabla 1.3.

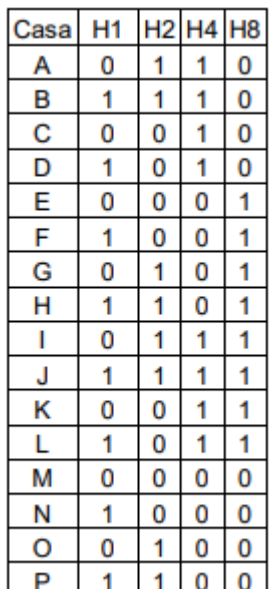

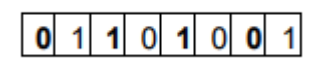

Tabla 1.3Ejemplo de código de casa

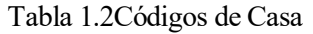

 Código clave. Este código permite las combinaciones siguientes. Las 16 primeras corresponden a la dirección del dispositivo y las otras 16 corresponden a la función que se desea ejecutar. Las direcciones de los dispositivos son identificadas por los números del 1 al 16.

|                        |        |   |          |          |          | D1D2D4D8D16 |                                                       |   |        |   |          | D1D2D4D8D16 |
|------------------------|--------|---|----------|----------|----------|-------------|-------------------------------------------------------|---|--------|---|----------|-------------|
|                        |        | 0 |          |          | 0        | 0           | Apagar todos los dispositivos                         | 0 | 0      | 0 | 0        |             |
|                        | 2      |   |          |          | $\bf{0}$ | $\bf{0}$    | Encender todas las luces                              | 0 | 0      | 0 |          |             |
|                        | 3      | 0 | 0        |          | $\Omega$ | 0           | Encender                                              | 0 | 0      |   | 0        |             |
|                        | 4      |   | $\Omega$ |          | 0        | 0           | Apagar                                                | 0 | 0      |   |          |             |
|                        | 5      | 0 | 0        | 0        |          | 0           | Dim                                                   | 0 |        | 0 | 0        |             |
| Código de<br>Dirección | 6<br>7 |   | 0        | 0        |          | 0           | <b>Brigth</b><br>0                                    |   |        | 0 | 1        |             |
|                        | 8      | 0 |          | 0        |          | 0<br>0      | Código<br>Apagar todas las luces                      |   |        |   | $\Omega$ |             |
|                        | 9      | 0 |          | 0        |          | 0           | ဓူ<br>Código extendido<br>Pedir saludo (Hail request) |   |        |   |          |             |
|                        | 10     |   |          |          |          | $\Omega$    |                                                       |   |        | 0 | 0        |             |
|                        | 11     | 0 | 0        |          |          | 0           | Función<br>Conceder saludo                            |   | 0<br>0 | 0 |          |             |
|                        | 12     |   | 0        |          |          | 0           | Dim pre seteado<br>Dato extendido                     |   | 0      |   | X        |             |
|                        | 13     | 0 | $\Omega$ | $\Omega$ | n        | $\Omega$    |                                                       |   |        | 0 | 0        |             |
|                        | 14     |   | 0        | 0        | U        | $\Omega$    | Estado encendido                                      |   |        | 0 | 1        |             |
|                        | 15     | 0 |          | 0        |          | $\Omega$    | Estado apagado                                        |   |        |   | $\Omega$ |             |
|                        | 16     |   |          |          |          |             | Petición de estado                                    |   |        |   |          |             |

Tabla 1.5Código de dirección Tabla 1.4Código de función

#### **1.4.2.2 Protocolo de comunicación**

El protocolo X-10 utiliza una modulación relativa. El transceptor X-10 está pendiente del instante en el que la señal sinusoidal de corriente alterna de 50 Hz, 60 Hz en Estados Unidos, presenta un valor nulo de potencia, para insertar un instante después un impulso (una pequeña ráfaga de señal de 1 ms de duración y potencia 0,5 W) a una frecuencia fija de 120 kHz.

Los dispositivos X10 están escuchando permanentemente a la espera de una instrucción del protocolo. Si la instrucción va dirigida a un dispositivo, éste la procesa. La transmisión de la información requiere un tiempo, aproximadamente de 1.5 segundos.

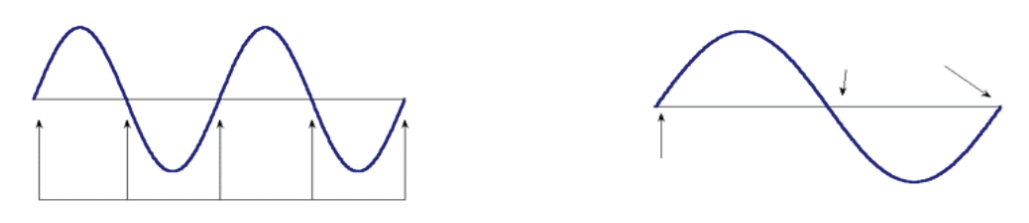

Figura 1.8Onda red eléctrica

La codificación de línea utiliza dos ceros de la señal eléctrica para enviar un '1' o un '0', la señal se envía con redundancia, es decir, los bits se repiten, para garantizar la recepción. Un '1' binario se representa por un pulso de 120 kHz durante un 1 ms y el '0' binario se representa por la ausencia de ese pulso. De esta forma es fácil ver que en cada ciclo de la señal eléctrica solo se envía un bit dando como velocidad resultante 50 bps.

La transmisión completa de una orden necesita de once ciclos de corriente alterna. Los 11 bits corresponden al código de inicio (2 bits), el código de casa (4 bits) y el código de dirección o función (5 bits). La trama se repite siempre dos veces.

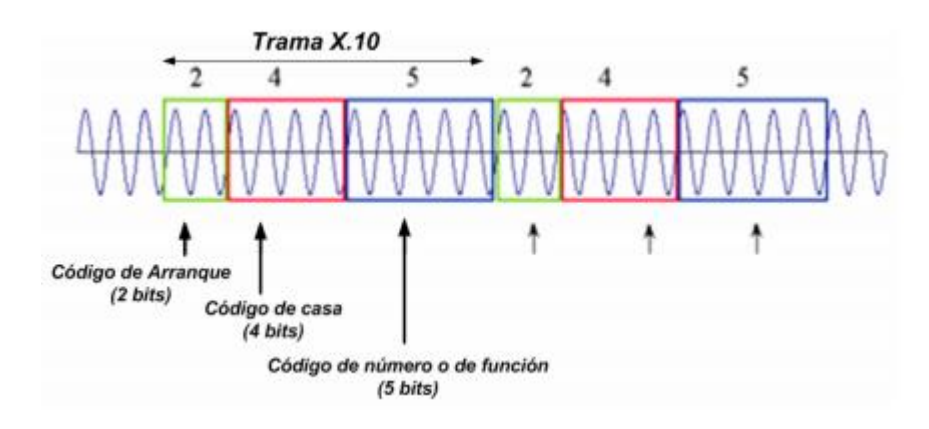

Figura 1.9 Trama X-10

#### **1.4.2.3 Módulos X-10**

Según su función distinguimos cuatro tipos de módulos X-10:

- Transmisores: envían información a través de la red.
- Receptores: toman la señal enviada por los transmisores, y el dispositivo actúa encendiéndose o apagándose, según corresponda.
- Bidireccionales: pueden responder para confirmar una orden.
- Inalámbricos: puede recibir señal a través de su antena, e inyectarla en la red eléctrica.

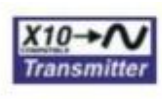

Los dispositivos que utilizan esta etiqueta son capaces de transmitir señales X.10

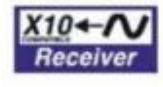

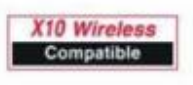

señales X.10 Los dispositivos que utilizan esta

Los dispositivos que utilizan esta

etiqueta son capaces de recibir

etiqueta son capaces de transmitir y recibir señales X.10

Los dispositivos que utilizan esta etiqueta son compatibles con la especificación inalámbrica de  $X.10$ 

Figura 1.10Clasificación de los dispositivos X-10

La gama de productos X-10 existentes en el mercado abarca todas las necesidades del mercado doméstico tradicional: conmutadores, dimmers, pantallas táctiles,… y todo tipo de sensores y alarmas técnicas.

Sin embargo, algunos de los inconvenientes que presenta esta tecnología se muestran a continuación:

- Atenuación de señal. Hay dispositivos que atenúan la señal, especialmente televisores, ordenadores y periféricos.
- Interferencias. Electrodomésticos y dispositivos que se comunican por la red eléctrica como adaptadores Ethernet o monitores para bebés.
- Dimmers de gama baja que generan ruido eléctrico.

La solución a esto requiere aislar los problemas con medidores de señales. Ante todo, el protocolo X-10 es un sistema con buenas prestaciones y de bajo coste ideal para pequeñas viviendas.

#### **1.4.3 Protocolo KNX**

En 1999, en Stuttgart (Alemania), nueve compañías relacionadas con el equipamiento eléctrico firmaron un acuerdo de colaboración que ha sido el origen de la alianza KONNEX. De esta manera, KNX reúne los trabajos de tres asociaciones europeas (EIBA, BCI y EHSA) con el objetivo de unir a los fabricantes de sistemas domóticos del mercado europeo, para que, con el apoyo de los gobiernos y de las industrias europeas, pueda crearse el único estándar europeo para la automatización de viviendas y oficinas.

El estándar KNX pretende concentrar toda la experiencia y conocimiento de los principales estándares europeos en un único estándar común, abierto y con dispositivos a precios competitivos. Partiendo de los sistemas EIB, EHS y BatiBus, crea un único estándar europeo que sea capaz de competir en calidad, prestaciones y precios con otros sistemas norteamericanos como LonWorks o CEBus.

#### **1.4.3.1 Funcionamiento y características principales de KNX**

El estándar KNX distingue tres tipos de dispositivos que pueden instalarse en función de la preparación del instalador, de forma que cada fabricante puede seleccionar el modo que mejor se adapte al segmento de mercado al que está orientado. Además, un mismo producto puede soportar más de un modo de configuración. Estos modos de configuración son los siguientes:

- Modo A (Automatic): El dispositivo se configura solo (Plug&Play) y puede ser instalado por el usuario final. Modo especialmente indicado para el empleo en electrodomésticos y equipos de entretenimiento.
- Modo E (Easy): El dispositivo tiene un comportamiento preprogramado pero hay parámetros de configuración que deben ajustarse (microinterruptores) por un técnico poco especializado.
- Modo S (System): El dispositivo debe ser programado y configurado por un técnico especializado usando un PC con software específico.

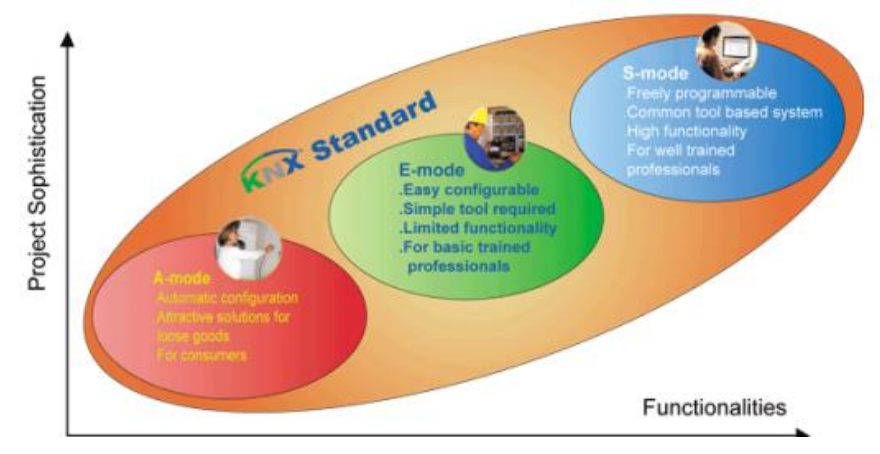

 $\overline{\phantom{a}}$ Figura 1.11Estándar KNX

Por otra parte, KNX puede funcionar sobre los siguientes medios físicos distintos:

- Par trenzado. Comunicación de datos a 9600 bps y alimentación a 24 Vdc. Todos los dispositivos pueden iniciar la comunicación si el bus está disponible. En caso de colisión solamente el de más prioridad continúa transmitiendo, se evitan reintentos o colisiones y se maximiza el uso de ancho de banda.
- Ethernet. Comunicación a 10/100 Mbps. Red de datos más red de control sobre el mismo medio. Uno de los inconvenientes es el consumo de los dispositivos KNX, que requieren en este caso alimentación externa.
- Corriente eléctrica. 230 Vac 50 Hz. Comunicación a 1200 bps. Distancia máxima sin repetidores 600m. Modulación en frecuencia con espectro ensanchado.

Además de estos medios específicos, KNX dispone de soluciones para integrar otras tecnologías con soporte IP como Bluetooth, Wifi y FireWire (IEEE1394). La posibilidad de usar diferentes medios físicos permite adaptar la red a las condiciones y funcionalidades del edificio y la instalación que se requiere. El medio físico más utilizado es el cableado por par trenzado.

#### **1.4.3.2 Topología y estructura de los datos en KNX**

Cada componente puede intercambiar información con cualquier otro dispositivo mientras ambos estén conectados al bus y, por tanto, es lo que conocemos como una comunicación descentralizada. Estos dispositivos intercambian información por medio de telegramas, siendo necesaria una dirección física para identificar a cada dispositivo y definir su localización dentro de la topología. Al constar estas de 16 bits, KNX es capaz de acomodar redes distribuidas de 65536 dispositivos.

La unidad más pequeña del bus se conoce como "segmento de línea", y debe ser alimentado por una fuente adecuada. Soporta un máximo de 64 dispositivos conectados mediante acopladores de bus (256 con repetidores). Una línea consta de un máximo de 4 segmentos de línea.

Si se va a emplear más de una línea podrán conectarse hasta 15 líneas a una línea principal por medio de acopladores de línea (AL) en un área. Es posible tener también hasta 64 dispositivos conectados en la línea principal. Es importante destacar que cada línea, incluyendo la principal, debe tener su propia fuente de alimentación. Las líneas de áreas (backbone) permiten la conexión de hasta 15 áreas mediante acopladores, lo que, aproximadamente, permite conectar en torno a 60000 dispositivos con repetidores en una misma línea de área. Esta división incrementa considerablemente la funcionalidad del sistema.

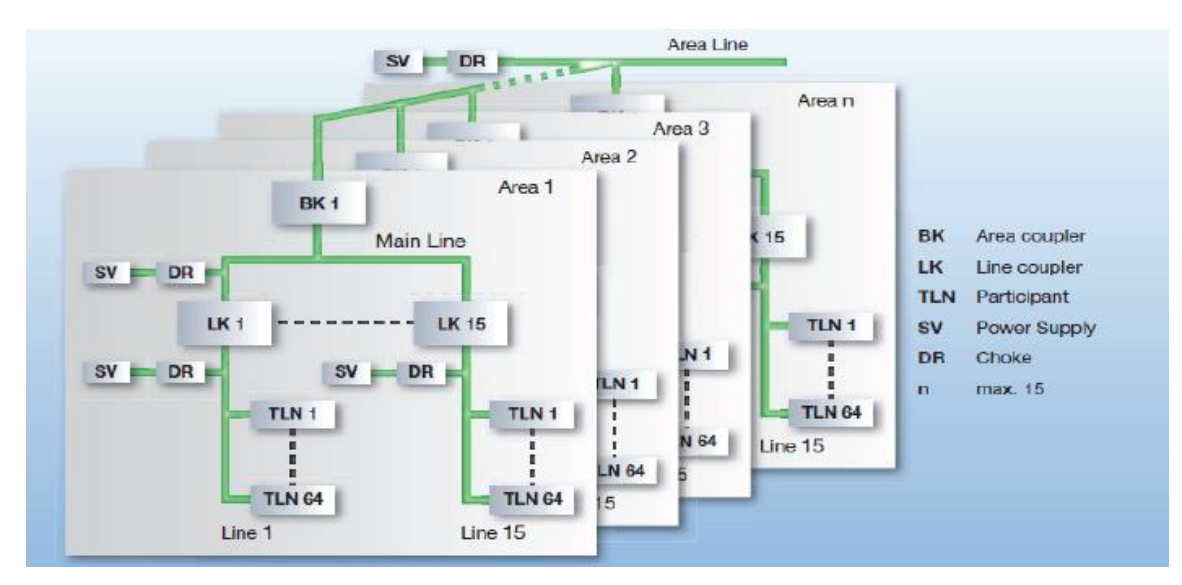

Figura 1.12Topología KNX

Tras haber descrito la topología de la red KNX, se explica la trama de los datos. Cada dispositivo tiene 2 direcciones de 16 bits excluyentes (solamente se usa una de ellas cada vez).

- Dirección física: Se usa para dar de alta los dispositivos. Se define en función del dispositivo en la matriz de conexión. Está formada por 4 bits que identifican al área funcional, 4 que identifican a la línea y 8 que identifican al componente bus.
- Dirección lógica: Dirección con la que trabajará el dispositivo. También formada por 16 bits. No tiene por qué ser única en la instalación, permite definir grupos funcionales (luces de ambiente, interruptores, sensores de alarma, etc.).

La trama KNX tiene la estructura de la figura 1.13 está compuesta por 1 byte de control, una dirección física de origen (2 bytes), una dirección de destino física o dirección de grupo (2 bytes + 1bit), un contador de ruta (3 bits), longitud (4 bits), los datos útiles (entre 2 y 16 bytes) y un código de seguridad o comprobación CRC (1 byte).

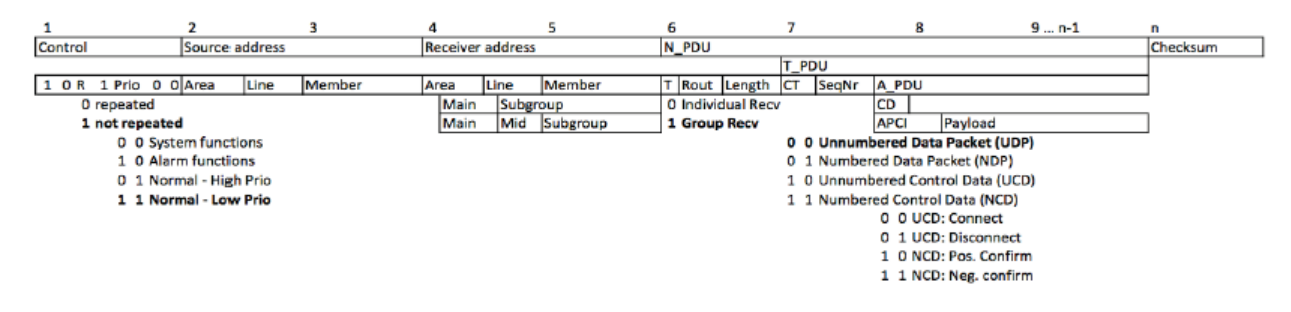

Figura 1.13Telegrama KNX

#### **1.4.3.3 EIB**

EIB (European Installation Bus) es un protocolo de control domótico europeo, que se desarrolló con el objetivo de contrarrestar las importaciones de productos similares que se estaban produciendo en el mercado norteamericano y el japonés, donde este tipo de tecnologías estaban más desarrolladas. Este protocolo se basa en el modelo OSI definiendo los niveles 1, 2, 3, 4 y 7. Tiene una arquitectura descentralizada, aunque si se desea puede centralizarse.

En el protocolo EIB todos los componentes tienen su propia inteligencia, por lo que puede ser usado tanto para pequeñas instalaciones como para proyectos de gran alcance. Una de sus ventajas es su gran flexibilidad, permitiendo que sea fácilmente adaptable a las necesidades de los usuarios.

Como medio físico se utiliza un único cable de dos hilos conductores (par trenzado) a partir del cual se comunican todos los dispositivos a una velocidad de 9600 bps. La alimentación a 24 Vdc se suministra a través del propio par trenzado, aunque a veces no es suficiente y es necesaria una fuente de alimentación externa.

La topología, la dirección física y lógica, y la trama, son las mismas que las explicadas anteriormente en el protocolo KNX, ya que parte de la misma base.

#### **1.4.3.4 BatiBus**

BatiBus es un antiguo protocolo francés usado para control industrial. Protocolo abierto, sencillo de instalar y de bajo coste. Consiste en un único bus de par trenzado con una distancia entre la central y el dispositivo más alejado de hasta 2.5 Km. Velocidad binaria de 4800 bps codificando un '1' cerrando el circuito y un '0' abriéndolo. La alimentación a 15 Vdc se suministra por el propio cable del bus.

Fue el primer bus de campo orientado a aplicaciones domóticas en el mercado. El consumo típico de sus dispositivos es de 2 mA, de modo que es posible alimentar hasta 75 dispositivos de esta forma (la intensidad total de la línea es de 150 mA). BatiBus, debido a sus limitaciones, se ha quedado prácticamente obsoleto en la actualidad.

## **1.4.3.5 EHS**

El protocolo EHS (European Home System) tiene como objetivo satisfacer las necesidades de automatización de la mayoría de las viviendas europeas cuyos propietarios no pueden permitirse el lujo de usar sistemas más potentes y caros como LonWorks, EIB o BatiBus. Supera las prestaciones del X10. Es un protocolo abierto, con facilidad de movilidad y ampliación del sistema. Las primeras implementaciones usaban la red eléctrica con velocidades de hasta 2400 bps, pero actualmente se usan además otros medios como el par trenzado (4800 bps), el cable coaxial (9600 bps), Infrarrojos (1200 bps) o radiofrecuencia (1100 bps). Este protocolo se basa en el modelo OSI definiendo los niveles físico, de enlace de datos, de red y de aplicación.

Cada dispositivo tiene asociada una dirección única dentro del mismo segmento de red que además de identificar unívocamente a un nodo también lleva asociada información para el encaminamiento de las tramas por diferentes segmentos de red. El número máximo de nodos por segmento es de 256. Una de las ventajas de EHS es su filosofía "Plug&Play" para que los dispositivos puedan configurare automáticamente.

## **1.4.4 CEBus**

El protocolo de comunicación CEBus (Consumer Electronics Bus) es un estándar vigente en Estados Unidos desarrollado por la Asociación de Industrias Electrónicas (EIA). Surgió en 1984 cuando esta asociación se propuso unificar los protocolos de señalización infrarroja para el control remoto de electrodomésticos. En 1992 el estándar se había extendido a todo el ámbito de control domótico. La idea era aportar mayores funciones que las que soportaban los sistemas de la época, dando lugar a aplicaciones de control remoto, indicación de estado, gestión de energía, sistemas de seguridad, etc. Todo ello contaba con unos costes bajos y una facilidad de uso e instalación adecuada para el usuario. Los objetivos principales son:

- Facilitar el desarrollo de módulos de bajo coste que puedan ser integrados en electrodomésticos.
- Soportar distribución de video y audio en formato analógico y digital.
- Evitar el uso de un controlador central. Cada dispositivo debe estar dotado de inteligencia propia.
- Red fácilmente escalable.

Cubre los niveles 1, 2, 3 y 7 de la capa OSI. La comunicación entre los dispositivos se realiza a través de la red eléctrica de baja tensión, par trenzado, cable coaxial, radiofrecuencia, infrarrojos y fibra óptica. En todos los medios físicos, la información de control y datos se transmiten a la misma tasa binaria, 8000 bps.

El formato de los mensajes CEBus es independiente del medio físico utilizado. Cada mensaje contiene la dirección de destino del receptor sin ninguna referencia del medio físico entre emisor o transmisor. Para facilitar la difusión de mensajes, todos los dispositivos tienen una dirección a la que responden todos (broadcast). Además, los dispositivos se pueden agrupar en grupos para mandar un mensaje a varios dispositivos al mismo tiempo. Pueden pertenecer a uno o más grupos.

Como parte de la especificación CEBus se ha definido también un lenguaje común para el diseño y especificación de la funcionalidad del nodo. Este lenguaje, orientado a objetos, se conoce como CAL (Common Application Language). Los controles de este lenguaje permiten comandos como subir volumen, adelantar, rebobinar, parar, salir y subir o bajar temperatura.

La principal desventaja de CEBus es que por el momento existen pocos productos con un alto precio en el mercado español. Por otro lado, para las redes eléctricas europeas de 230 Vac a 50 Hz, el nivel físico del estándar CEBus no cumple con la normativa relativa a la transmisión de señales por líneas eléctricas de baja tensión (CELENEC EN-50065), por lo que no es recomendable implantar esta tecnología en proyectos dentro del país español.

## **1.4.5 Protocolo Zigbee**

Zigbee es una tecnología inalámbrica de carácter abierto, corto alcance y bajo consumo, definida como una solución inalámbrica de baja capacidad para aplicaciones en el hogar como la seguridad y la automatización. Se basa en el protocolo IEEE 802.12.4 y opera en el espectro de 2.4 GHz, 858 MHz para Europa y 915 MHz para Estados Unidos. Su objetivo no es obtener velocidades muy altas, que solo alcanza una tasa de 20 a 250 Kbps, si no obtener sensores cuyos transceptores tengan muy bajo consumo energético. Algunos de los dispositivos alimentados con dos pilas AA pueden aguantar más de 2 años sin el cambio de baterías, ya que los mismos pasan la mayor parte del tiempo en modo descanso para consumir mucho menos.

En una red Zigbee pueden haber hasta 254 nodos, sin embargo, según la agrupación que se realice, se pueden crear hasta 255 conjuntos de nodos, con lo cual resultan unos 64770 nodos para los que pueden usarse varias topologías: en estrella, en malla (mesh) o en grupo de árboles (cluster tree). Esto puede apreciarse en la figura 1.14.

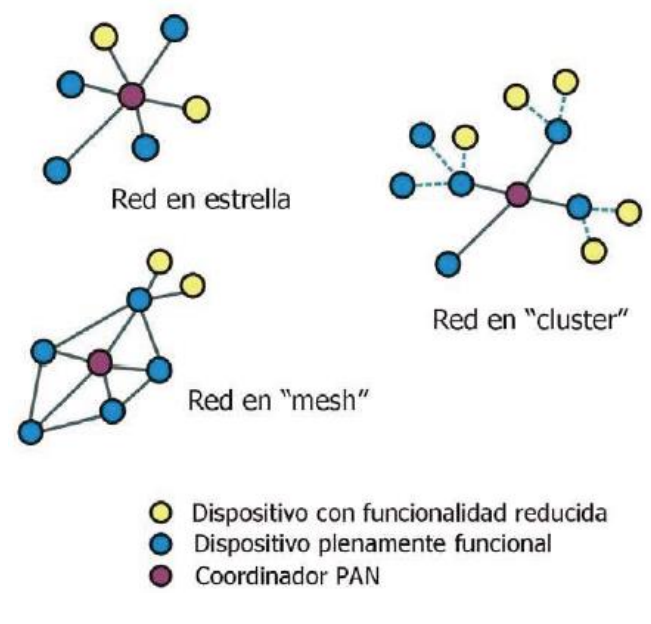

Figura 1.14Topología Zigbee

En Zigbee distinguimos tres tipos de dispositivos:

- Coordinador
	- o Solo puede existir un coordinador por red.
	- o Inicia la formación de la red.
	- o Es el coordinador PAN.
	- o Puede actuar como router una vez la red esté formada.
- Router:
	- o Componente opcional de la red.
	- o Se asocia con el coordinador de la red o con otro router.
	- o Puede actuar como coordinador.
	- o Encargado del enrutamiento de saltos múltiples de los mensajes.
- Dispositivo final:
	- o Elemento básico de la red.
	- o No realiza tareas de enrutamiento ni de asociación.

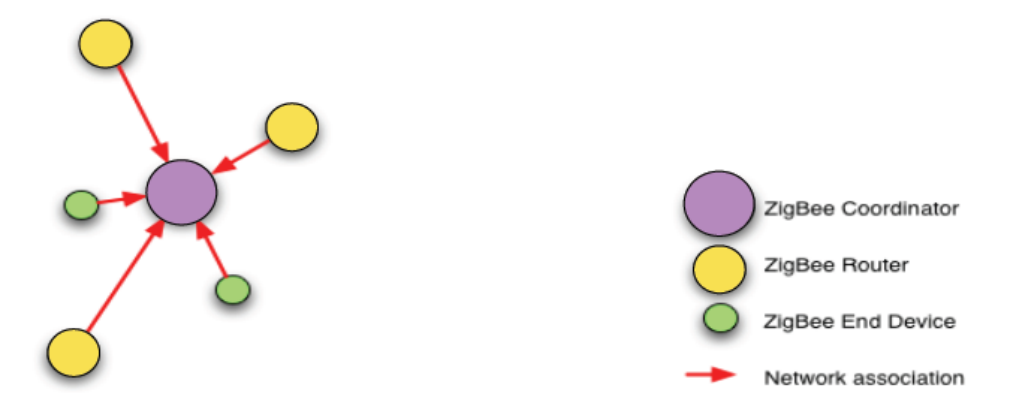

Figura 1.15Tipos de dispositivos Zigbee

Otro punto importante es el soporte y la disponibilidad total de la malla, es decir, que antes de la caída de nodos, la red busca caminos alternativos para el intercambio de mensajes. Atendiendo a la red de las siguientes figuras, los nodos intercambian datos entre un interruptor y una lámpara. Cuando alguno de estos nodos que forman parte del camino falla, Zigbee establece una ruta alternativa para seguir comunicando estos dispositivos.

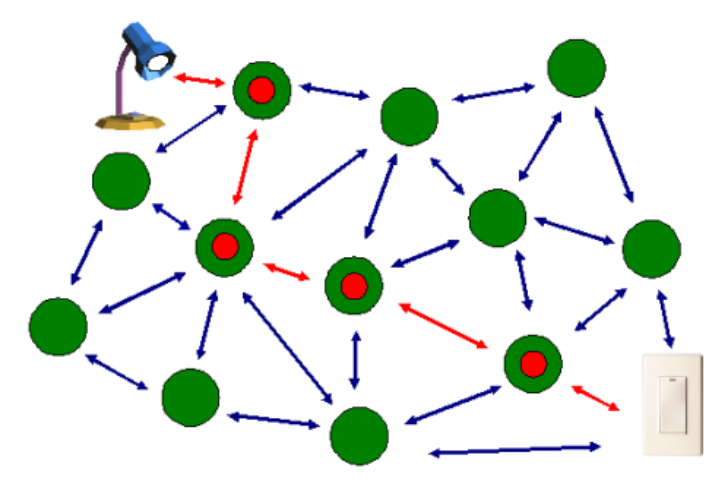

Figura 1.16Camino Zigbee

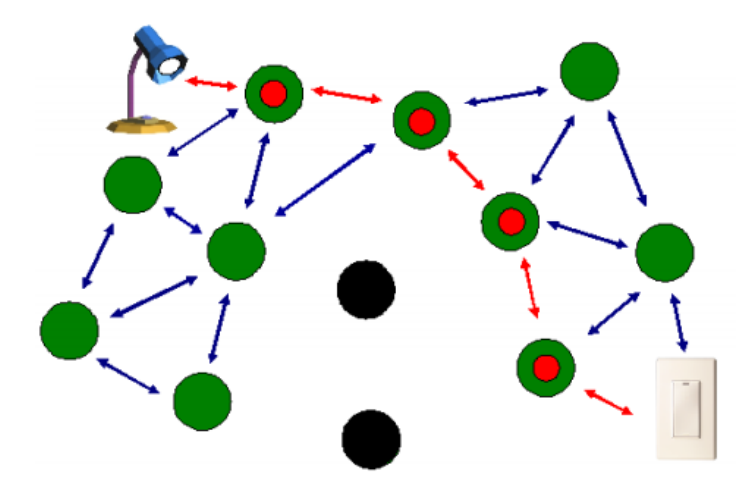

Figura 1.17Camino alternativo Zigbee

## **1.4.6 Protocolo Z Wave**

Tecnología de comunicación inalámbrica de carácter abierto, aunque perteneciente a Zensys. Mayor competidor de Zigbee y con mayor impacto real en el mercado, con elevadas prestaciones de control y precio y consumo reducido.

Trabaja en la banda de los 868 MHz y puede llegar a trabajar a 40 Kbps pudiendo operar en rangos de hasta 30 metros en condiciones ideales. La topología de red es tipo malla y cada elemento se comporta como un nodo que puede ser receptor o emisor. Permite agrupar dispositivos para asociar funcionalidades. Su principal inconveniente es el elevado consumo eléctrico que lleva asociado, ya que el hardware encargado de la comunicación está permanentemente activo.

Existen dos tipos básicos de dispositivos, los controladores y los esclavos. Los controladores son aquellos que inician y envían comandos de control a los diferentes nodos de la red. Los esclavos obedecen, ejecutan y responden las órdenes de los controladores. A continuación se expone una pequeña tabla de comparación con Zwave y Zigbee.

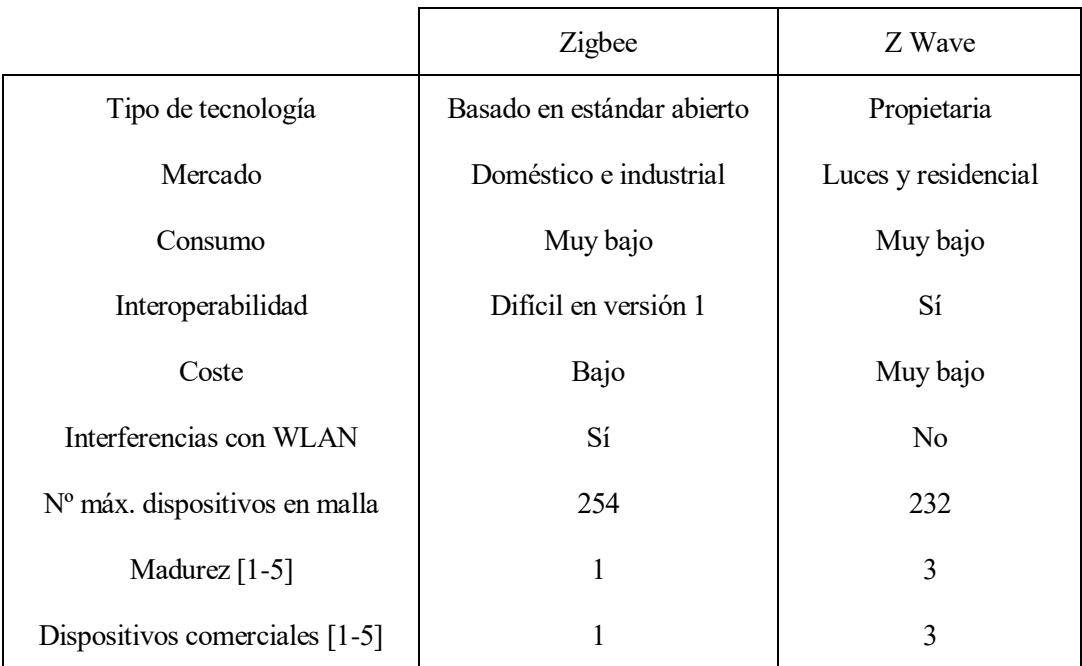

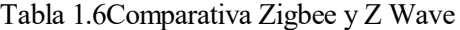

# **1.5 Objetivos**

En este nuevo entorno surge este proyecto, cuyo fin es tanto estudiar las diferentes tecnologías domóticas que actualmente coexisten en el panorama domótico, en nuestro caso hablamos de tecnologías como BACnet, Modbus y LonWorks realizadas para la creación de un sistema domótico de gestión de edificios, consiguiendo una funcionalidad de los productos y servicios acorde con las expectativas y necesidades del usuario final.

El principal objetivo será montar, a partir de diferentes dispositivos, un sistema domótico conectado la red que permita la gestión de energía, iluminación y el control de grandes edificios. Estos dispositivos, según el montaje y la definición de la arquitectura, estarán asociados a varias tecnologías con su correspondiente programación, que habrá que estudiar y dar a conocer.

Se llevará a cabo el desarrollo de los siguientes módulos:

- Explicación general de la domótica y tecnologías conocidas.
- Desarrollo de las tecnologías utilizadas en la realización del proyecto.
- Exposición del sistema domótico desarrollado, explicando los diferentes puntos:
	- o Dispositivos que lo componen
	- o Montaje realizado
	- o Programación asociada a los diferentes módulos y tecnologías
- Conclusiones del proyecto y líneas de desarrollo futuras.

Una vez finalizado se pretende haber dado a conocer de una forma global cada una de las tecnologías presentes, así como el uso y programación de los dispositivos utilizados.

# **2 TECNOLOGÍAS DOMÓTICAS EMPLEADAS**

# **2.1 LonWorks**

## **2.1.1 Introducción**

LonWorks es una tecnología de control domótico, presentada en 1992 por la empresa Echelon en Estados Unidos. Tecnología abierta que cuenta con casi 400 fabricantes que la producen en todo el mundo. Además, existe un organismo independiente de estandarización que controla la compatibilidad de los productos, provee estándares y decide sobre su actualización, esta organización se llama LonMark.

El estándar LonWorks se basa en el esquema propuesto por el sistema LON (Local Operative Network). Éste consiste en un conjunto de nodos que se conectan mediante uno o más medios físicos y que se comunican usando un protocolo común. Cada nodo debe ser autónomo y proactivo, de forma que puede ser programado para enviar mensajes a cualquier otro nodo como resultado de cumplirse ciertas condiciones, o llevar a cabo ciertas acciones en respuesta a los mensajes recibidos.

El sistema LON permite establecer y operar redes de altas prestaciones y, sobre todo, de grandes redes descentralizadas. Son sistemas amplios, que pueden contener hasta miles de nodos. Además de la automatización de edificios, otras áreas de aplicación de sistemas basados en LON son las de automatización de procesos así como áreas donde puedan utilizarse conceptos de medida y control descentralizado.

Además de su libre topología, las ventajas de este sistema son su reducido sistema de cableado incrementando el alcance de las señales y una mayor facilidad y claridad para alterar y expandir la red.

#### **2.1.2 LonTalk: el protocolo de LonWorks**

El protocolo de LonWorks, también conocido como LonTalk o estándar de control de red ANSI/IEA 709.1, es el corazón del sistema LonWorks. Este protocolo ofrece una variedad de servicios que permiten a los dispositivos mandar y recibir mensajes de otros equipos independientemente de la topología, direcciones o funciones de los demás equipos.

Los telegramas que se envían contienen la dirección de destino, información para el enrutado, datos de control y de la aplicación así como códigos de detección de errores. Todos los intercambios de datos se inician en un Neuron Chip y se supervisan en el resto de circuitos. Un telegrama puede contener hasta 299 octetos de información. Además, este protocolo ofrece servicios de asentimiento de mensajes extremo a extremo, autenticación de mensajes y transporte prioritario. Es posible reconfigurar todas las direcciones y los parámetros de red con herramientas de gestión, así como acciones para informar de problemas, puesta en marcha o parada, o reseteo de equipos.

El protocolo LonTalk es un protocolo de comunicaciones, estructurado en capas, basado en el intercambio de paquetes y punto a punto. Es un estándar público e implementa las siete capas del modelo de referencia OSI.

#### **2.1.2.1 Canales**

El protocolo LonWorks es independiente del medio, los equipos con esta tecnología se pueden conectar a distintos medios físicos usando transceptores. En consecuencia, puede hacerse un uso completo de la variedad de canales disponibles para la red de control. Cada tipo de canal tiene diferentes características en términos de tasa de transmisión de bits, máximo número de equipos conectados, distancia límite de transmisión, etc. La siguiente tabla resumen los canales más frecuentes usados en LonWorks.

| Tipo de canal                      | Medio                                        | Tasa de TX                   | <b>Transceptor</b>                        | Longitud                       | Máx de equipos               |  |  |
|------------------------------------|----------------------------------------------|------------------------------|-------------------------------------------|--------------------------------|------------------------------|--|--|
| <b>TP/FT-10</b>                    | Par trenzado,<br>topología libre o<br>en bus | 78 kbit/s                    | FTT-10,<br><b>FTT-10A,</b><br>LPT-10      | 500 m (libre),<br>2200 m (bus) | 64-128                       |  |  |
| TP/XF-1250<br>Par trenzado,<br>bus |                                              | $1,25$ Mbit/s                | <b>TPT/XF-1250</b>                        | 130 m                          | 64                           |  |  |
| PL-20 (A/C/N)                      | Línea eléctrica                              |                              | <b>PLT20, PLT21,</b><br>PLT <sub>22</sub> | Dep. instalación               | Dep. instalación             |  |  |
| LonWorks sobre<br>IP-852<br>IP     |                                              | Determinado<br>por la red IP | Determinado<br>por la red IP              | Determinado por la red<br>IP   | Determinado por la<br>red IP |  |  |

Tabla 2.1Canales LonWorks

Los canales más usados en aplicaciones industriales son el TP/FT-10 (par trenzado con topología libre a 78 Kbps) y el TP/XF-1250 (par trenzado con topología en bus a 1.25 Mbps). El canal más usado en instalaciones residenciales es el PL-20 (línea eléctrica a 5.4 Kbps). A pesar de ello, el más utilizado es el TP/FT-10 debido a su libre topología.

#### **2.1.2.2 Acceso al medio**

Todos los protocolos de red usan un algoritmo de control de acceso al medio (MAC) que permite determinar a los equipos cuándo pueden transmitir un paquete con seguridad, evitando colisiones. El protocolo de LonWorks usa un algoritmo único de acceso al medio, llamado "Protocolo predictivo persistente CSMA". Con este algoritmo ofrece un uso de los canales al máximo de su capacidad con el mínimo número de colisiones.

Este algoritmo funciona de la siguiente manera: después de encontrar el canal ocupado y quedarse escuchando hasta encontrarlo libre, el nodo decide si emite mediante un algoritmo probabilístico. Si todos los nodos retransmitieran después de esperar un mismo tiempo, se repetirían las colisiones; por tanto, se vuelve a transmitir con una probabilidad 'p'. Si no se transmite, en la siguiente división de tiempo volvería a ejecutarse el mismo algoritmo hasta transmitir.

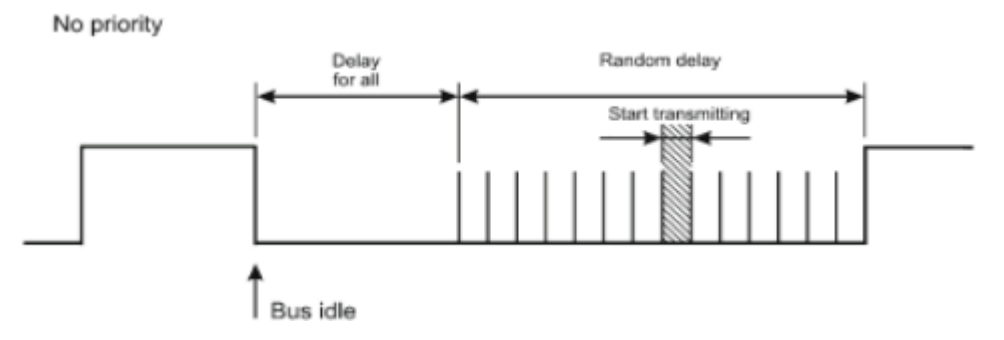

Figura 2.1Acceso al medio sin prioridades

El inconveniente que aparece es que al aumentar el número de nodos, aumentan los retrasos. La solución será establecer prioridades, así los nodos prioritarios esperan menos para transmitir su trama.

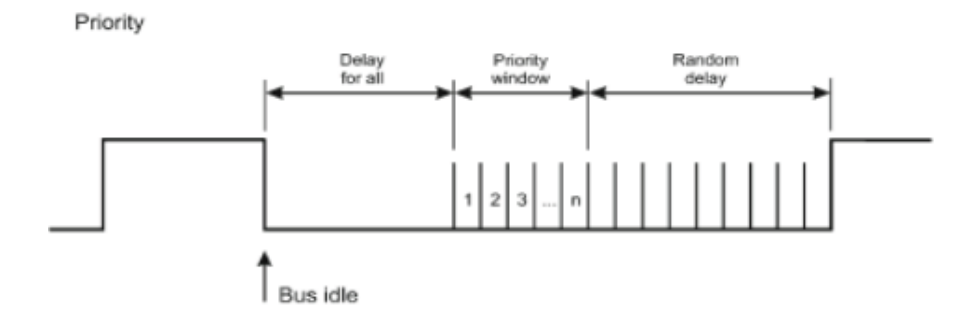

37 Figura 2.2Acceso al medio con prioridades

### **2.1.2.3 Direccionamiento**

El algoritmo de direccionamiento enruta los paquetes desde un equipo de origen hasta uno o más destinos. Cada paquete transmitido por la red contiene la dirección del dispositivo que transmite y las direcciones de los dispositivos receptores. Los paquetes pueden direccionarse a un único equipo específico, a un grupo de dispositivos o a todos los equipos de la red. Existen varios tipos de direcciones explicadas a continuación:

- Dirección física. Cada nodo tiene un identificador único de 48 bits, el Neuron ID, grabado en fábrica. Este identificador no cambia durante la vida útil del dispositivo.
- Dirección del dispositivo. Se le asigna al instalarlo en una red, y se utilizan en lugar de la dirección física debido a que se obtienen enrutados más eficientes y simplifican la tarea de reponer dispositivos averiados. Las direcciones del dispositivo pueden dividirse a su vez en tres partes: identificación de dominio, identificación de subred e identificación del nodo.

La identificación de dominio indica el conjunto de dispositivos que pueden interactuar entre ellos, siendo el límite de 32385 nodos. La subred identifica un conjunto de hasta 127 dispositivos dentro de un dominio, y sirve para el acceso simultáneo de varios dispositivos de un mismo tipo. La identificación del nodo hace referencia a un dispositivo individual dentro de una subred.

- Dirección de grupo. Colección lógica de dispositivos dentro de un dominio. Permite agrupar dispositivos sin tener en cuenta su localización dentro del dominio (a diferencia de las subredes) disminuyendo el número de paquetes necesarios para acceder a ellos. Soporta un máximo de 63 dispositivos en comunicación con asentimiento, en el caso de sin asentimiento no existe un límite, es decir, puede haber cualquier número de dispositivos en el grupo. Los grupos son una forma eficiente de optimizar el ancho de banda de la red para direccionar paquetes a múltiples equipos. Podemos encontrar hasta 255 grupos en un dominio.
- Dirección de difusión o broadcast. Identifica todos los dispositivos de un dominio o una subred. Se usa para el envío de paquetes a muchos destinatarios.

#### **2.1.2.4 Subredes, dominios y grupos**

Las subredes pueden contener hasta 128 nodos direccionables. Si el adaptador de un nodo es externo, se cuenta como dos nodos. Se recomienda que los nodos capaces de intercambiar mensajes de manera directa estén en la misma subred para minimizar retardos. En una subred pueden usarse varios tipos de dispositivos de interconexión:

- Un repetidor, que se encarga de amplificar la señal, y equivale a dos nodos conectando dos extremos de medios de transmisión iguales, solamente retransmite tramas, introduciendo retrasos, y no requiere configuración.
- Un puente, que conecta dos medios de transmisión distintos.
- Un router, que equivale a un nodo y tiene dos lados con transceptores adecuados al medio de transmisión. Transmiten información entre subredes, controlan el tráfico y permiten extender la red sobre múltiples medios. Pueden procesar la trama de datos para extraer la dirección de destino y determinar el camino para la trama o descartarla.

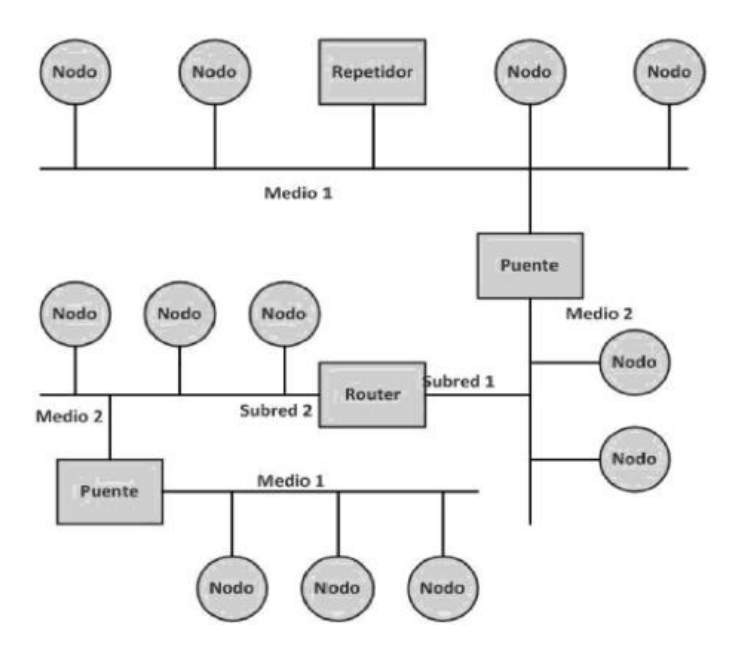

Figura 2.3Ejemplo de nodos, repetidores, puentes y routers

Varias subredes pueden conectarse mediante routers (nodo 128 de la subred) para construir un dominio. En un dominio puede haber un máximo de 255 subredes (máximo de 32358 dispositivos). Cualquier comunicación entre dos nodos de un mismo dominio tiene como ventaja una mayor eficiencia debido a no tener que incluir la información del dominio en la trama. Puede contener un máximo de 255 grupos.

Un grupo está formado por al menos dos nodos. Un nodo puede pertenecer a un máximo de 15 grupos distintos. Estos grupos se gestionan con las herramientas de gestión de red.

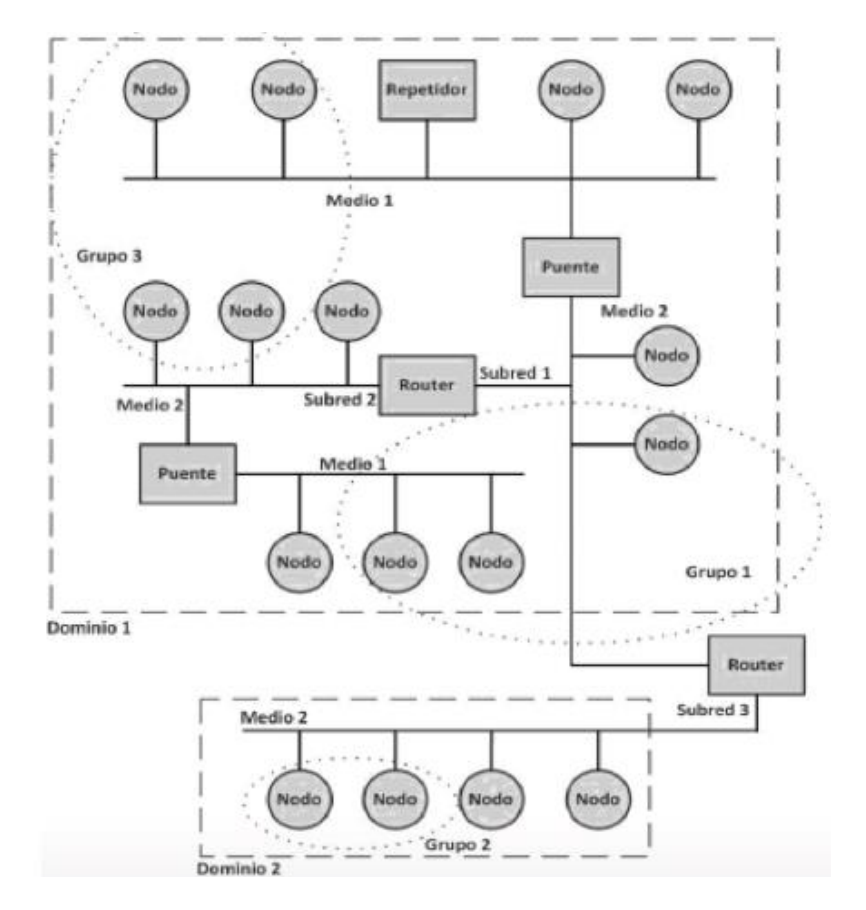

Figura 2.4Ejemplo de subredes, dominios y grupos

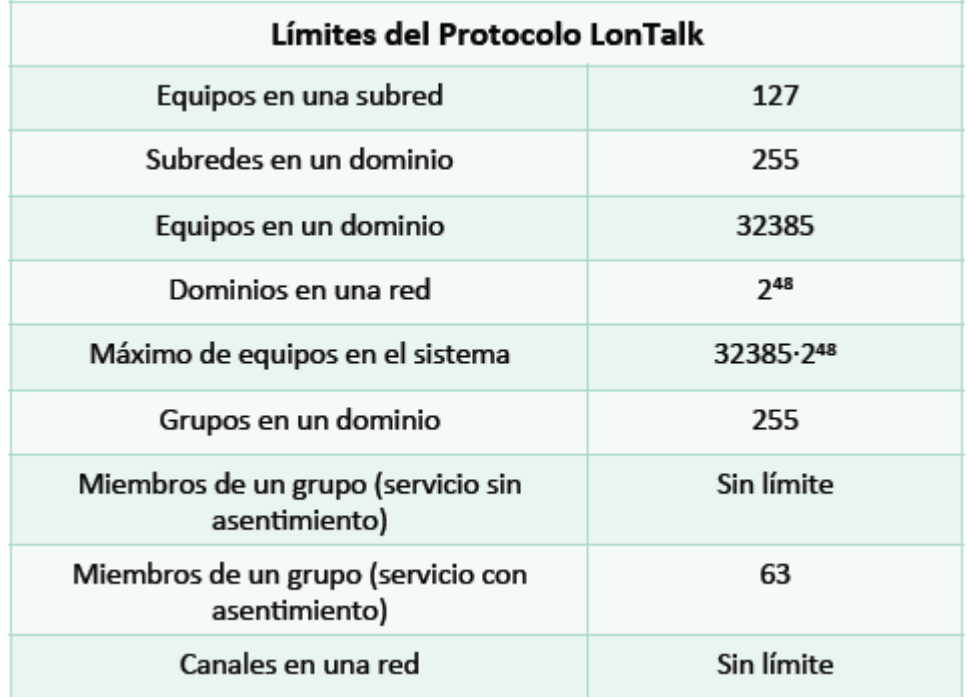

#### Tabla 2.2Resumen de limitaciones

#### **2.1.2.5 Servicios**

El protocolo LonWorks ofrece una serie de servicios básicos de entrega de mensajes y además soporta mensajes con autenticación. Estos servicios permiten cumplir los requisitos de fiabilidad, eficiencia y seguridad. Son los siguientes:

- Servicio de mensajes con asentimiento (ACKD). Cada vez que se envía un mensaje, el receptor debe mandar confirmación de recepción. Si el asentimiento no llega, se retransmite a todos los destinatarios hasta que todos confirmen. Aumenta la carga de red. Se pueden configurar tanto el número de intentos como el temporizador.
- Servicio de mensajes sin asentimiento (UNACKD). La trama se envía una sola vez y el destinatario no tiene que enviar confirmación de recepción. Reducen la carga de red y son los servicios más usados.
- Servicio de mensajes sin asentimiento y con repetición (UNACKD\_RPT). Se envía el mensaje repetidas veces sin esperar asentimiento, 3 repeticiones suelen ser suficientes. Se suele usar para evitar retrasos debido a la espera de asentimientos en caso de que haya un gran número de dispositivos.
- Servicios de mensajes con autenticación. Permite al receptor comprobar si el remitente está autorizado a enviar el mensaje. Se implementa distribuyendo una clave de 48 bits entre los equipos a la hora de configurar la red.

#### **2.1.2.6 Variables de red**

El protocolo LonWorks introduce un nuevo concepto domótico, las variables de red. Son los datos que un dispositivo pretende compartir. Estas variables facilitan el diseño de programas de aplicación compatibles con otros fabricantes y, lo más importante, no es necesario saber el origen y destino de los datos. Cuando el programa de aplicación de un dispositivo cambia el valor de una variable de red, se lo comunica a su firmware, que pone a disposición de los otros dispositivos el nuevo valor.

El proceso que tiene lugar durante la configuración de la red empleando las herramientas software de desarrollo es conocido como "binding". Permite que el firmware de cada dispositivo sepa las direcciones lógicas de los dispositivos a informar al cambiar una variable de red. El proceso binding crea así conexiones lógicas entre una variable de salida en un dispositivo y otra de entrada en otro u otros dispositivos. Estas conexiones pueden imaginarse como enlaces virtuales. Imaginemos que un dispositivo controla un interruptor físico, con su correspondiente variable de salida (nvo) del "switch", y otro dispositivo controla una bombilla con su variable de red de entrada (nvi), si creamos una conexión lógica entre los dos mediante un binding de ambas variables, esta acción tendrá el mismo efecto funcional que si conectáramos físicamente un cable entre el interruptor y la bombilla.

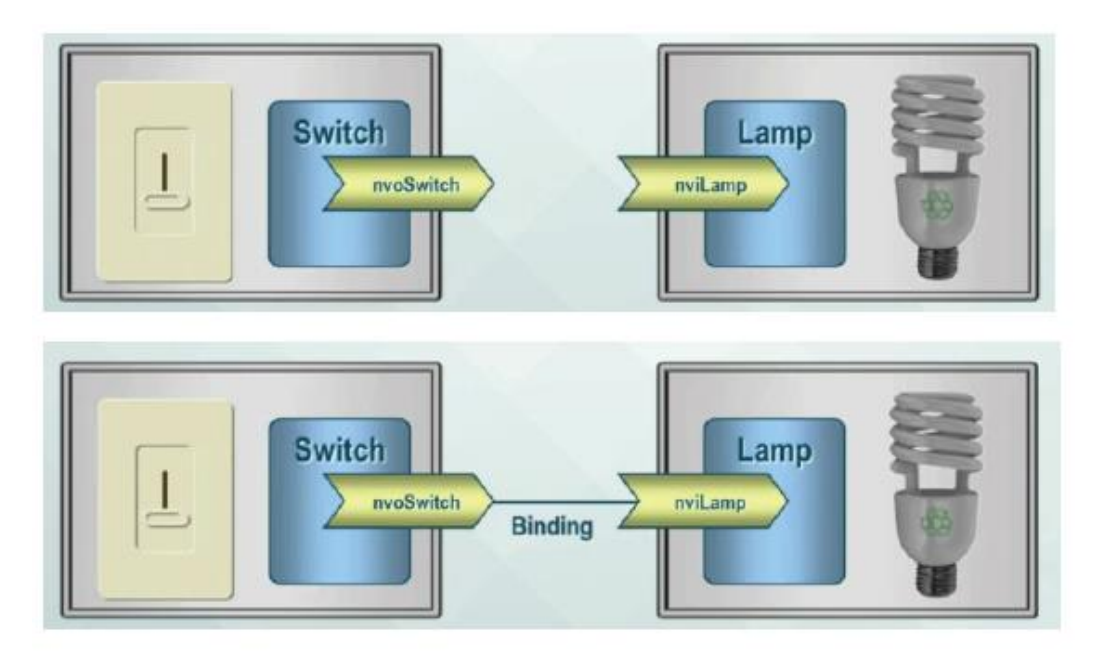

Figura 2.5Ejemplo de binding

Las variables de red se pueden consultar para cada dispositivo en la documentación del fabricante. Para sensores y actuadores de distintos fabricantes las variables de red pueden tener nombres diferentes. Las herramientas de desarrollo son las que permiten definir, para los sensores, con qué frecuencia se transmiten sus valores: según un cambio en su valor, según un cambio en el estado o a intervalos regulables.

Se define un conjunto estándar de tipos de variables de red (SNVT) definidos por LonMark, que pueden encontrarse en la página web oficial de LonWorks, así como variables propias de cada fabricante definidas por el usuario (UNVT).

Por todo ello, se declara una arquitectura descentralizada para esta tecnología, ya que las aplicaciones de un dispositivo toma sus propias decisiones de control, basadas en la información que recogen de otros dispositivos de la red, sin necesidad de un controlador central. Las variables de red facilitan la labor de los fabricantes para hacer equipos que se puedan incorporar rápidamente en un sistema interoperable basado en información.

En conclusión, la variedad de servicios proporcionados por LonTalk permiten aumentar la fiabilidad, seguridad y optimización de los recursos de red. Es un completo sistema que soporta gran cantidad de medios físicos, de topología abierta, con un transporte de comunicación fiable y tiempos de respuesta predecibles.

#### **2.1.3 El sistema LonWorks**

Este sistema, provisto de por sí de las 6 primeras capas del modelo OSI, satisface todos los requerimientos de los fabricantes, que solo deben implementar la capa de aplicación y las herramientas específicas. En este apartado exponemos los componentes del sistema LonWorks.

#### **2.1.3.1 El Neuron Chip**

Fabricados por Motorola, Toshiba y Cypress, el conocido chip "neurona" hace referencia a las similitudes entre el control de una red y el cerebro humano. En el cerebro no existe un punto central de control, si no que millones de neuronas trabajan transmitiendo información unas a otras, y la pérdida de una neurona no afecta al comportamiento global de la red.

Durante la fabricación se le asigna una identificación única (Neuron ID) de 48 bits. Contiene tres microprocesadores de 8 bits: dos para la comunicación (seis primeros niveles OSI) y uno para aplicación (nivel 7 OSI). Independiza movimientos. El chip lleva incorporado el protocolo de comunicaciones LonTalk, dos contadores o timers de 16 bits y bajo consumo y pines de entrada/salida para interactuar con sensores y actuadores.

Este chip con múltiples procesadores cuenta con memorias para lectura y escritura, y de solo lectura (RAM, ROM y EEPROM).En la memoria ROM está grabado el protocolo LonTalk junto a una librería de funciones de entrada/salida y el sistema operativo. La EEPROM contiene los datos de configuración y el programa de aplicación. Éste último, se escribe en el lenguaje de alto nivel Neuron C, una variante de C, también orientado a objetos, que simplifica la configuración de nodos y red.

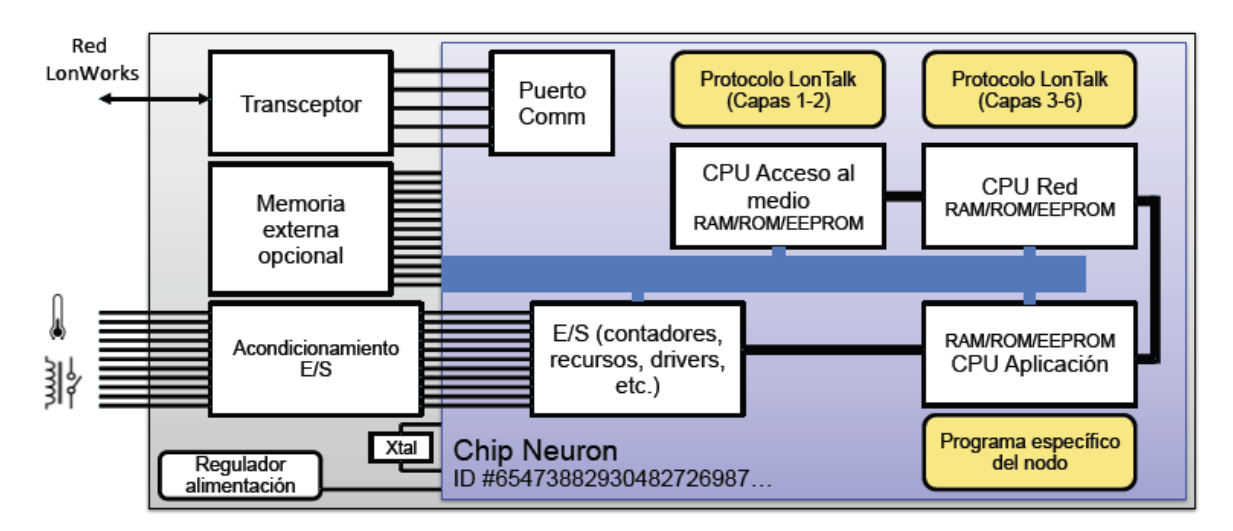

Figura 2.6Neuron Chip

La CPU 1 es la responsable del acceso físico al medio de transmisión, la CPU 2 responsable de la transmisión de las variables de red, y la CPU 3 ejecuta los programas de aplicación sin acceder a la red (usa RAM compartida para comunicarse con otras CPUs). En la parte inferior se encuentra el Neuron ID, junto a un botón de servicio, que se usa para enviar mensaje de servicio con el ID, para la identificación del nodo y su consecuente integración en la red. También existe un led de servicio, típicamente amarillo, que permite conocer el estado del nodo, si está integrado en la red o si la aplicación se ha cargado en el nodo.

Cada dispositivo contiene un puerto de 5 pines que conecta con un transceptor y provee de una interfaz de comunicación al neuron chip con el medio físico. Los transceptores simplifican el desarrollo de equipos compatibles, pero solo los que tengan el mismo tipo de transceptor podrán hablar entre ellos directamente, en caso contrario, se necesitará hacer uso de un router. Soporta gran variedad de medios de transmisión como vemos en la tabla siguiente.

| Medio         | <b>Transceptor</b> | Tasa de transmisión | Topología red           | Longitud             | Alimentación |
|---------------|--------------------|---------------------|-------------------------|----------------------|--------------|
| Par trenzado  | $FTI-10A$          | 78 kbit/s           | Topología libre,<br>bus | 500 m.<br>2700 m     | Separada     |
| Par trenzado  | <b>LPT-10</b>      | 78 kbit/s           | Topología libre,<br>bus | 500 m.<br>2700 m     | Por el bus   |
| Par trenzado  | <b>TPT/XF-78</b>   | 78 kbit/s           | <b>Bus</b>              | 1400 m               | Separada     |
| Par trenzado  | <b>TPT/XF-1250</b> | $1.25$ Mbit/s       | <b>Bus</b>              | 130 m                | Separada     |
| Red eléctrica | <b>PLT-22</b>      | 5 kbit/s            | Topología libre         | Dep interf y<br>aten | Adaptador    |

Tabla 2.3Transceptores

## **2.1.3.2 Equipos o nodos**

Cada equipo LonWorks conectado a una red está formado por un neuron chip y un transceptor. Dependiendo de la funcionalidad del nodo, se incluirán también sensores, actuadores, interfaces de entrada/salida con otros sensores externos, interfaces para procesadores externos, interfaz para router, etc.

La certificación LonMark garantiza la interoperabilidad de sus productos dentro de la red LonWorks. El sistema Lonpoint es una familia de productos diseñados para integrar sensores y actuadores propietarios, no compatibles con LonWorks, dentro de una red LonWorks a bajo coste. LonMark ha definido unas guías de programación de aplicaciones para garantizar interoperabilidad en el intercambio de información entre los distintos fabricantes.

Cada nodo LonMark debe tener objetos específicos de aplicación (bloques funcionales) con perfiles funcionales estándar con unos mínimos predefinidos en función de la aplicación. El objeto debe contener, como mínimo, las variables de red específicas de la aplicación. Cada nodo LonMark debe contener parámetros de configuración específicos de la aplicación y todas las variables de red deben tener tipos estándar SNVT.

El perfil funcional de un objeto contiene todas las variables de red de entrada y salida necesarias, junto a las propiedades de configuración. La documentación de los equipos debe indicar los perfiles funcionales empleados.

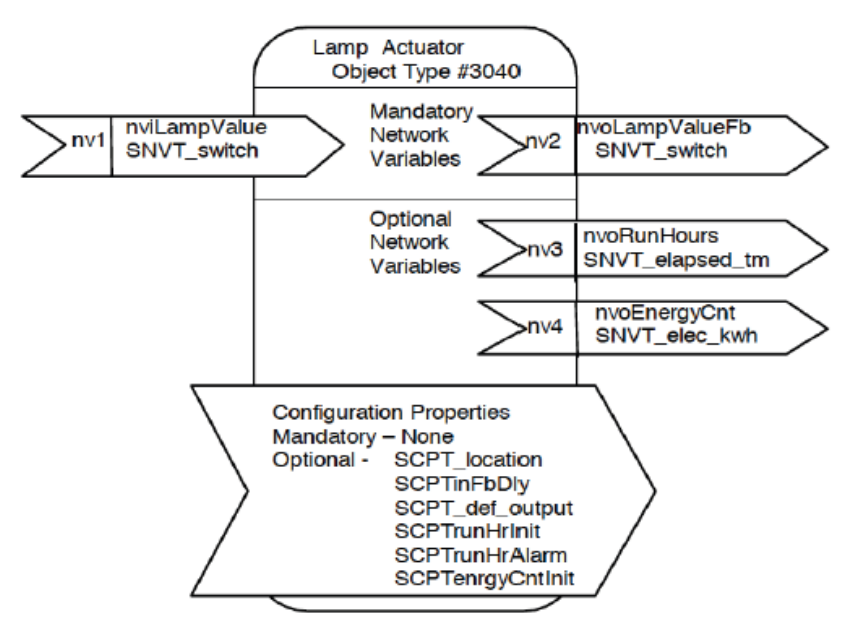

Figura 2.7Perfil funcional de un objeto

Las propiedades de configuración se pueden cambiar con el programa LonMaker, y distinguimos las siguientes dentro de cualquier dispositivo LonWorks:

- Configuración de variables de red (NCV).
- Propiedades de configuración (CP): Están dentro del dispositivo y se guardan en una base de datos.
- Configuración del tipo de variables estándar (SCPTs): Definidas como estándar por LonMark.
- Configuración del tipo de variables definidas por el usuario (UCPTs): No estándar y definidas por el fabricante.

#### **2.1.3.3 Herramientas de red**

Son aplicaciones software que se encuentran encima del Sistema operativo de red para el diseño, instalación, configuración, monitorización, control de supervisión, diagnóstico y mantenimiento de la red.

La herramienta de desarrollo "NodeBuilder" es un paquete de software de desarrollo de dispositivos para programar aplicaciones propias en el neuron chip. Integra un compilador y depurador del lenguaje Neuron C. También posee un asistente de código, herramienta usada para definir interfaces de red de dispositivos arrastrando y soltando, junto a un gestor de proyectos para la edición y compilación del código fuente y su consiguiente carga en el dispositivo.

Un servicio de red LonWorks, también conocido como LNS maneja, gracias a un servidor, una base de datos con la información relevante de la red. Mientras los clientes hacen conexiones y bindings, la base de datos se actualiza. Permite a los clientes trabajar en la configuración en paralelo y acceder al servidor a través de internet.

La herramienta más destacable es la herramienta de integración "LonMaker". Permite el diseño, instalación y mantenimiento de redes combinando una arquitectura cliente-servidor sobre una interfaz Microsoft Visio, intuitiva para el usuario o instalador. Es una herramienta para diseñar y poner en marcha una red de control distribuida.

#### **2.1.3.4 Conclusiones**

El sistema LonWorks tiene cabida en cantidad de aplicaciones, tales como la automatización de edificios y viviendas, la automatización industrial, automatización del transporte, el control del alumbrado urbano, etc. Se ha convertido, de facto, en un estándar en muchos segmentos del mercado del control.

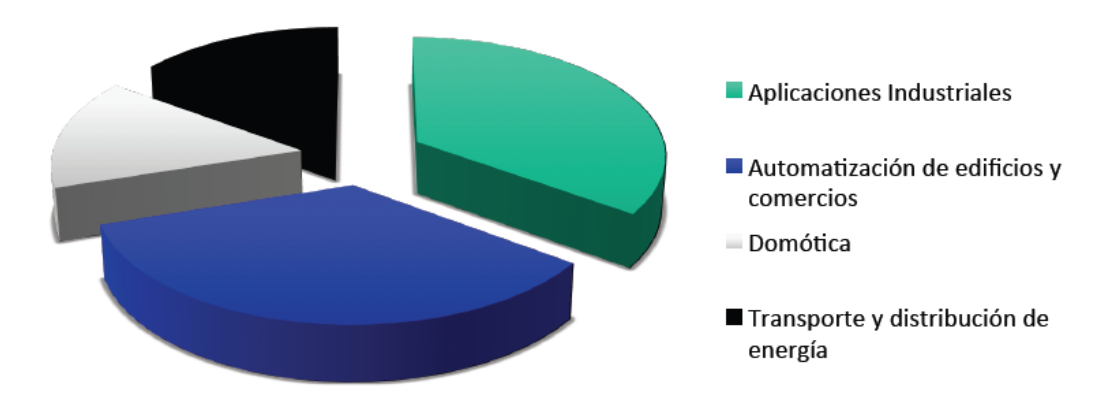

Figura 2.8Sectores LonWorks

## **2.2 BACnet**

El protocolo BACnet fue desarrollado en 1987 por la 'American Society of Heating, Refrigerating and Air Conditioning Engineers' (ASHRAE). Este comité se enfrentó a la tarea de definir un protocolo de comunicación abierto para el control y manejo de energía de edificios. En 2006, la Asociación de fabricantes BACnet y el Grupo de interés BACnet, se fusionaron en la llamada BACnet Internacional, que dio lugar a la especificación actual del protocolo. El protocolo se extendió a todos los campos de aplicación dentro de la automatización y control de edificios: refrigeración, calefacción, detección de incendios, control de iluminación, ascensores, etc.

BACnet no se cierra a un nivel físico de enlace y de red concretos, si no que soporta hasta cinco opciones diferentes en cuanto a tecnologías de red: Ethernet hasta 1 Gbps, ARCNET (estándar ANSI) hasta 7.5 Mbps, MS/TP (Master-Slave/Token-Passing) hasta 76 Kbps, PTP (Point to Point) hasta 56 Kbps y LonTalk hasta 1,25 Kbps. Se basa en una arquitectura colapsada de cuatro capas que corresponden a las capas físicas, de enlace de datos, de red y de aplicación al modelo OSI, como se especifica en la figura 2.9.

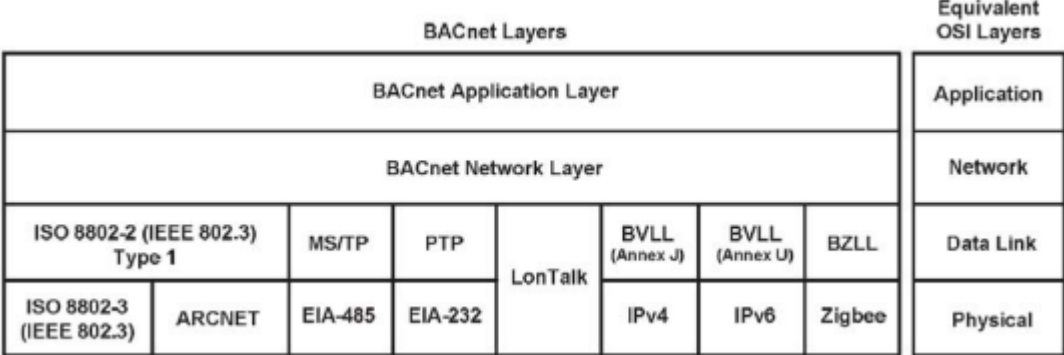

#### Figura 2.9Arquitectura BACnet

BACnet está diseñado para que solo haya una ruta lógica entre dispositivos, eliminando así la necesidad de algoritmos de enrutamiento de ruta óptimos. El principal propósito de BACnet es proporcionar un modo estándar de representar las funciones de cualquier dispositivo. Es un protocolo que descompone la funcionalidad de sistemas complejos en un conjunto de funciones comunes. Estas funciones comunes son representadas como una colección de objetos, cada uno de ellos con unas propiedades que los describen. Todo objeto BACnet debe tener una dirección o un identificador de dispositivo para permitir su localización dentro de una instalación BACnet. Estos objetos proporcionan un medio para identificar y acceder a la información sin requerir el conocimiento de los detalles del diseño o la configuración interna del dispositivo.

BACnet es comúnmente aceptado como la mejor opción en protocolos de comunicación de datos para sistemas de seguridad y automatización de edificios. Su modelo único de representación de datos junto a su modelo orientado a objetos, lo convierte en el protocolo más flexible y avanzado del mercado. BACnet puede mejorar enormemente el desempeño y características de un sistema y permite una operación más eficiente de todos los sistemas integrados en la instalación.

## **2.3. ModBus**

Modbus es un protocolo industrial desarrollado en 1979 por la empresa norteamericana Modicon. En su origen estaba orientado al mundo de los controladores lógicos programables o PLCs. El objetivo del protocolo Modbus es la transmisión de información entre distintos equipos electrónicos conectados a un mismo bus, existiendo en dicho bus un solo dispositivo maestro (Master) y varios equipos esclavos (Slaves) conectados. El estándar Modbus es público, de implementación sencilla y reducido tiempo de desarrollo, que hacen de él el protocolo de comunicaciones más común utilizado en entornos industriales, sistemas de telecontrol y monitorización.

En una relación maestro-esclavo, la comunicación siempre se produce en pares, un dispositivo debe iniciar una solicitud y luego esperar una respuesta y el dispositivo de inicio (el maestro) es responsable de iniciar cada interacción. Por lo general, el maestro es una interfaz humano-máquina (HMI) o sistema SCADA y el esclavo es un sensor, controlador lógico programable (PLC) o controlador de automatización programable (PAC).

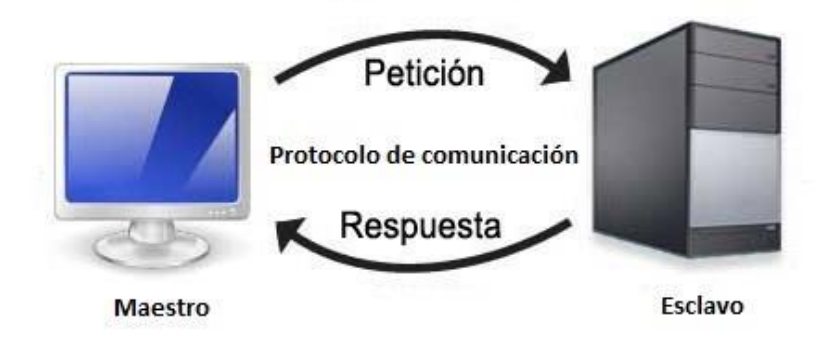

Figura 2.10Relación maestro-esclavo

Modbus tiene implementada la capa física, la capa de enlace y la capa de aplicación. En la capa de enlace, se definen los números de identificación de los equipos, los perfiles (maestro-esclavo) y la técnica para detectar la información enviada en la trama. La capa de aplicación de Modbus trabaja bajo la abstracción cliente/servidor, donde el rol de cliente lo desempeña el maestro, y el rol de servidor los esclavos. La comunicación del maestro hacia los esclavos puede ser de dos tipos:

- Intercambios punto a punto. Se establece una comunicación maestro-esclavo. El maestro solicita información y el esclavo responde. Puede ser un simple reconocimiento.
- Mensajes difundidos (broadcast). Consiste en una comunicación unidireccional del maestro a todos los esclavos. Este tipo de mensajes no tiene respuesta por parte de los esclavos y se suelen emplear para mandar datos comunes de configuración, reset, etc.

Además, las comunicaciones MODBUS se pueden realizar en modo ASCII o en modo RTU. En modo ASCII los bytes se envían codificados en ASCII, es decir, que por cada byte a transmitir se envían dos caracteres ASCII (2 bytes) con su representación hexadecimal. En modo RTU se envían en binario, sin ninguna modificación. En el modo ASCII las tramas comienzan por 3AH (carácter ':'), y terminan en 0DH-0AH (CR LF Carrier Return Line Feed) y cada byte se envía como dos caracteres ASCII. En modo RTU no se utiliza indicador de inicio y final de trama. Todo ello puede observarse en la tabla 2.4.

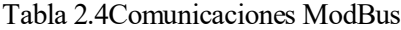

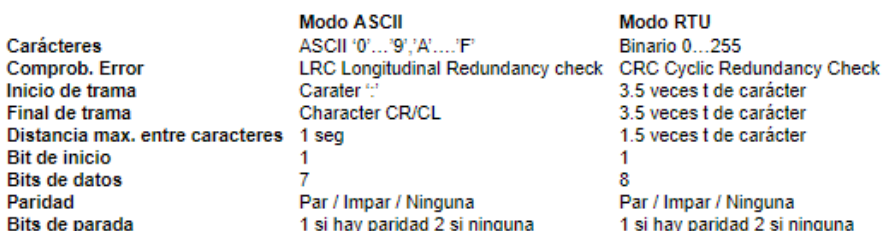

## **2.3.1 Trama ModBus**

La estructura de comunicación definida por este protocolo cumple con el siguiente formato:

## [ID][FUNCIÓN][DATO][CRC]

- ID: Dirección del esclavo. Número entero del 1 al 255.
- FUNCIÓN: Tipo de solicitud que se le realiza al esclavo, codificada de manera numérica.
- DATO: Campo utilizado para el envío de información complementaria a la solicitud realizada al esclavo, o para responder a la misma. Por tanto, este campo tiene una estructura diferente cuando el mensaje lo envía el maestro que cuando es la respuesta de un esclavo.
- CRC: Chequeo de redundancia cíclica.

Para el maestro, el campo "DATO" está integrado por dos subcampos, la dirección y la longitud. En el campo de dirección se indica al esclavo en qué ruta debe buscar lo que se ha solicitado a través de la función y, la longitud indica, a partir de esa dirección, cuántos elementos se deben tomar. Por tanto, la estructura de la trama quedaría de la siguiente forma:

## [ID][FUNCIÓN][Dirección][Longitud][CRC]

La estructura se mantiene para el esclavo, pero nuevamente el campo de "DATO" cambia. Aparecen dos subcampos que son el número de bytes para dar la respuesta y la propia respuesta en sí.

```
[ID][FUNCTION][N<sup>o</sup>] de bytes respuesta][Respuesta][CRC]
```
El tamaño de la trama para este protocolo se compone de 1 byte para el ID (valores entre 0 y 255), 1 byte para la función, n bytes para el campo dato (ya que es flexible, depende de si es maestro o esclavo) y, por último, 2 bytes dedicados al CRC.

## **2.3.2 ModBus TCP/IP**

Evolución de las comunicaciones ModBus RTU y ModBus ASCII. En ModBus TCP/IP toda la estructura de la trama se mantiene como se ha explicado hasta el momento, pero se hacen algunos ajustes propios de las nuevas capas del modelo OSI que se incluyen.

La capa física se estandariza con la norma EIA/TIA 568, que define entre otros aspectos el código de colores del cable, se emplea un tipo de conector que interconecta 8 señales, donde 4 de ellas son exclusivamente dedicadas a la transmisión y recepción de datos (Tx+, Tx-, Rx+, Rx-).

En la capa de enlace aparece la dirección física del equipo, también conocida como dirección MAC, la cual se compone de 6 bytes. Cada equipo tiene una dirección MAC única. En la capa de red aparece el protocolo IP, por lo que todo equipo adherente a este protocolo debe tener asignada su dirección IP, siendo las más habituales su formato 192.168.X.X. La trama contendrá, en lugar del campo "ID", un nuevo campo con un tamaño de 7 bytes, llamado "MBAP Header", con el siguiente contenido:

[Transacción ID (2 bytes)][Protocolo ID (2 bytes)][Longitud (2 bytes)][ID unidad (1 byte)]

- Transacción ID: Identificación de una petición o respuesta de Modbus.
- Protocolo ID: Igual a 0 en el protocolo ModBus.
- Longitud: número de bytes.
- ID unidad: identificación del esclavo.

Por todo ello, la configuración inicial por parte del usuario cuando use ModBus TCP/IP es asignar la dirección IP del equipo maestro y, a continuación, la dirección o direcciones de los esclavos con los que vaya a comunicarse.

## **2.4. Comparativa entre los sistemas presentados**

Hasta hace unos años no existía un protocolo de red estándar para la automatización de edificios, por ello los usuarios debían elegir lo que mejor se adaptase a sus necesidades de entre diferentes sistemas de distintos fabricantes. Hoy en día son conocidos tres protocolos de red interoperables entre los que elegir: BACnet, LonWorks y ModBus. Estos tres protocolos son ampliamente usados, y según una encuesta realizada en 2011 en relación a la automatización de edificios, el 62% de ellos disponían de al menos una aplicación BACnet, para LonWorks este porcentaje se situaba en el 40% mientras que, para el protocolo Modbus, era de un 30%.

A continuación, se muestra una tabla comparativa de estos tres protocolos:

|                      | <b>BACnet</b>                                                                                                    | <b>ModBus</b>                                                                                                    | <b>LonWorks</b>                                                                                                    |
|----------------------|----------------------------------------------------------------------------------------------------|----------------------------------------------------------------------------------------------------|----------------------------------------------------------------------------------------------------|
| Desarrollado por     | <b>ASHRAE</b>                                                                                                    | Modicon Inc.                                                                                                    | Echelon Corporation                                                                                                    |
| <b>Usos</b>          | Comunicación entre<br>dispositivos                                                                                                    | Conexión entre<br>dispositivos                                                                                                    | Enrutar dispositivos a<br>través de red eléctrica,<br>fibra óptica y otros                                                                                    |
| <b>Mercados</b>      | Industrial, transporte, gestión<br>de energía, automatización de<br>edificios, HVAC.                                                                                                    | HVAC, iluminación,<br>seguridad, control de<br>acceso, transporte y<br>mantenimiento.                                                                                            | Automatización de<br>hogares, industrial,<br>transporte y control de<br>redes públicas                                                                        |
| <b>Ejemplos</b>      | Control de calderas, medición<br>niveles de tanques                                                                                                    | Peticiones de lectura de<br>temperatura, envío del<br>estado de alarmas,<br>programación de<br>ventilación.                                                                      | Seguridad, sistemas de<br>iluminación, HVAC,<br>control de máquinas.                                                                                          |
| Patentado (privado)  | No                                                                                                    | No                                                                                                    | Sí                                                                                                    |
| Modos de transmisión | Ethernet, IP, MS/TP, Zigbee                                                                                                    | ASCII, RTU, TCP/IP                                                                                                    | MS/TP, red, SNVT                                                                                                    |
| <b>Estándares</b>    | ANSI/ASHRAE estándar 185;<br>ISO-16484-5; ISO-16484-6                                                                                                    | <b>IEC 61158</b>                                                                                                    | <b>ANSI/EIA 709.1;</b><br>ISO/IEC 14908-1,<br>14908-2.14908-3,<br>14908-4.                                                                                    |
| <b>Costes</b>        | Bajos, sin costes de licencia                                                                                                    | Bajos, sin coste de<br>licencia                                                                                                    | Alto. Limitado por<br>usuarios.                                                                                                    |
| Ventajas             | - Escalabilidad entre coste,<br>funcionalidad y tamaño del<br>sistema.<br>- Aprobación y adopción por<br>los principales proveedores de<br>Norteamérica y en otros<br>países.<br>- Interconexión robusta que | - Fácil conexión<br>- Adecuado para<br>volúmenes de datos<br>pequeños/medianos<br>$(\leq$ 255 bytes).<br>- Transferencia de datos<br>diseñada para<br>aplicaciones industriales. | -Herramienta basada en<br>web, ahorra coste y<br>tiempo.<br>-Numerosos<br>desarrolladores de<br>productos LonWroks en<br>el mercado.<br>-Menos arquitectura a |
|                      | incluye múltiples tipos de                                                                                                    | -Fácil de implementar y                                                                                                    | nivel de dispositivo.                                                                                                    |

Tabla 2.5Comparativa BACnet, LonWorks y Modbus

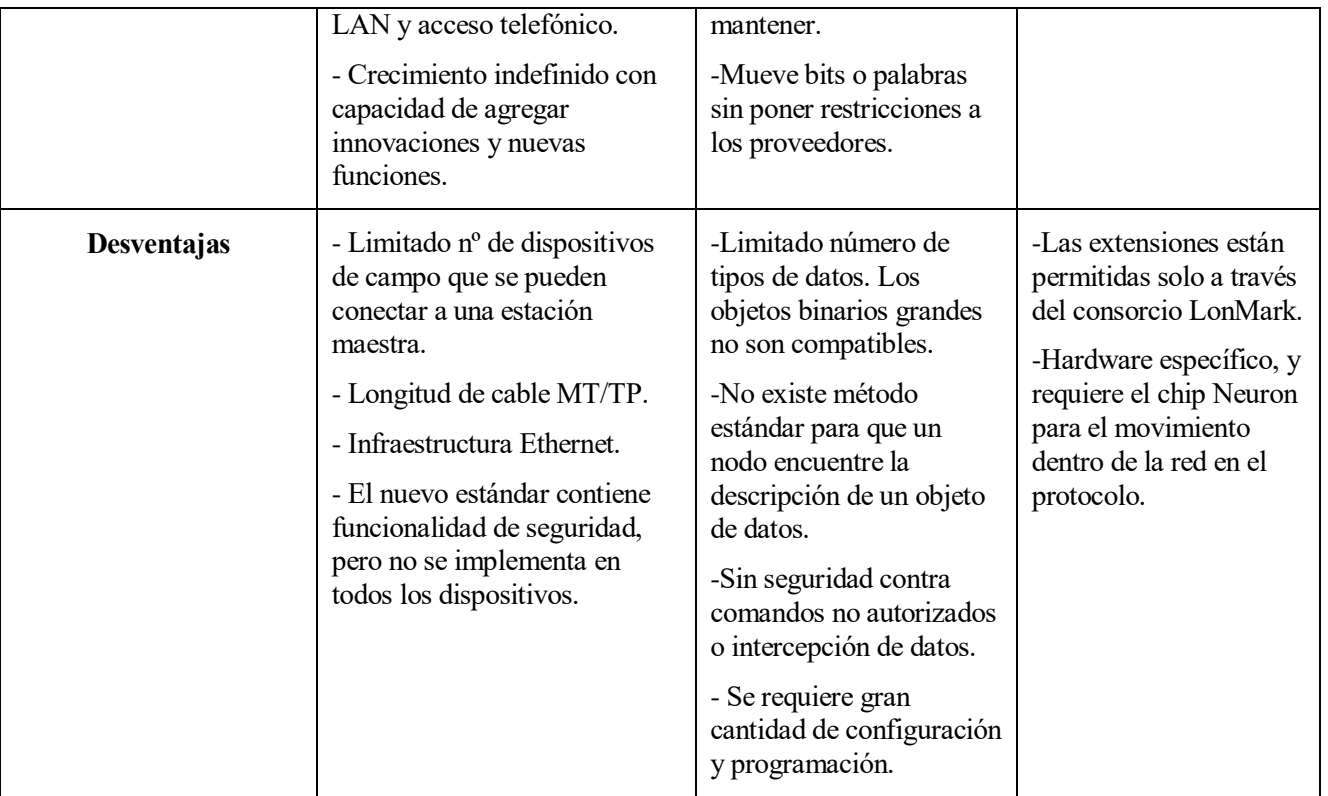

# **3 SISTEMA DOMÓTICO DESARROLLADO**

# **3.1 Materiales y explicación de estos**

## **3.1.1 Medidor de consumo eléctrico UEM40-2C R**

Medidor de consumo monofásico de dos hilos, con medición bidireccional y con posibilidad de comunicación ModBus RTU (RS485). Conectado directamente a la red eléctrica, permite conexión de hasta 40 A.

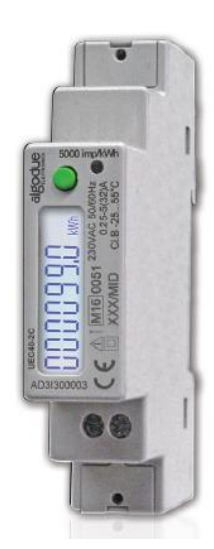

Figura 3.1Medidor de consumo eléctrico

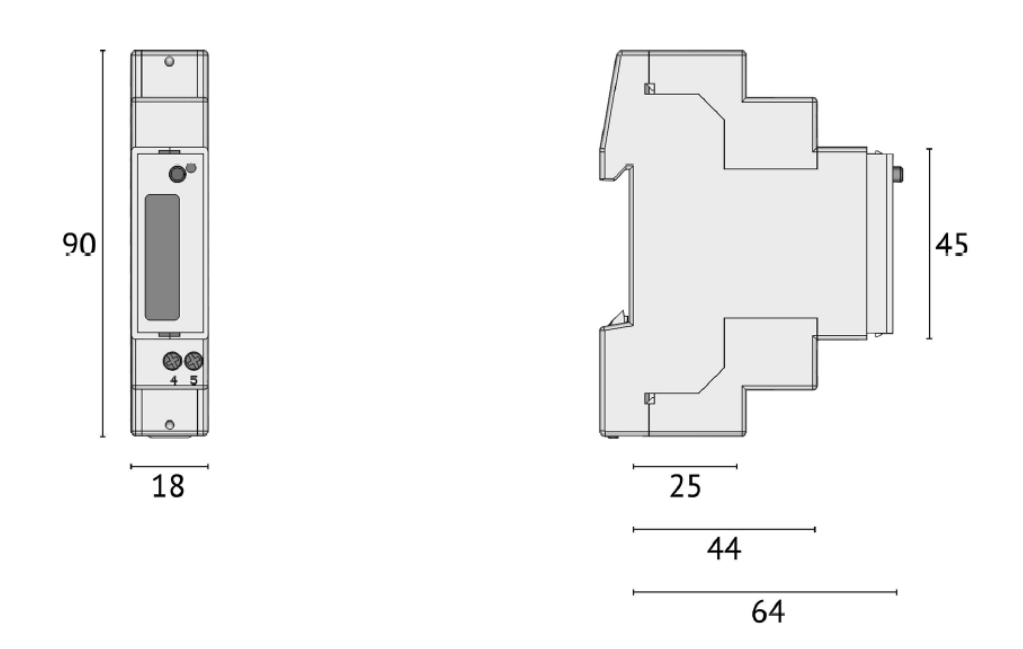

Figura 3.2Medidas del contador eléctrico en mm

Además de la energía, el contador puede medir los principales parámetros eléctricos mostrándolos en el display de siete dígitos con retroiluminación que posee en su parte frontal. Estos parámetros podrán observarse también gracias al cableado ModBus de manera remota desde nuestro ordenador.

En el display es posible mostrar medidas de consumo, voltaje, corriente, potencia, frecuencia y factor de potencia entre otros. A continuación, se observa una tabla con las diferentes características técnicas de este módulo.

| $\mathbf{I}$           | 5 A               |
|------------------------|-------------------|
| Imáx                   | 40 A              |
| Frecuencia nominal     | 50/60 Hz          |
| Tensión                | $230V + - 20\%$   |
| Consumo                | $1,50VA - 1W$     |
| Itr                    | 500 mA            |
| Imin                   | 250 mA            |
| Clase de precisión     | Clase B (Clase 1) |
| Temperatura de trabajo | $-25$ °C a +55 °C |
| Salida de impulsos     | 1000 pulsos/kWh   |
| Duración del pulso     | $100$ ms          |
| Clase de protección    | Н                 |
| Protección             | IP 51             |
|                        |                   |

Tabla 3.1Características técnicas Medidor de Consumo

El contador cumple con la norma EN 50470-1, asociada a equipos de medida de la energía eléctrica. La energía activa es compatible con la norma IEC/EN 62053-21 clase 1 (contadores estáticos de energía activa), y la energía reactiva es compatible con la IEC/EN 62053-23 clase 2 (contadores estáticos de energía reactiva).

Que su clase de protección sea de clase II quiere decir que posee doble aislamiento y no requiere toma de tierra. Un simple fallo no dará lugar a tensiones peligrosas, siendo así el grupo más fiable del mercado.

El grado de protección IP hace referencia a la normativa internacional IEC 60529, que indica el nivel de protección de los equipos frente a la entrada de agentes externos (polvo o agua). El primer digito numérico hace referencia al nivel de protección ante polvo, y el segundo frente a la entrada de agua. En nuestro caso, IP51, el 5 indica que el dispositivo está protegido contra la entrada de polvo lo suficiente para que no interfiera con el funcionamiento del dispositivo. El segundo dígito, indica que está protegido contra la caída vertical de gotas de agua desde 200mm de altura respecto al dispositivo durante 10 minutos.

Algunos de los valores los recibe de ambos extremos, de forma bidireccional. Para aclarar los valores, sus símbolos, unidad y si tienen comunicación unidireccional o bidireccional en el dispositivo, se hace uso de la siguiente tabla.

| Valores instantáneos  | Símbolo | Unidad               | Comunicación         |
|-----------------------|---------|----------------------|----------------------|
| Voltaje               | V       | V                    | Unidireccional       |
| Corriente             | I       | A                    | <b>Bidireccional</b> |
| Factor de potencia    | PF      |                      | <b>Bidireccional</b> |
| Potencia activa       | P       | kW                   | <b>Bidireccional</b> |
| Potencia aparente     | S       | kVA                  | <b>Bidireccional</b> |
| Potencia reactiva     | Q       | kvar                 | Unidireccional       |
| Frecuencia            | f       | Hz                   | Unidireccional       |
| Datos registrados     |         |                      |                      |
| Energía activa        |         | kWh                  | Bidireccional        |
| Energía aparente      |         | kVAh                 | <b>Bidireccional</b> |
| Energía reactiva      |         | kvarh                | <b>Bidireccional</b> |
| Contadores de energía | kWh     | <b>Bidireccional</b> |                      |

Tabla 3.2Caracterísiticas de las medidas

Se caracteriza por tener una instalación rápida y cómoda usando un carril DIN. Algunas aplicaciones prácticas pueden ser la medición de energías generadas por fuentes renovables, la contabilidad y facturación de consumos en campings, hoteles, centros comerciales; la contabilización de los consumos en edificios, realización de monitoreo de energía según consumos y encuestas remotas de costes y consumos.

Los grandes beneficios que posee este dispositivo son sus siete mediciones instantáneas junto a contadores, así como la administración remota a través de aplicaciones ModBus.

## **3.1.2 ECLYPSE Connected System Controller**

Plataforma modular y escalable que se utiliza para controlar una amplia gama de aplicaciones HVAC, es decir, aplicaciones de calefacción, ventilación y acondicionamiento de aire. Soporta comunicación multiprotocolo incluyendo BACnet/IP, comunicación normalmente usada para el control de edificios mediante un controlador BACnet.

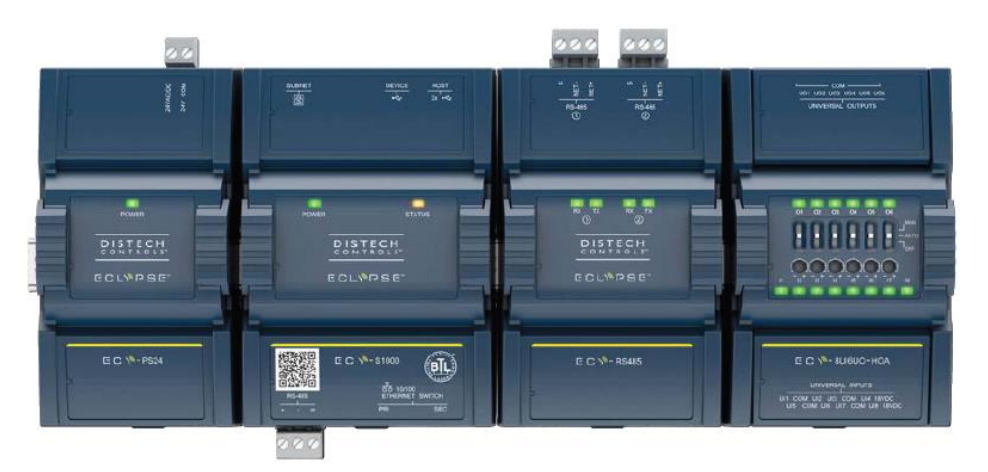

Figura 3.3ECLYPSE Connected System Controller

El Sistema consta de un control, un servidor de conectividad, una fuente de alimentación y módulos de extensión de entradas y salidas. Proporciona funcionalidades avanzadas como una lógica de diseño personalizable para el controlador y un diseño web e interfaz de visualización (ENVYSION) con servicio de inicio de sesión para usuarios, alarmas y programabilidad.

Este controlador se utiliza normalmente para el control de unidades de aire, control de plantas, alumbrado, monitoreo eléctrico y otras aplicaciones de carácter similar. En caso de pequeños edificios, se utiliza para el control de la sala de calderas. Éstas últimas, son locales técnicos destinados a albergar equipos de producción de calor (calefacción o/y agua caliente sanitaria), en los cuales la potencia de sus generadores supera los 70 kW.

Soporta dos tipos de conexiones: conexión por cable mediante puerto Ethernet y conexión mediante Wifi. Para ambos casos, permite una IP simultánea por cable y Wifi, lo que permite elegir y combinar estos métodos. Además, es posible una conexión remota para técnicos o instaladores, mediante el uso de tres herramientas disponibles:

- ENVYSION. Para crear y visualizar la interfaz gráfica.
- EC-gfxProgram. Para crear secuencias de control.
- myDC Control. Para visualizar, editar y configurar los parámetros de funcionamiento del sistema.

Que dicho controlador permita una comunicación IP tiene ciertas ventajas que destacar en nuestro dispositivo. Son las siguientes:

- Aumenta la velocidad y mejora el manejo de numerosas aplicaciones, tales como análisis avanzados que requieren gran cantidad de datos.
- Experimenta una respuesta más rápida y ahorra tiempo durante la programación, la configuración, la creación y visualización de gráficos, y la mejora de su sistema.
- Los técnicos pueden conectarse al controlador mediante una red Wifi Hotspot generada por el propio dispositivo. También pueden conectarse de forma inalámbrica al sistema mediante un dispositivo móvil o portátil, para una puesta en servicio, configuración, programación y mantenimiento más rápido y sencillo.

Una característica por destacar de este controlador es su modularidad y escalabilidad. Se dimensiona de manera rentable para cumplir los requisitos de cualquier aplicación HAVC desde pequeños a grandes sistemas. El modelo del controlador es capaz de ampliarse para soportar hasta 20 módulos de entrada/salida, lo que se traduce en hasta unas 320 entradas/salidas, y ser capaz de adaptarse a las nuevas exigencias.

Atendiendo a nuestro caso, solo tenemos en posesión dos de estos módulos Eclypse, el ECY-PS100-240 o fuente de alimentación, y el ECY-S1000 o módulo de control, automatización y conexión del servidor. Todos los módulos están equipados con uno, en el caso del módulo de alimentación, o dos conectores HD15, en el resto, para facilitar la instalación mediante tecnología "plug&play". Esta terminología se refiere a la tecnología que permite a un dispositivo ser enchufado a otro sin tener que configurarse, pudiendo así usarlo de forma inmediata.

#### **3.1.2.1 Módulo de fuente de alimentación ECY-PS100-240**

Fuente de alimentación de 100-240 V para el controlador ECLYPSE, con protecciones internas para sobreintensidades y sobretensiones. Este dispositivo mantiene una alta eficiencia para que todos los módulos conectados puedan ser alimentados por este.

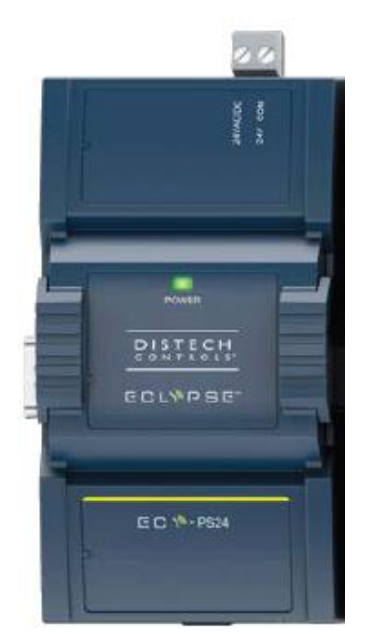

Figura 3.4Módulo Fuente de alimentación

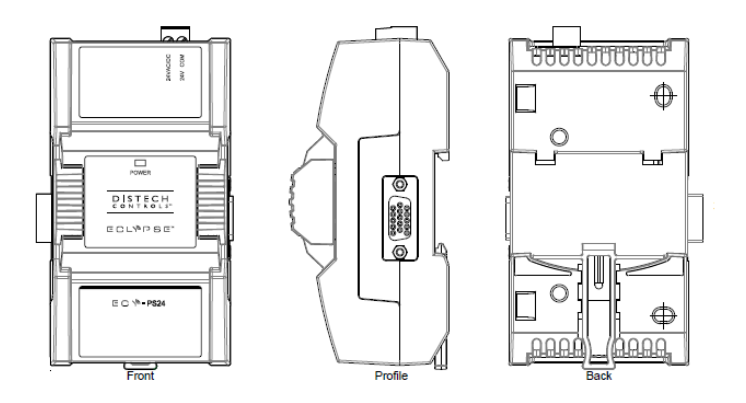

Figura 3.5Perspectiva módulo Fuente de alimentación
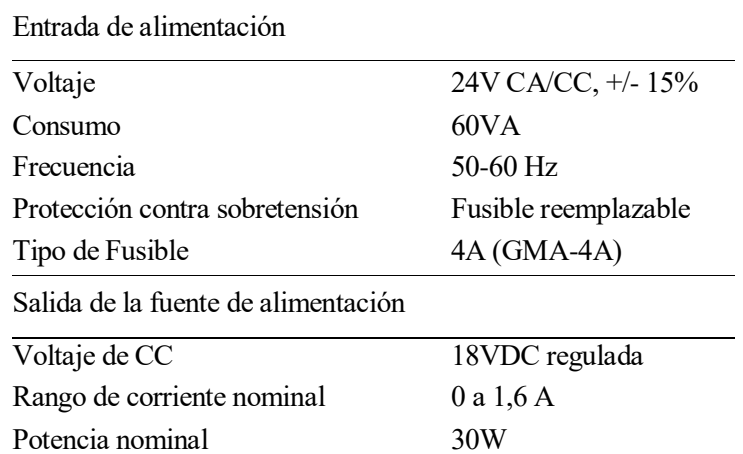

Tabla 3.3Especificaciones ECY-PS100-24

Para comprobar que el hardware de este módulo funciona correctamente, se sitúa un LED verde en la parte frontal del dispositivo que mostrará el estado de la fuente de alimentación. Las dimensiones de este módulo son de 120.31 mm de alto, 130.65 mm de anchura y 58.56 mm de profundidad. Dicho dispositivo debe cumplir con unas normas de emisión, en concreto la norma EN61000-6-3: 2007; A1:2011, y unas normas de inmunidad EN61000-6-1: 2007; ambas normas genéricas para uso residencial, entornos comerciales y de industria ligera.

#### **3.1.2.2 Servidor de control, automatización y conectividad ECY-S1000**

Fuente de alimentación de 100-240 V para el controlador ECLYPSE, con protecciones internas para sobreintensidades y sobretensiones. Este dispositivo mantiene una alta eficiencia para que todos los módulos conectados puedan ser alimentados por este.

El servidor de control, automatización y conectividad va conectado mediante un puerto HD15 al módulo de alimentación y soporta un máximo de 20 módulos de entradas y salidas como extensión. Se encarga del inicio de sesión y la programación de todos los módulos que soporta. Posee dos puertos Ethernet y dos puertos USB 2.0 para la conexión del adaptador Wifi, que permite la comunicación inalámbrica con el dispositivo.

En el lateral de este módulo se encuentran a la vista un código QR junto a otra etiqueta con un código de barra y la dirección MAC propia del dispositivo, que serán posteriormente usados para la conexión de los módulos.

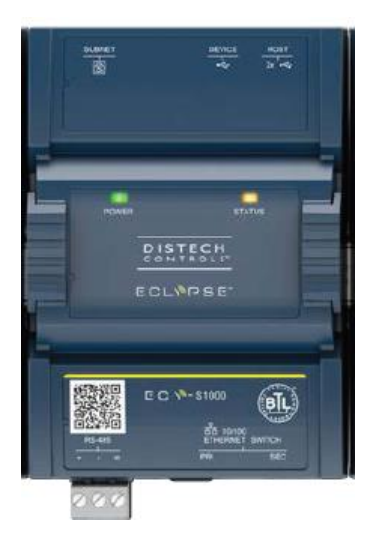

Figura 3.6Módulo Servidor de control

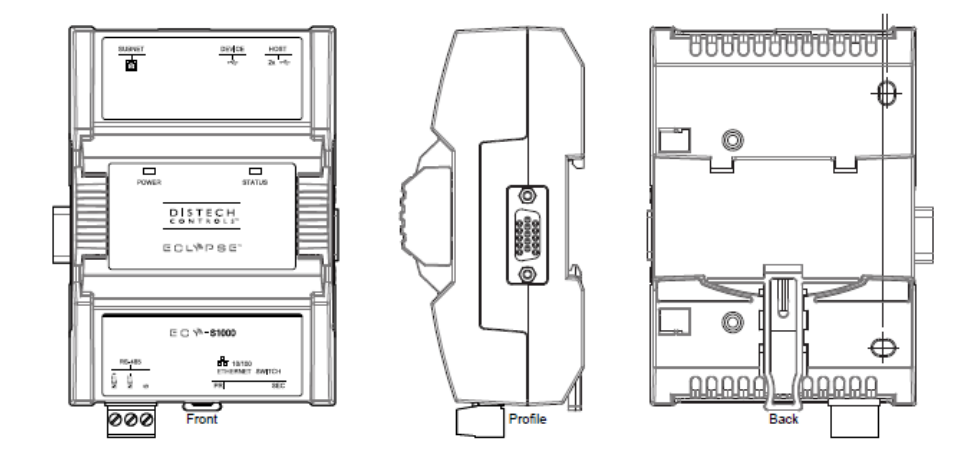

Figura 3.7Perspectiva módulo servidor de control

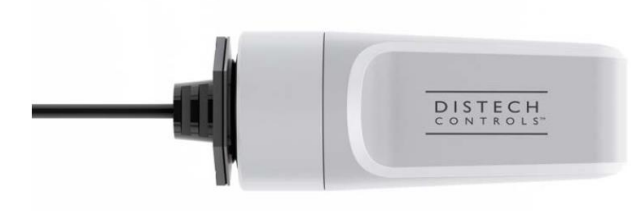

Figura 3.8Adaptador Wifi

| Entrada de alimentación             |                      |
|-------------------------------------|----------------------|
| Voltaje                             | 24V CA/CC, +/- 15%   |
| Consumo                             | 60VA                 |
| Frecuencia                          | $50-60$ Hz           |
| Protección contra sobretensión      | Fusible reemplazable |
| Tipo de Fusible                     | 4A (GMA-4A)          |
| Salida de la fuente de alimentación |                      |
| Voltaje de CC                       | 18VDC regulada       |
| Rango de corriente nominal          | 0 a 1,6 A            |
| Potencia nominal                    | 30W                  |

Tabla 3.4Especificaciones ECY-S1000

Para comprobar que el hardware de este módulo funciona correctamente, se sitúa un LED verde en la parte inferior del dispositivo y, junto a este, un puerto para conectar cable Modbus. Posee un procesador Sitara ARM, con 512 MB de memoria RAM con una velocidad de 1 GHz y memoria flash de 4 GB no volátil. Las dimensiones de este módulo son de 120.31 mm de alto, 90.67 mm de anchura y 58.56 mm de profundidad. Dicho dispositivo debe cumplir con las mismas normas que el módulo fuente de alimentación.

#### **3.1.3 Pasarela QuickServer**

QuickServer es una pasarela de alto rendimiento y totalmente configurable, dedicada a la reducción de costes y automatización de edificios para conectar, fácilmente, los dispositivos a las redes en edificios comerciales y plantas industriales.

Los integradores de sistemas en todo el mundo se han beneficiado del gran alcance e interoperabilidad que ofrecen las pasarles FieldServer. Ahora QuickServer se une convirtiendo el protocolo FieldServer en una plataforma altamente rentable respaldada por la experiencia.

QuickServer está disponible en dos series. La serie FS-QS-10XX que utiliza dos controladores (Ethernet y/o LonWorks) a partir de una selección Modbus RTU, Modbus TCP, BACnet/IP, BACnet MS/tp, LonWorks y SNMP. Cada Quickserver puede manejar hasta 250 nodos.

La serie QuickServer FS-QS-12XX está disponible para cualquier controlador Ethernet o Lonworks. Puede manejar hasta 500 nodos y está disponible con una selección de puertos series RS-485 y KNX o M-Bus, además de Ethernet y Lonworks, éste último opcional.

Cada QuickServer incluye herramientas de navegación para facilitar la configuración y realizar diagnósticos, incluyendo información de estado, configuración de red, información de nodos, descriptores mapa y más.

En nuestro caso, tenemos una pasarela BACnet/IP a LON-FT de la serie FS-QS-1011, que soporta hasta 250 nodos y tiene las siguientes características:

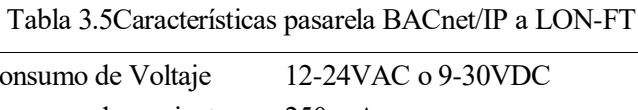

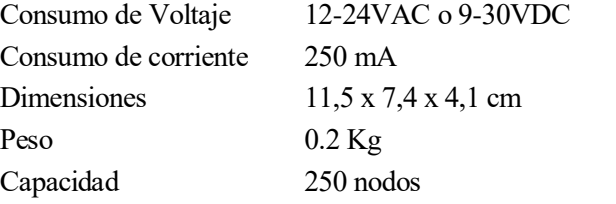

Los puertos para conexiones de campo posibles de nuestro dispositivo FS-QS-1011-XXXX son Ethernet, terminal serie RS-485 y FTT-10 Lonworks.

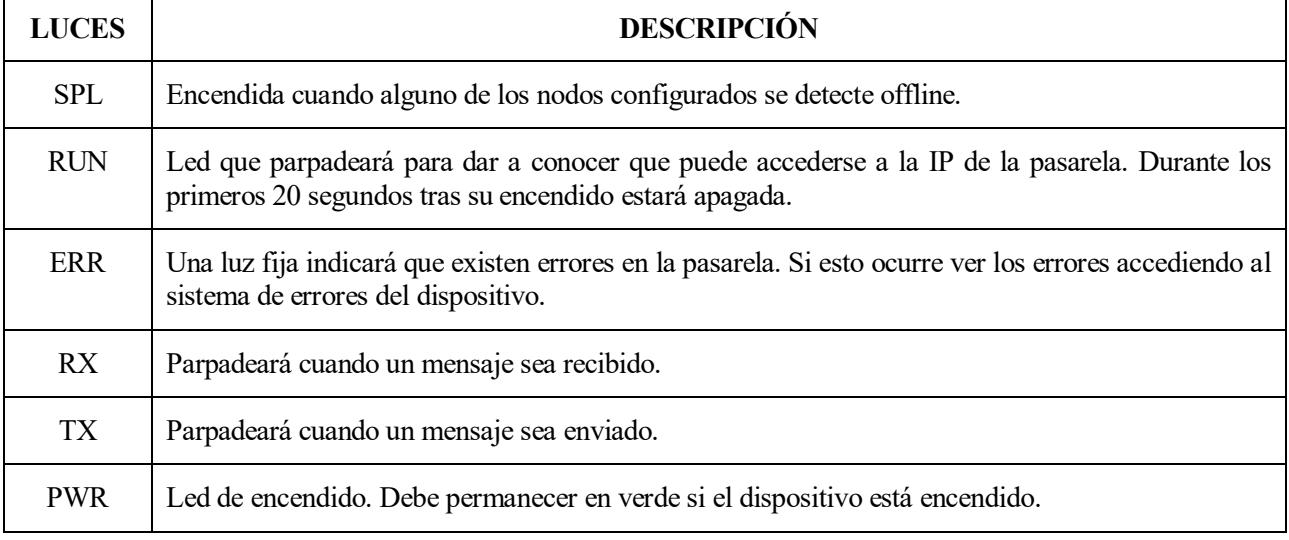

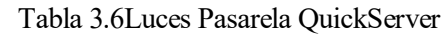

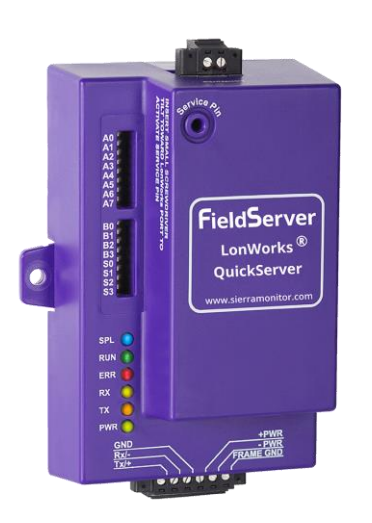

Figura 3.9Pasarela QuickServer parte frontal

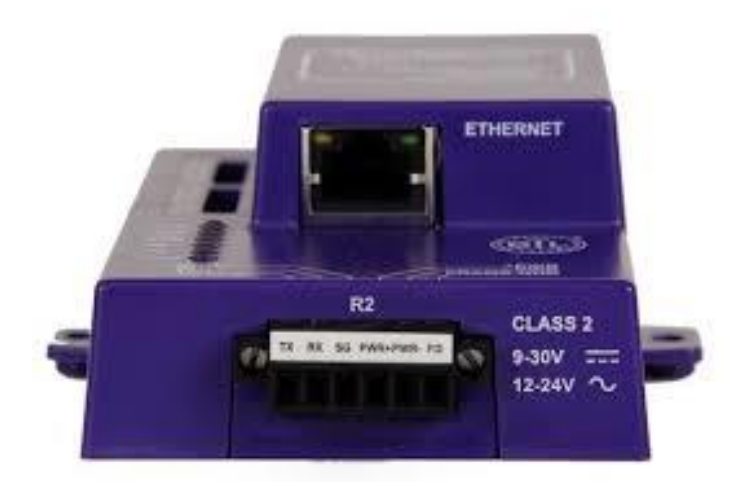

Figura 3.11Pasarela QuickServer parte inferior

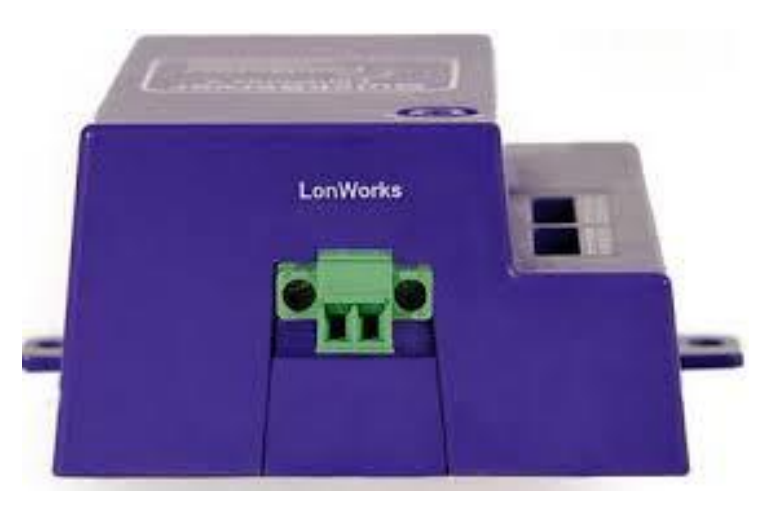

Figura 3.10Pasarela QuickServer parte superior

# **3.1.4 Nodo de control de entradas y salidas INS-461**

Equipo con seis entradas digitales, una entrada específica para sonda de agua, lluvia o libre de tensión, cuatro salidas digitales de relé y, además, incluye un reloj en tiempo real para programaciones horarias. A continuación, se muestran sus características principales.

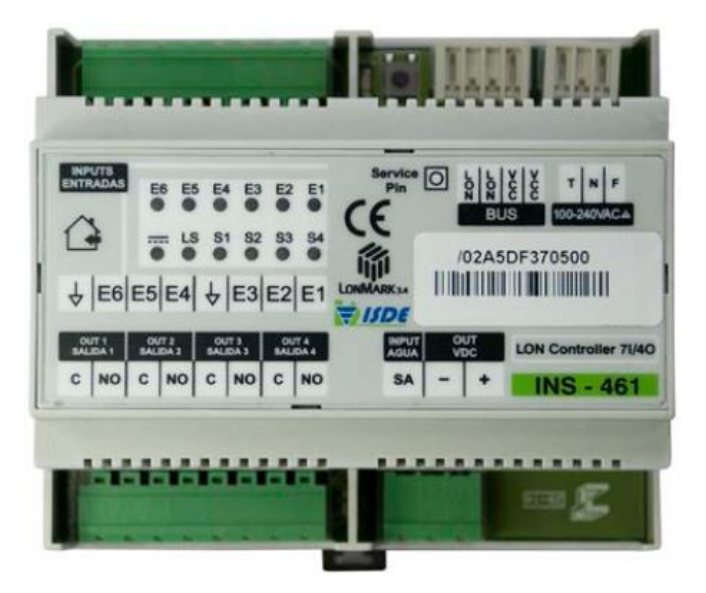

Figura 3.13INS-461

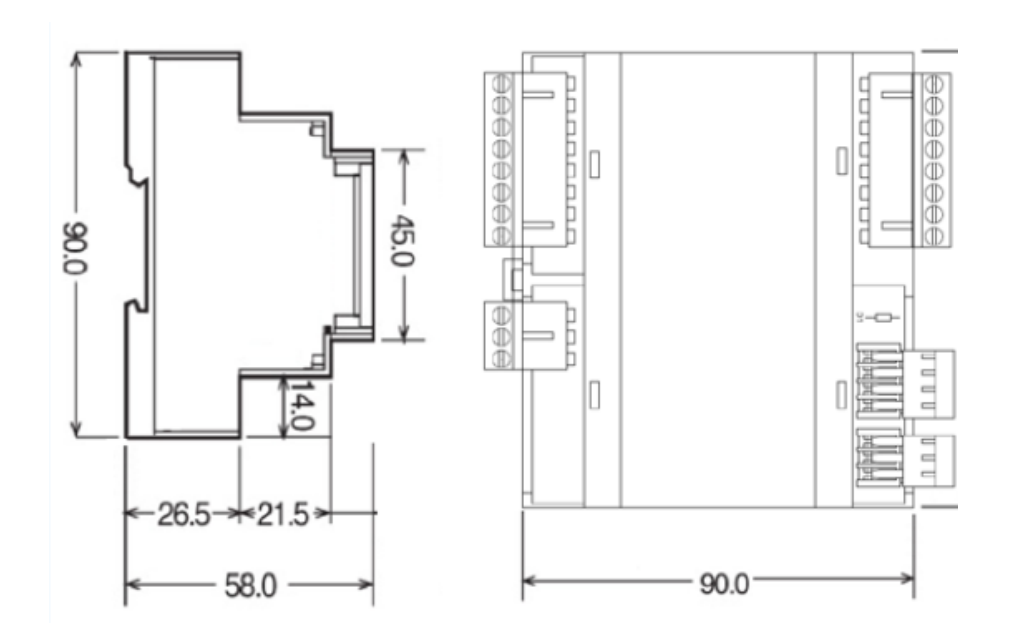

Figura 3.12Medidas INS-461 en mm

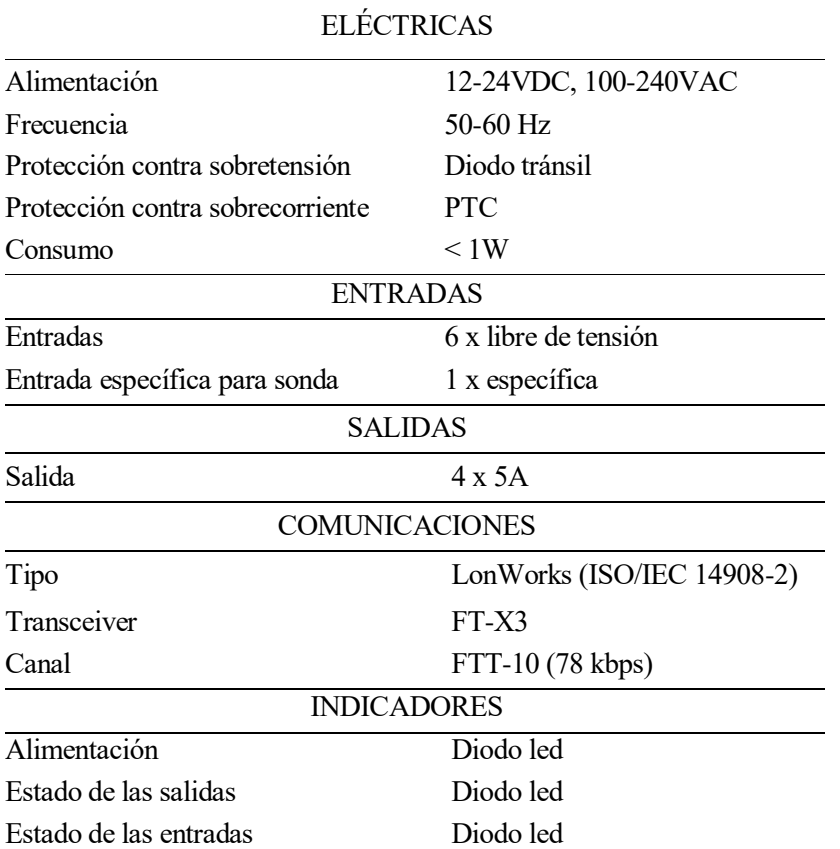

Tabla 3.7Características INS-461

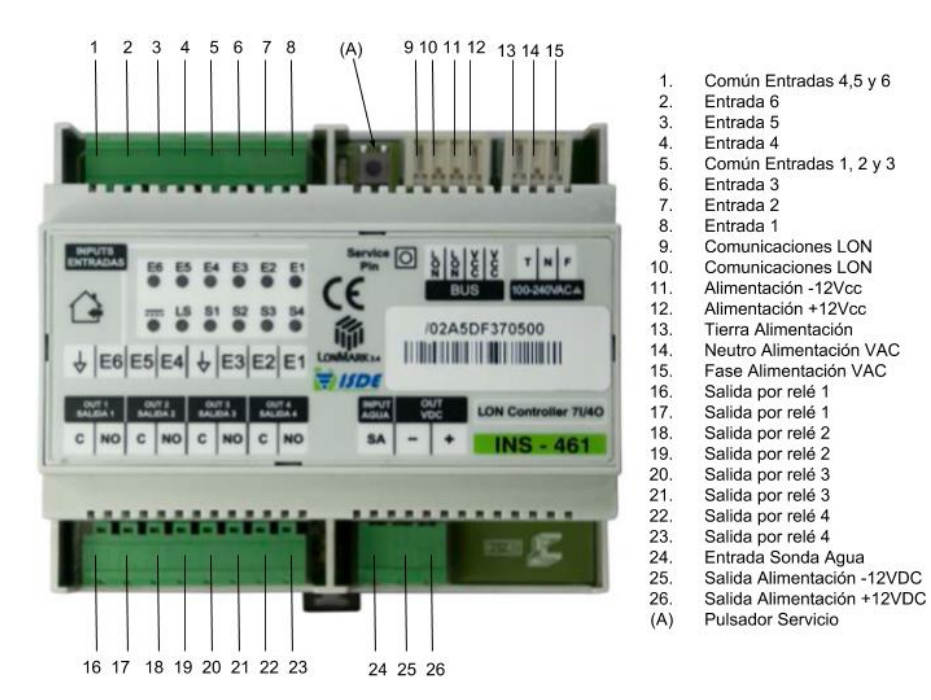

Figura 3.14Conexiones INS-461

Este nodo cuenta con comunicación abierta bajo tecnología estándar LonWorks ISO/IEC 14908-2, por tanto, puede ser integrado en este tipo de redes. Está optimizado para control y supervisión de cuadros eléctricos, gestión de alarmas y control de elementos, permitiendo programación horaria. Las funcionalidades que soporta abarcan el manejo de aplicaciones de control en iluminación, persianas, toldos y riego con funcionalidades diversas. Soporta también pulsadores estándar, así como detectores de presencia, gas, fuego, humo, etc.

Algunas de estas funciones son las de control de hasta cuatro circuitos de iluminación en función de la detección de presencias, pulsadores y configuraciones horarias; control de iluminación en baño para controlar dos circuitos de iluminación por presencia y pulsador (también gestiona fugas de agua realizando automáticamente el corte del paso del agua); control de dos persianas a través de pulsadores, con protección del detector de movimiento vertical de persianas para que, en caso de encontrar algún obstáculo, se detenga automáticamente (por medio de una sonda de lluvia, realiza el cierre automático de la persiana, evitando la entrada de lluvia en caso de que las ventanas se queden abiertas); control de dos toldos a través de pulsadores con cierre automático (al conectarse con una sonda de lluvia o un anemómetro que informa la velocidad del viento); control de hasta cuatro zonas de riego de forma automática por configuración horaria y bloqueo de funcionamiento (en caso de lluvia o umbral de humedad en la tierra, usando una sonda y humidistato).

Este nuevo nodo de control es una herramienta potente para implementar soluciones de control para viviendas y edificios terciarios, que deben tenerse en cuenta a la hora de plantear soluciones en cualquier proyecto

#### **3.1.5 Nodo de control de calidad de aire INCA-100-H**

El dispositivo INCA-100-H es un sensor de calidad del aire certificado por LonMark, que dispone de un sensor de temperatura, concentración de CO2 y humedad, e incorpora también una salida general de contacto por relé, donde se puede conectar a una lámpara o sirena para indicar alarma de calidad del aire o incluso a un ventilador para su encendido en caso de superar un umbral preestablecido. Este nodo se utiliza en aplicaciones HVAC o ventilación en hogares, edificios terciarios e industrias.

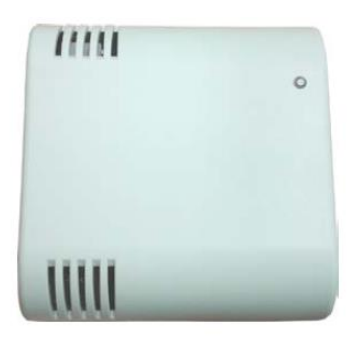

Figura 3.15INCA-100-H

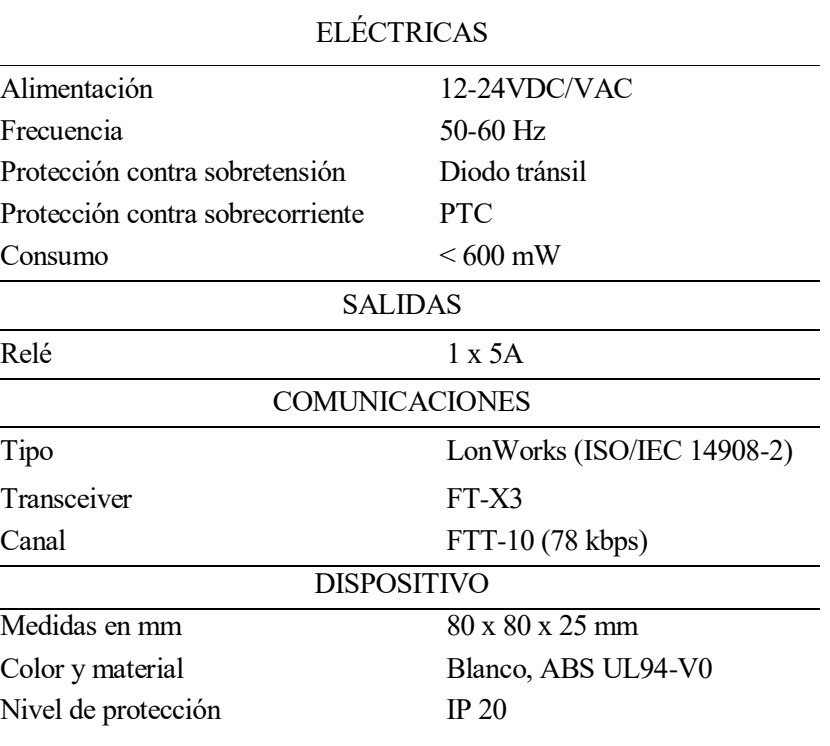

Tabla 3.8Características INCA-100-H

Tabla 3.9Sensores INS-461

|                            | Rango de Medida                                            | $-20^{\circ}$ C70 $^{\circ}$ C        |
|----------------------------|------------------------------------------------------------|---------------------------------------|
|                            | Resolución                                                 | $0,1$ <sup>o</sup> C                  |
| Temperatura                | Precisión $(-10^{\circ}\text{C} \dots 70^{\circ}\text{C})$ | $\pm 0.5$ °C                          |
|                            | Precisión $(-20^{\circ}\text{C} \dots 10^{\circ}\text{C})$ | $\pm$ 2 °C                            |
|                            | Rango de medida                                            | 095% HR (Sin condensación)            |
|                            | Resolución                                                 | $1\%$ HR                              |
| Humedad                    | Desviación                                                 | $\pm 3\%$ HR (1090% HR)               |
|                            | Máxima desviación                                          | $\pm$ 7% HR (010% HR y 9099% HR)      |
|                            | Método de detección                                        | Autocalibración por sensor infrarrojo |
|                            | Rango de medición                                          | $05000$ ppm                           |
| Dióxido de Carbono $(CO2)$ | Precisión                                                  | $\pm 30$ ppm, $3\%$                   |
|                            | Repetibilidad                                              | $\pm 20$ ppm, 1%                      |
|                            | Tiempo de arranque                                         | $\leq 1$ minuto                       |
|                            |                                                            |                                       |

El INCA-100-H es un dispositivo que no requiere mantenimiento en ambientes normales, gracias a que incorpora su propio algoritmo automático de corrección. Este algoritmo mantiene un constante seguimiento de la lectura más baja del sensor, en un intervalo de 7,5 días, y se autocorrige suavemente ante cualquier desviación detectada en comparación con el valor de aire fresco esperado de 400 ppm de CO2. La velocidad de sintonización está limitada a aproximadamente 300 ppm/semana. Además, posee una larga vida útil, superior a 15 años, lo cual ayuda a disminuir altamente el coste de realizar su mantenimiento.

Para que el usuario pueda identificar de forma rápida e intuitiva los niveles de calidad del aire, el equipo dispone de un LED tricolor que muestra si el nivel de Dióxido de Carbono se encuentra a un nivel bueno (verde), regular (amarillo o ámbar) o malo (rojo).

## **3.1.6 Adaptador de red USB a LON-FT (IZOT U-60)**

Interfaz de red USB a LON-FT para cualquier controlador o dispositivo, que se utiliza para transmitir, recibir e indicar servicios. Es compatible con el programa OpenLDV 5 en ordenadores Windows, junto con la herramienta de integración LonMaker. Posee una entrada hembra, utilizada para conexión con USB, que alimenta el dispositivo con 5V. La máxima potencia que soporta es de 110mA.

Posee, por otro lado, un conector de dos vías tipo clip de empuje para LON. En la parte superior del dispositivo se observan tres Leds, de izquierda a derecha, un Led de servicio amarillo etiquetado como "Link" que proporciona una indicación visual del estado de la red del módulo; un led "Rx" en el medio, que parpadea en verde cuando recibe datos desde la red; y un led "Tx" que parpadea en verde cuando los datos se transmiten en la red. Las medias del IZOT U-60 son de 35 x 89.5 x 66.5 mm.

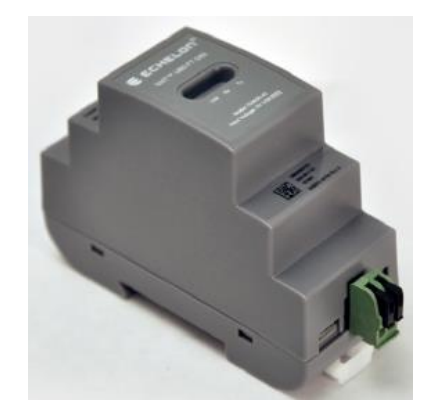

Figura 3.16IZOT U-60

El IZOT U-60 tiene dos modos de protocolo de operación, el modo de capa 2 y el modo de capa 5, que pueden ser seleccionados desde la aplicación utilizada. En el modo de capa 2, el módulo implementa las capas 1 y 2 del protocolo ISO/IEC 14908-1 y 1498-2. En el modo de capa 5, implementa las capas de la 1 a la 5 de los mismos protocolos. Cada uno de estos modos será compatible con ciertos dispositivos o programas de Echelon.

# **3.2 Montaje**

### **3.2.1 Vista general del montaje**

Una vez realizada la explicación de cada uno de los dispositivos que usaremos en nuestro proyecto, analizaremos la parte de la puesta en marcha de estos dispositivos, los materiales adicionales utilizados y las conexiones de cada uno de ellos para que todo funcione con normalidad.

En primer lugar, hemos de analizar el esquema deliberado para la conexión de todos los dispositivos, lo que se conoce como la arquitectura del proyecto. La siguiente figura plasma el esquema previo de la arquitectura pensada, en el cual nos basaremos para la explicación de los sucesivos apartados de montaje.

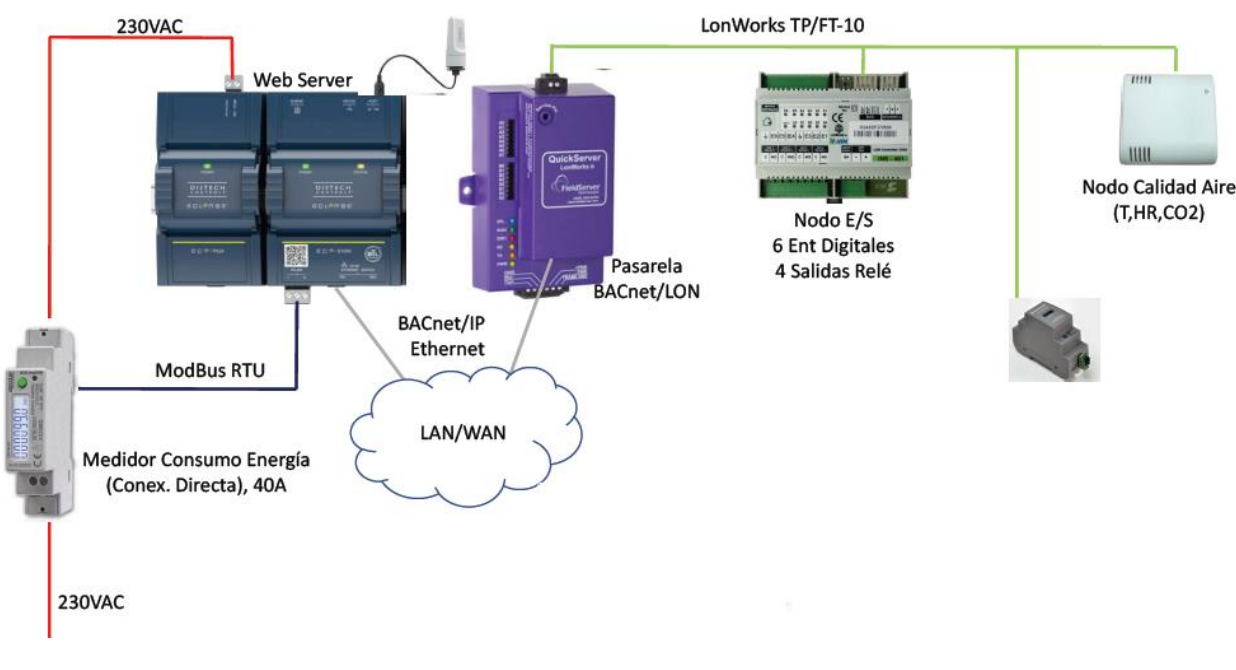

Figura 3.17Arquitectura del proyecto

#### **3.2.2 Materiales adicionales usados**

Tras tener una idea básica de cómo comenzar, hemos de seleccionar el resto de materiales necesarios para el montaje. En primer lugar, necesitamos de un tablón de madera o similar que haga la función de plataforma, donde todos los dispositivos puedan apoyarse y sujetarse de forma correcta, debido a que este proyecto, si fuese instalado en algún edificio o complejo, se situaría en el cuadro de contadores de manera vertical, sujeto a la pared. Nuestro objetivo será realizar una especie de maqueta sobre un tablero horizontal con todo el montaje.

Para la superficie de montaje hemos utilizado un tablón de tamaño 76x50 cm, de 2 cm de grosor, reciclado de un antiguo mueble de cocina. Distinguimos, por otro lado, tres tipos de cables diferentes: cable de corriente (color rojo), cable ModBus RTU (color azul) y cable LonWorks TP/FT-10 (cable verde).

El cable de corriente, también reutilizado, se conectará de la red eléctrica al controlador Eclypse, pasando por el medidor de consumo de energía. Para su conexión, conectaremos el neutro y la fase (bifásico) a donde corresponda.

Con el resto de cableado, tanto ModBus como TP/FT-10, hemos tenido una serie de complicaciones. Habíamos pensado utilizar un cable tipo RS-485 para el cableado ModBus y elegir para TP/FT-10 uno de los cinco cables de la tabla 3.9.

A la hora de realizar las compras de dichos cables, hemos tenido dificultad para encontrarlos, de hecho, únicamente encontramos cableado ModBus a un elevado precio, 8 €/metro.

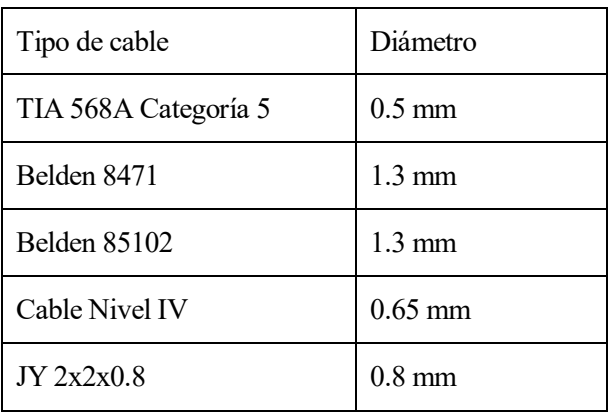

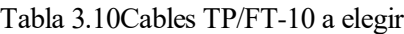

Para solucionar esto, y tras informarnos con la opinión de varios expertos, hemos decidido usar para ambos casos el cable Ethernet de categoría 5. El también conocido como CAT5, es un tipo de cable de par trenzado que puede transmitir datos de hasta 100 Mbps a frecuencias de hasta 100 MHz.

Usaremos dos de sus pares para la conexión de nuestros dispositivos. El resto de pares serán prescindibles y nos desharemos de ellos para evitar confusiones. Para unas distancias tan cortas como las de nuestro proyecto, se podrían usar un par de cables cualquiera para ambos pero, en caso de mayores distancias, es más rentable usar el cable Ethernet categoría 5. En el caso de distancias de más de 300 m, es decir, a la hora de realizar la instalación en el entorno de ejecución del proyecto final, se debe invertir en los cables específicos ModBus y TP/TCP-10 que se deseen.

Estos pequeños pares del cable CAT5, debido a su pequeño diámetro de aproximadamente 0.5 mm, ha planteado dificultades a la hora de pelar y conectar los cables, ya que con cualquier doblez del cable o pequeño tirón, se rompían.

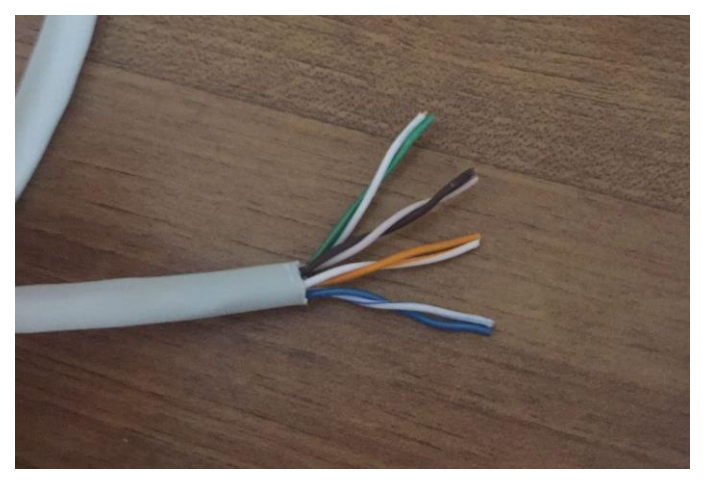

Figura 3.18Cable Ethernet (4 pares)

Las conexiones óptimas para el ahorro del cableado se han realizado mediante el uso de 4 empalmes, y los cables se han inmovilizado en la base gracias a 13 sujeciones atornilladas a la base.

Para fijar cada uno de los dispositivos a la base, como puede observarse en cada uno de ellos, es necesario hacer uso de un carril DIN para su disposición. También conocido como un carril simétrico perforado de acero galvanizado, se vende en trozos de 2 metros por unos 10 € aproximadamente. Para distribuir todos los elementos en el carril DIN, lo hemos cortado en fracciones de 22, 15, 8 y 6 cm haciendo uso de una segueta.

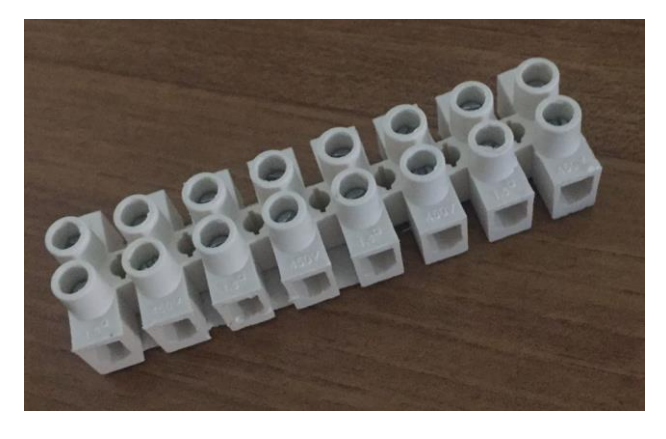

Figura 3.19Empalmes cableado

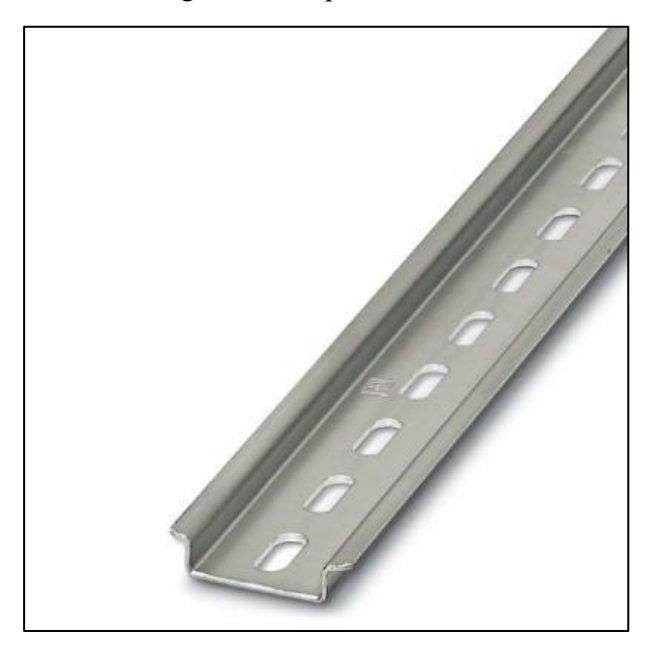

Figura 3.20Carril DIN

Algunos de los dispositivos necesitan de una alimentación de 12 V. Para ello, conectamos todos los dispositivos que necesiten esta alimentación usando empalmes, y los conectamos a un alimentador electrónico estabilizado de 12 V y 5 A que irá posteriormente conectado a la red eléctrica. Para la sujeción de la batería a la base, hemos realizado una pieza deformando aluminio que teníamos en nuestra posesión. La pieza de aluminio tiene unas medidas de 6.5x2x3cm.

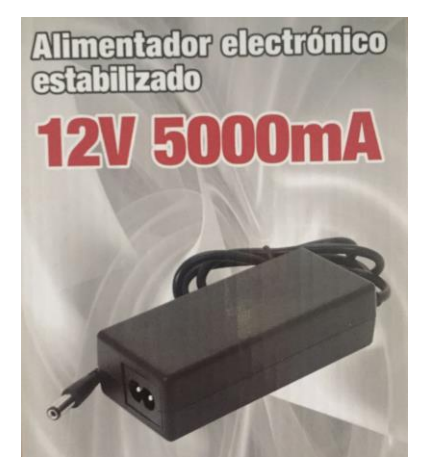

Figura 3.21Alimentador 12 V

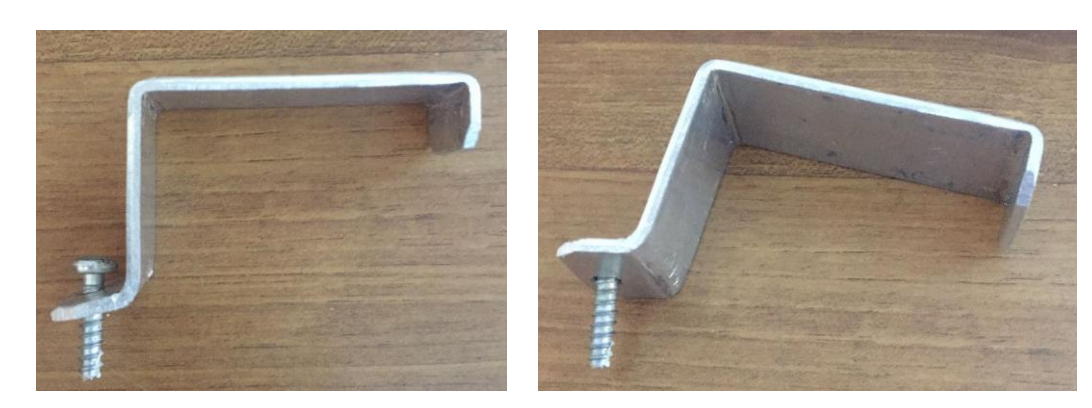

Figura 3.23Pieza de aluminio batería Figura 3.22Pieza de aluminio batería

#### **3.2.3 Medidor de consumo eléctrico**

En primer lugar, previo a comenzar a preparar el cableado a usar, se ha de tener claro cuáles son los terminales que usar con cableado ModBus y cuáles son el neutro y el cable de carga para conexión con la red eléctrica y el siguiente dispositivo. Ambos terminales pueden observarse en las figuras próximas. Carril DIN

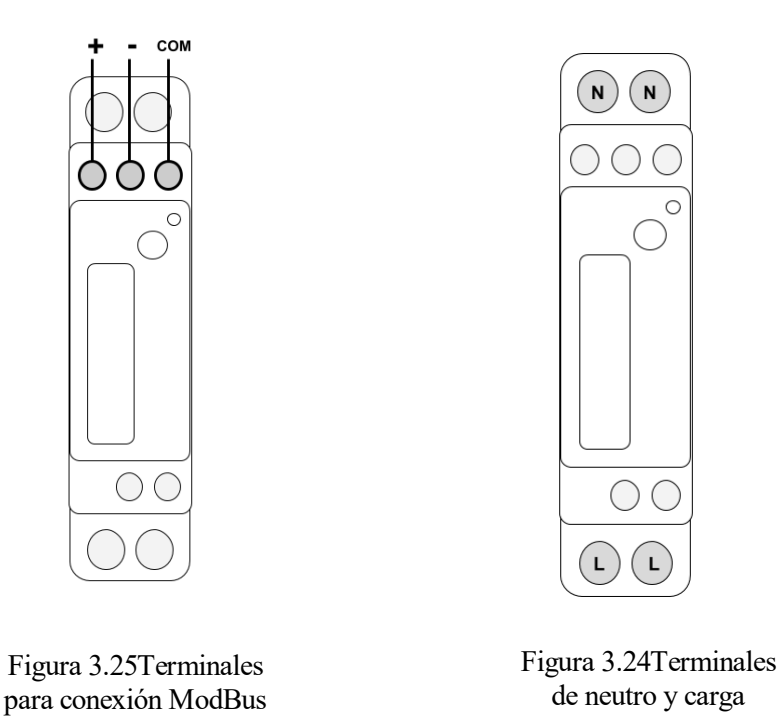

Una vez observadas las conexiones, usaremos nuestros cables para conectar nuestro dispositivo a la red eléctrica por uno de los terminales de carga y otro neutro. Los otros dos terminales sobrantes, uno de carga y otro neutro, los usaremos para alimentar nuestro controlador Eclypse. Usamos adicionalmente la conexión ModBus para mayor control y envío y recepción de datos, que estará conectada también con el controlador Eclypse. El dispositivo se encontrará situado en el carril DIN, de forma que no podrá extraerse o caerse fácilmente. A continuación, se observa un esquema de las conexiones, así como el resultado final en el proyecto.

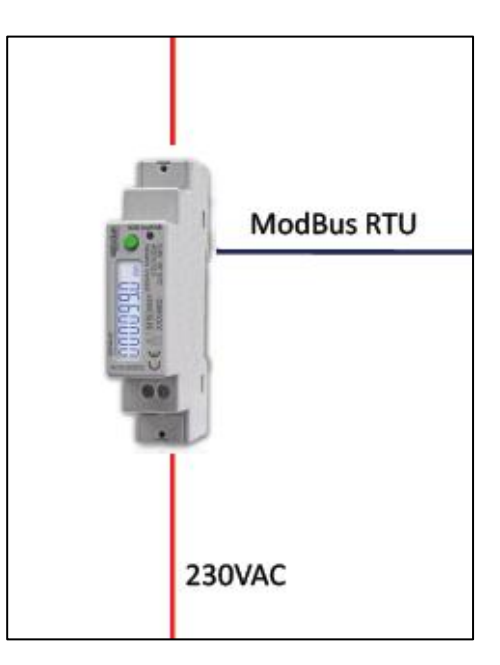

Figura 3.26Esquema conexiones medidor de consumo

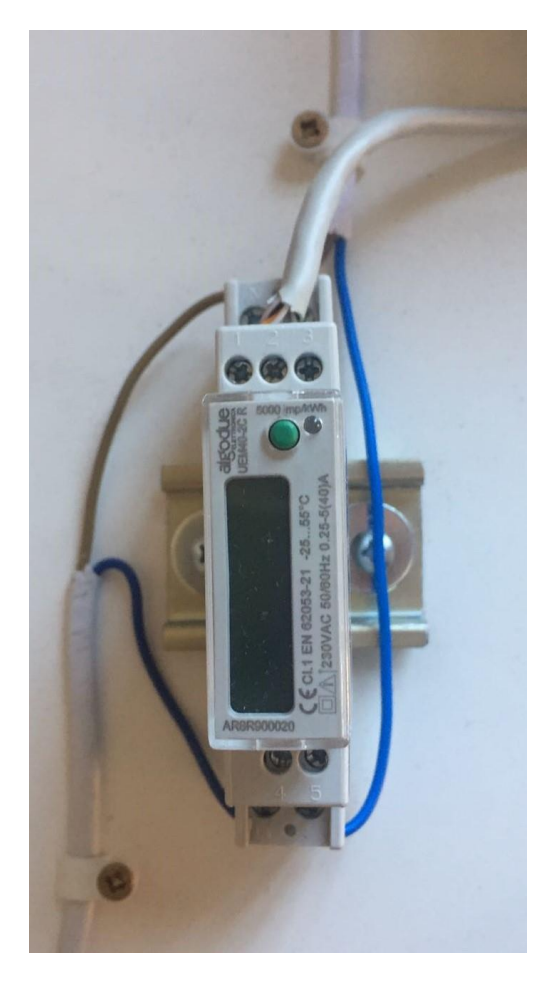

Figura 3.27Resultado conexiones medidor de consumo

# **3.2.4 ECLYPSE Connected System Controller**

Teniendo en cuenta los dos módulos que tenemos en posesión y, sabiendo que irán conectados al medidor de consumo eléctrico, se localizan los terminales para su conexión. Ambos módulos irán sujetos al carril DIN. El módulo fuente de alimentación contiene un terminal con dos entradas, identificadas mediante colores, donde se introduce la carga y el neutro para alimentar el sistema.

El módulo servidor de control, automatización y conectividad posee dos puertos Ethernet, dos puertos USB 2.0 y un terminal con colores indicados en su parte posterior para cableado ModBus. En uno de los puertos USB conectaremos la antena Wifi. El terminal ModBus irá conectado con el contador de energía para la transmisión de datos. Para recibir datos de la pasarela LonWorks se conectarán por medio de cable Ethernet.

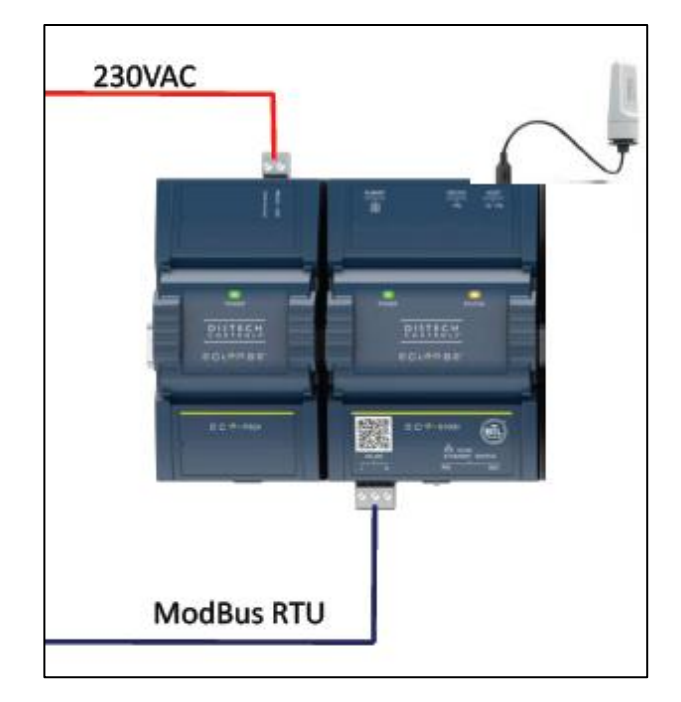

Figura 3.28Esquema conexiones Eclypse

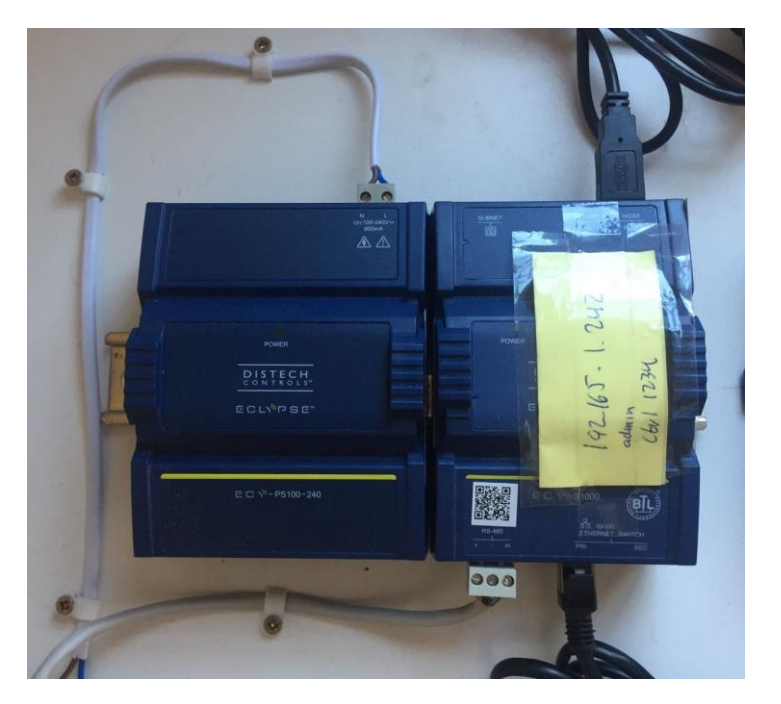

Figura 3.29Resultado conexiones Eclypse

### **3.2.5 Pasarela QuickServer**

Atendiendo a la explicación de la pasarela del apartado 3.1.3, se han visto los diferentes puertos de los que dispone nuestro dispositivo. En nuestro caso, sujetaremos el dispositivo por sus laterales con dos tornillos y fijaremos las conexiones con los puertos. Haremos uso de un alimentador de 12V y 5A conectado a la red para alimentar la pasarela.

Para la transmisión de datos hacia el controlador Eclypse, usaremos cable Ethernet entre ambos. En la parte inferior del dispositivo, conectaremos el cableado asociado a la alimentación, en la superior se encontrarán los cables asociados a la transmisión de datos de los nodos LonWorks. El cableado utilizado para la transmisión de datos no distingue polaridad negativa o positiva, mientras que en el asociado a la alimentación es imprescindible tener esto en cuenta.

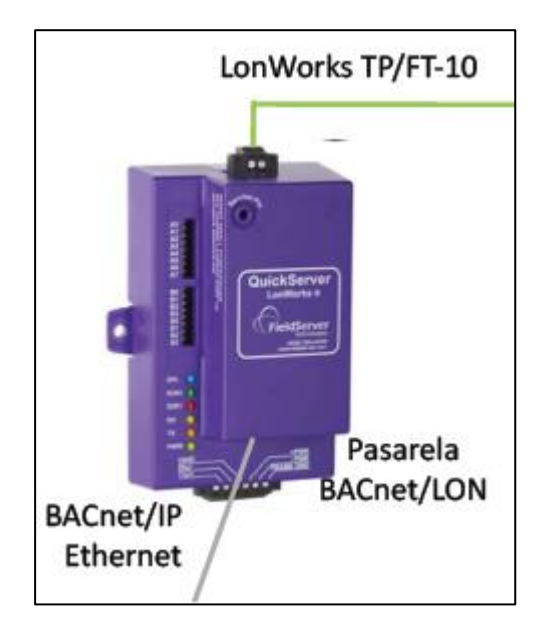

Figura 3.30Esquema conexiones pasarela

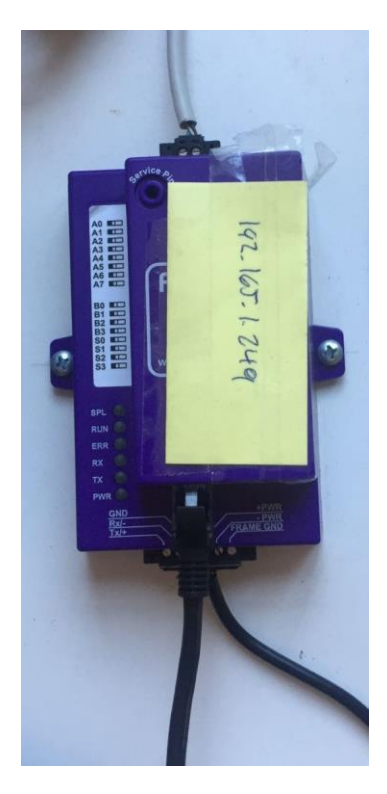

70 conexiones pasarelaFigura 3.31Resultado

#### **3.2.6 Nodo de control de entradas y salidas INS-461**

Distinguimos 4 entradas básicas de cableado a este dispositivo. Dos de ellas asociadas a su alimentación, y las otras dos asociadas a la transmisión de datos LonWorks. Las conexiones pueden observarse en la figura 3.14, correspondiendo a los terminales 11, 12, 9 y 10 respectivamente.

Al ser un dispositivo de conexión de entradas y salidas, será posible, a partir de éste, conectar distintos dispositivos, sensores o actuadores, para interactuar sobre ellos.

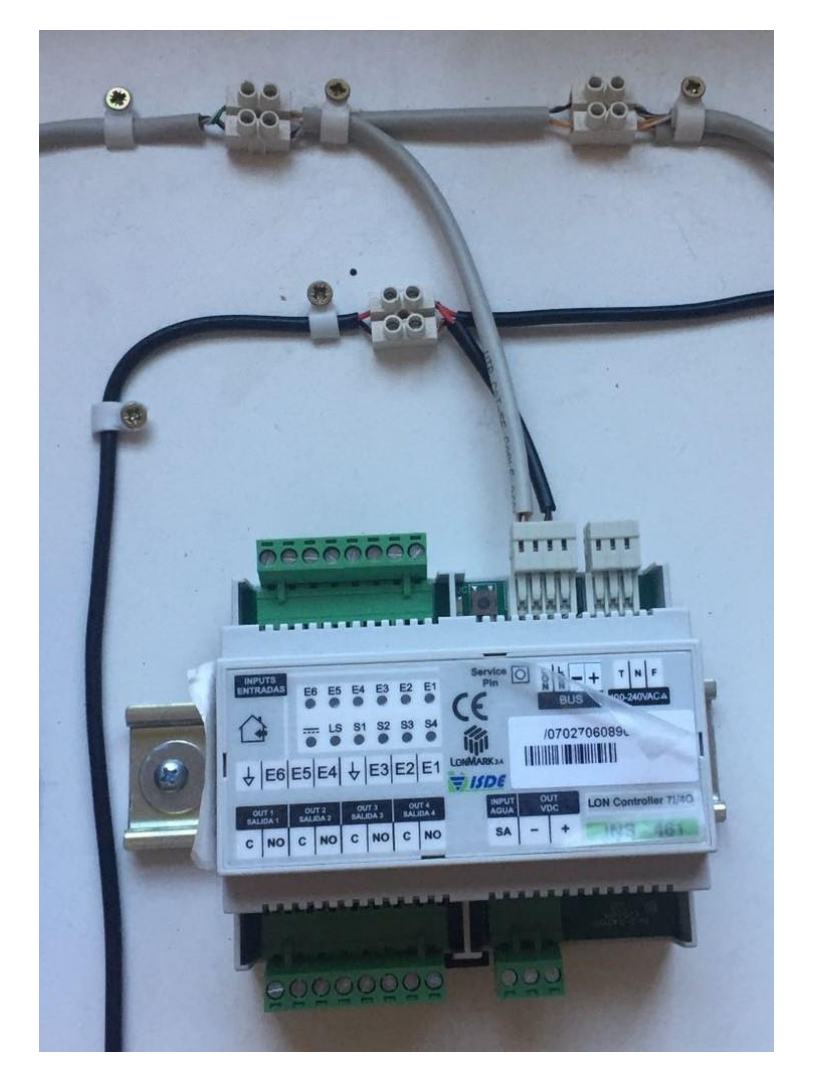

Figura 3.32Resultado conexiones INS-461

## **3.2.7 Nodo de control de calidad del aire INCA-100-H**

Para la conexión del nodo de calidad del aire, usaremos los terminales 6 y 7 para alimentar el dispositivo a 12V con la batería. Los terminales 4 y 5 se usarán para la conexión con el cableado de transmisión de datos TP/FTP-10. A continuación, se observa la disposición de los diferentes terminales así como el resultado final.

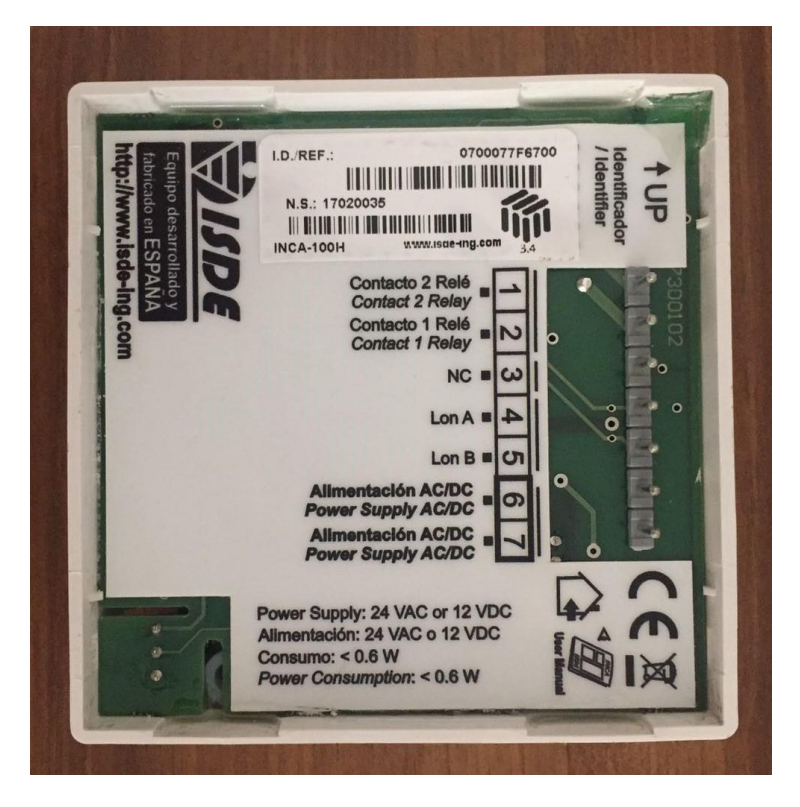

Figura 3.33Terminales INCA-100-H

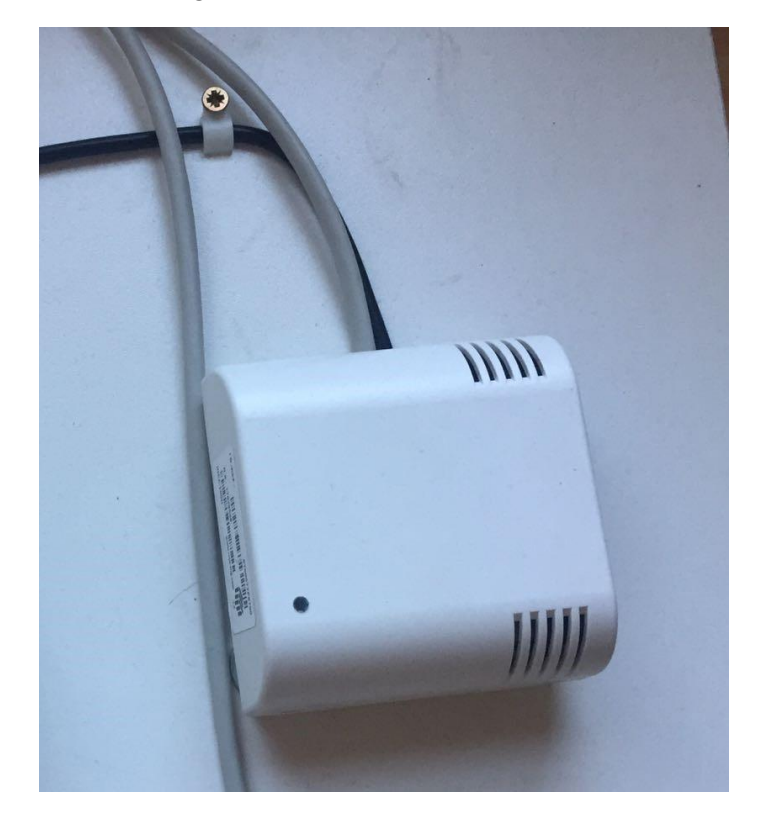

Figura 3.34Resultado conexiones INCA-100-H

## **3.2.8 Adaptador de red USB a LON-FT (IZOT U-60)**

El adaptador de red posee dos vías tipo clip de empuje para cableado LON. Por otro lado, posee una entrada USB hembra utilizada tanto para alimentar el dispositivo como para programarlo desde un ordenador. El resultado del conexionado será el siguiente:

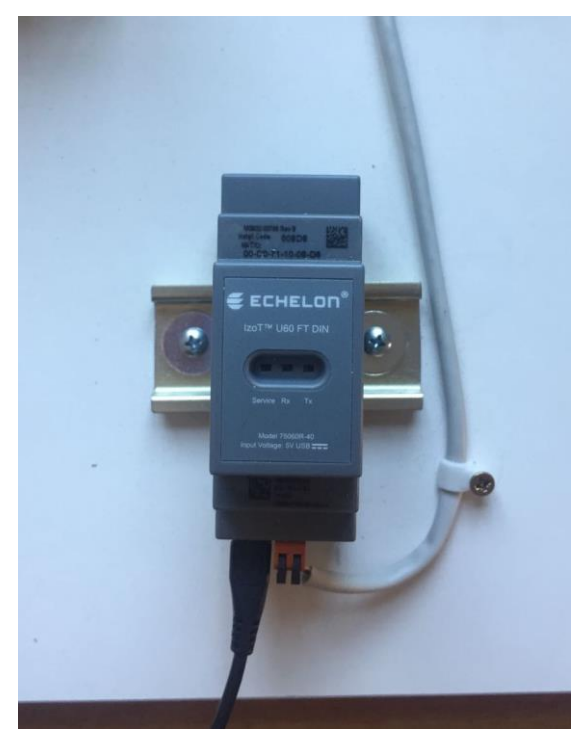

Figura 3.35Resultado conexiones IZOT U-60

## **3.2.9 Resultado final**

Una vez realizado todo el conexionado de los dispositivos y colocados en el carril DIN, tenemos nuestro montaje finalizado. Se muestra a continuación:

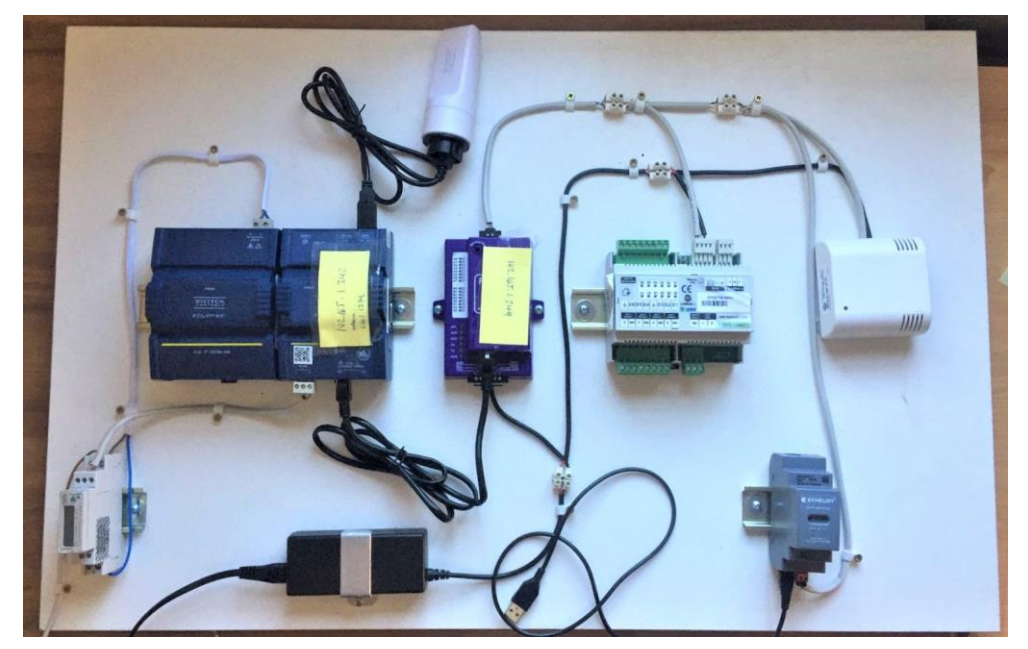

Figura 3.36Montaje final

# **3.3 Programación**

#### **3.3.1 Adaptador de red USB a LON-FT (IZOT U-60). Programación de dispositivos LonWorks.**

En primer lugar, los requisitos del sistema para poder usar este adaptador son los siguientes:

- Sistema Operativo Microsoft Windows XP, Windows 2000 o Windows Server 2003.
- $-128$  MB de RAM como mínimo.
- 10 MB de espacio disponible en disco duro.

Las redes de control, LonWorks en nuestro caso, requieren un PC para el control, gestión y diagnóstico de la red. Las interfaces de red son ideales para el control industrial, automatización industrial, control de procesos y aplicaciones de transporte.

Como hemos comentado anteriormente, la interfaz posee 3 leds. El led de servicio parpadea cuando la interfaz USB no esté configurada. El led de transmisión 'Tx' se iluminará cuando se envíe un mensaje a la red, siendo posible la transmisión de varios mensajes en pequeños tiempos. El led de recepción 'Rx' se ilumina cada vez que la interfaz recibe un mensaje de la red, similar al funcionamiento del led de recepción.

Una vez instalado OpenLDV Driver, necesario para la puesta en marcha de la interfaz, habrá que configurar la red mediante la herramienta "LonWork Interface" situada en el panel de control. Todo esto suele venir instalado y configurado por defecto, por lo que en nuestro caso nos centraremos en el proyecto realizado con la herramienta de integración LonMaker.

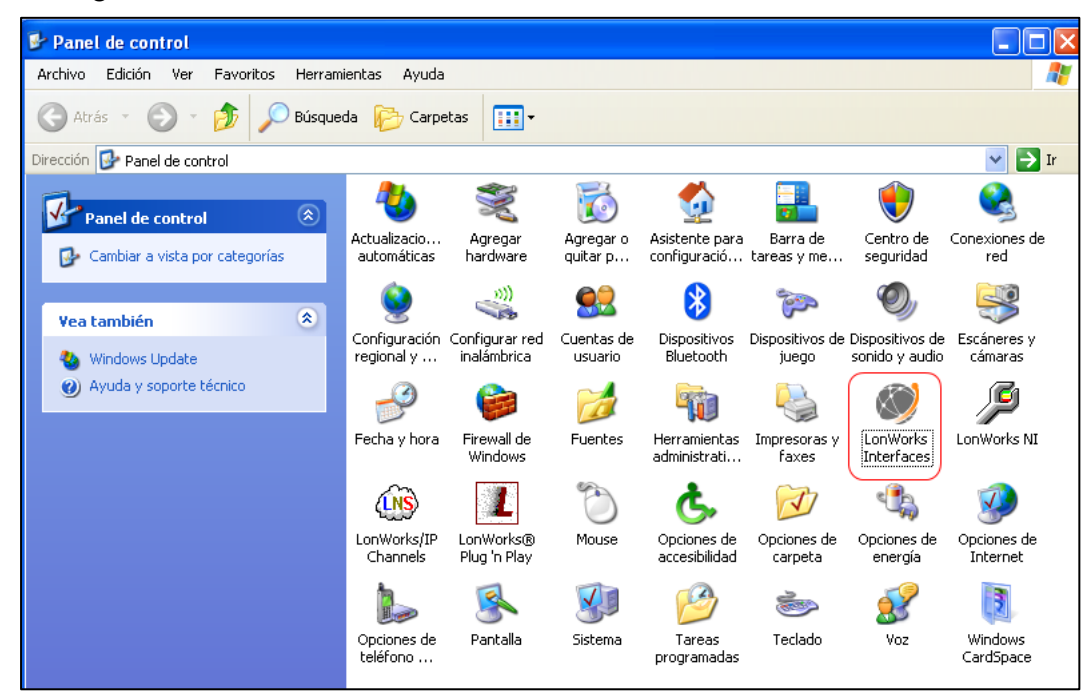

Figura 3.37LonWorks Interface

LonMaker es una herramienta de integración basada en LNS con una interfaz de usuario Visio que soporta dispositivos LonWorks y de terceros. Se utiliza para diseñar, configurar y mantener una red de control distribuido. "LNS Server" proporciona unos servicios y una base de datos central que puede ser utilizada por múltiples herramientas del propio LonMaker.

Al abrir el LonMaker, se encuentra las pantallas que se observan en las figuras 3.38 y 3.39. Podremos crear una nueva red seleccionando "New Network" o usar una red creada en nuestro caso. En nuestro caso el directorio gráfico y el nombre de la base de datos a utilizar para nuestro proyecto es llamada "TEST". En la pestaña de "Opciones" podrá seleccionarse los distintos idiomas a usar así como el orden de prioridad.

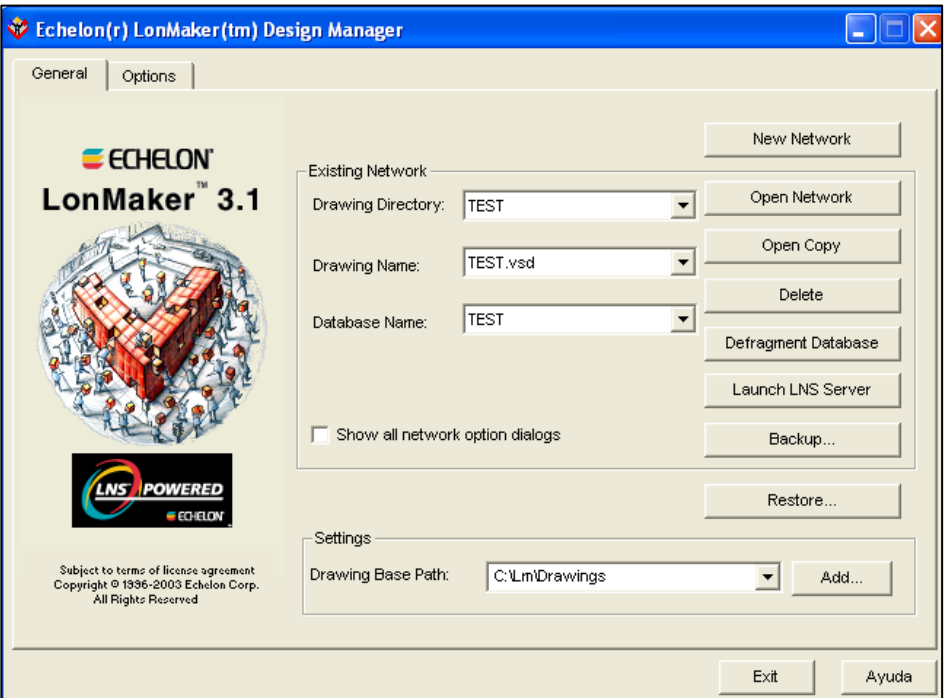

Figura 3.38LonMaker Inicio General

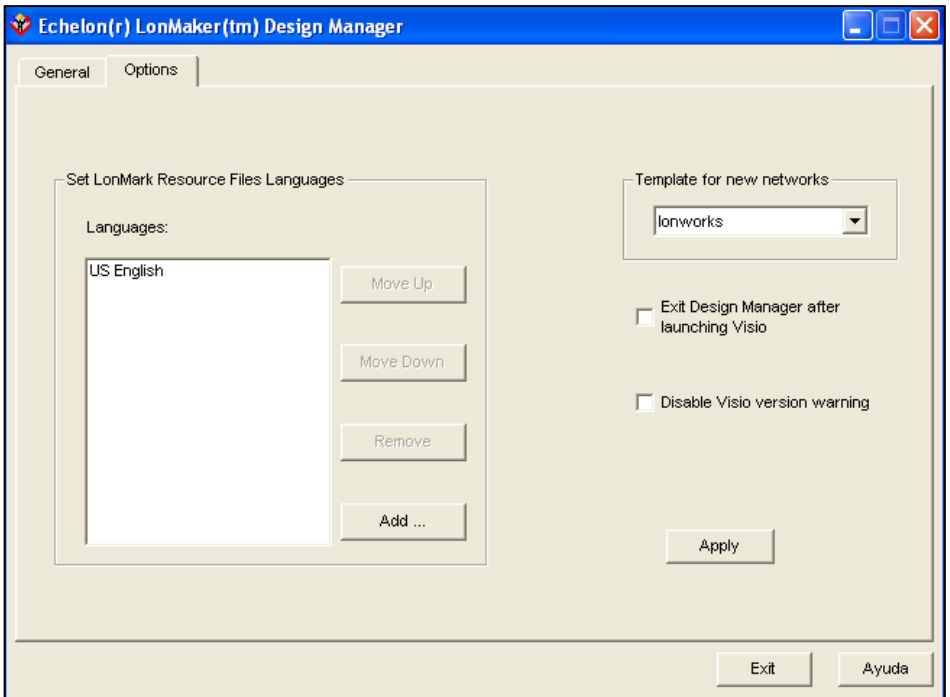

Figura 3.39Lonmaker Inicio Opciones

Si quisiéramos crear una nueva red, seleccionando "New Network" nos aparecerá la pestaña de la figura 3.40. Será necesario añadir un nombre a la red, junto a las ubicaciones en el disco duro de su base de datos y su proyecto en Visio asociado. Al final podrá añadirse una descripción de la red si se desea. A continuación, se escogerá la opción "Network attached" si el PC se encuentra en ese momento conectado a la red domótica. Esto es completamente necesario para realizar el comisionado de los nodos. En caso contrario, se puede realizar la programación de la red domótica para posteriormente conectarla y que así se activen los nodos y se propaguen los valores de configuración y la información sobre la conexión de las variables de red.

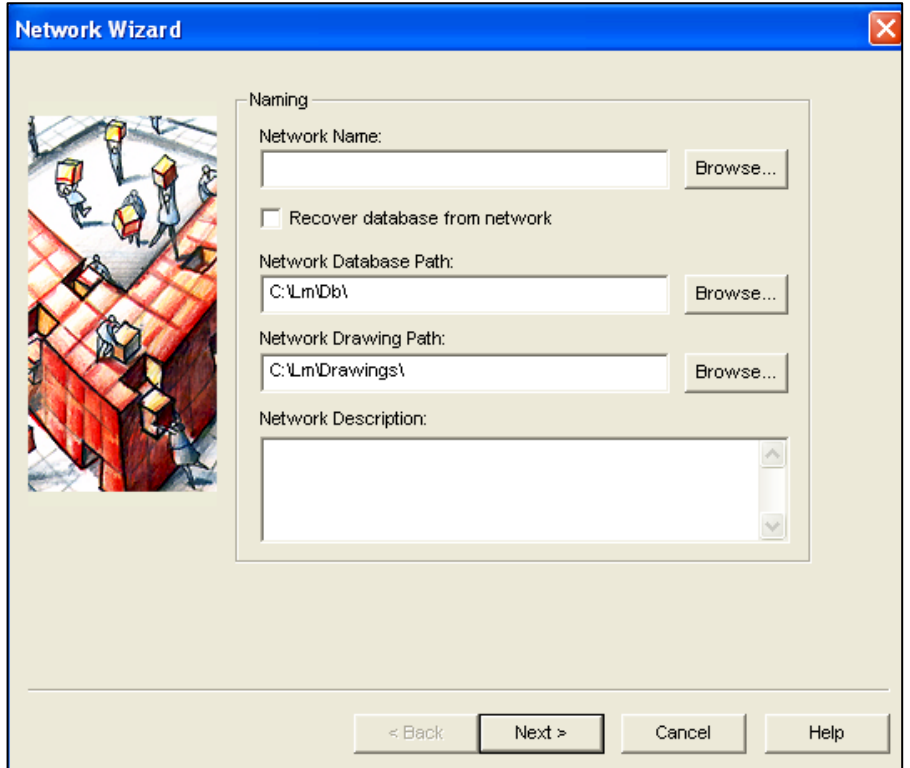

Figura 3.40Pestaña Nueva Red Naming

El desplegable "Network Interface Name" muestra el nombre del dispositivo físico mediante el cual se realiza el enlace, es decir, el "LNS Network Interface", que para este caso es el SLTALON1.Posteriormente, como puede observarse en la figura 3.41, se preguntan qué servicios o "Plugs-in" se desean agregar a la red. Se han escogido todos los servicios, sin embargo el más importante es el "Echelon LonMaker Browser", ya que permitirá ingresar a las bases de datos de los diferentes nodos con el fin de observar su comportamiento y de configurar los valores necesarios. Finalmente, se abrirá el Microsoft Visio donde, en su parte izquierda, quedarán desplegadas las diferentes herramientas del LonMaker.

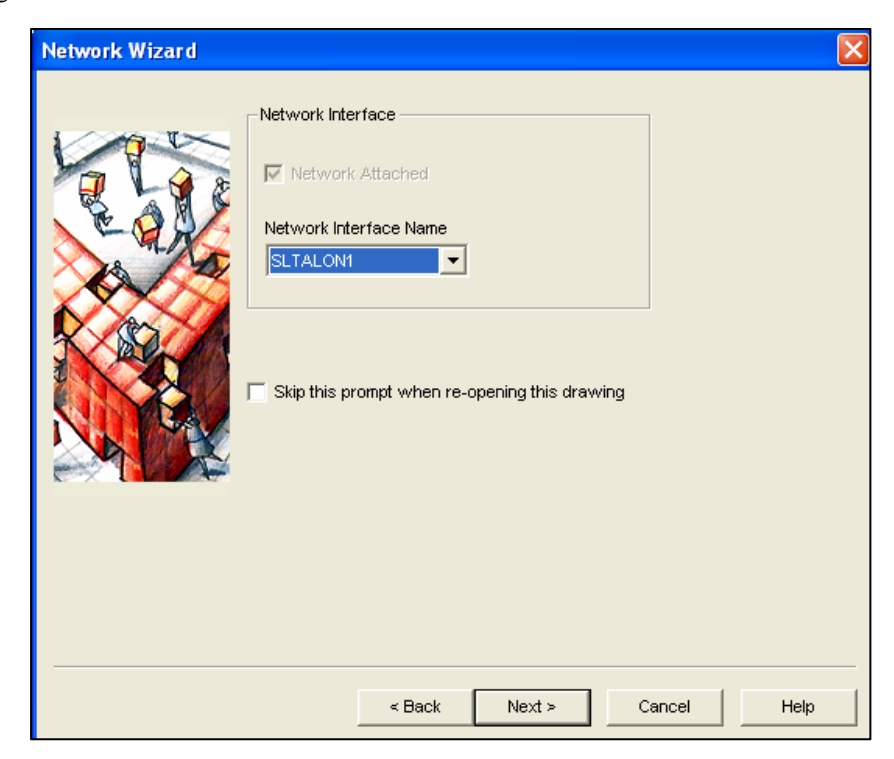

76 Figura 3.41Pestaña Nueva Red Network Interface

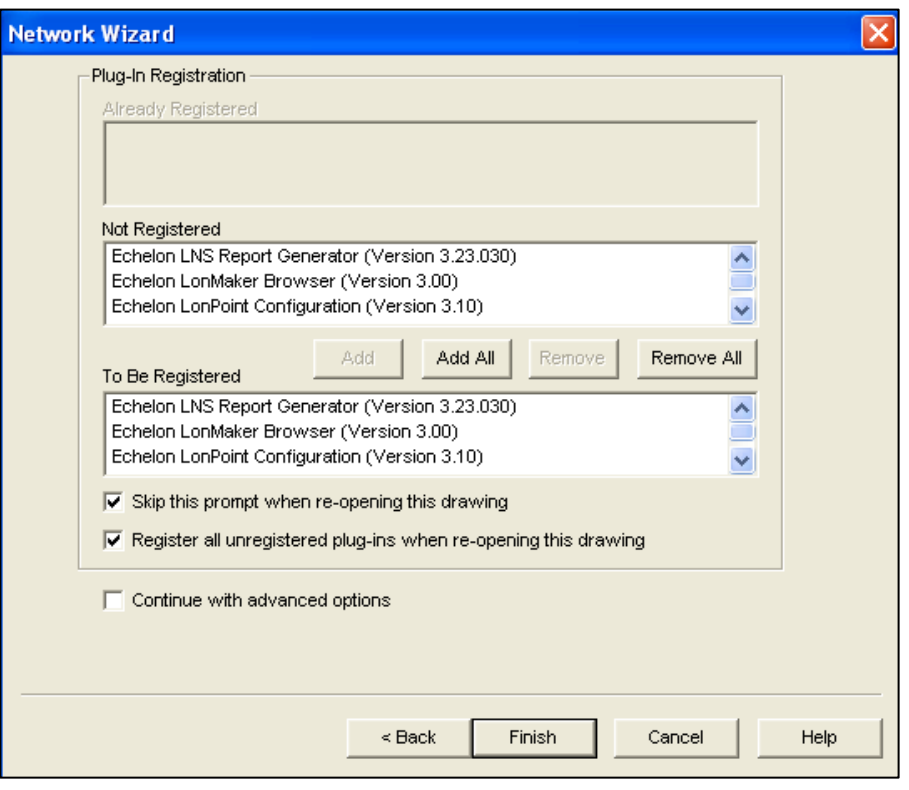

Figura 3.42Pestaña Nueva Red Plug-In Registration

Para nuestro proyecto no será necesario realizar la creación de una nueva red domótica, ya que venía creada por el fabricante; por ello, seleccionaremos "Open Network". El proyecto LonMaker en Microsoft Visio corresponde al de la figura 3.43. El menú de herramientas puede observarse en la figura 3.44.

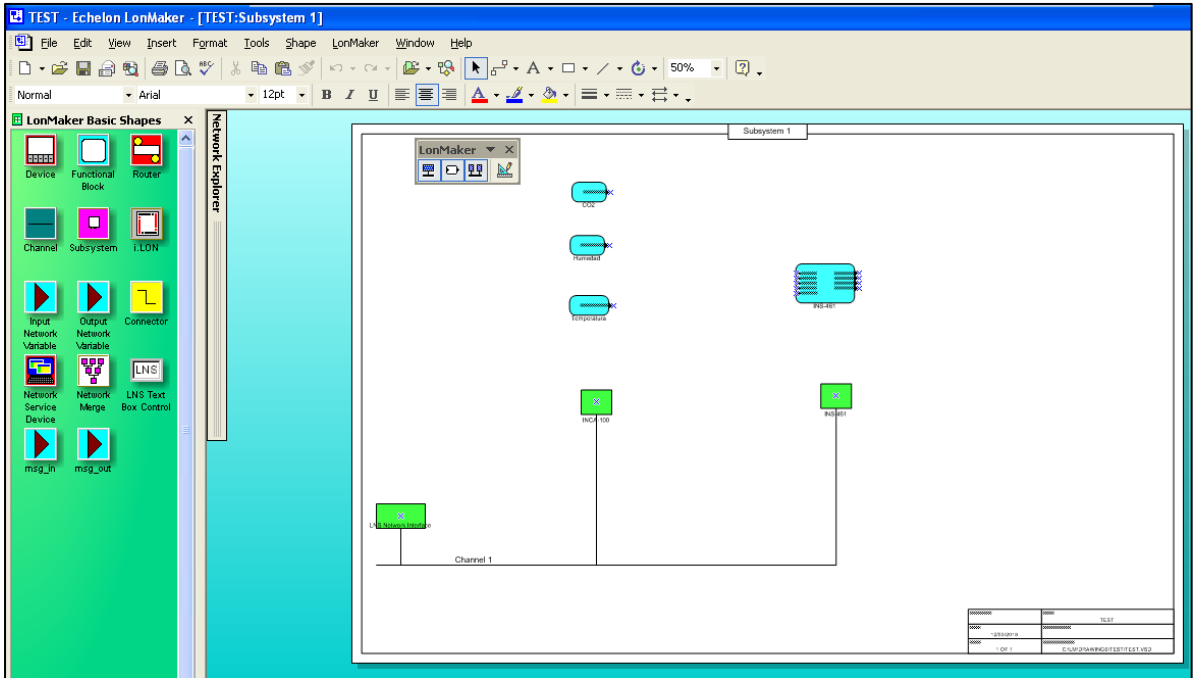

Figura 3.43Proyecto Microsoft Visio

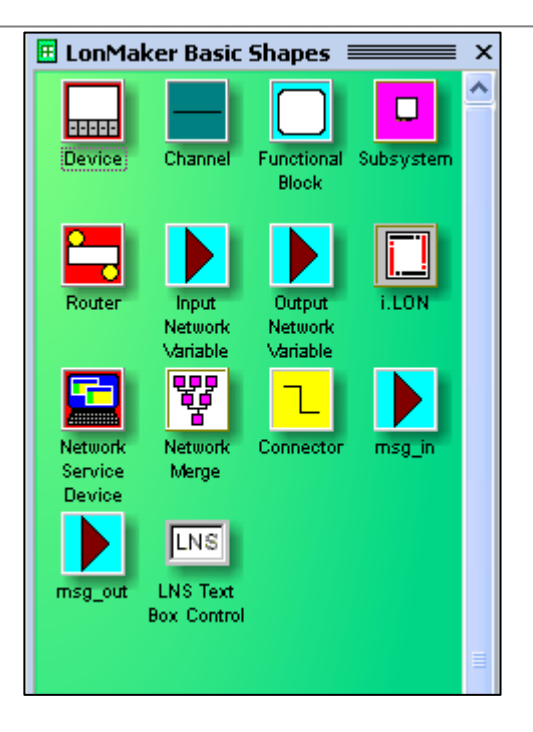

Figura 3.44Menú herramientas LonMaker

Para poder agregar un nodo a la red domótica, se selecciona el icono "Device" del menú de herramientas y se arrastra hasta el lienzo blanco de la pantalla del Microsoft Visio. Una vez soltado en la pantalla, se abrirá la pestaña de configuración del nuevo nodo a añadir. En la primera pestaña, figura 3.46, se elegirá nombre para el dispositivo a añadir y, si se encuentra conectada la red domótica físicamente, se puede seleccionar la opción "Commision Device" con el fin de que este nodo se active automáticamente.

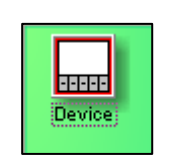

Figura 3.45Icono Device

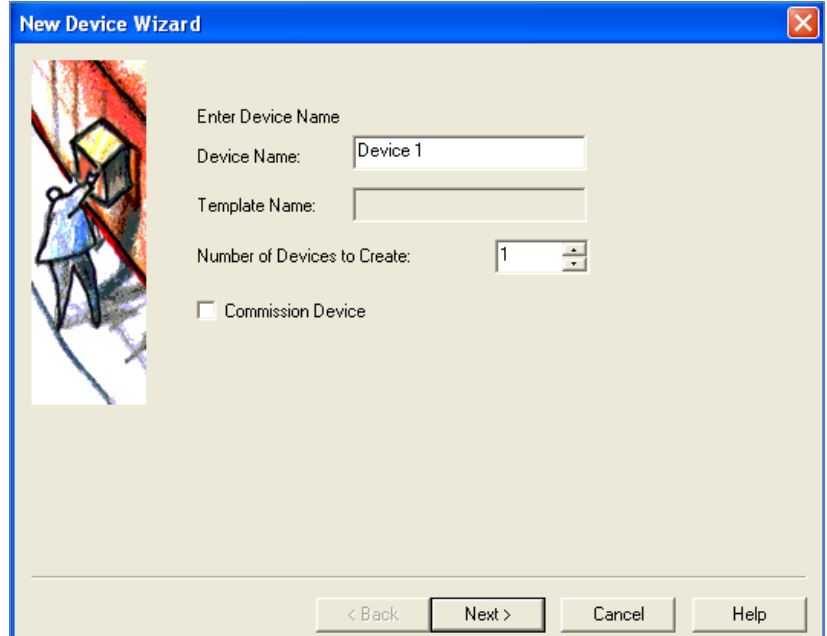

Figura 3.46Asistente nuevo dispositivo

Tenemos, por otro lado, la opción de elegir qué tipo de firmware utilizaremos, así que seleccionando la opción "Load XIF" buscaremos el XIF más apropiado para nuestras necesidades entregado por el proveedor de los nodos domóticos. Estos archivos se encontrarán en la ruta C:/LonWorks/Import. También se muestran las opciones para indicar el tipo de canal que se está utilizando junto a su nombre.

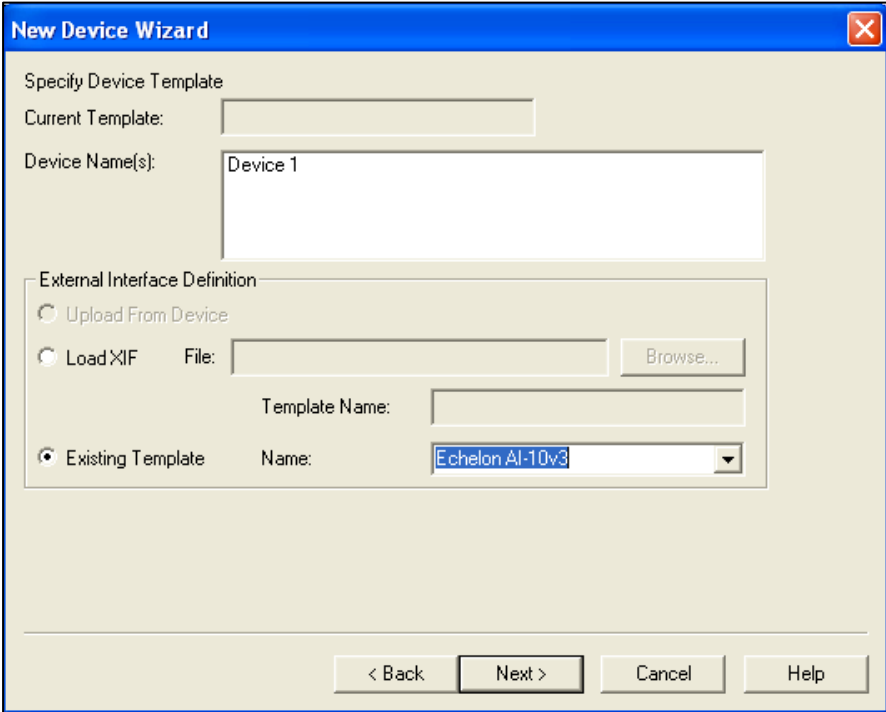

Figura 3.47Asistente nuevo dispositivo

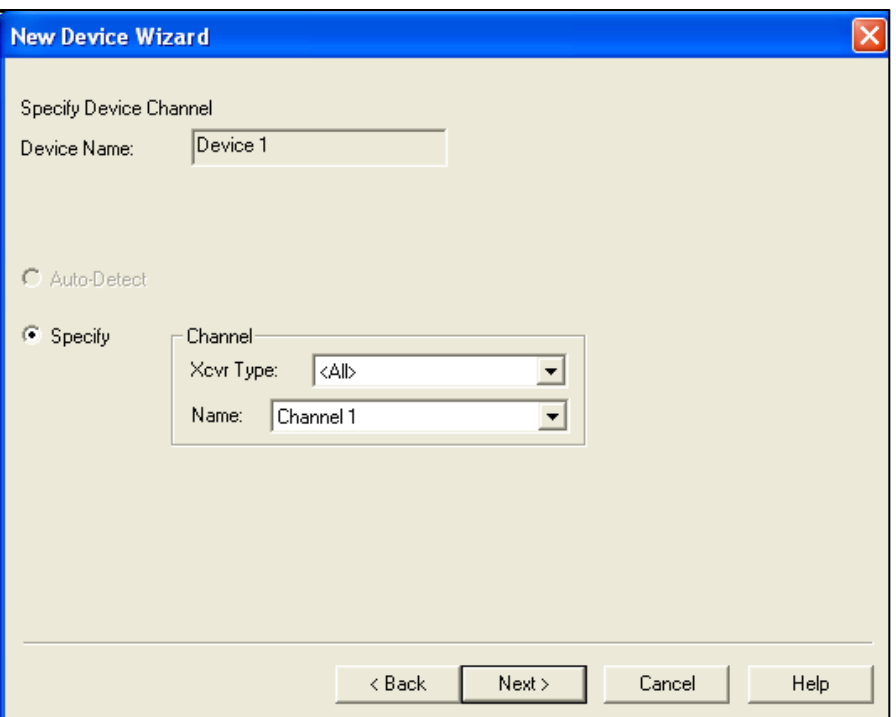

Figura 3.48Asistente nuevo dispositivo

La última pestaña del asistente para crear un nuevo dispositivo mostrará información acerca del nodo, y además, nos permitirá seleccionar el Intervalo de Pings o "Ping Interval" que se desea dar al nodo con el fin de verificar que éste se encuentre activado y/o presente en la red.

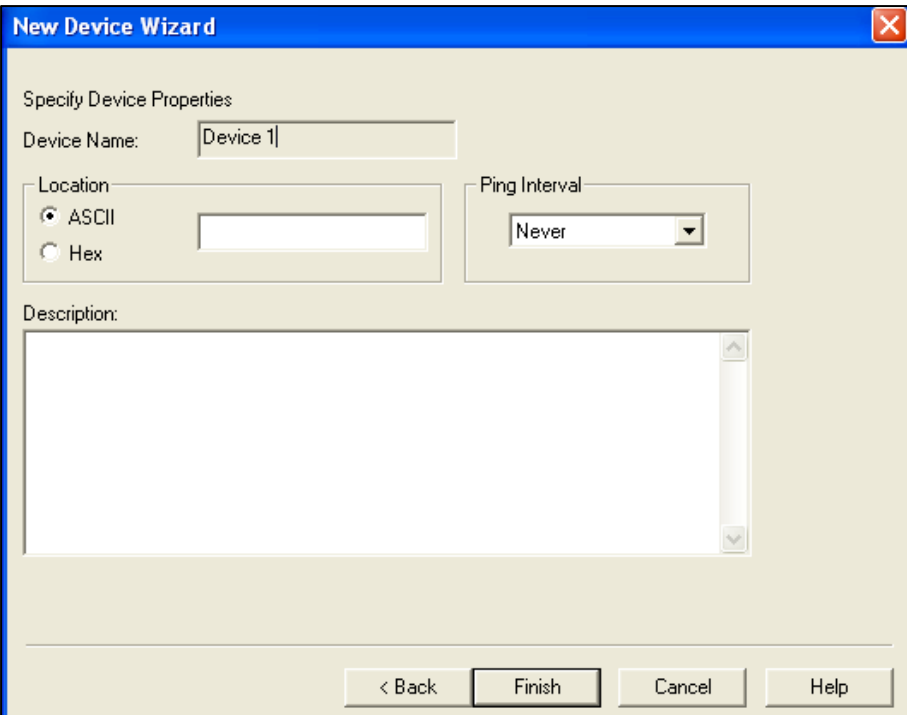

Figura 3.49Asistente nuevo dispositivo

En nuestro proyecto tenemos tres dispositivos diferentes. El LNS Network Interface se refiere al adaptador que permite la comunicación PC – Red LON. Los otros dos dispositivos son el INCA-100 y el INS-461, nodos de control de calidad de aire y de entradas/salidas respectivamente. Se observa en la siguiente figura que los nodos presentan un color verde, esto significa que se encuentran comisionados y conectados; en el caso de que no hayan sido comisionados o que no se encuentren conectados, presentarán un color amarillo pálido.

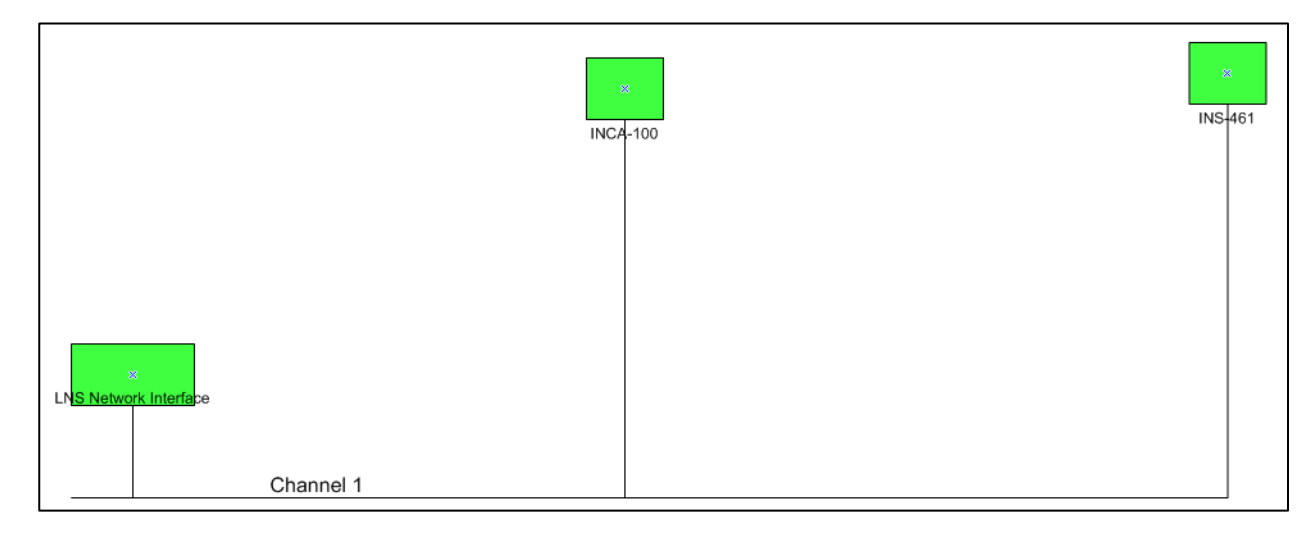

Figura 3.50Nodos LonWorks

Los nodos pueden ser comisionados (activados) mediante dos métodos: utilizando el pin de servicio o mediante la escritura del Neuron ID da cada nodo. En este caso, en la configuración de cada nodo, puede observarse su Neuron ID. Se muestra en la tabla 3.10.

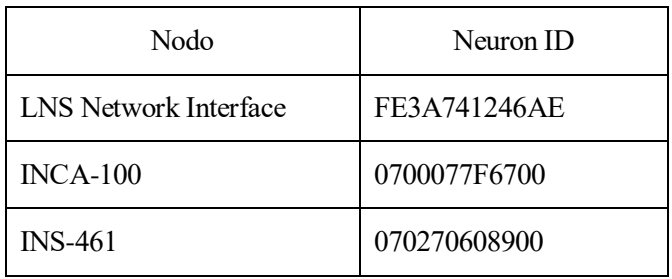

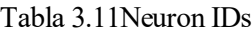

Cada nodo debe tener obligatoriamente al menos un "Bloque Funcional", que será el que contenga las diferentes variables de red, configuraciones y conexiones. Estos bloques funcionales representarán a los nodos y sus funciones. Para agregar un Bloque Funcional usaremos el icono "Functional Block" del menú de herramientas. Tendremos que asignarle un nombre, el nodo al que pertenece y algunas características adicionales. Posteriormente, podremos agregar variables de red de entrada o de salida y conectores mediante el uso de los iconos de la figura 3.53.

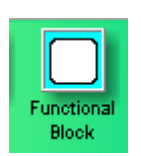

Inpu Output Network Network variable

Figura 3.52Icono Bloque Funcional

Figura 3.51Iconos adicionales

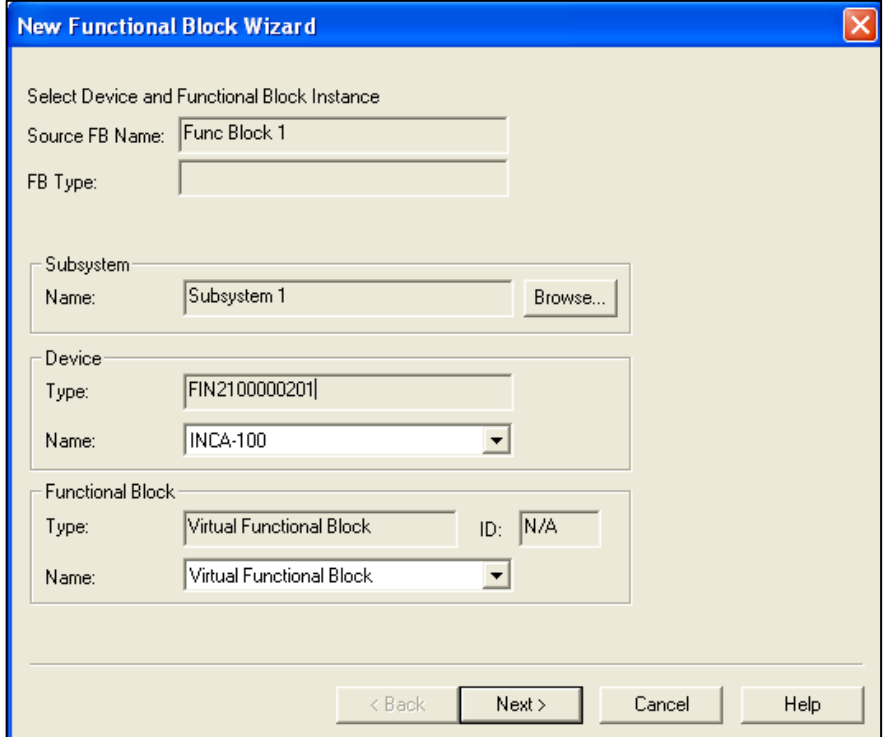

Figura 3.53Asistente nuevo bloque funcional

#### **3.3.1.1 LNS Network Interface. Adaptador de red USB a LON-FT**

El dispositivo creado hará referencia al adaptador de red USB a LON-FT que será el responsable de la comunicación de la red con los nodos restantes. En este caso, este dispositivo no dispone de bloques funcionales asociados. A continuación, se muestran las características del nodo añadido al LonMaker.

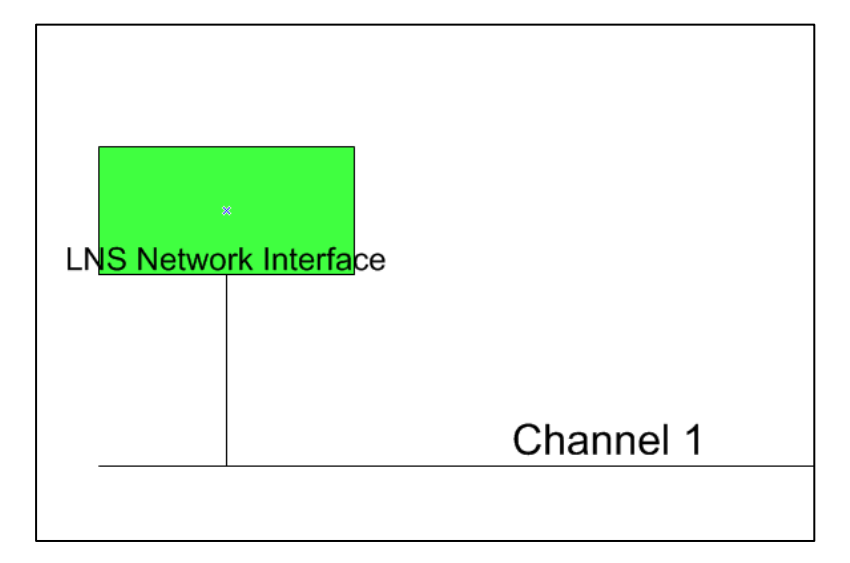

Figura 3.54Nodo LNS de la red

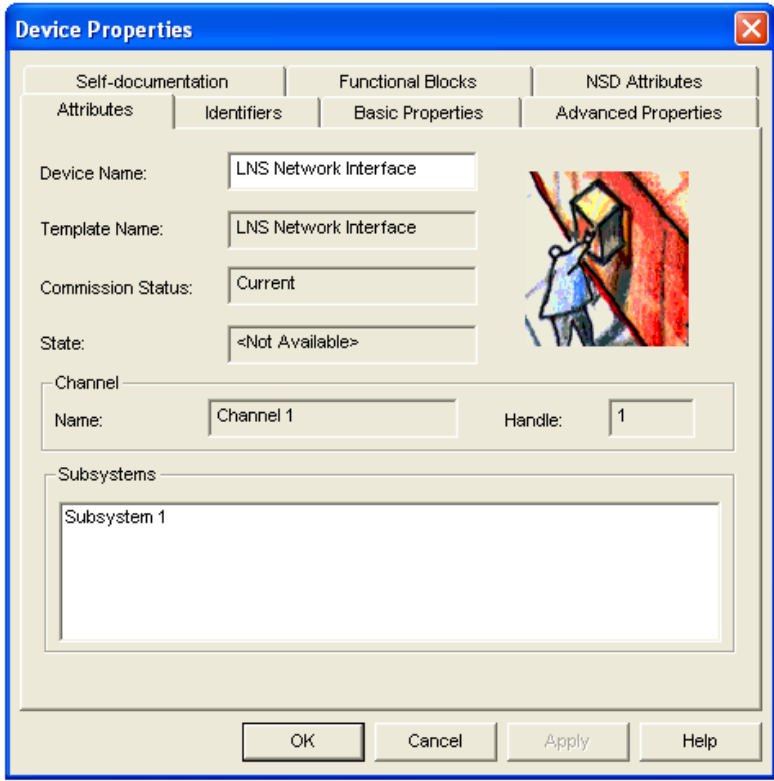

Figura 3.55LNS Atributos

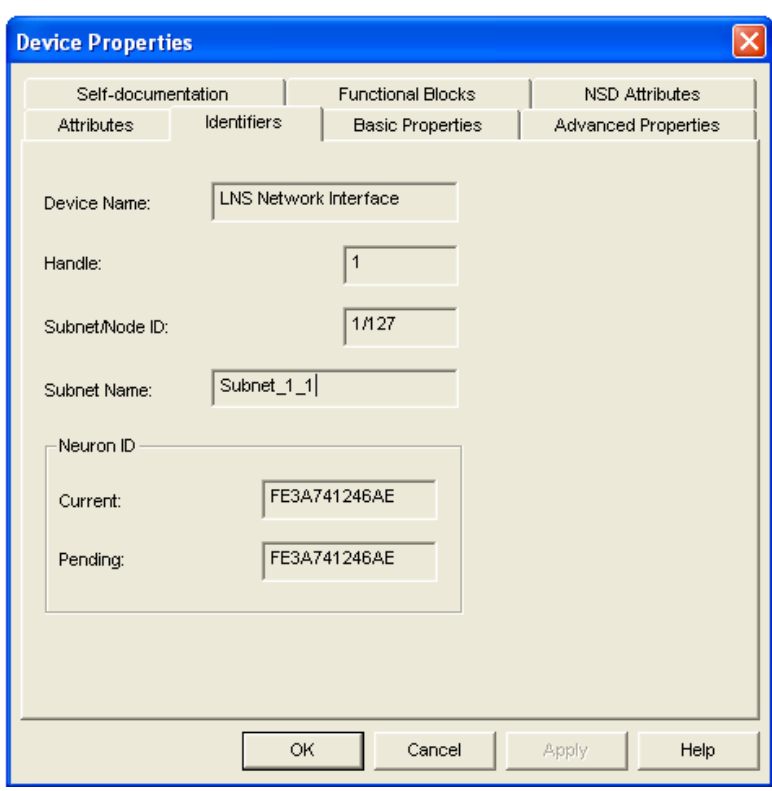

Figura 3.56LNS Identificadores

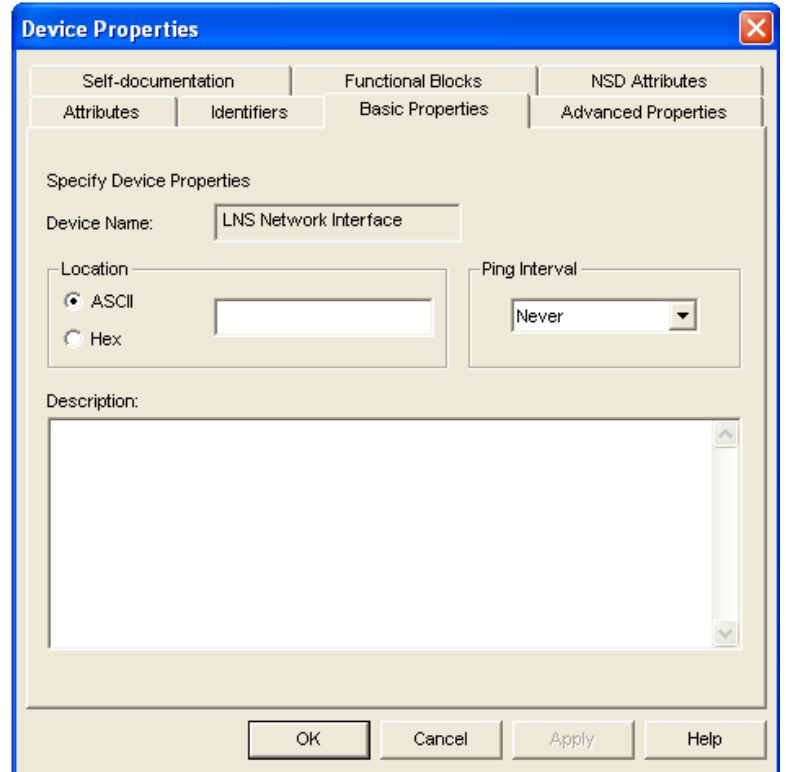

Figura 3.57LNS Propiedades básicas

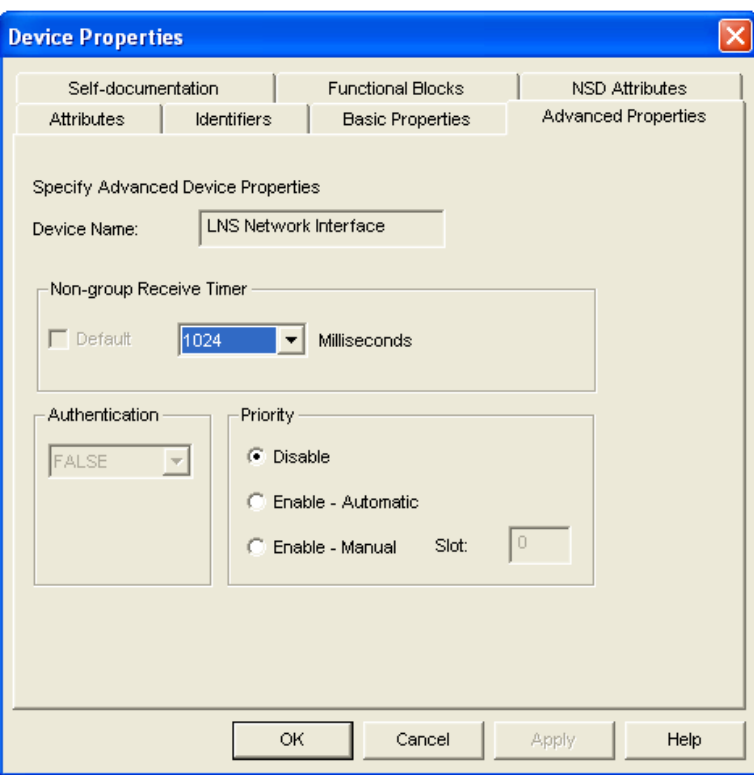

Figura 3.58LNS Propiedades avanzadas

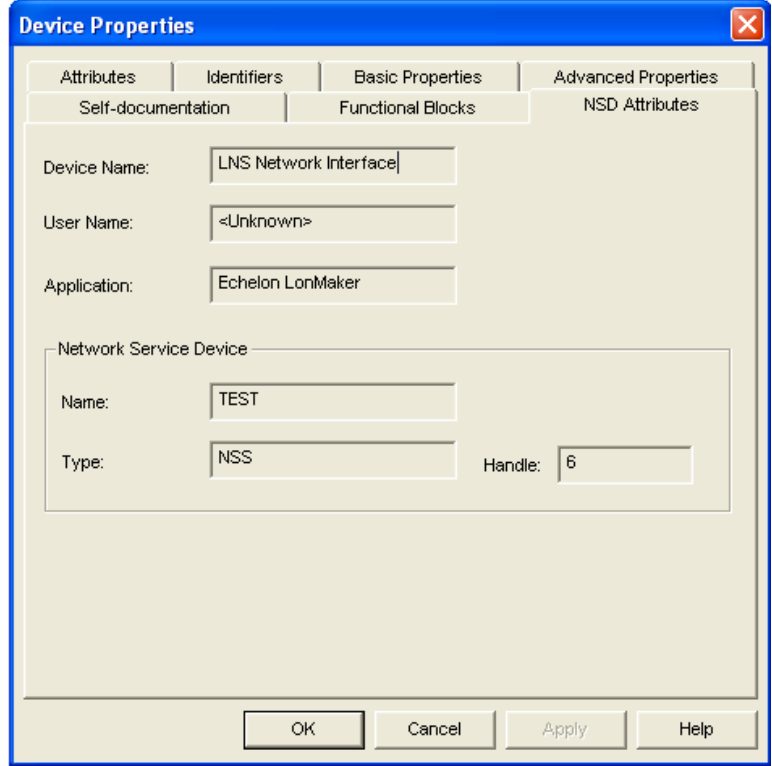

Figura 3.59LNS Atributos NSD

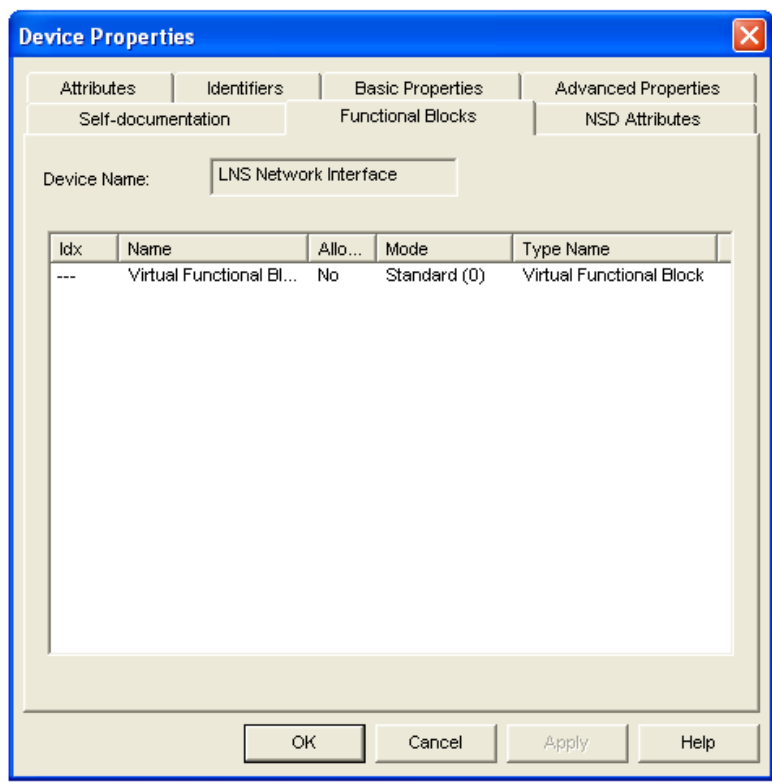

Figura 3.60LNS Bloques funcionales

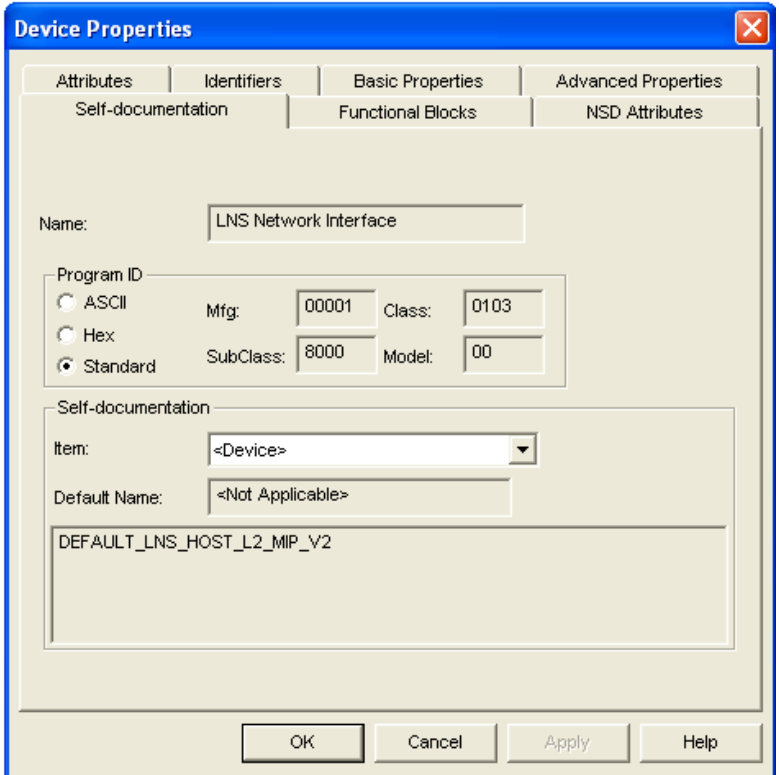

Figura 3.61LNS Documentación

#### **3.3.1.2 INCA-100. Nodo de control de calidad del aire**

Nodo referente al dispositivo de control de calidad del aire. En este caso, crearemos tres variables de red de salida asociadas a nuestro nodo. A continuación se muestran las características del nodo, los bloques funcionales y sus variables de red asociadas.

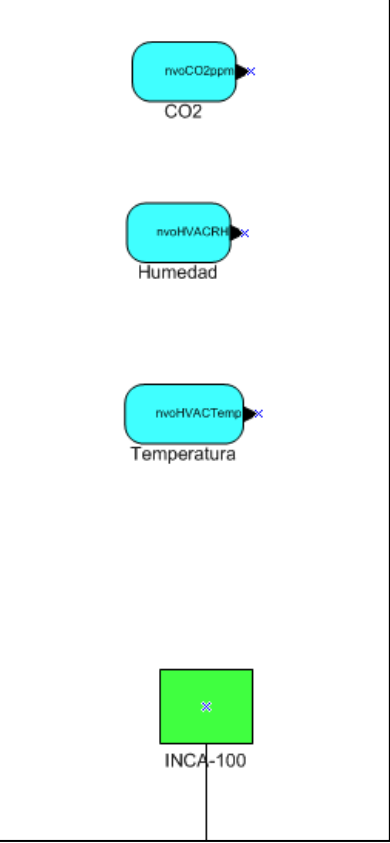

Figura 3.62Nodo INCA-100 de la red

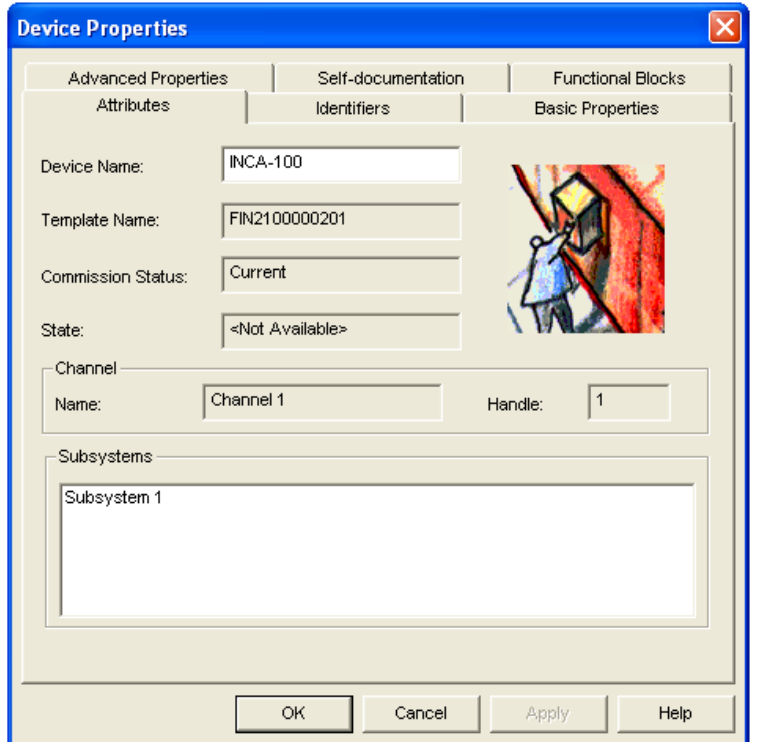

86 Figura 3.63INCA-100 Atributos

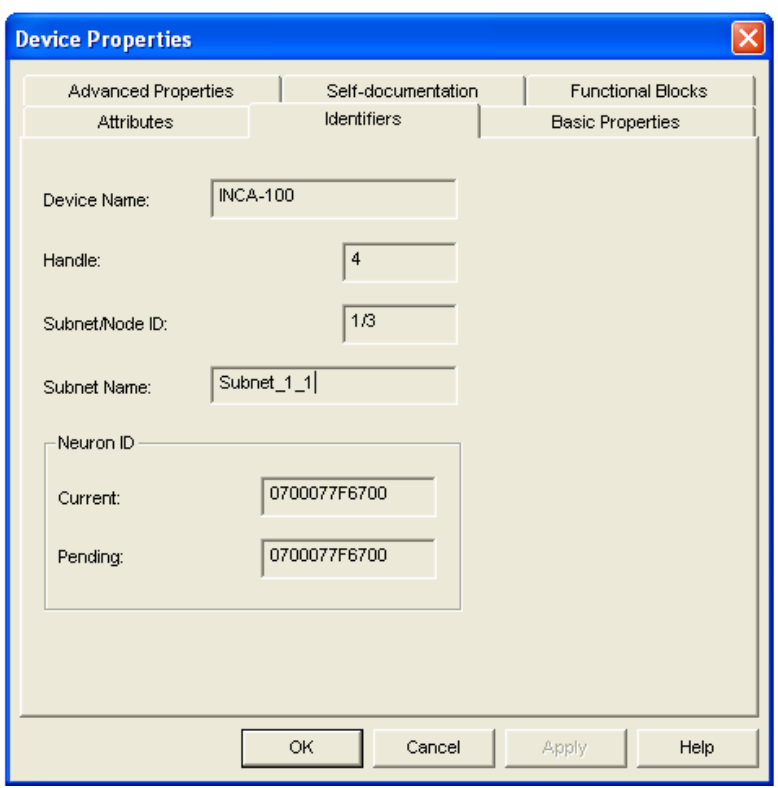

Figura 3.64INCA-100 Identificadores

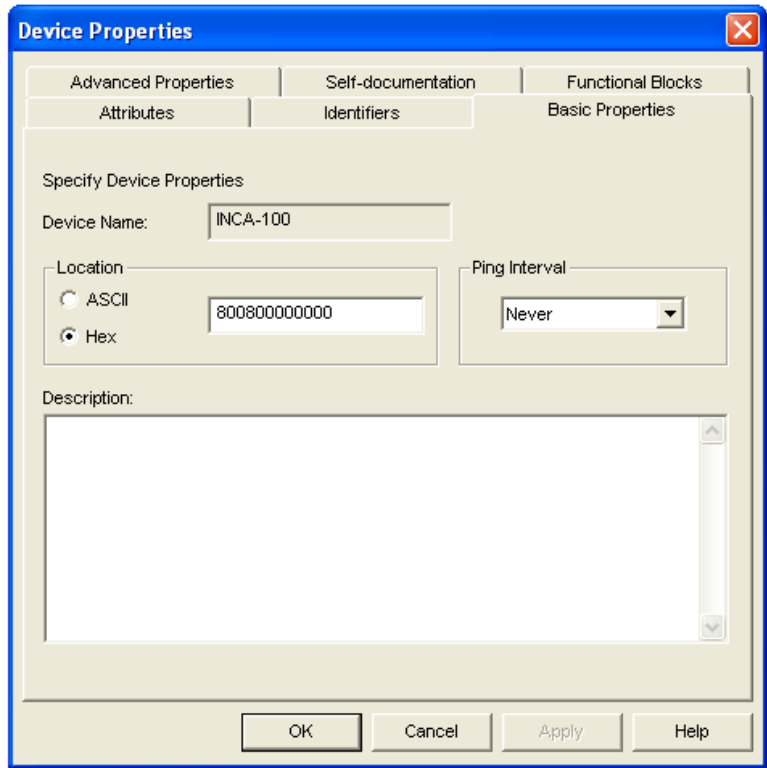

Figura 3.65INCA-100 Propiedades básicas

|              | <b>Device Properties</b> |                    |                    |                          |
|--------------|--------------------------|--------------------|--------------------|--------------------------|
|              | <b>Attributes</b>        | <b>Identifiers</b> |                    | <b>Basic Properties</b>  |
|              | Advanced Properties      |                    | Self-documentation | <b>Functional Blocks</b> |
| Device Name: | <b>INCA-100</b>          |                    |                    |                          |
| ldx          | Name                     | Allo               | Mode               | <b>Type Name</b>         |
| ---          | Virtual Functional Bl    | No.                | Standard (0)       | Virtual Functional Block |
| 0            | NodeObject               | No.                | Standard (0)       | Node Object              |
| 1            | lampActuator             | No.                | Standard (0)       | Lamp Actuator            |
| 2            | Temperatura              | Yes                | Standard (0)       | HVAC Temperature S       |
| 3            | Humedad                  | Yes                | Standard (0)       | HVAC Relative Humidi     |
| 4            | CO <sub>2</sub>          | Yes                | Standard (0)       | CO2 Sensor               |
|              |                          |                    |                    |                          |
|              |                          |                    |                    |                          |
|              |                          |                    |                    |                          |
|              |                          |                    |                    |                          |

Figura 3.66INCA-100 Bloques funcionales

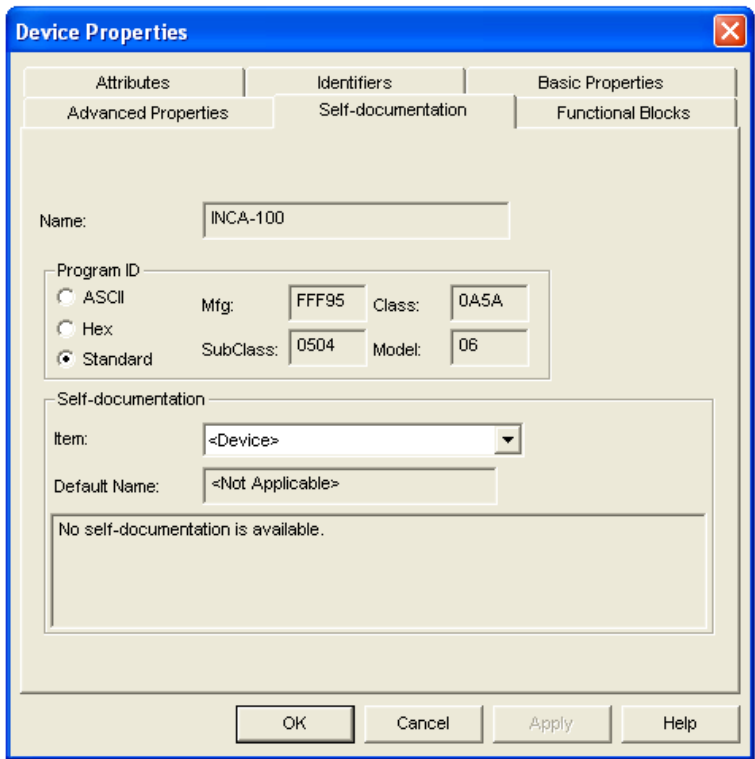

Figura 3.67INCA-100 Documentación

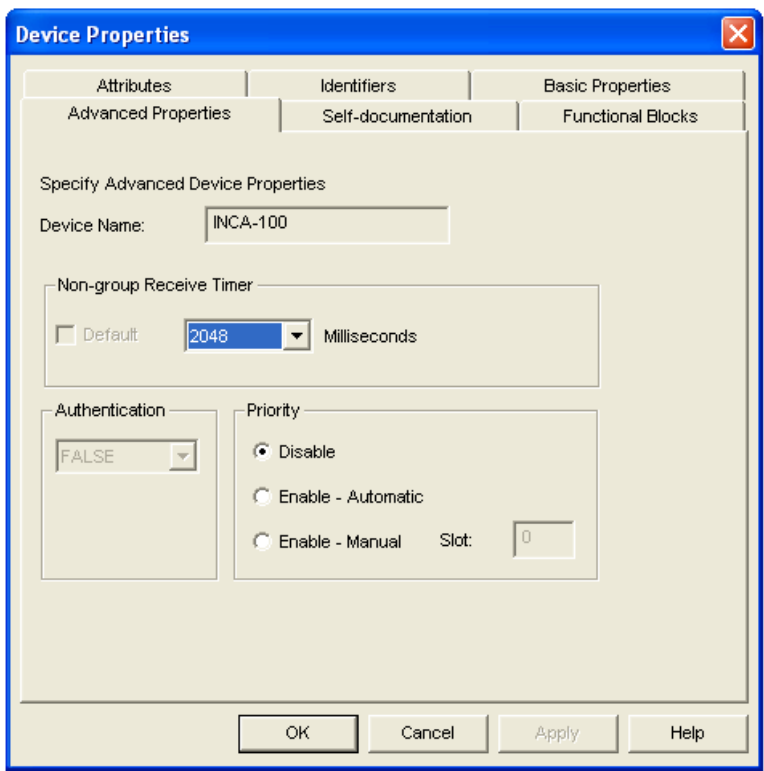

Figura 3.68INCA-100 Propiedades avanzadas

Una de las variables de salida es la temperatura (nvoHVACTemp), que indicará la temperatura media por el nodo, con un rango de valores de -20ºC hasta 99ºC. Las características de este bloque funcional se muestran a continuación.

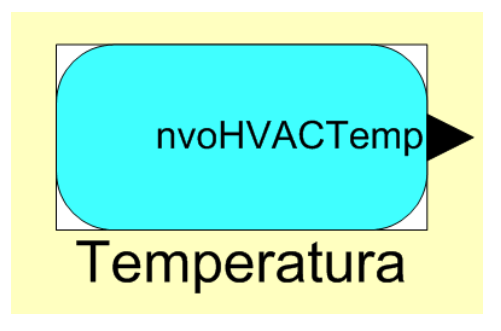

Figura 3.69Bloque funcional Temperatura

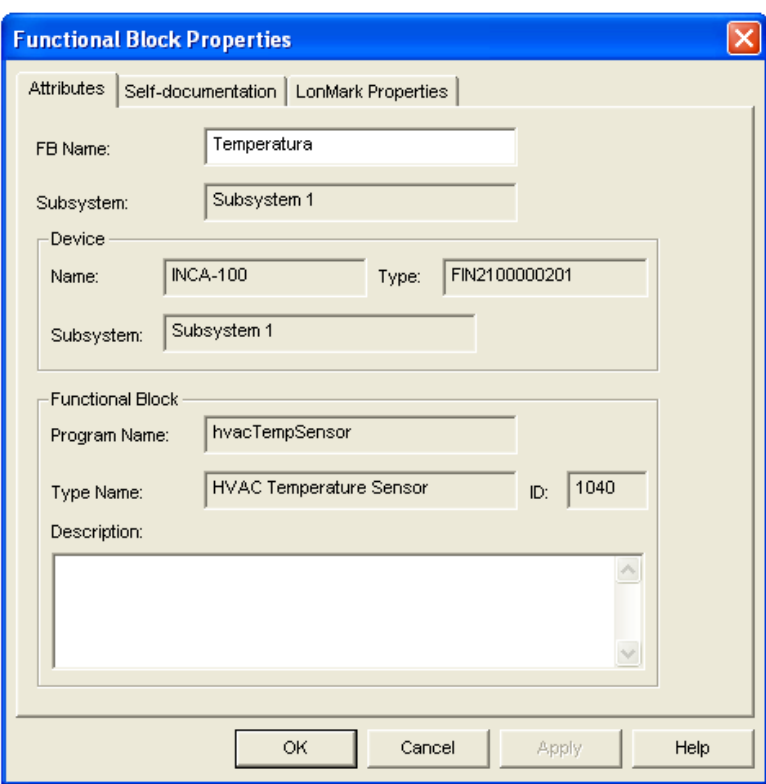

Figura 3.70Bloque funcional Temperatura atributos

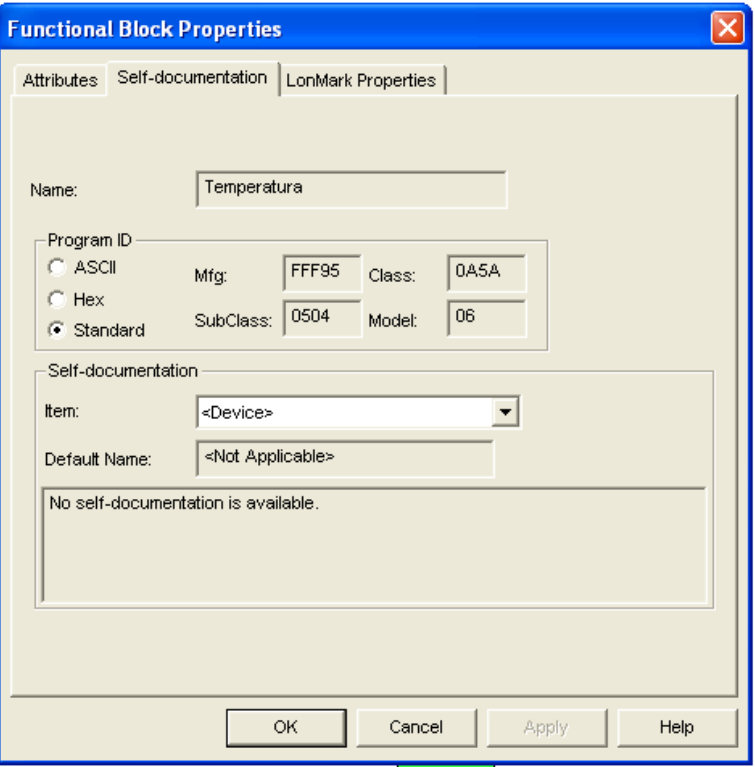

Figura 3.71 Bloque funcional Temperatura documentación
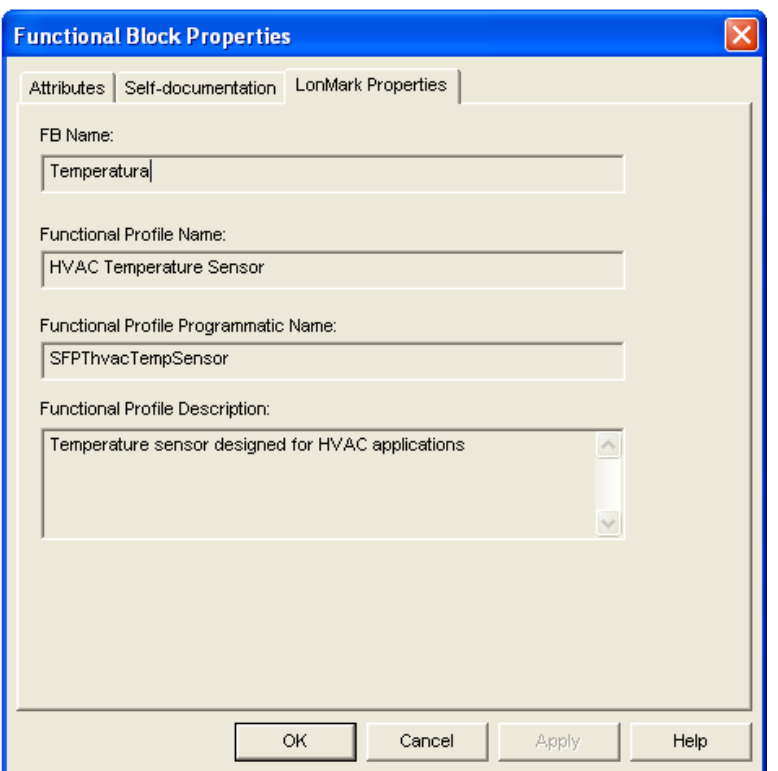

Figura 3.72 Bloque funcional Temperatura propiedades

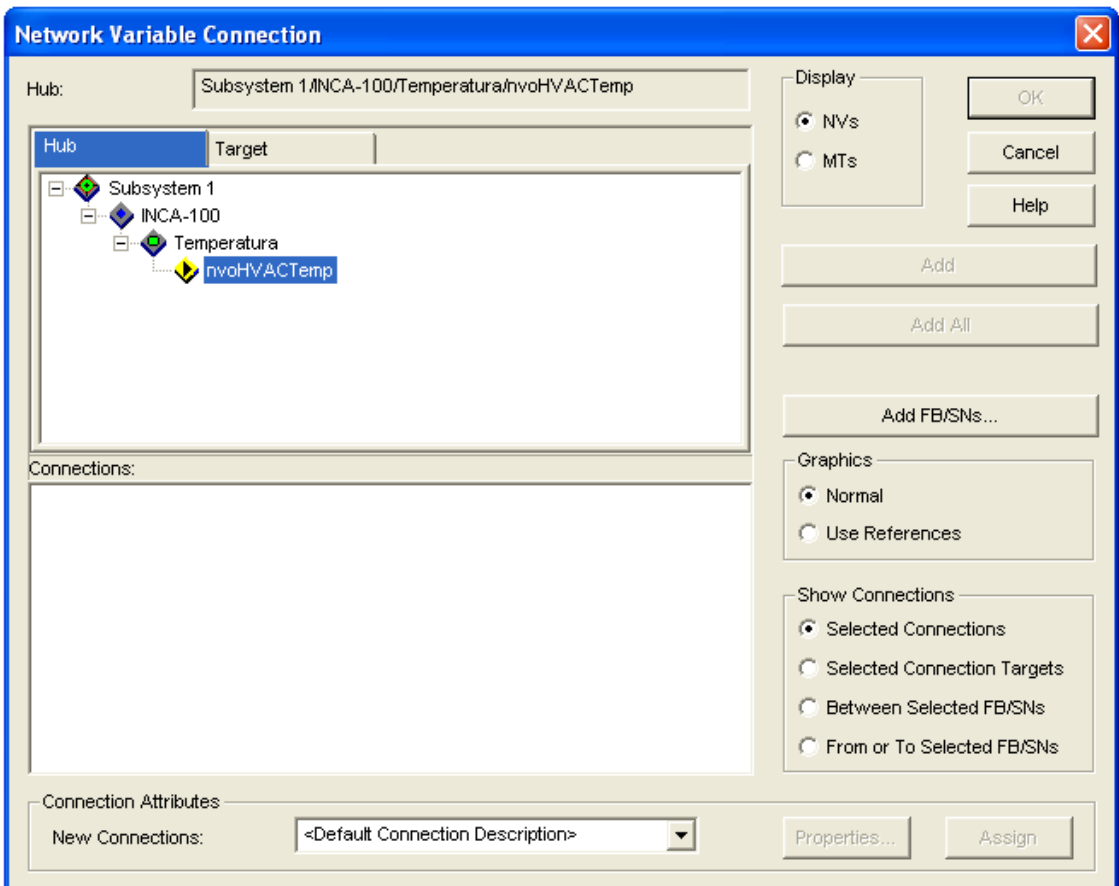

91 Figura 3.73 Bloque funcional Temperatura variable de red

El resto de variables de salida del nodo de control de calidad del aire son la humedad (nvoHVACRH) y la concentración de C02 en el aire (nvoC02ppm) medida en partes por millón (mg CO2/Litro de aire).

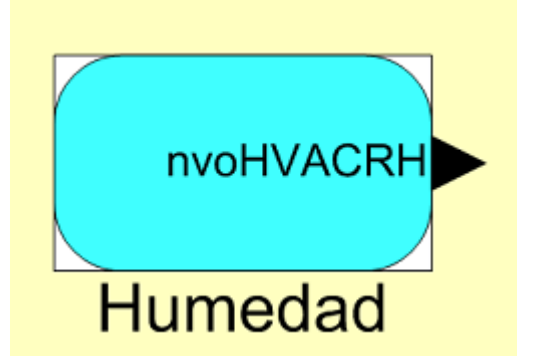

Figura 3.75Bloque funcional Humedad

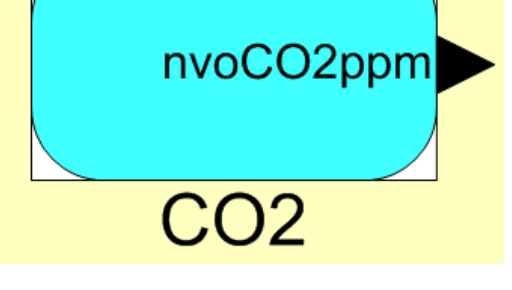

Figura 3.74Bloque funcional CO2

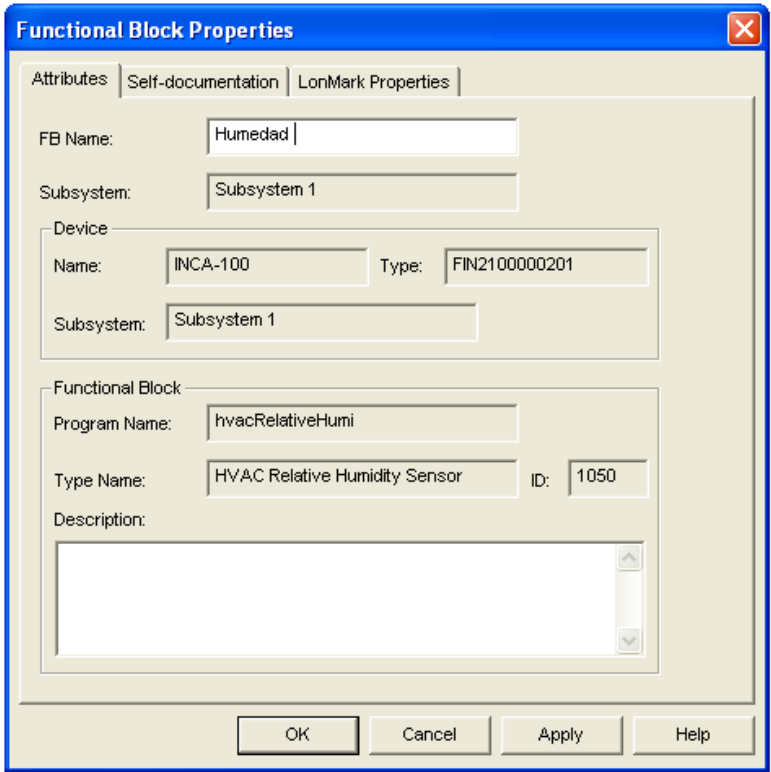

Figura 3.76 Bloque funcional Humedad atributos

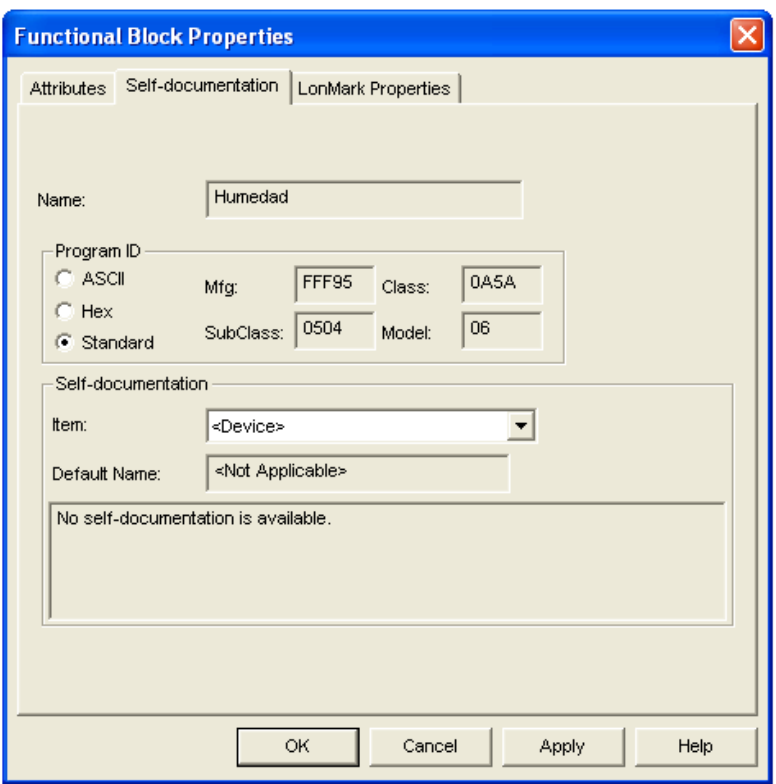

Figura 3.77 Bloque funcional Humedad documentación

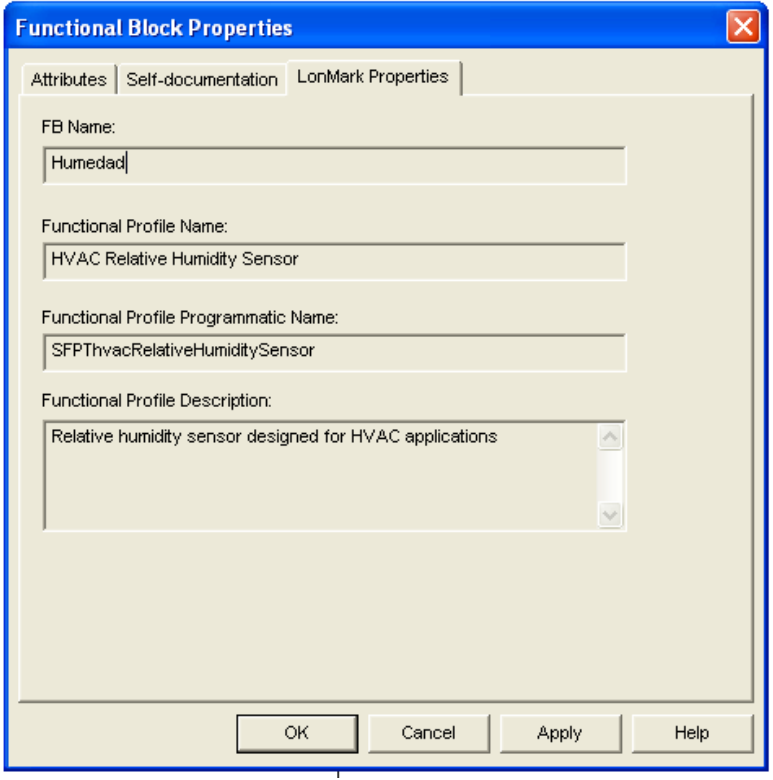

Figura 3.78 Bloque funcional Humedad propiedades

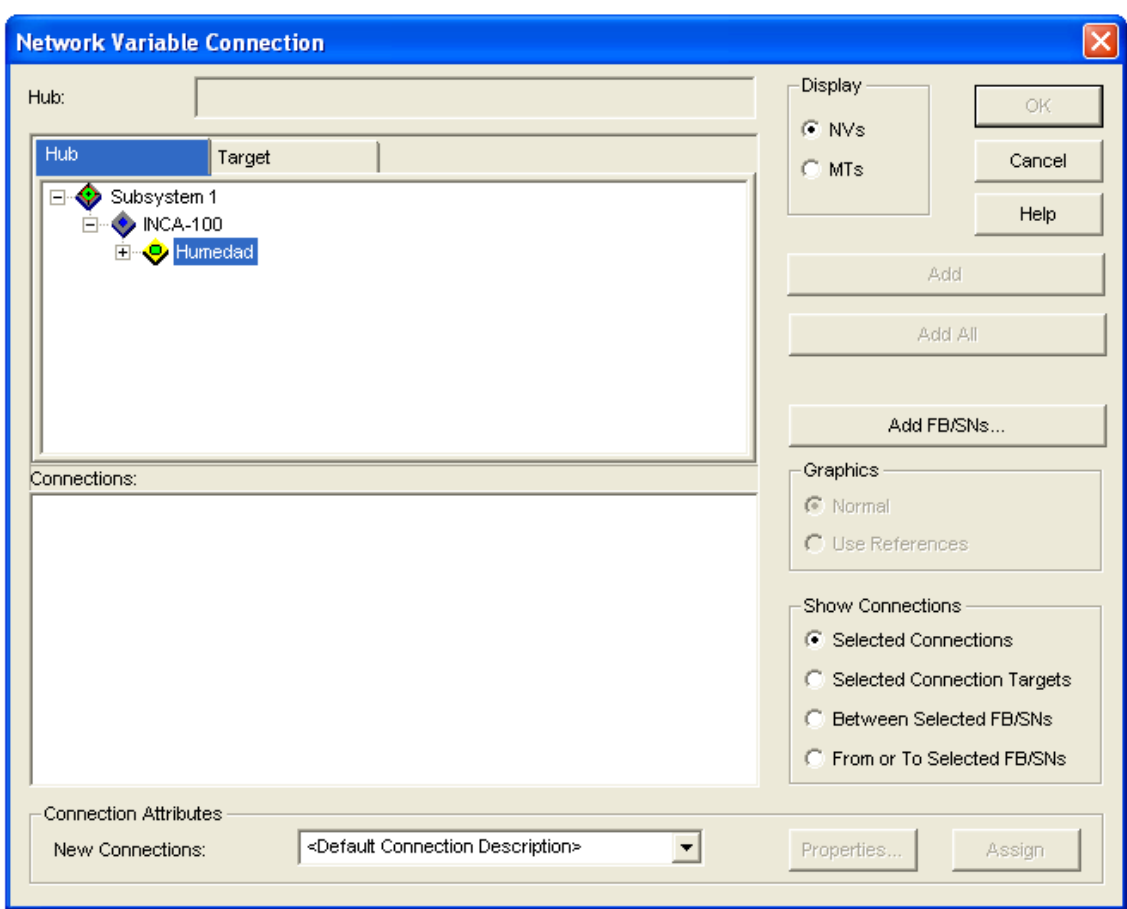

Figura 3.79Bloque funcional Humedad variable de red

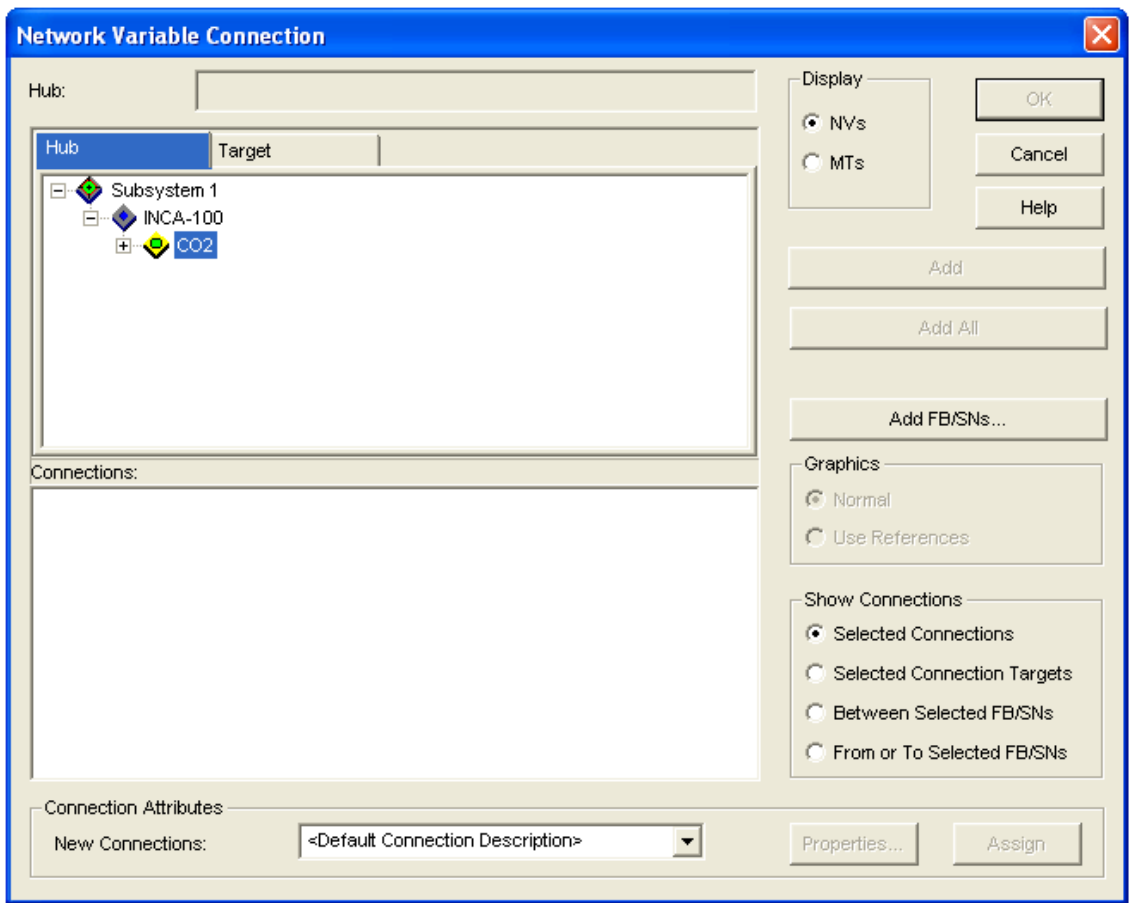

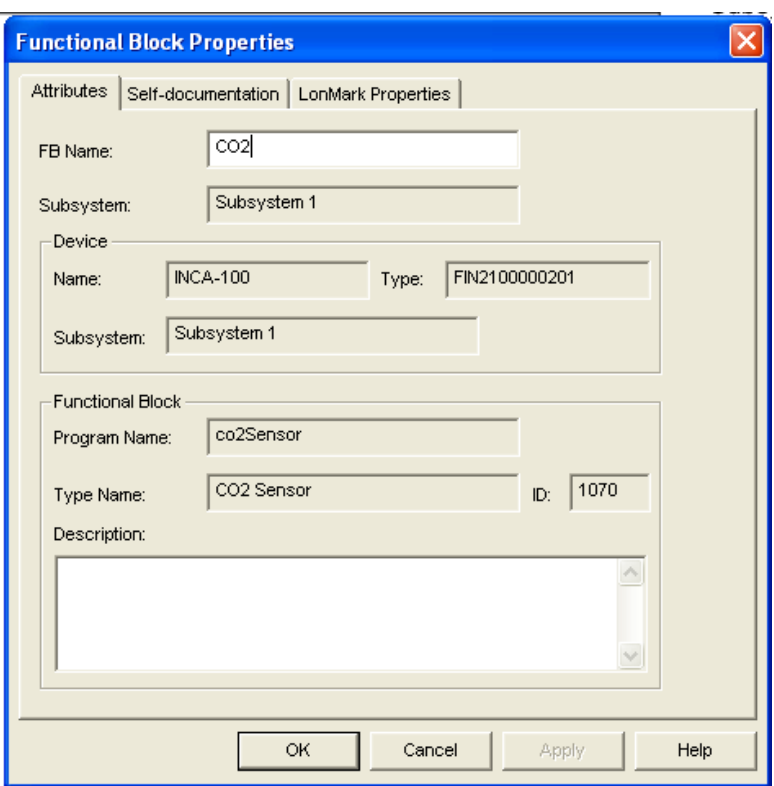

Figura 3.81 Bloque funcional CO2 atributos

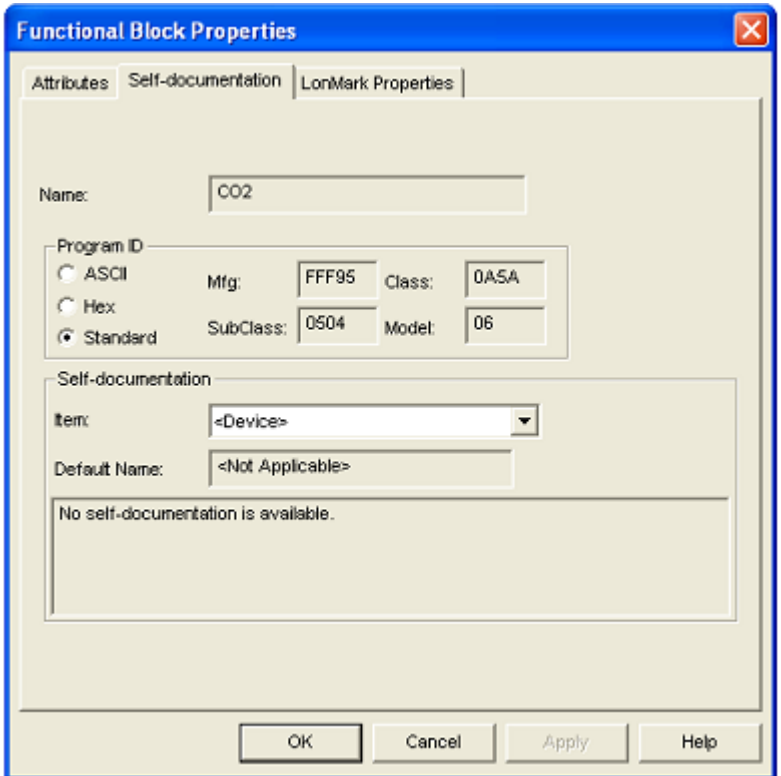

Figura 3.82 Bloque funcional CO2 documentación

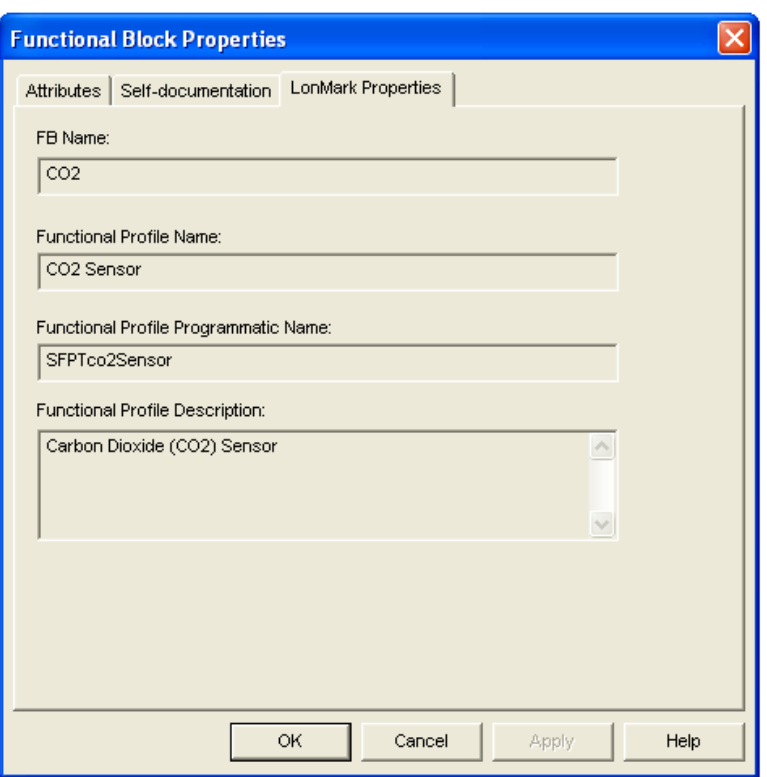

Figura 3.83 Bloque funcional CO2 propiedades

En resumen, las variables de red utilizadas se muestran en la siguiente tabla. Existen muchas más variables de red, que pueden ser analizadas en el manual del fabricante, de las que podremos hacer uso en un entorno real con mayores aplicaciones para estos nodos.

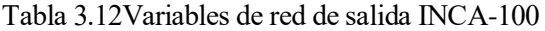

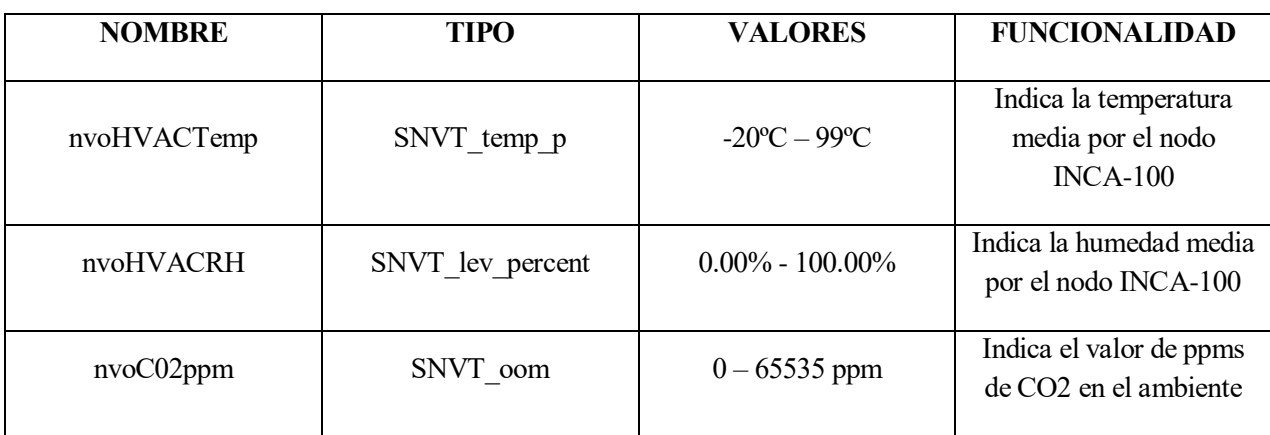

## **3.3.1.3 INS-461. Nodo de control de entradas y salidas**

El otro nodo de nuestra red LonWorks será el INS-461. Dispondrá de un bloque funcional con cinco variables de red de entrada y cuatro variables de red de salida. Este dispositivo se utilizará mayormente para el control de luminarias y riegos.

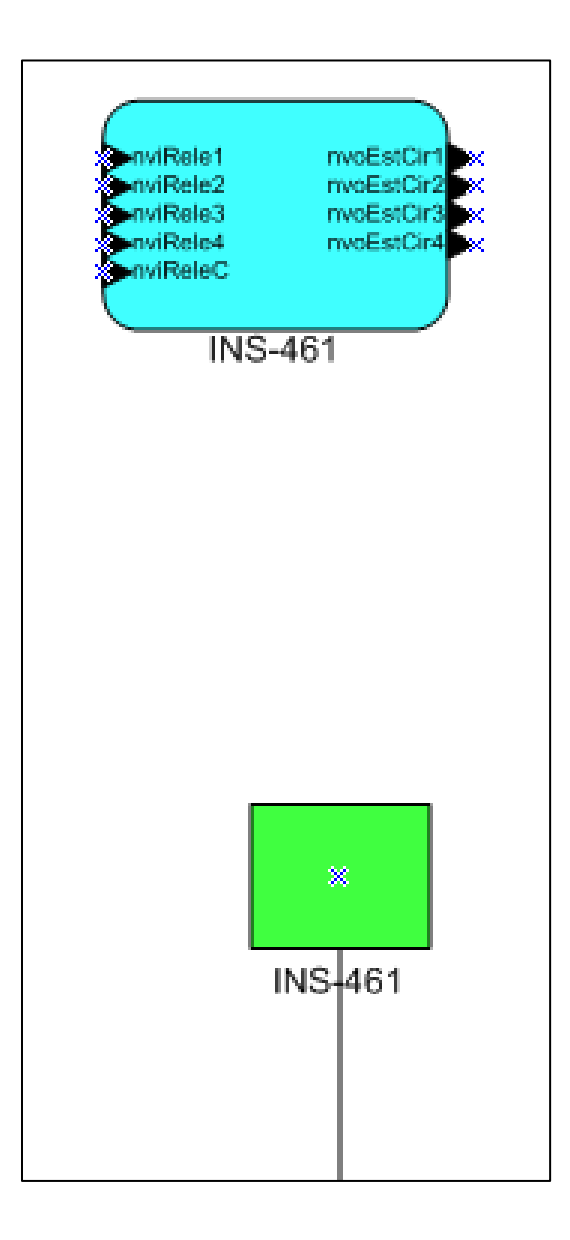

Figura 3.84Nodo INS-461 de la red

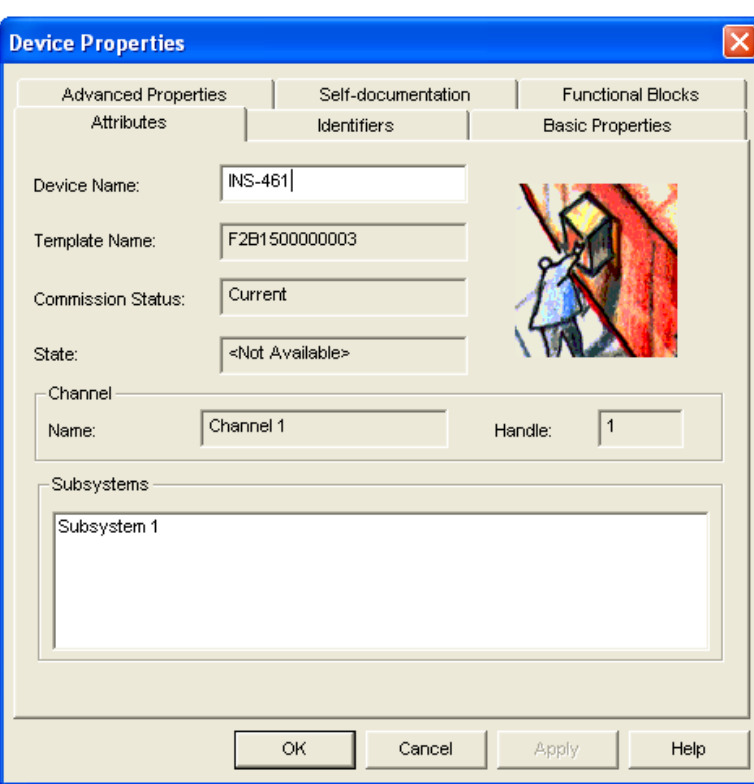

Figura 3.85INS-461 Atributos

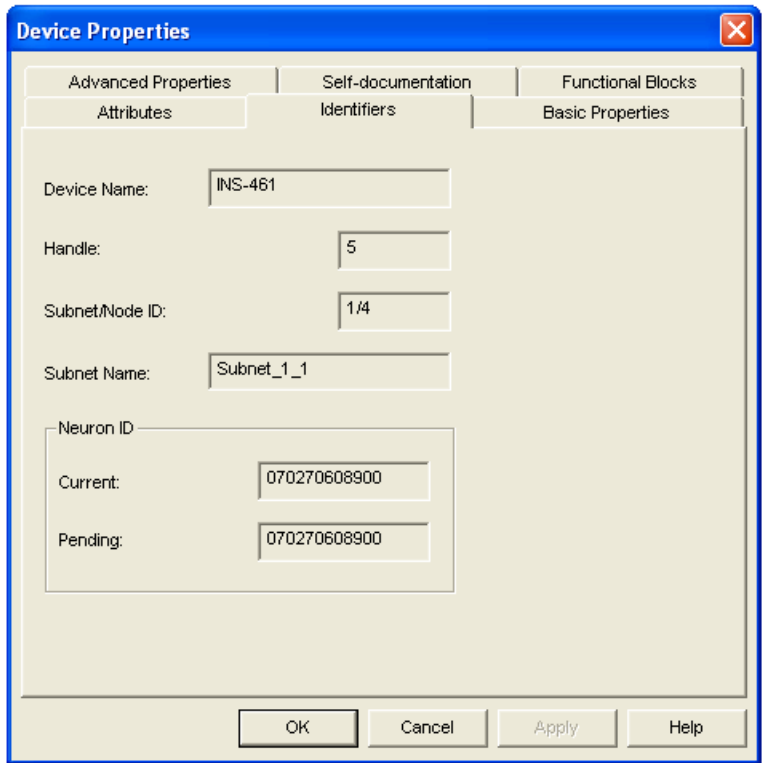

Figura 3.86INS-461 Identificadores

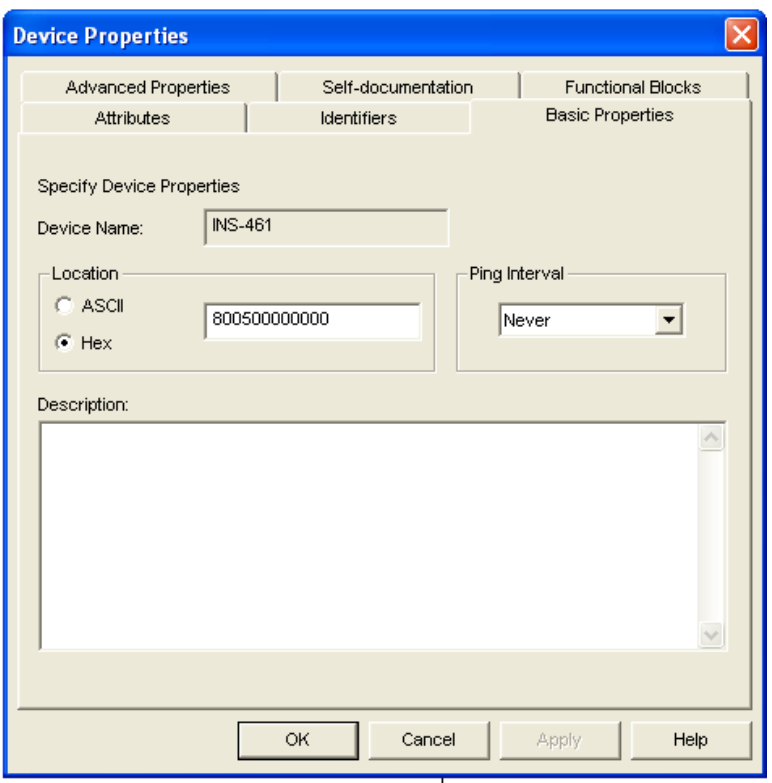

Figura 3.87INS-461 Propiedades básicas

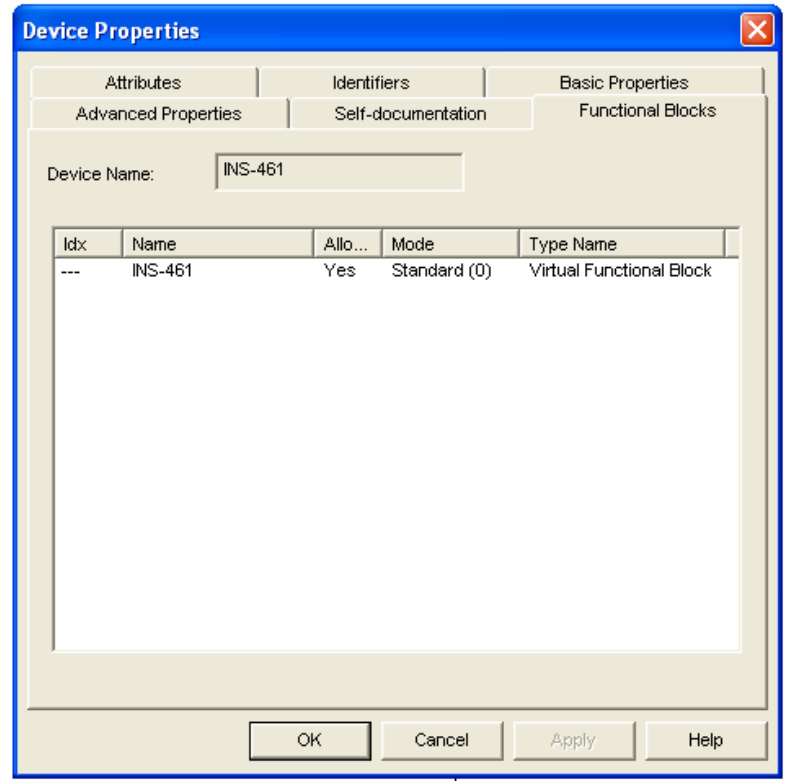

Figura 3.88INS-461 Bloques funcionales

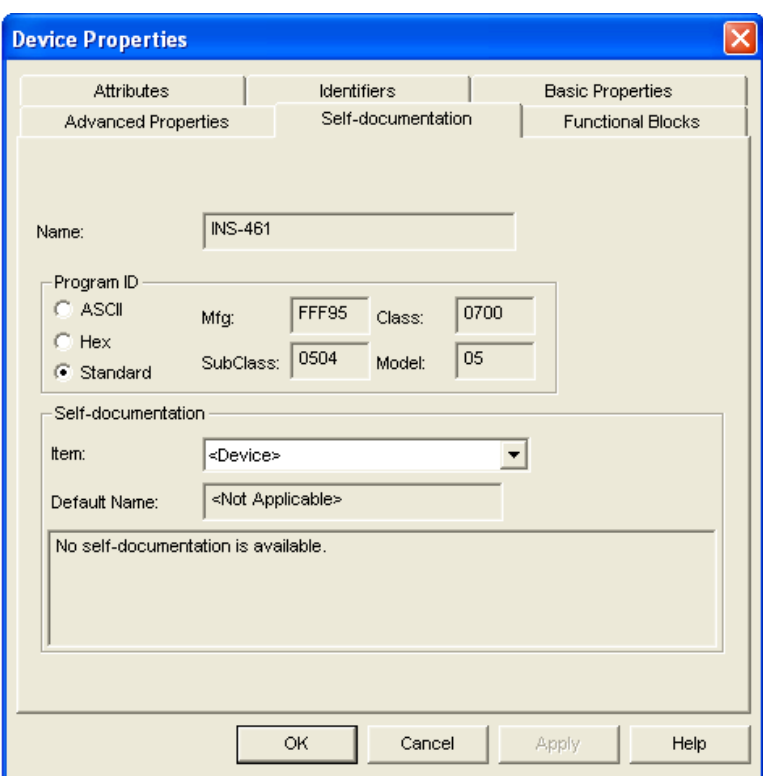

Figura 3.89INS-461 Documentación

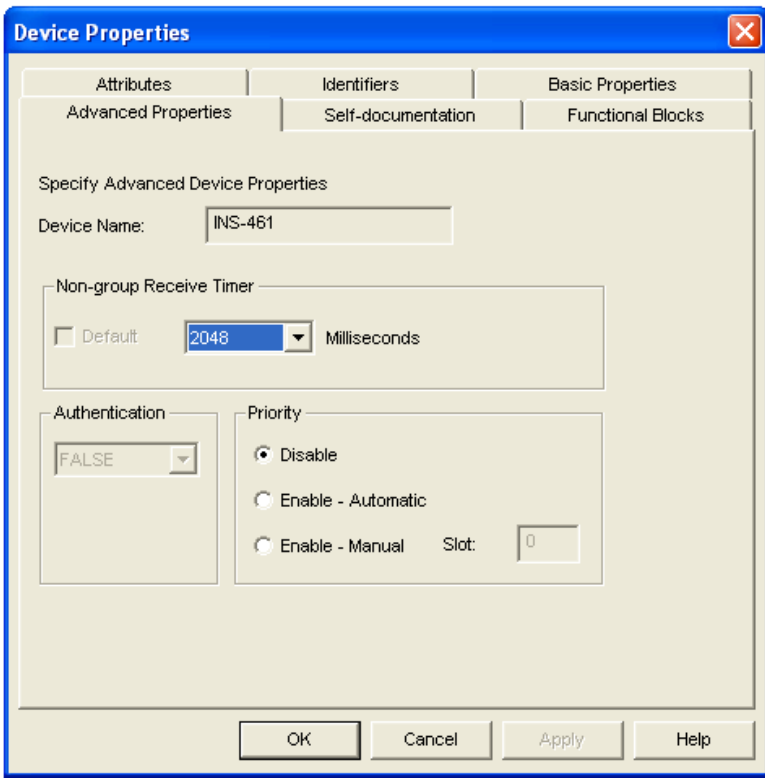

Figura 3.90INS-461 Propiedades avanzadas

Este nodo posee gran cantidad de variables de red, que pueden observarse con mayor detenimiento en los manuales proporcionados por el fabricante. En nuestro proyecto únicamente haremos uso de las variables de red explicadas en las tablas siguientes. La definición del bloque funcional asociado al nodo también puede observarse en las próximas figuras.

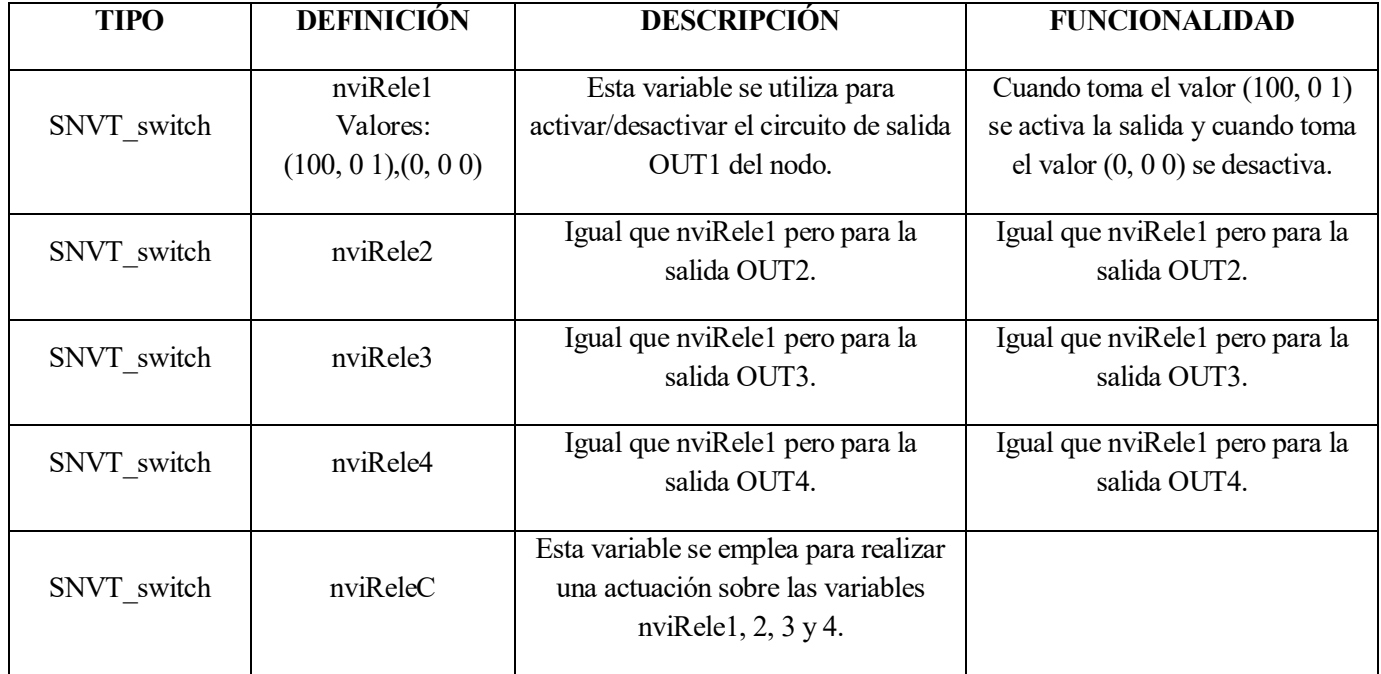

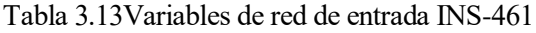

Tabla 3.14Variables de red de salida INS-461

| <b>TIPO</b> | <b>DEFINICIÓN</b>                            | <b>DESCRIPCIÓN</b>                                                                                | <b>FUNCIONALIDAD</b>                                                                                                    |
|-------------|----------------------------------------------|---------------------------------------------------------------------------------------------------|----------------------------------------------------------------------------------------------------|
| SNVT switch | nviEstCir1<br>Valores:<br>(100, 01), (0, 00) | Esta variable se utiliza para informar<br>del estado que tiene la salida OUT1<br>en cada momento. | Toma el valor (100, 0 1) cuando<br>la salida OUT1 del nodo se<br>encuentra activada y el valor<br>(0, 0 0) cuando está desactivada. |
| SNVT switch | nviRele2                                     | Igual que nviEstCir1 pero para la<br>salida OUT2 del nodo.                                        | Igual que nviEstCir1 pero para la<br>salida OUT2 del nodo.                                                                          |
| SNVT switch | nviRele3                                     | Igual que nviEstCir1 pero para la<br>salida OUT3 del nodo.                                        | Igual que nviEstCir1 pero para la<br>salida OUT3 del nodo.                                                                          |
| SNVT switch | nviRele4                                     | Igual que nviEstCir1 pero para la<br>salida OUT4 del nodo.                                        | Igual que nviEstCir1 pero para la<br>salida OUT4 del nodo.                                                                          |

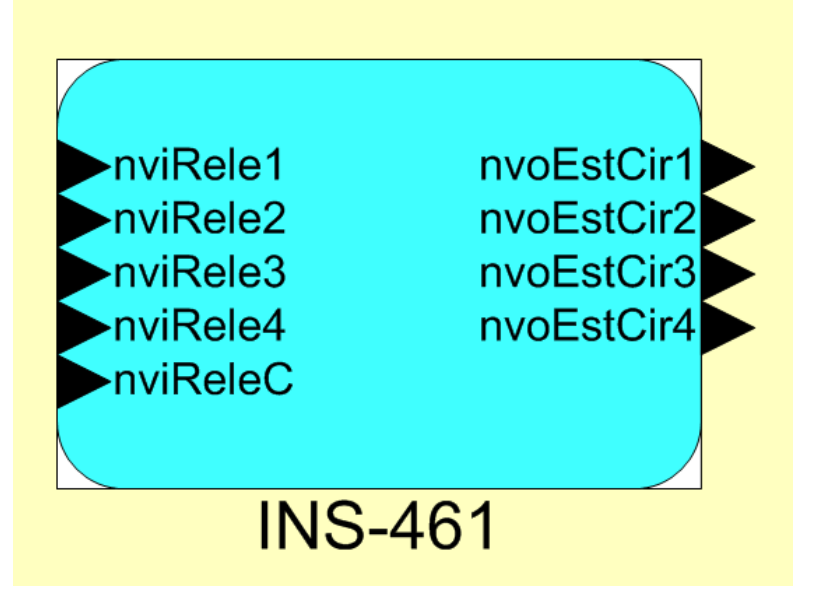

Figura 3.91Bloque funcional INS-461

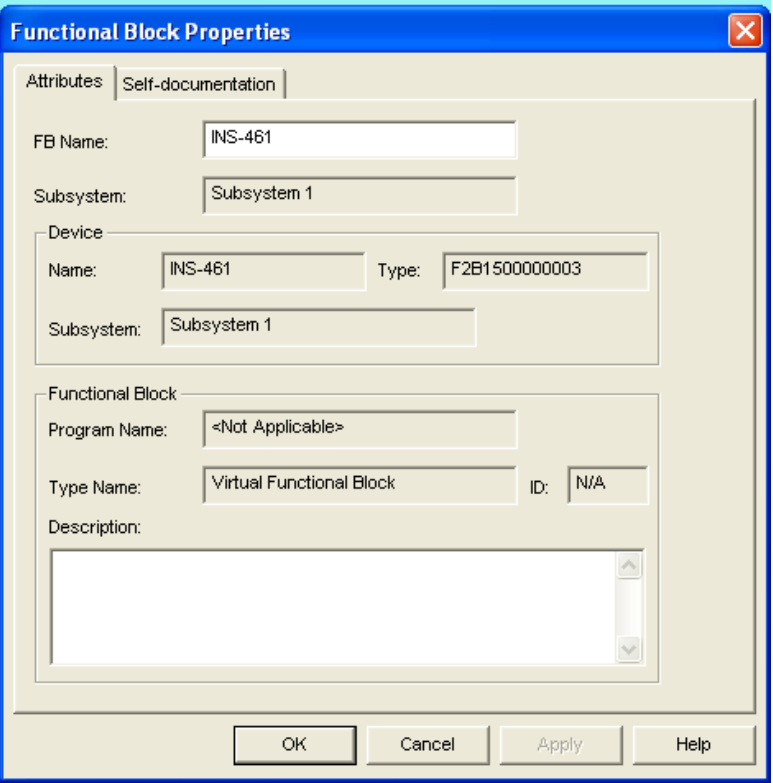

Figura 3.92 Bloque funcional INS-461 atributos

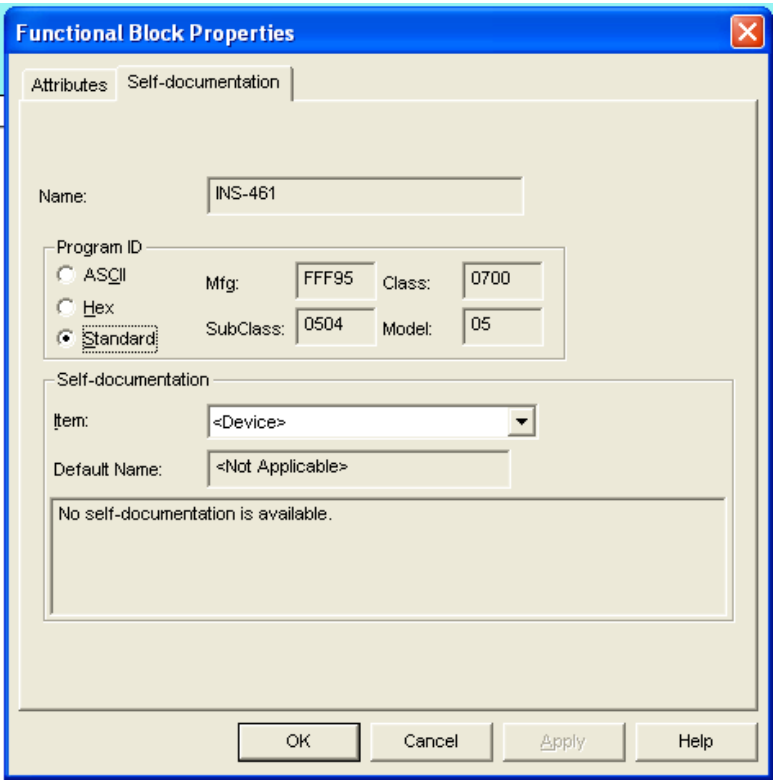

Figura 3.93 Bloque funcional INS-461 documentación

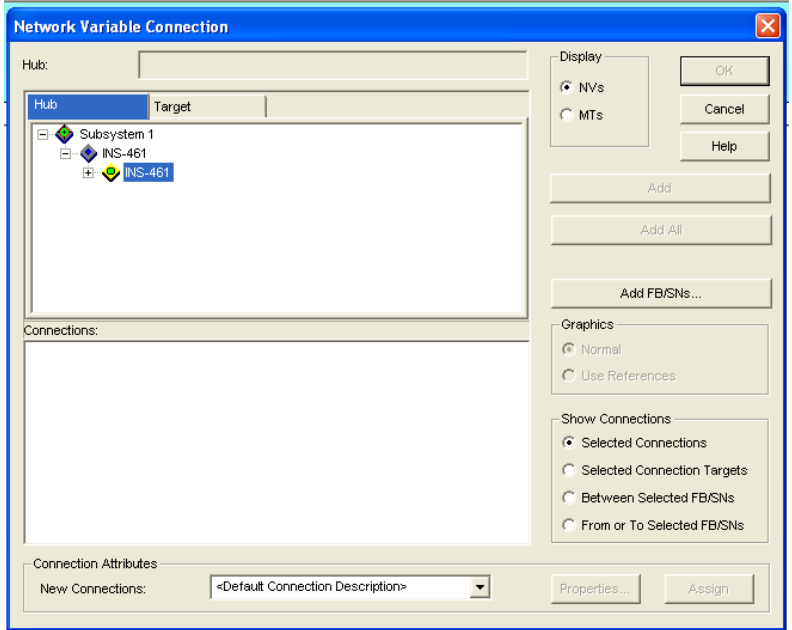

Figura 3.94Bloque funcional INS-461 variables de red

#### **3.3.1.4 Esquema final LonMaker**

Finalmente, en el esquema LonMaker podrá observarse un único canal que comienza en el dispositivo que actúa como interfaz USB a LON-FT, y se bifurca hacia dos nodos de control LonWorks. Cada uno de estos nodos de control hará uso de una serie de variables de red de entradas o salidas definidas en sus bloques funcionales. Éstas podrán observarse en una pestaña llamada "Explorador de Red" o "Network Explorer" en la parte superior izquierda de la pantalla, junto al menú de herramientas LonMaker.

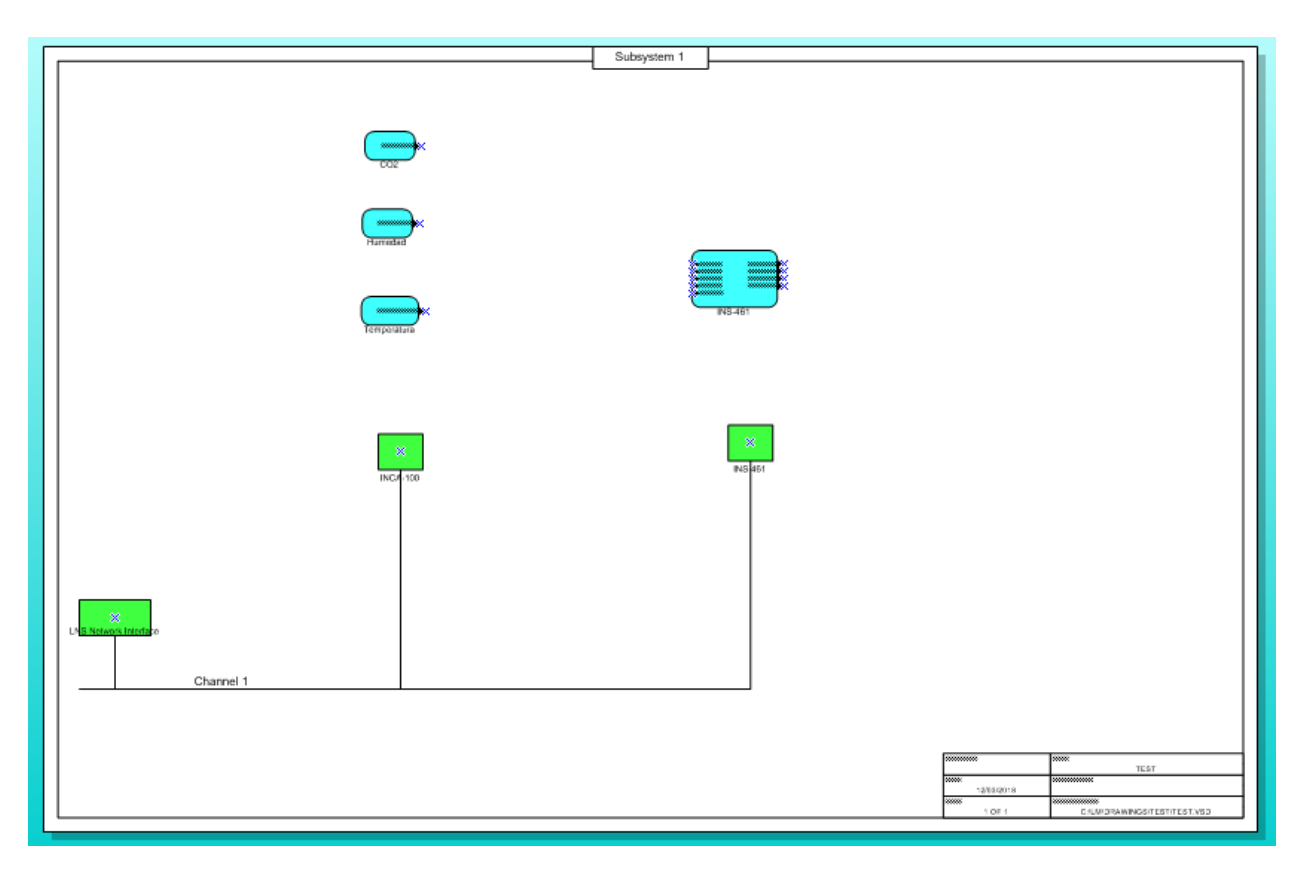

Figura 3.95Esquema LonMaker de nuestro proyecto

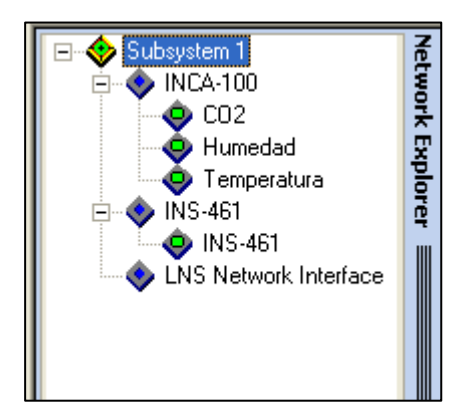

Figura 3.96Menú Explorador de Red

# **3.3.2 Pasarela QuickServer BACnet/IP a LonWorks**

Cuando recibimos por primera vez el dispositivo, la IP por defecto es 192.168.2.101. Para acceder a dicha IP necesitaremos tener nuestro ordenador con una IP fija del tipo 192.168.2.XX o con una submáscara de red que permita acceder al dispositivo. En nuestro caso la IP modificada es la 192.168.1.249.

Para acceder al dispositivo desde nuestro ordenador basta con escribir en el navegador la IP definida. Otra opción si contamos con más de una pasarela, es descargarse el "FieldServer Toolbox", una aplicación de escritorio con la que podremos conectarnos a cualquiera de estas pasarelas. Vamos a echar un vistazo a la interfaz de usuario de nuestra pasarela.

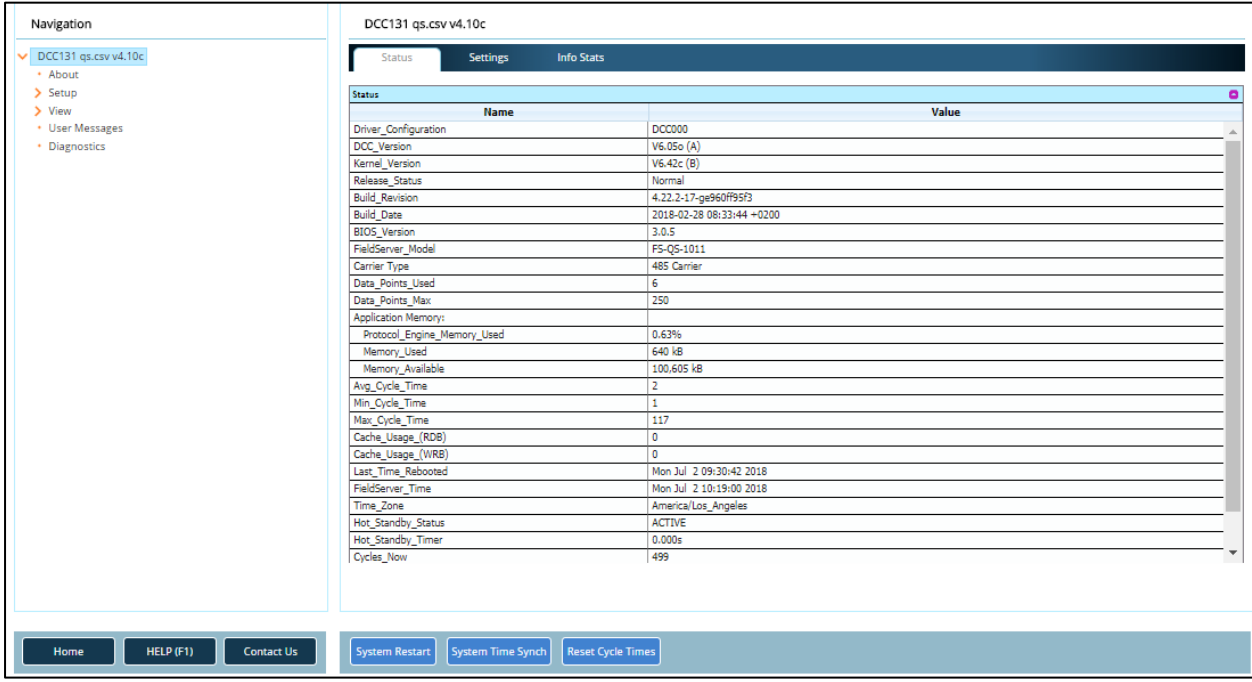

Figura 3.98Página principal pasarela QuickServer Estado

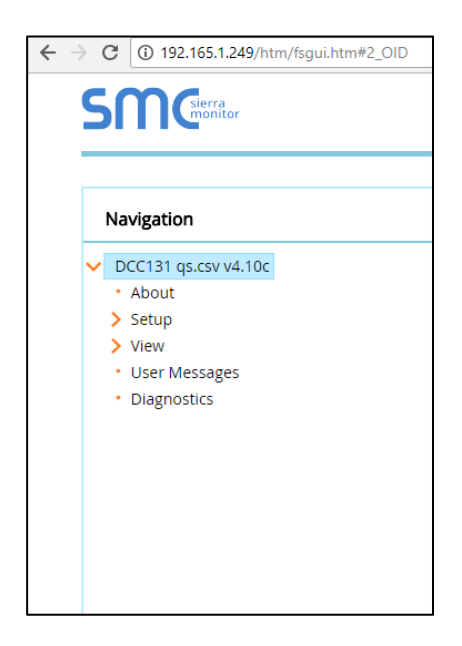

Figura 3.97Panel de navegación Quickserver

| Navigation                             | DCC131 qs.csv v4.10c                                  |                  |  |  |  |  |  |  |
|----------------------------------------|-------------------------------------------------------|------------------|--|--|--|--|--|--|
| DCC131 qs.csv v4.10c                   | <b>Info Stats</b><br><b>Status</b><br><b>Settings</b> |                  |  |  |  |  |  |  |
|                                        |                                                       |                  |  |  |  |  |  |  |
|                                        | <b>Settings</b>                                       | ۰<br>Value       |  |  |  |  |  |  |
|                                        | Name                                                  |                  |  |  |  |  |  |  |
|                                        | FieldServer_Name                                      | Enabled          |  |  |  |  |  |  |
|                                        | Error_Message_Logging<br>N1_MAC_Address               | 0.50.4E.11.72.90 |  |  |  |  |  |  |
|                                        | N1_IP_Address                                         | 192.165.1.249    |  |  |  |  |  |  |
|                                        | N1_Netmask                                            | 255.255.255.0    |  |  |  |  |  |  |
|                                        | Default Gateway                                       | 192.165.1.72     |  |  |  |  |  |  |
|                                        | N1 DHCP Client State                                  | <b>DISABLED</b>  |  |  |  |  |  |  |
|                                        | Domain Name Server1                                   | 0.0.0.0          |  |  |  |  |  |  |
|                                        | Domain Name Server2                                   | 0.0.0.0          |  |  |  |  |  |  |
|                                        | Cache_Age_Limit                                       | 5:00.000s        |  |  |  |  |  |  |
|                                        | Cache_Time_To_Live                                    | 5:00.000s        |  |  |  |  |  |  |
|                                        | <b>RUI_Enable</b>                                     | Enabled          |  |  |  |  |  |  |
|                                        | Cache_Size                                            | 500              |  |  |  |  |  |  |
|                                        | System_Node_ID                                        | 1                |  |  |  |  |  |  |
|                                        | Disp_Time_Format                                      | $\sim$           |  |  |  |  |  |  |
|                                        | Network_Number                                        | ×.               |  |  |  |  |  |  |
|                                        | Hot_Standby_Mode                                      | None             |  |  |  |  |  |  |
|                                        | Port Expander Mode                                    | $\circ$          |  |  |  |  |  |  |
|                                        | Cache_Map_Descriptor_Scan_Interval                    | ÷                |  |  |  |  |  |  |
|                                        | Hot_Standby_Designation                               |                  |  |  |  |  |  |  |
|                                        | Hot_Standby_Pair_Name                                 | $\sim$           |  |  |  |  |  |  |
|                                        |                                                       |                  |  |  |  |  |  |  |
|                                        |                                                       |                  |  |  |  |  |  |  |
| HELP (F1)<br><b>Contact Us</b><br>Home | System Restart                                        |                  |  |  |  |  |  |  |

Figura 3.99Página principal pasarela Quickserver Ajustes

En el lado izquierdo del navegador, se muestra el menú de navegación con los diferentes submenús. En el lado derecho, información de cada submenú. En el menú raíz, se muestra toda la información relacionada con la pasarela en la pestaña de estado, como por ejemplo el modelo de pasarela (FS-QS-1011), la memoria en uso, los nodos que contiene, etc. La siguiente es la pestaña de ajustes de la pasarela, dónde se muestran todos los ajustes que se pueden modificar de la pasarela.

Uno de los submenús que interesa observar es el de "Mensajes de usuario" o "User Messages" donde será posible observar los mensajes de error, junto a la pestaña de "Info" que contendrá información sobre los errores de la pasarela. La pestaña "Driver" proporcionará información de los drivers por separado, y la pestaña "Combined" mostrará todos los mensajes de las tres pestañas anteriores combinados en esta única pantalla.

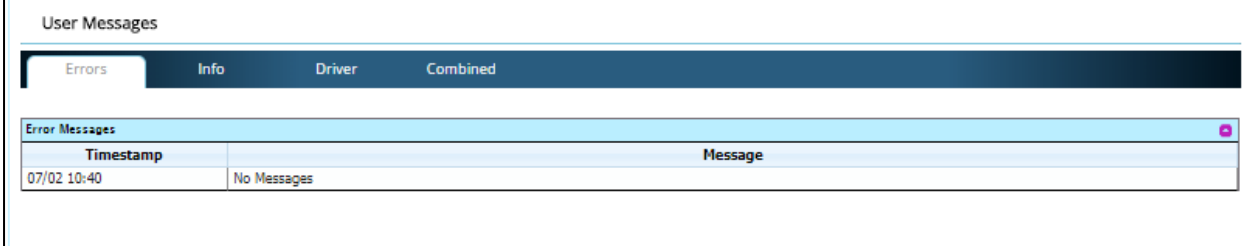

Figura 3.100Mensajes de Usuario, Errores

| Info<br>Driver<br>Combined                                              |                                                                                             |  |  |  |  |  |  |
|-------------------------------------------------------------------------|---------------------------------------------------------------------------------------------|--|--|--|--|--|--|
|                                                                         | E                                                                                           |  |  |  |  |  |  |
| Message                                                                 |                                                                                             |  |  |  |  |  |  |
|                                                                         |                                                                                             |  |  |  |  |  |  |
| LON: Domain[0]/Subnet/Node = C5/01/01                                   |                                                                                             |  |  |  |  |  |  |
| LON : Domain[1]/Subnet/Node = $-$ /00/00                                |                                                                                             |  |  |  |  |  |  |
| LON: #02 FYI, Neuron ID = 07 02 53 B0 68 00                             |                                                                                             |  |  |  |  |  |  |
| LON: Warning, Lonworks Domain and Subnet forced by :D:S in Title        |                                                                                             |  |  |  |  |  |  |
| LON : Remove force or do not commission with a Network Management Tool! |                                                                                             |  |  |  |  |  |  |
| LON: Using 2 MIP retries with a 512 ms retry interval                   |                                                                                             |  |  |  |  |  |  |
|                                                                         | LON : #01 FYI. Use a DA called <lonworks-stats> to expose diagnostic info.</lonworks-stats> |  |  |  |  |  |  |

#### Figura 3.101Mensajes de Usuario, Drivers

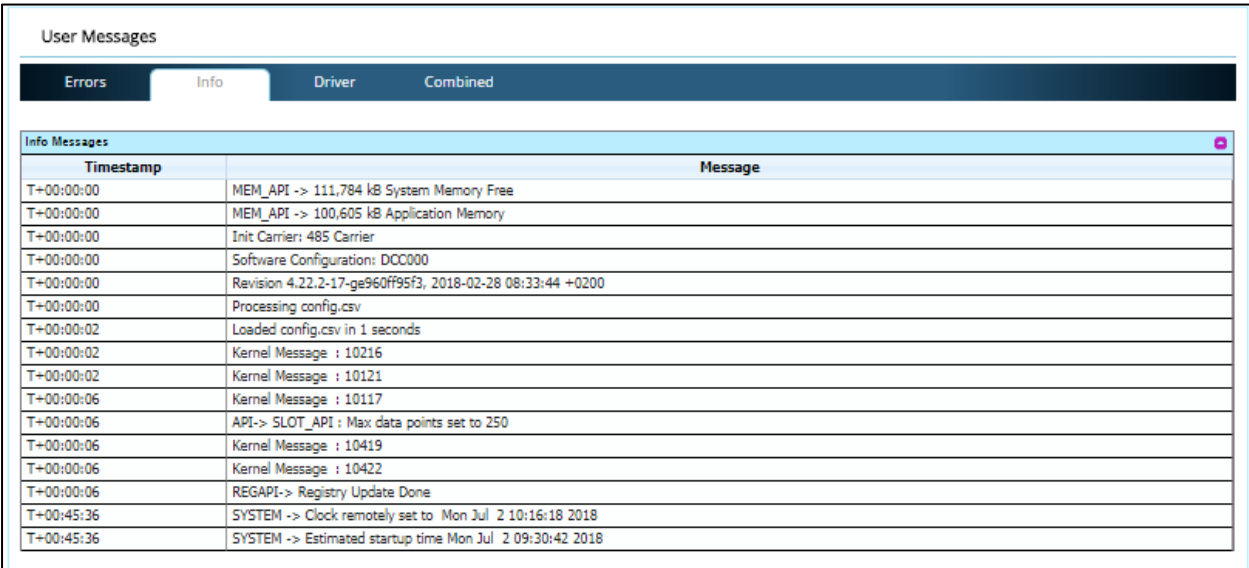

#### Figura 3.102Mensajes de Usuario, Información

| User Messages            |                                                |                                                                                             |  |  |  |  |  |  |
|--------------------------|------------------------------------------------|---------------------------------------------------------------------------------------------|--|--|--|--|--|--|
| <b>Errors</b>            | Info<br><b>Driver</b>                          | Combined                                                                                    |  |  |  |  |  |  |
| <b>Combined Messages</b> |                                                | ۰                                                                                           |  |  |  |  |  |  |
| Timestamp                |                                                | Message                                                                                     |  |  |  |  |  |  |
| $T + 00:00:00$           | MEM API -> 111,784 kB System Memory Free       |                                                                                             |  |  |  |  |  |  |
| $T + 00:00:00$           | MEM_API -> 100,605 kB Application Memory       |                                                                                             |  |  |  |  |  |  |
| $T + 00:00:00$           | Init Carrier: 485 Carrier                      |                                                                                             |  |  |  |  |  |  |
| $T+00:00:00$             | Software Configuration: DCC000                 |                                                                                             |  |  |  |  |  |  |
| $T + 00:00:00$           |                                                | Revision 4.22.2-17-ge960ff95f3, 2018-02-28 08:33:44 +0200                                   |  |  |  |  |  |  |
| $T+00:00:00$             | Processing config.csv                          |                                                                                             |  |  |  |  |  |  |
| $T + 00:00:02$           |                                                | LON : #01 FYI. Use a DA called <lonworks-stats> to expose diagnostic info.</lonworks-stats> |  |  |  |  |  |  |
| $T + 00:00:02$           |                                                | Loaded config.csv in 1 seconds                                                              |  |  |  |  |  |  |
| $T + 00:00:02$           |                                                | LON: Domain[0]/Subnet/Node = C5/01/01                                                       |  |  |  |  |  |  |
| $T + 00:00:02$           | LON: Domain[1]/Subnet/Node = -- /00/00         |                                                                                             |  |  |  |  |  |  |
| $T + 00:00:02$           | Kernel Message : 10216                         |                                                                                             |  |  |  |  |  |  |
| $T + 00:00:02$           | Kernel Message : 10121                         |                                                                                             |  |  |  |  |  |  |
| $T + 00:00:06$           | Kernel Message : 10117                         |                                                                                             |  |  |  |  |  |  |
| $T + 00:00:06$           | API-> SLOT API : Max data points set to 250    |                                                                                             |  |  |  |  |  |  |
| $T + 00:00:06$           | $LON : #02$ FYI, Neuron ID = 07 02 53 80 68 00 |                                                                                             |  |  |  |  |  |  |
| $T + 00:00:06$           |                                                | LON : Warning, Lonworks Domain and Subnet forced by :D:S in Title                           |  |  |  |  |  |  |
| $T + 00:00:06$           |                                                | LON : Remove force or do not commission with a Network Management Tool!                     |  |  |  |  |  |  |
| $T + 00:00:06$           | Kernel Message : 10419                         |                                                                                             |  |  |  |  |  |  |
| $T + 00:00:06$           | Kernel Message : 10422                         |                                                                                             |  |  |  |  |  |  |
| $T + 00:00:06$           |                                                | LON : Using 2 MIP retries with a 512 ms retry interval                                      |  |  |  |  |  |  |
| $T + 00:00:06$           | REGAPI-> Registry Update Done                  |                                                                                             |  |  |  |  |  |  |
| $T+00:45:36$             |                                                | SYSTEM -> Clock remotely set to Mon Jul 2 10:16:18 2018                                     |  |  |  |  |  |  |
| $T+00:45:36$             |                                                | SYSTEM -> Estimated startup time Mon Jul 2 09:30:42 2018                                    |  |  |  |  |  |  |

Figura 3.103Mensajes de Usuario, Combinado

Para configurar la pasarela QuickServer, nos situaremos en el menú "Setup". En este menú nos encontramos con el submenú "File Transfer" y la pestaña "Configuration", en donde se debe cargar el archivo con extensión .csv. Este archivo es el que se utiliza para la configuración de la pasarela y, en nuestro caso, ya venía cargado por el fabricante. Este archivo puede descargarse desde la misma plataforma, en la pestaña de configuración del menú "Setup". A la mitad del archivo csv, abierto mediante Excel, se observan las variables de red de cada nodo LonWorks que se encuentran configuradas en este dispositivo y que, de la misma forma, se encontraban en el proyecto LonMaker del que ya hemos hablado. La pestaña "Firmware" y la pestaña "General" se utilizan para cargar archivos no relacionados con la configuración de la pasarela.

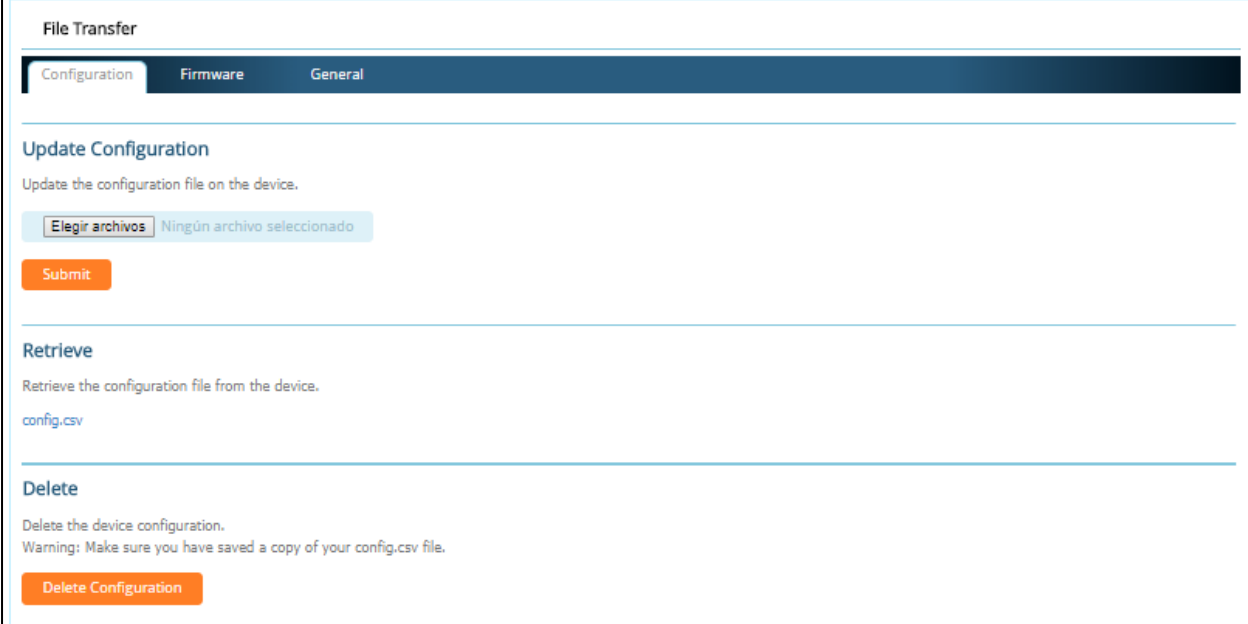

Figura 3.105Menú Setup pestaña Configuración

|     | 89 Map Descriptors |                    |  |                                                                                                    |                  |                  |               |  |  |  |
|-----|--------------------|--------------------|--|----------------------------------------------------------------------------------------------------|------------------|------------------|---------------|--|--|--|
|     |                    |                    |  | 90 Map Descriptor Name, Data Array Name, Data Array Offset, Lon Function, Function, Node Name, SNVT Index, SNVT Type, SNVT Units, SNVT Option, Scan Interval |                  |                  |               |  |  |  |
|     | 91 Dato 000        | , DA Explicit, 000 |  | , NMFETCHC, Rdbc, INCA 100, 007, SNVT ppm, - , -, 1.0s                                                                                                    |                  |                  |               |  |  |  |
|     | 92 Dato 001        | .DA Explicit , 001 |  | , NMFETCHC , Rdbc , INCA 100, 006 , SNVT lev percent, - , -, 1.0s                                                                                            |                  |                  |               |  |  |  |
|     | 93 Dato 002        | , DA Explicit, 002 |  | , NMFETCHC, Rdbc, INCA 100, 005, SNVT temp p, -                                                                                                    |                  |                  | $, -$ , 1.0s  |  |  |  |
|     | 94 Dato 003        | , DA Explicit, 003 |  | , NMFETCHC, Rdbc, INS 461 1, 008, SNVT switch, -                                                                                                    |                  |                  | , State, 1.0s |  |  |  |
|     | 95 Dato 004        | , DA Explicit, 004 |  | , NMFETCHC, Rdbc, INS 461 1, 009, SNVT switch,                                                                                                    |                  |                  | , State, 1.0s |  |  |  |
|     | 96 Dato 005        | , DA Explicit, 005 |  | , NMFETCHC, Rdbc, INS 461 1, 010, SNVT switch,                                                                                                    |                  |                  | , State, 1.0s |  |  |  |
|     | 97 Dato 006        | , DA Explicit, 006 |  | , NMFETCHC, Rdbc, INS 461 1, 011, SNVT switch, -                                                                                                    |                  |                  | , State, 1.0s |  |  |  |
|     | 98 Dato 007        | , DA Explicit, 007 |  | NVUOEXX, Wrbx , INS 461 1, 095                                                                                                    | , SNVT switch, - |                  | , State, 1.0s |  |  |  |
|     | 99 Dato 008        | , DA Explicit, 008 |  | NVUOEXX, Wrbx , INS 461 1, 096                                                                                                    |                  | , SNVT switch, - | , State, 1.0s |  |  |  |
|     | 100 Dato 009       | , DA Explicit, 009 |  | , NVUOEXX, Wrbx , INS 461 1, 097                                                                                                    |                  | , SNVT switch, - | , State, 1.0s |  |  |  |
|     | 101 Dato 010       | , DA Explicit, 010 |  | , NVUOEXX, Wrbx , INS 461 1, 098                                                                                                    |                  | , SNVT switch, - | , State, 1.0s |  |  |  |
|     | 102 Dato 011       | , DA Explicit, 011 |  | , NVUOEXX, Wrbx , INS 461 1, 094                                                                                                    |                  | , SNVT switch, - | , State, 1.0s |  |  |  |
| 103 |                    |                    |  |                                                                                                    |                  |                  |               |  |  |  |

Figura 3.104Archivo CSV variables de red nodos LonWorks

En el submenú "Network Settings" del menú "Setup" tendremos la posibilidad de cambiar realmente la dirección IP y cualquier configuración de red asociada a la pasarela. Será necesario restaurar para guardar cualquier cambio en la configuración. Una opción adicional, gracias al submenú de contraseña, permitirá definir una contraseña para acceder a dicha pasarela si la seguridad de la instalación lo requiere.

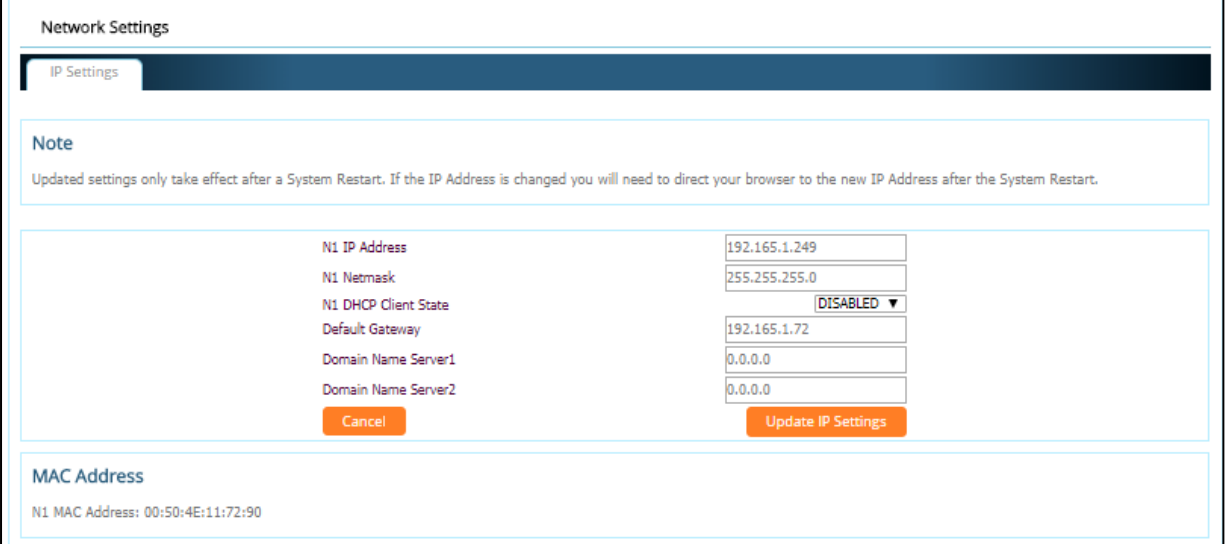

108 Figura 3.106Menú Setup pestaña Configuración de red

El siguiente menú es el menú "View", donde será posible observar las comunicaciones que hemos configurado en la pasarela. En el submenú de conexiones "Connections" muestra las conexiones con esta pasarela. Una de ellas es una conexión LonWorks y la otra BACnet-IP. Cuando hablamos de conexiones nos referimos al puerto físico o la red a la que nos comunicamos. De izquierda a derecha, se muestran el nombre de la conexión, el número de mensajes transmitidos y recibidos, el número de caracteres transmitidos y recibidos, y el número de errores.

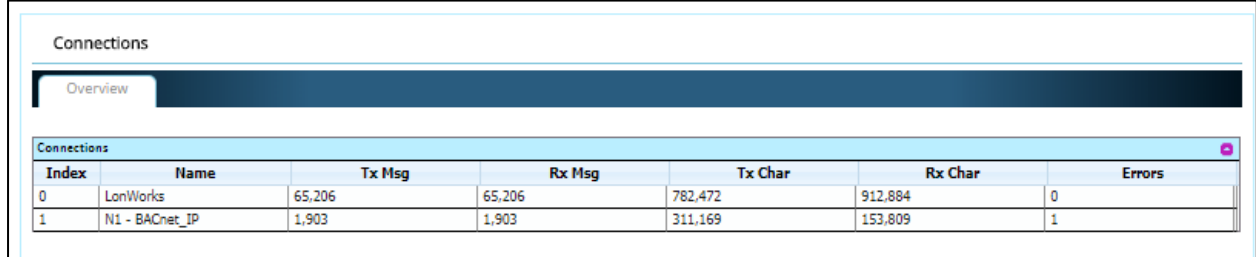

Figura 3.107Menú View Pestaña Conexiones

Desde la conexión LonWorks, observamos la gran cantidad de mensajes, unos 65206, transmitidos y recibidos. Accediendo a esta pestaña será posible observar la configuración de la propia conexión LonWorks, así como información acerca del envío y recepción. El proceso para observar estos datos en la comunicación BACnet-IP es idéntico.

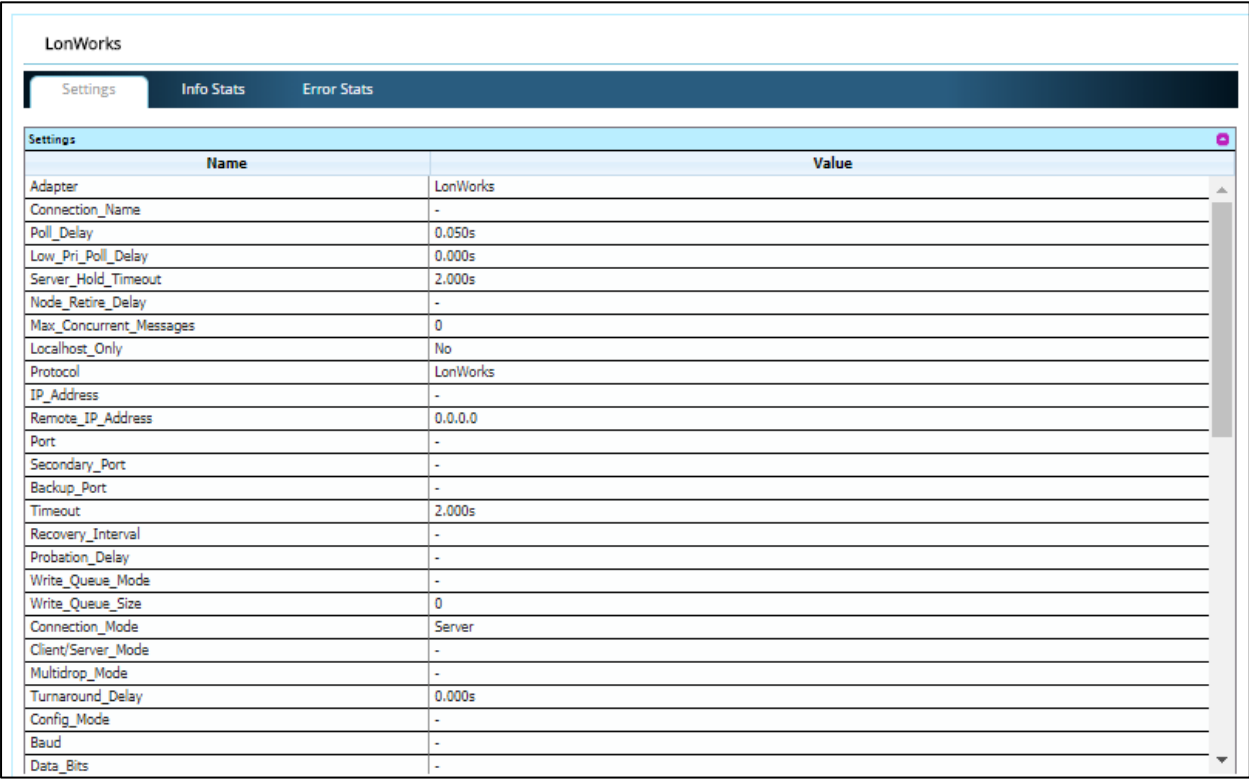

Figura 3.108Configuración conexión LonWorks

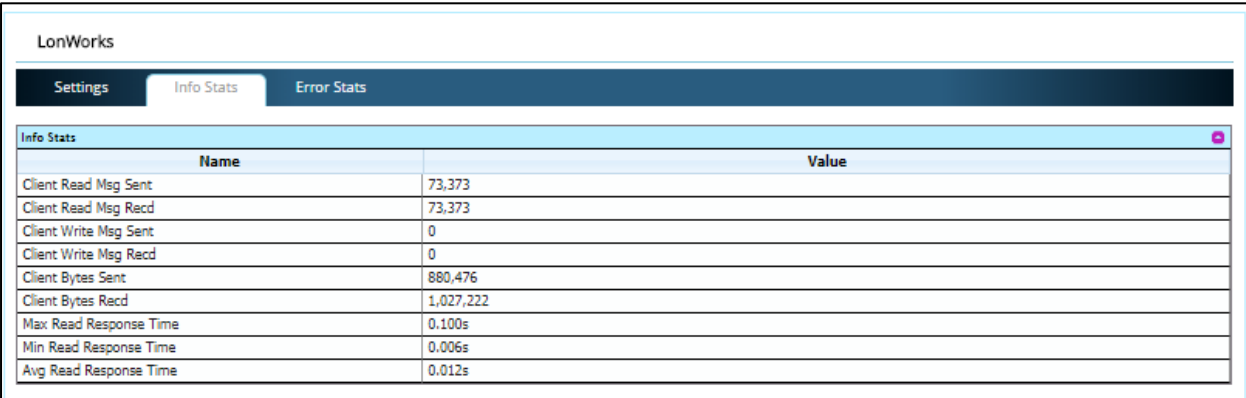

# Figura 3.109Información conexión LonWorks

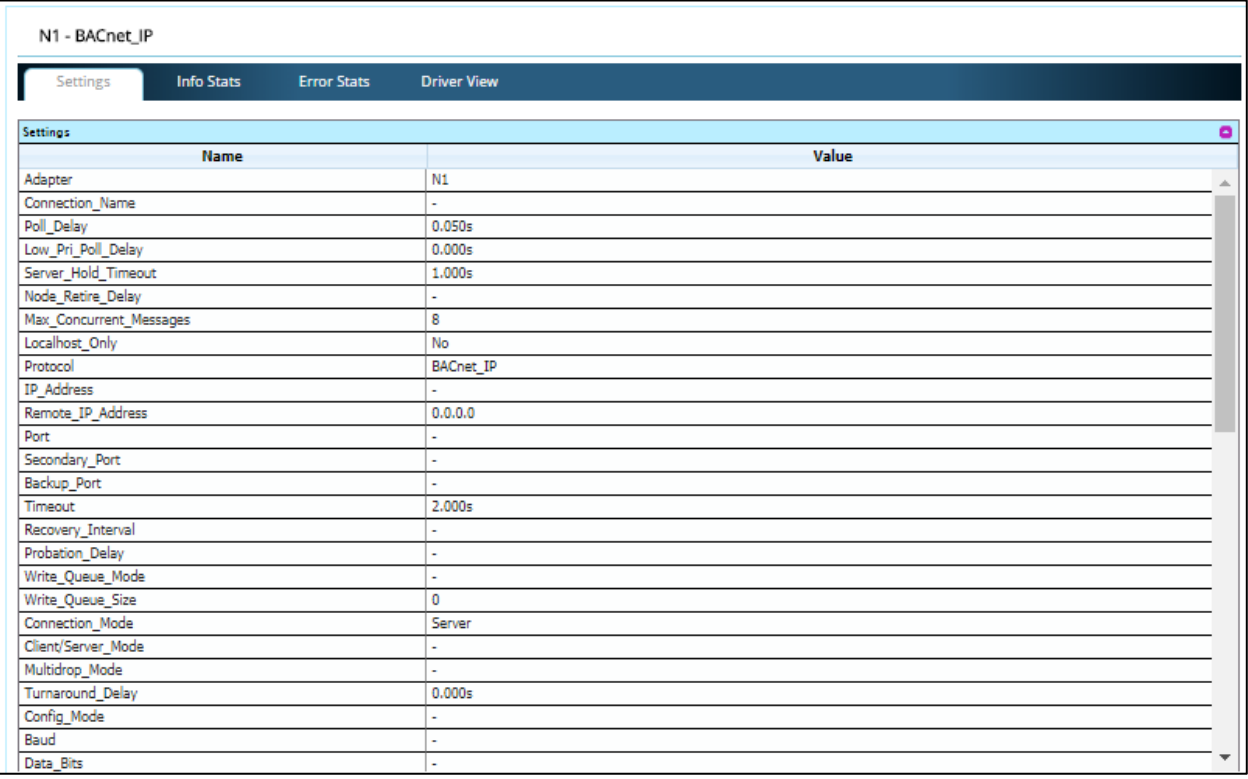

Figura 3.110Configuración conexión BACnet-IP

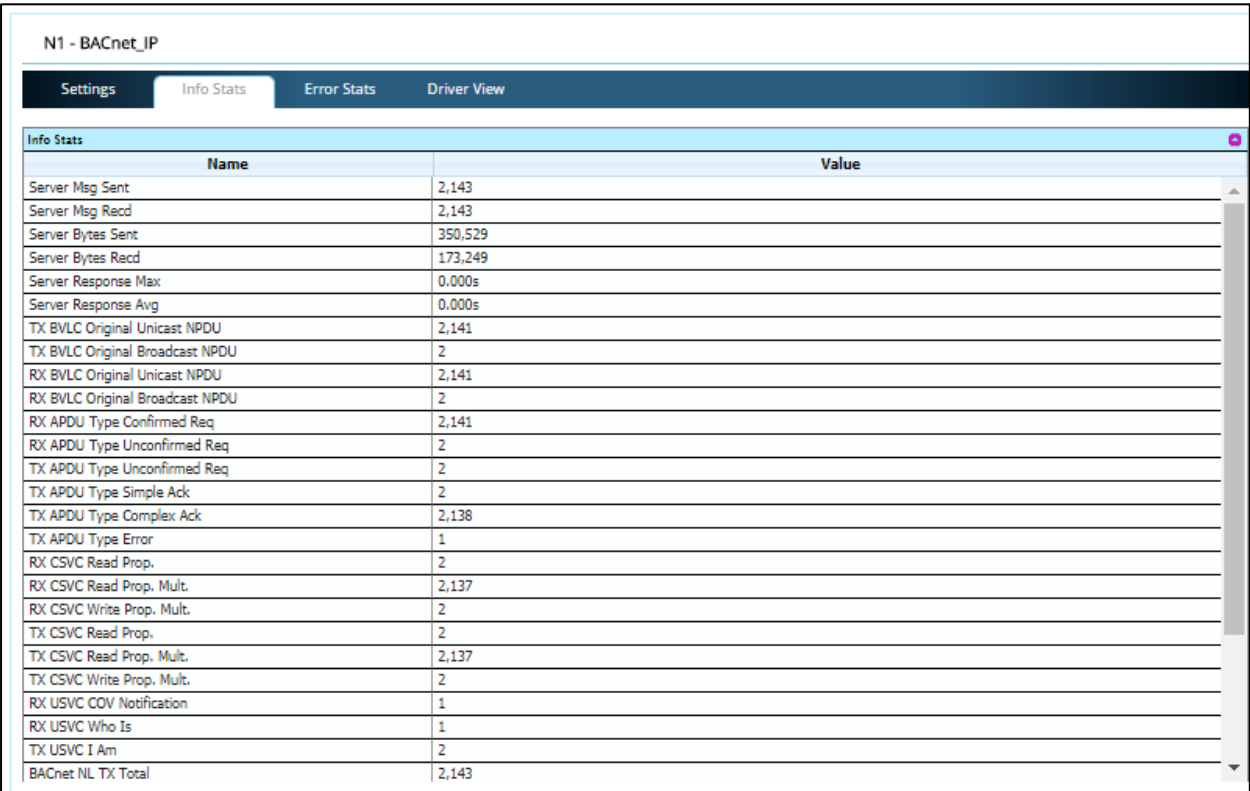

## Figura 3.111Información conexión BACnet-IP

Gracias a esta pestaña que muestra las diferentes conexiones de nuestro proyecto será posible observar que la comunicación se realiza de manera correcta y, en caso de fallo, identificar la ubicación de los errores. En la sección de "Nodes" dentro del menú "View", se observan los diferentes dispositivos que intervienen en la conexión. En la figura 3.112 pueden observarse los diferentes nodos de nuestro proyecto, así como la carencia de errores que afectan al sistema.

| Nodes      |           |               |               |         |                |               |  |  |  |
|------------|-----------|---------------|---------------|---------|----------------|---------------|--|--|--|
|            | Overview  |               |               |         |                |               |  |  |  |
| Nodes<br>c |           |               |               |         |                |               |  |  |  |
| Index      | Name      | <b>Tx Msg</b> | <b>Rx Msg</b> | Tx Char | <b>Rx Char</b> | <b>Errors</b> |  |  |  |
| 0          | INCA 100  | 33,168        | 33,168        | 398,016 | 464,352        | $\circ$       |  |  |  |
|            | INS 461_1 | 44,222        | 44,222        | 530,664 | 619,108        |               |  |  |  |
|            |           |               |               |         |                |               |  |  |  |

Figura 3.112Información acerca de los nodos de la red

La pestaña "Map descriptors" dentro del menú "Views" mostrará las variables de red de todos los dispositivos conectados a la red. Estas variables se han configurado en el archivo .CSV visto previamente. En nuestro caso, de las doce variables de red que usamos en nuestro proyecto LonMaker, mostramos en la figura 3.113 la variable que muestra el valor de la temperatura actual.

| Navigation                              | Dato_002                                       |                       |
|-----------------------------------------|------------------------------------------------|-----------------------|
| $\blacktriangle$<br>$\geq$ Setup        | <b>Info Stats</b><br><b>Status</b><br>Settings | <b>Error Stats</b>    |
| $\vee$ View                             |                                                |                       |
| > Connections                           | <b>Settings</b>                                | o                     |
| > Data Arrays                           | <b>Name</b>                                    | Value                 |
| $>$ Nodes                               | Node_ID                                        | 3                     |
| V Map Descriptors                       | Protocol                                       | LonWorks              |
| + Dato_000                              | Map Descriptor Name                            | Dato 002              |
| + Dato_001                              | User_Address                                   | 0                     |
| $\cdot$ Dato_002                        | Length                                         | 1                     |
| + Dato_003                              | Write_Length                                   | ٠                     |
| $+$ Dato_004                            | <b>Block_Type</b>                              | 32Bit_Reg             |
| + Dato_005                              | Data_Array_Name                                | <b>DA_Explicit</b>    |
| + Dato_006                              | Data_Array_Offset                              | $\overline{2}$        |
| + Dato_007                              | Function                                       | <b>RDBC</b>           |
| + Dato_008                              | Enabled                                        | Yes                   |
| + Dato_009                              | Scan_Interval                                  | 1.000s                |
| • Dato_010                              | <b>MD</b> Option                               |                       |
| + Dato_011                              | Linked Map Descriptor                          |                       |
| + SMD_11_AI_000                         | Discovery_Node_Range                           |                       |
|                                         | Write_Queue_Mode                               | ٠                     |
| + SMD_11_AI_001                         | Write_Queue_Size                               | ×.                    |
| * SMD_11_AI_002                         | Data_Array_Low_Scale                           | 0.000                 |
| + SMD_11_AI_003                         | Data_Array_High_Scale                          | 0.000                 |
| + SMD_11_AI_004                         | Node_Low_Scale                                 | 0.000                 |
| + SMD_11_AI_005                         | Node_High_Scale                                | 0.000                 |
| * SMD_11_AI_006                         | Offset_Table_Name                              | $\tilde{\phantom{a}}$ |
| * SMD_11_AI_007                         | SNVT_Index                                     | 5                     |
| + SMD_11_AI_008                         | SNVT_Type                                      | SNVT_temp_p           |
| + SMD_11_AI_009                         | Lon Function                                   | <b>NMFETCHC</b>       |
| + SMD_11_AI_010                         |                                                |                       |
| * SMD 11 AI 011                         |                                                |                       |
| $\blacktriangledown$<br>• User Messages |                                                |                       |

Figura 3.113Información variables de red

Por último, el submenú "Data Arrays" del menú "View". Éstos serán los vectores, o vector, donde se guardarán los datos en nuestra pasarela. Podremos observar una vista genérica sobre todos los vectores de nuestra pasarela (figura 3.114), donde, en la última columna llamada "Data Age", nos muestra cada cuanto son actualizados los datos de dicho vector. En nuestro caso, ronda los 300 ms. En la figura 3.115 puede observarse la información de dicho vector, en la cual es posible observar el valor de la temperatura actual (28.7ºC) de la que antes hablamos (variable número 2).

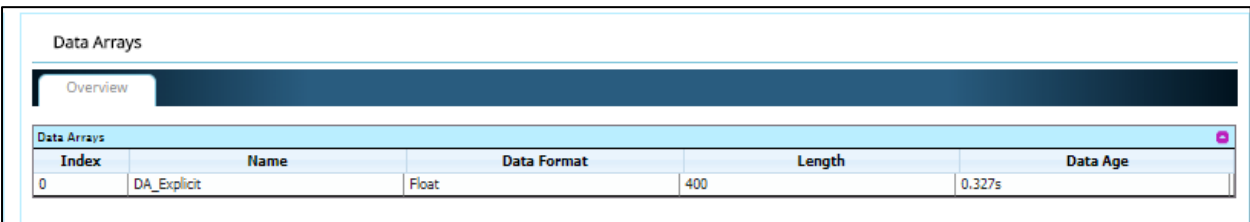

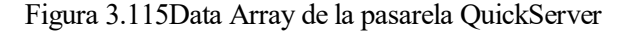

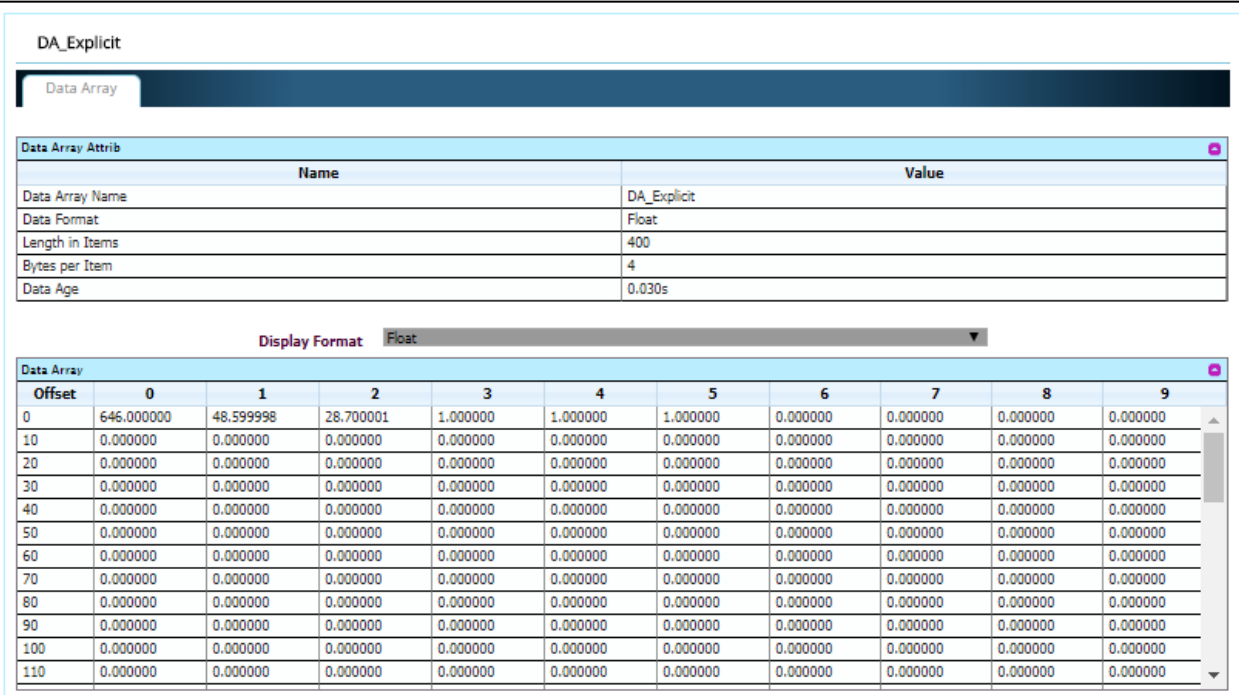

# **3.3.3 ECLYPSE Connected System Controller**

Vamos a conectarnos al controlador ECLYPSE por medio de conexión Wifi. Los pasos son similares usando cableado Ethernet. Una vez realizado el montaje, estamos listos para conectarnos desde nuestro ordenador. El SSID o nombre de la red inalámbrica contiene los últimos seis dígitos de la dirección MAC situada en el lateral del módulo servidor de control, automatización y conectividad ECLYPSE. En nuestro caso la dirección MAC es E8: EB:11:88:03:5C y el nombre de la red Wifi es ECLYPSE-88035C. La contraseña por defecto para acceder a la red es "eclypse1234". Es muy importante modificar todas las configuraciones por defecto después del primer inicio de sesión.

Abrimos un buscador, Google Chrome es el recomendado por el fabricante, y escribimos en la barra de búsqueda la dirección IP por defecto para conectarnos, "192.168.0.1". Si estuviésemos trabajando con cable Ethernet la dirección IP por defecto sería "172.16.254.1". En nuestro caso la dirección IP mediante la que nos conectaremos al dispositivo es "192.165.1.242". Un dato a tener en cuenta en ciertos navegadores es que si la IP no genera la página de inicio, lo más seguro es porque haya que usar el protocolo https.

Tabla 3.15 Direcciones IP ECLYPSE

| 192.168.0.1   |
|---------------|
| 172.16.254.1  |
| 192.165.1.242 |
|               |

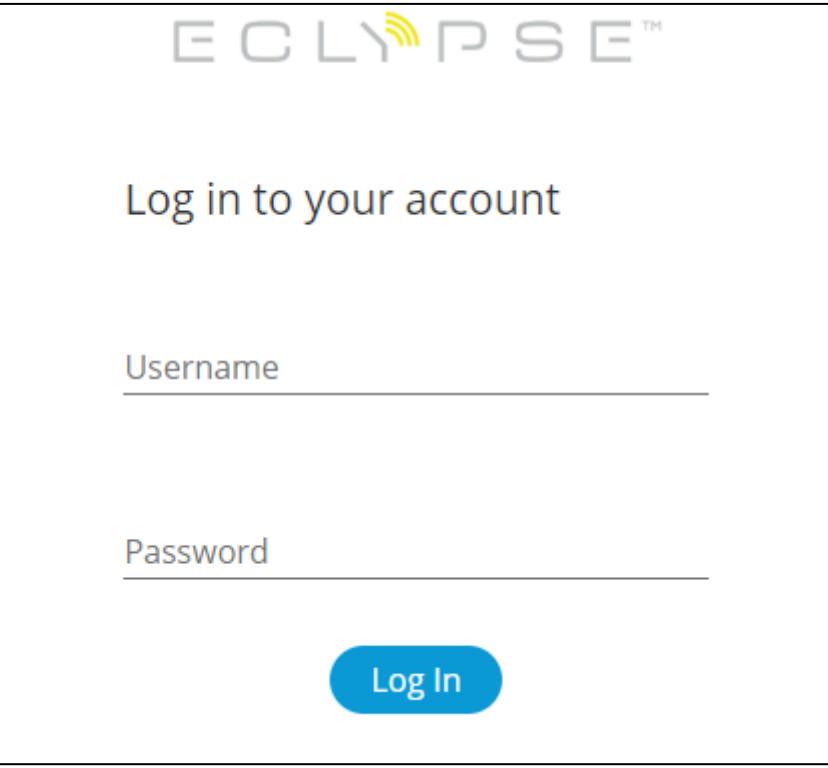

Figura 3.116 Página de bienvenida Eclypse

Ahora puede observarse la página de bienvenida de la interfaz de Eclypse. Aquí iniciamos sesión con usuario y contraseña admin, ambos definidos por defecto. La contraseña es importante cambiarla después del primer inicio de sesión, en nuestro caso la contraseña es "Ctrl1234" y el usuario sigue siendo el mismo.

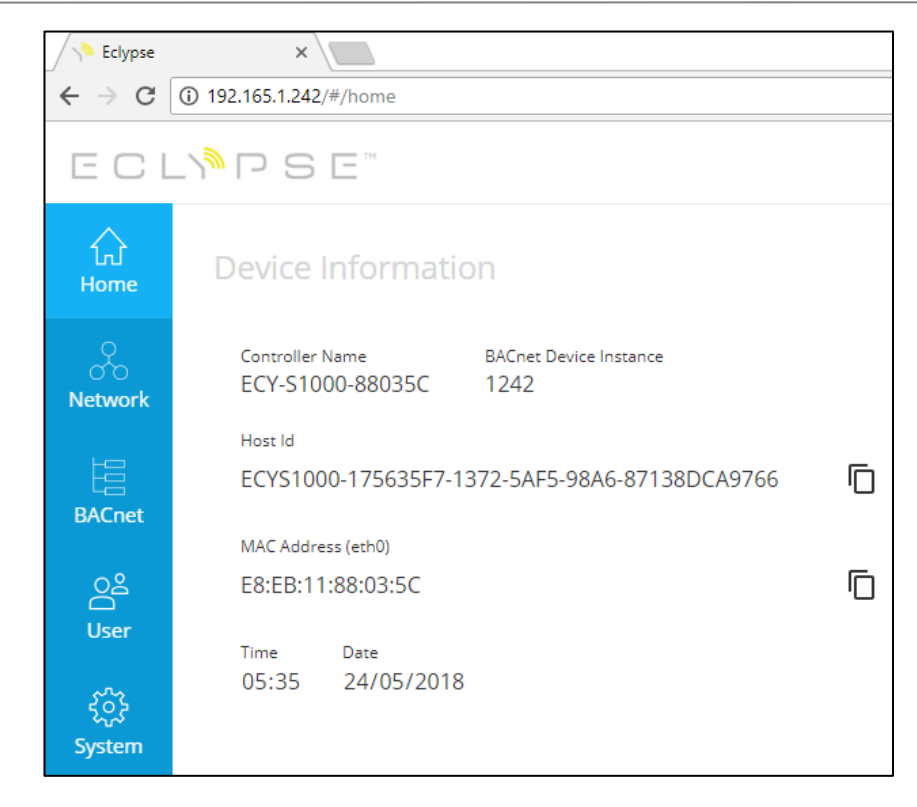

Figura 3.117 Página de inicio Eclypse

Esta es la parte de configuración de la interfaz web. Aquí pueden observarse y modificarse ajustes del controlador, ajustes BACnet, ajustes de la red y del servidor, ajustes de usuario y otra información del dispositivo. En la pestaña de "Home" se encuentra la información básica del dispositivo: el nombre del controlador, su instancia BACnet, la identificación del host, la dirección MAC del aparato y la fecha y hora configuradas en éste. Posteriormente, se observa el menú "Network".

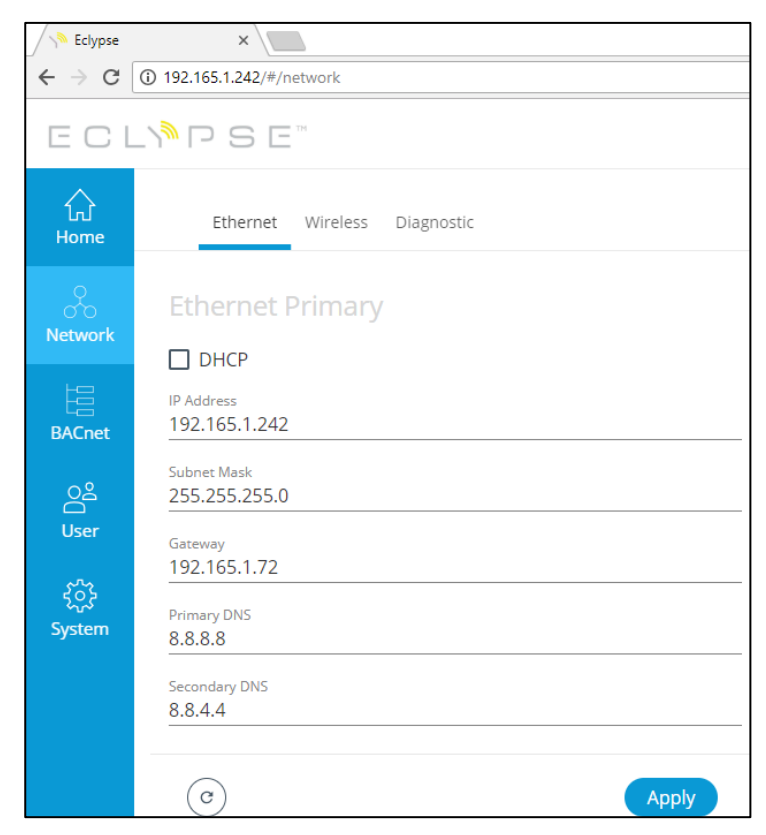

Figura 3.118 Pestaña Network configuración Ethernet

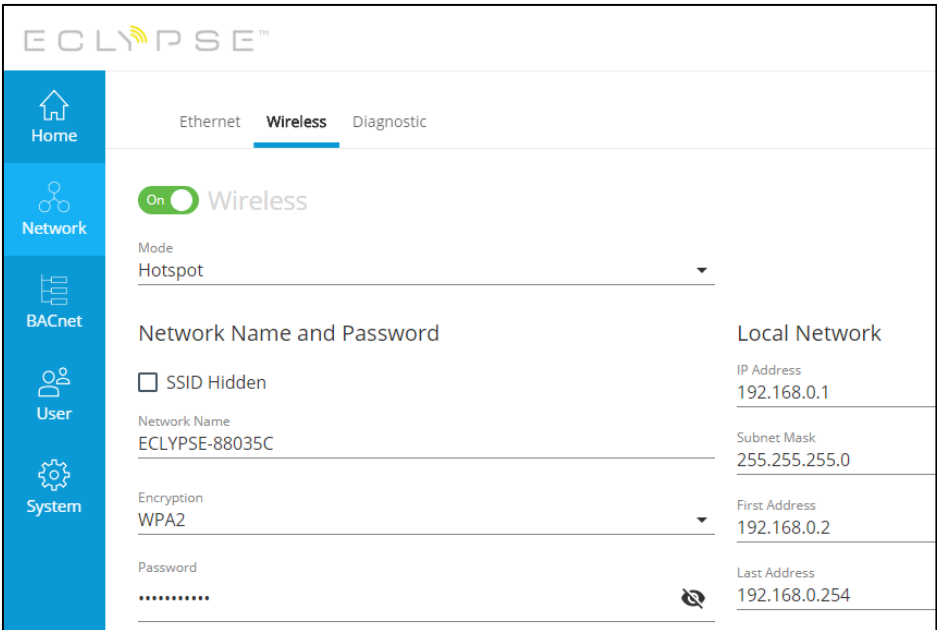

Figura 3.119 Pestaña Network configuración Wifi

En la pestaña de ajustes de red o "Network" es posible configurar los parámetros para la conexión mediante cable Ethernet y para la conexión inalámbrica por Wifi. En los ajustes de red Ethernet podrá definirse una IP fija, como es nuestro caso, o usar DHCP, dejando que la IP se asigne dinámicamente.

En el submenú "Wireless" de estos ajustes de red, se trata la configuración de la conexión mediante Wifi. Se distinguen tres modos de conexión desde el dispositivo:

- Modo Hotspot. Punto de acceso a red. Es posible cambiar el nombre, encriptación y clave de seguridad de esta red, así como la IP fija para acceder al controlador Eclypse.
- Modo Access-Point. Actúa como dispositivo que interconecta equipos de comunicación inalámbrica para construir una red.
- Modo Client. El dispositivo se conectará a la red que elijamos, al igual que nuestro propio ordenador, como un cliente más. Desde la red elegida para conectarse será posible acceder al dispositivo definiendo correctamente la IP y la submáscara de red.

En la pestaña de "BACnet" mostrada posteriormente tendremos el nombre del controlador, con los últimos seis dígitos de la dirección MAC del dispositivo, junto a un identificador asociado que será único para toda la red de dispositivos que quiera montarse. Adicionalmente, se puede especificar localización y una breve descripción. En otra subpestaña "Network IP Ports" dentro de los ajustes BACnet tenemos el número de red, que es usado con propósitos de identificar y conectar, pudiendo tener un número del 1 al 605534. Tras esto se encuentra el puerto IP UDP BACnet, éste es el puerto que se usa para transmitir mensajes de la tecnología BACnet.

Tras ello podemos activar BBMD, dispositivo de gestión para la transmisión BACnet. Si tenemos otro dispositivo Eclypse en la red, tendremos que activar esta casilla, permitiendo el envío y recibimiento de mensajes a otros dispositivos BBMD. Podremos añadir otros dispositivos completando su IP, submáscara de red y mediante qué puerto se comunica. En nuestro caso no tenemos ningún dispositivo para conectar.

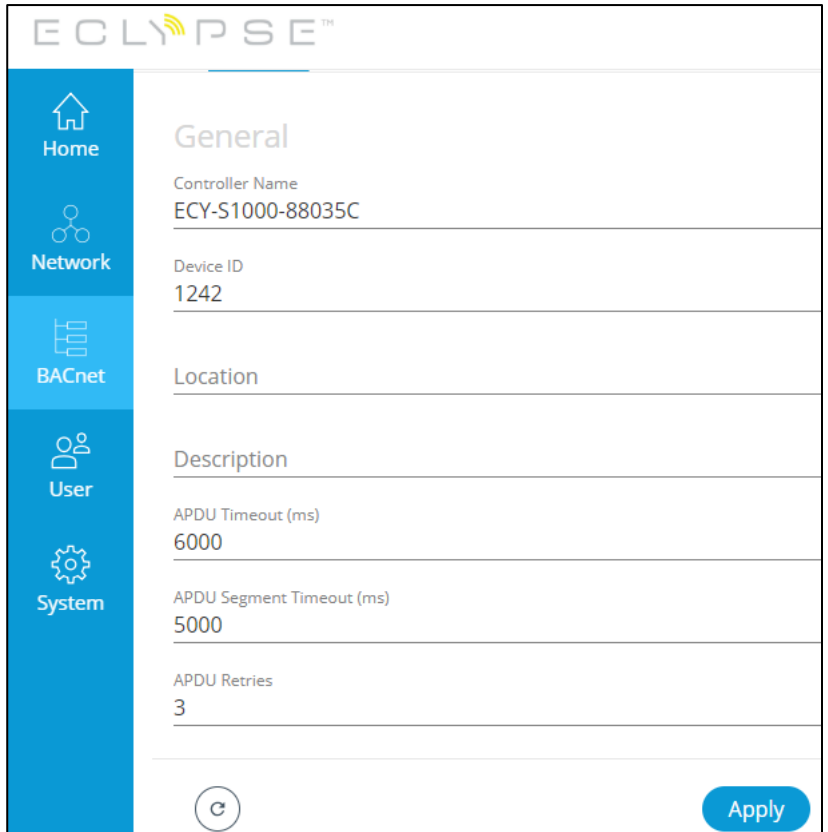

Figura 3.120 Pestaña configuración BACnet General

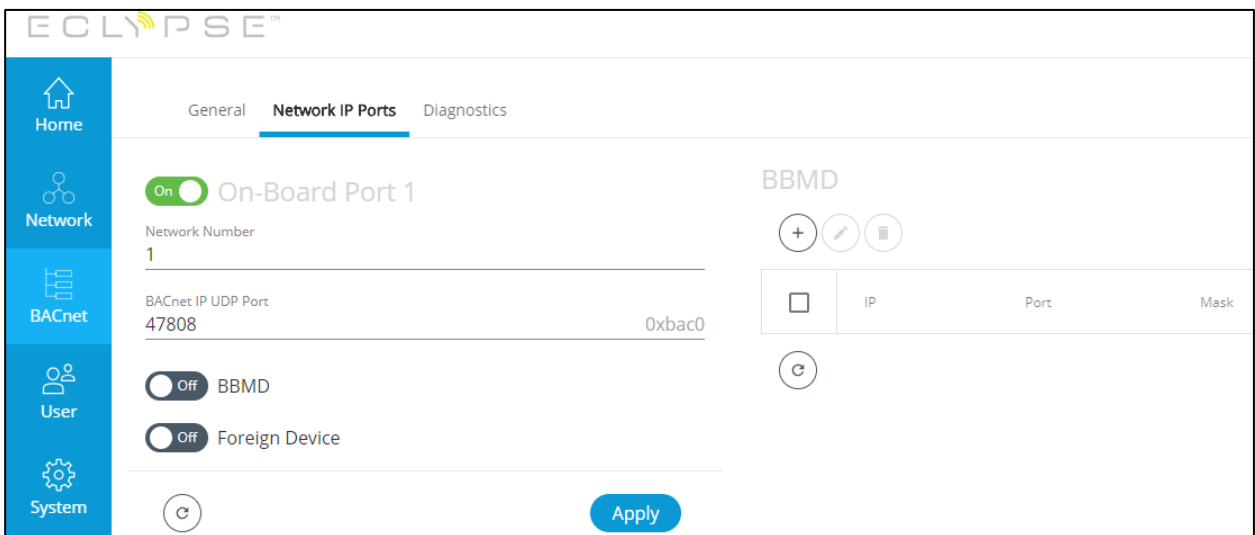

Figura 3.121Pestaña configuración BACnet Network IP Ports

Una vez que hemos terminado de configurar los ajustes BACnet, tenemos la gestión de usuario. Observamos la configuración local, con la cual hemos iniciado sesión (admin), donde podremos crear nuestro propio usuario. Adicionalmente, podrá cambiarse los ajustes de configuración de la contraseña a definir por el usuario en el primer inicio de sesión, modificando los números mínimos de caracteres, mayúsculas, minúsculas y números para delimitarla como se desee.

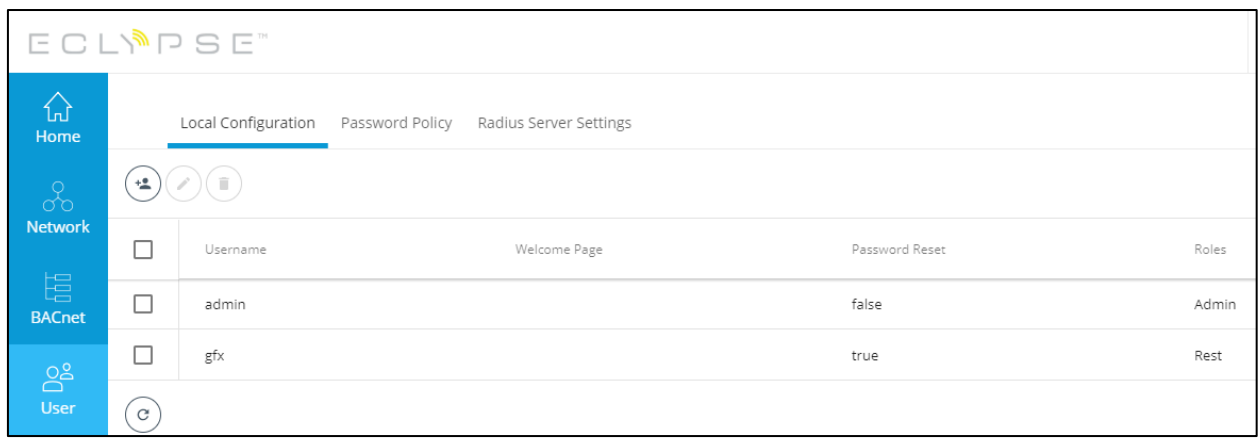

Figura 3.122Pestaña ajustes de usuario

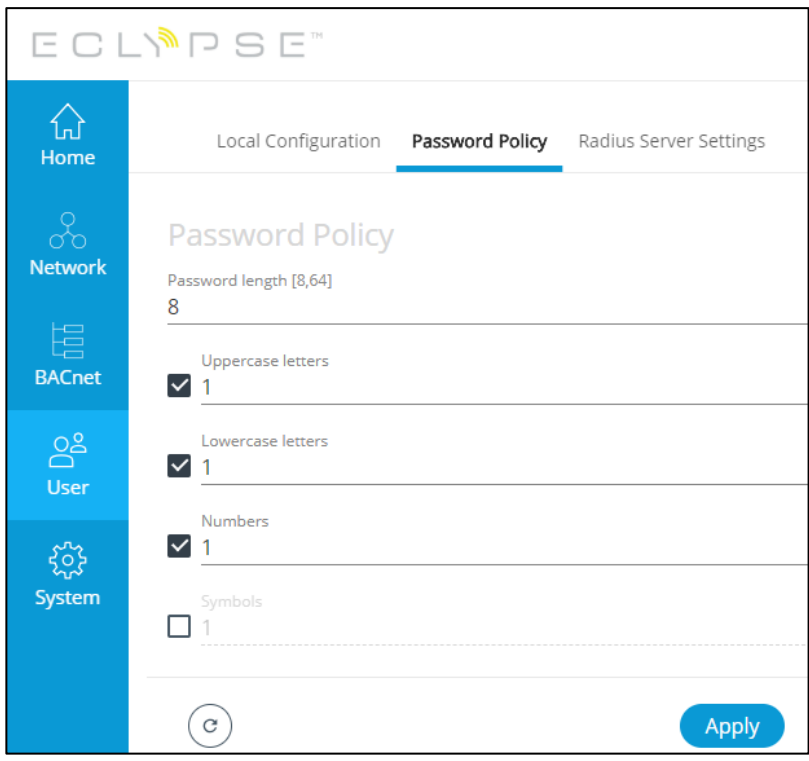

Figura 3.123 Pestaña configuración contraseña

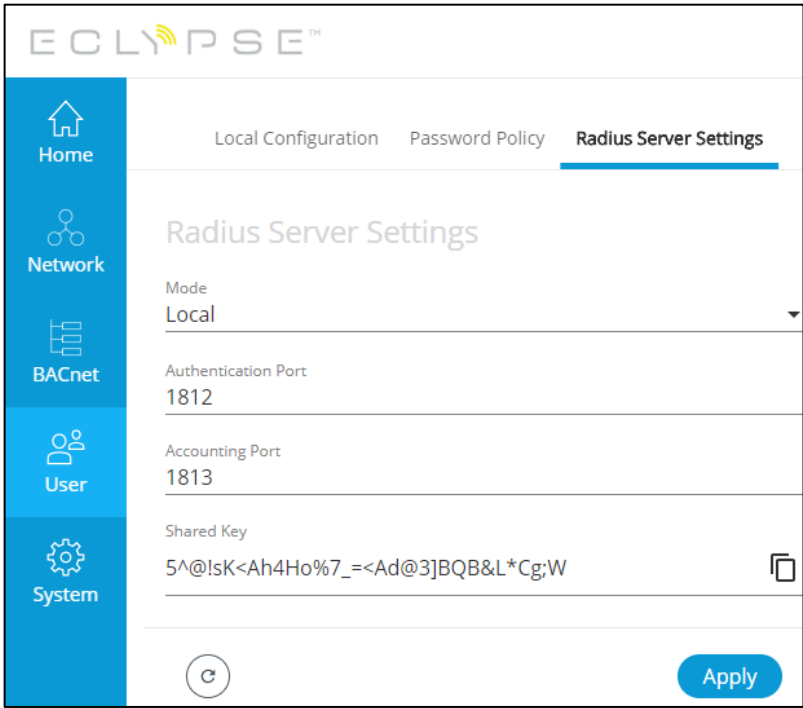

Figura 3.124 Pestaña configuración BACnet

Por último, se muestra la información del sistema. En el apartado de información, se muestra una descripción general del dispositivo y datos acerca de las conexiones que permite llevar a cabo. En la pestaña de extensiones, se mostrarán los dispositivos conectados a nuestro controlador Eclypse.

Se establece la fecha y hora, junto con la zona horaria, siendo posible añadir el tiempo atmosférico y la ciudad dónde se encuentra el dispositivo, todo ello en el submenú de localización y tiempo. A continuación, tenemos los ajustes de acceso a la red. Por defecto está activado el protocolo https que usa el puerto 443, al igual que puede activarse el protocolo http cuyo puerto por defecto es el 80.

Tras los ajustes del acceso a red, tenemos las licencias, que pueden ser importadas mediante el servidor o desde el propio PC. En nuestro caso tenemos licencias de hardware, de email, modbus y envysion. En la pestaña "FIPS 140-2", si activamos este modo reiniciará el controlador y deshabilitará el Wifi, por lo que no es algo recomendado a realizar en este momento. Para acabar, tenemos el submenú de backup & restore, donde es posible realizar tantas copias de seguridad como se quiera, así como restaurar alguna de ellas.

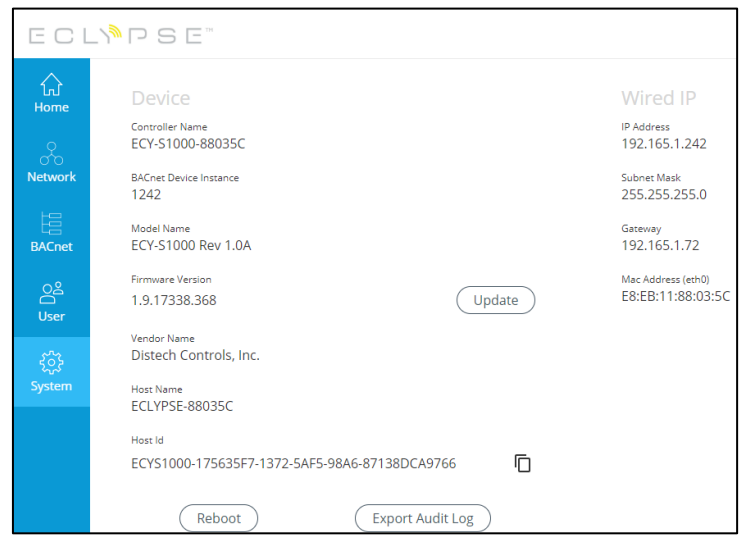

Figura 3.125 Pestaña configuración general del sistema

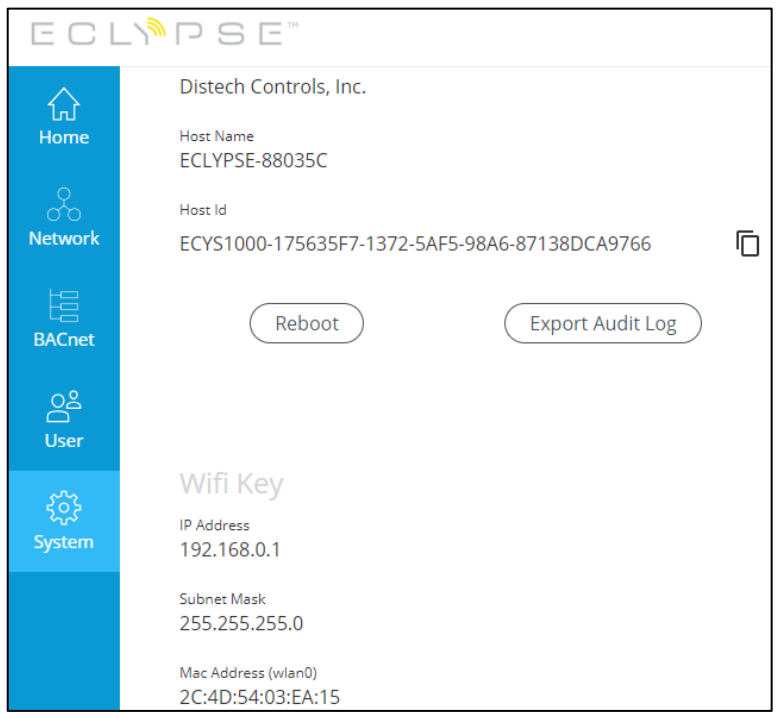

Figura 3.126Pestaña configuración general del sistema

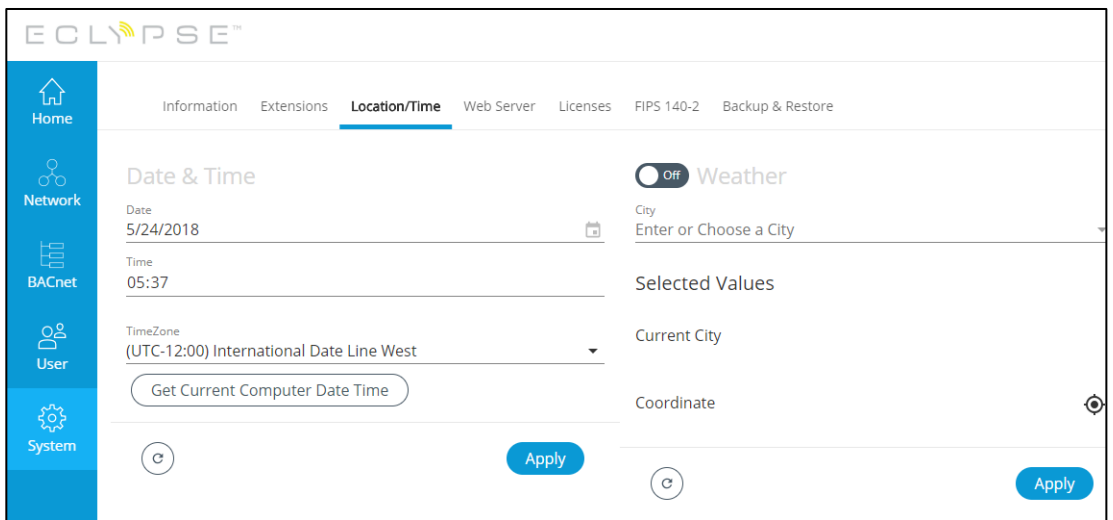

Figura 3.127Pestaña configuración localización/tiempo del sistema

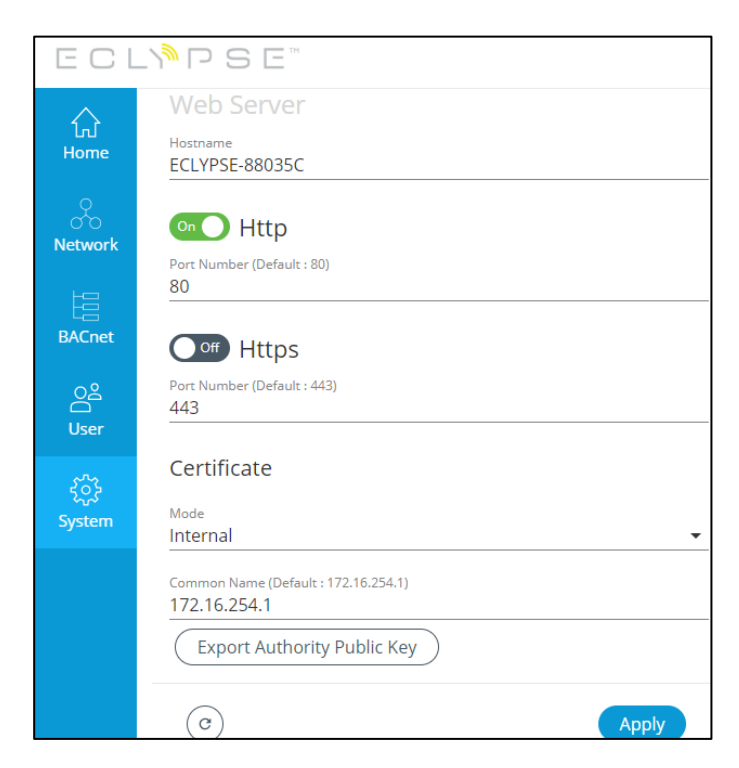

Figura 3.128Pestaña configuración acceso a red del sistema

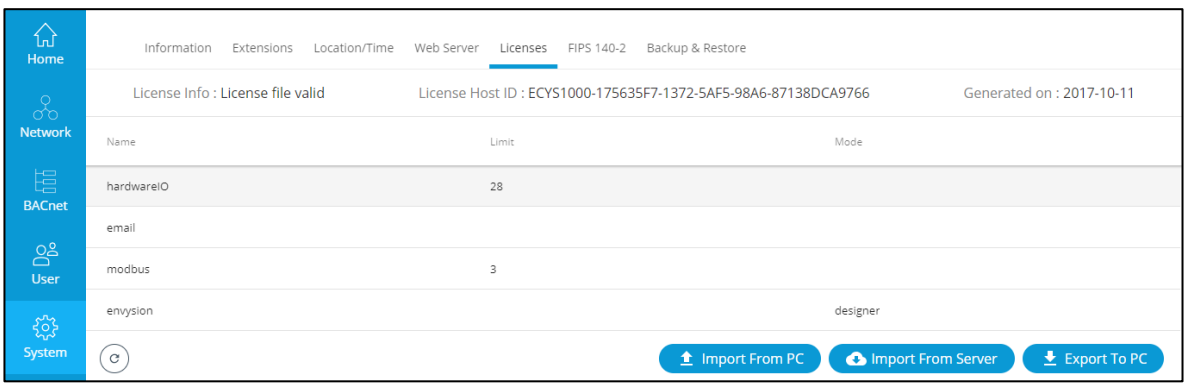

Figura 3.129Pestaña configuración licencias del sistema

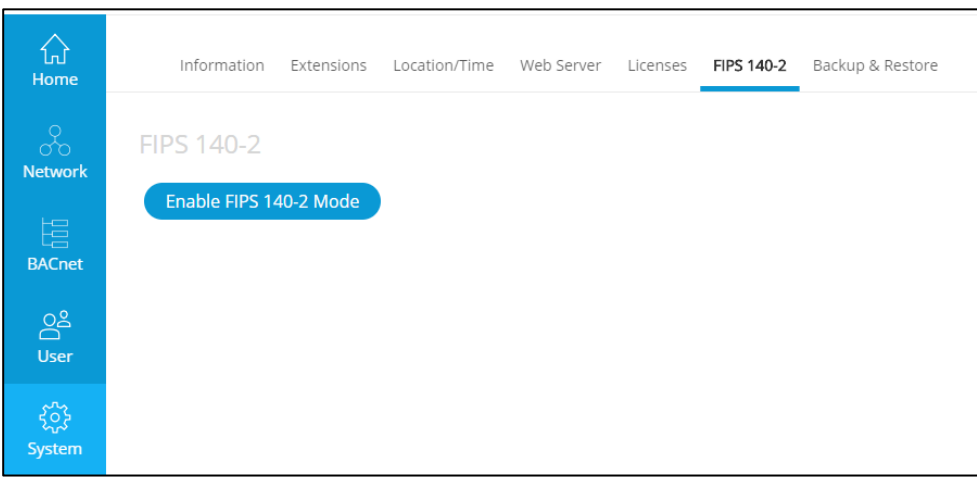

Figura 3.130Pestaña configuración FIPS 140-2 del sistema

| Նո<br>Home         |               | Information                           | Extensions       | Location/Time | Web Server Licenses     |                      | FIPS 140-2 | Backup & Restore      |         |
|--------------------|---------------|---------------------------------------|------------------|---------------|-------------------------|----------------------|------------|-----------------------|---------|
| $\alpha$           | $\mathcal{C}$ | $\widehat{\mathbb{H}}$<br>$\triangle$ |                  |               |                         |                      |            |                       |         |
| <b>Network</b>     | П             | Target                                |                  |               | File Name               |                      |            |                       |         |
| 眉<br><b>BACnet</b> | □             | $\sqrt{g}$                            | $\boxed{\alpha}$ | 业             | backup0-20180522_054131 |                      |            |                       | Restore |
| ဥုိ<br><b>User</b> |               |                                       |                  |               |                         | <b>Create Backup</b> |            | Import Backup From PC |         |
|                    |               |                                       |                  |               |                         |                      |            |                       |         |
| 503<br>System      |               |                                       |                  |               |                         |                      |            |                       |         |

Figura 3.131Pestaña configuración backups del sistema

#### **3.3.3.1 ENVYSION, diseño web gráfico e interfaz de visualización**

ENVYSION es una interfaz de diseño y visualización gráfica basada en web que se utiliza para crear y ofrecer interfaces gráficas de usuario interactivas y una experiencia óptima para la construcción de los propietarios y los administradores de instalaciones, para gestionar mejor los datos de las instalaciones. ENVYSION ofrece una experiencia simplificada y optimizada en un flujo de trabajo orientado al "arrastra y suelta" o "drag and drop" y permite modificar el entorno y las características de manera completa.

ENVYSION reduce tiempo y costes, proporcionando funciones que mejoran las comunicaciones y la información incluyendo paneles de control, gráficas, tablas, informes y mucho más. Posee contenido dinámico e interactivo tales como diseño de planos con mapeado frio/calor, gráficos con función de reproducción, Google maps, etc. Se puede acceder en modo local o remotamente, desde cualquier dispositivo, incrementando la receptividad de los ocupantes. Se utiliza en los controladores ECLYPSE para la visualización y aplicación de equipos HVAC.

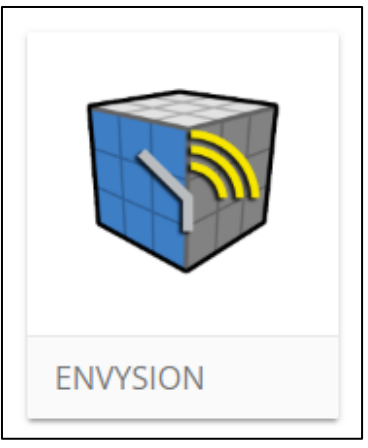

Figura 3.132 ENVYSION logo

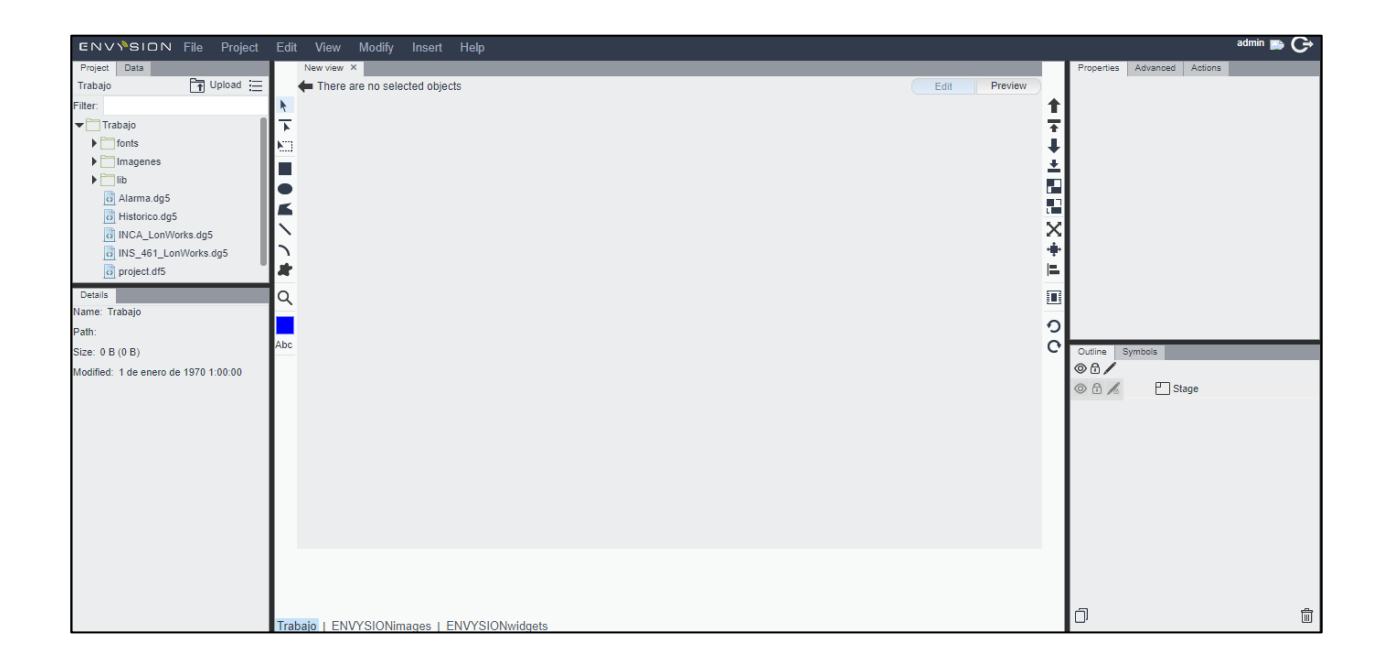

Figura 3.133 ENVYSION inicio

A continuación, se verá una visión de conjunto, para saber cómo usar los diferentes comandos y herramientas del programa. Este es el escritorio de trabajo de ENVYSION, el cual provee una navegación sencilla a través de los diferentes paneles, menús, herramientas de diseño y otras características. Los botones de "edit" y "preview", situados en la esquina superior derecha, permiten pasar del modo edición, donde se puede crear y configurar los dispositivos e imágenes, al modo de vista anticipada o "preview", donde se puede observar y trabajar con el resultado final.

En la parte inferior de la pantalla, se encuentran las imágenes y widgets de envysion. Las imágenes envysion son una librería de unos 300 componentes HVAC de imágenes y animaciones para arrastrar y soltar en la pantalla. Los widgets de envysion son elementos funcionales gráficos orientados a alarmas, gráficas, calendarios, secuencias de datos y mucho más.

Iniciamos añadiendo y configurando algunos de estos widgets en nuestro espacio de trabajo. Comenzaremos añadiendo un widget de alarma, que se encuentra en el grupo de utilidades. Antes de añadir la alarma, debemos asegurarnos de que nos encontramos en el modo de edición. Seleccionamos y arrastramos el widget a nuestro espacio de trabajo, siendo posible una vez allí modificar su tamaño o usar el botón de autosize para que nuestro widget ocupe toda la pantalla.

Este widget se usa para conocer y filtrar las alarmas activas del sistema. Es posible ver las alarmas en otra pestaña, guardando previamente el archivo, pulsando botón derecho en el icono de vista previa, y seleccionando la vista en otra pestaña. En la esquina superior derecha del widget, se muestra el número total de alarmas. Cada alarma, en su lado izquierdo, tendrá un pequeño icono que, al posarse sobre él con el ratón, podrá verse información adicional acerca de dicha alarma. Existe también la opción de filtrado de alarmas, en la esquina superior derecha de la pantalla.

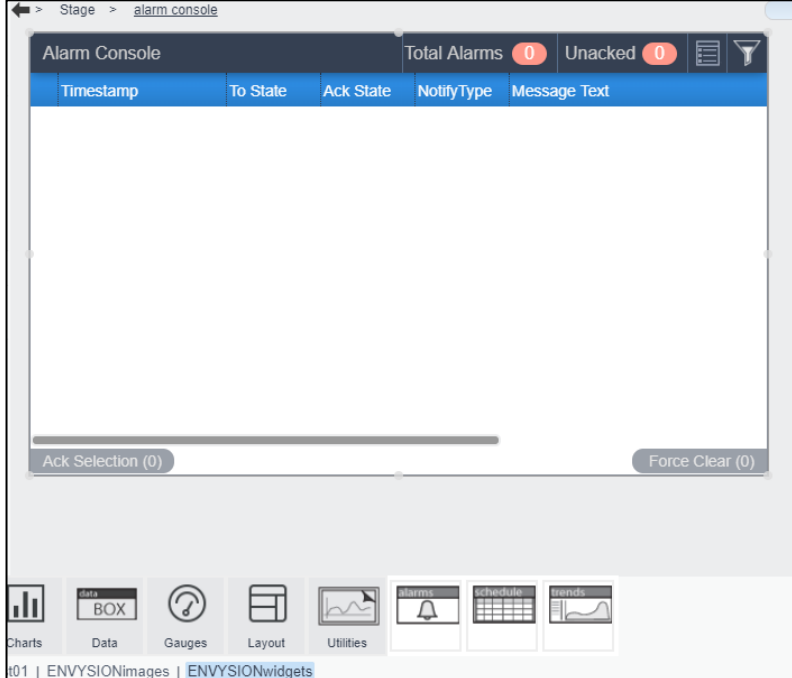

Figura 3.134ENVYSION widget de alarma

Los calendarios están configurados como widgets, en el grupo de utilidades, al igual que las alarmas. En el modo edición, crearemos un calendario. Se usa para configurar gráficamente gestión de horarios semanales y vacaciones. La línea roja que aparece en el calendario por defecto, indica el momento exacto del día. Para añadir un evento al calendario, en el modo de vista previa pulsaremos botón derecho de nuestro ratón y hacemos clic en crear evento. Aparecerá una barra de sombreado que podremos modificar y arrastrar al periodo de horas exacto que queramos del día. Otras opciones de este evento aparecerán pulsando botón derecho sobre éste, permitiendo editar su valor, eliminarlo, fijarlo a todo un día, asignar el evento al resto de la semana de lunes a viernes, copiar el evento para pegarlo en otro día, limpiar el día o limpiar toda la semana de eventos.

Para ver el calendario en otra pestaña a mayor tamaño se deberá efectuar la misma acción que se realizó en la alarma. La pestaña de excepciones se usa para crear eventos especiales o excepciones, como unas vacaciones, por ejemplo. Para añadir un evento especial, aparecerá una pestaña para completar con datos específicos el día, mes y año de este. Una vez creado el evento, puede añadirse al calendario situado a su derecha como un evento más.

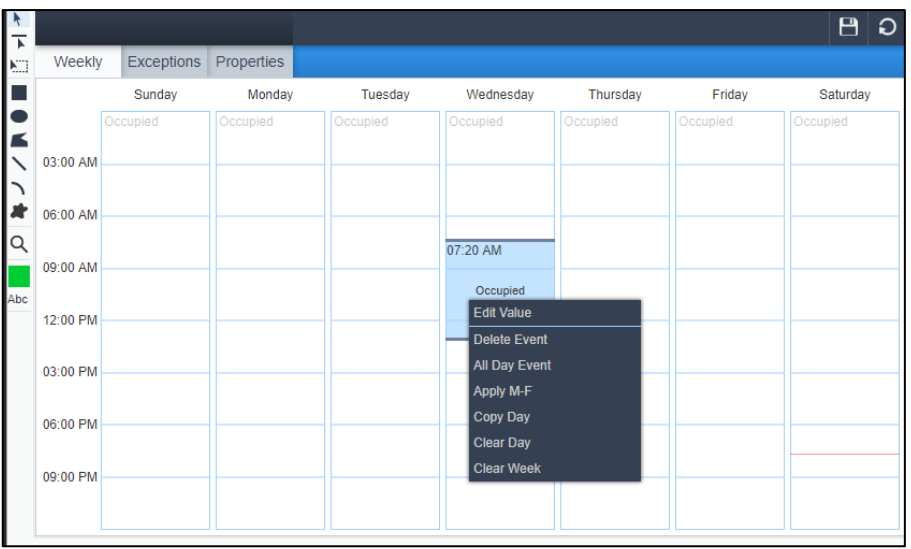

Figura 3.135ENVYSION widget de calendario

El widget de gráficas se sitúa en el grupo de utilidades, y se utiliza para seleccionar y visualizar los diferentes datos que le llegan al controlador, pudiendo así comparar y analizar datos históricos como el consumo de energía del sistema. Se seleccionan los datos de la lista que quieren mostrarse en la gráfica, se cambia su color y será posible ver fácilmente la visualización gráfica de los diferentes datos seleccionados. Algunas opciones adicionales permiten filtrar, seleccionar un intervalo de tiempo a mostrar o realizar una búsqueda dentro de los datos para encontrar el dato que buscas.

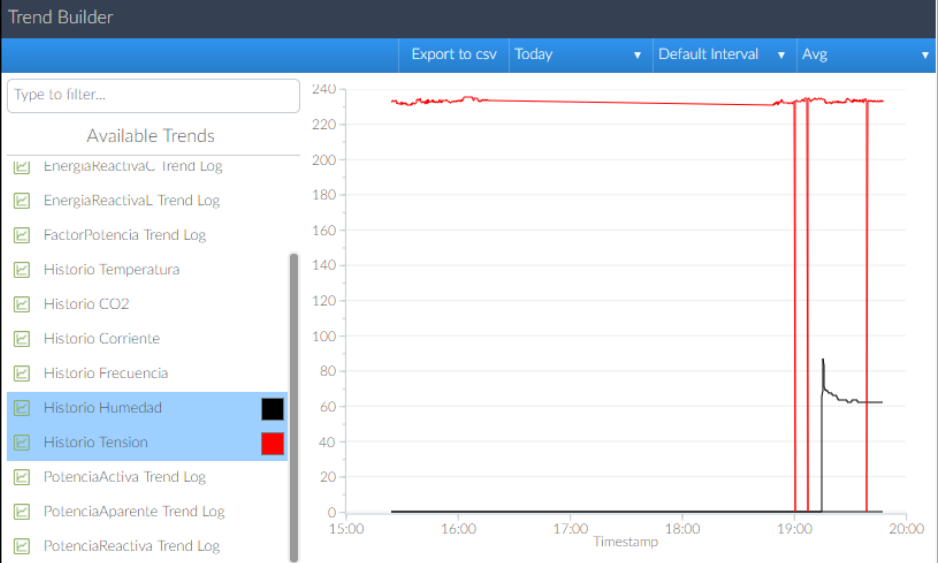

Figura 3.136ENVYSION gráficas

Tras una visión genérica, vamos a centrarnos en la programación de nuestro sistema. Veremos, por consiguiente, las diferentes pantallas de las que se compone nuestro proyecto. En primer lugar, hemos de tener claro cuáles son las variables de las que nuestro controlador hace uso, o puede acceder. Estas variables son globales para cualquier proyecto diferente al nuestro, ya que será la información que el dispositivo recibe de los nodos a los que está conectado.

Concretamente, en la figura 3.137 y 3.138 podremos observar los datos analógicos y binarios que se distinguen en nuestro controlador.

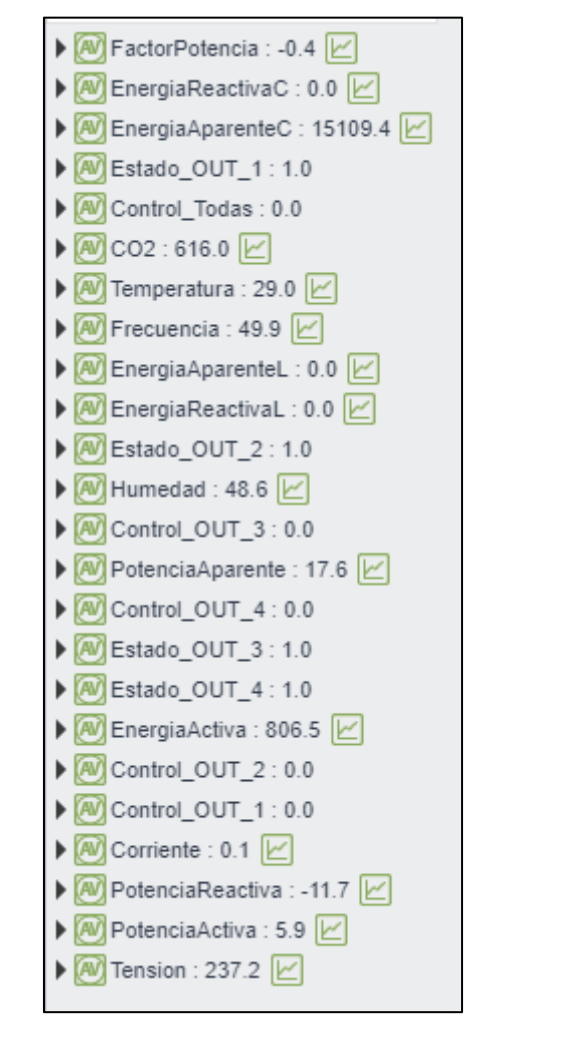

Figura 3.137Datos analógicos recibidos

A partir de estos datos, en una de nuestras secciones, tomaremos sus medidas para construir representaciones gráficas de cada una de ellos. Gracias al widget definido previamente, podremos visualizar cuantos parámetros deseemos, incluso siendo posible exportarse todos los datos a un archivo externo para trabajar posteriormente con ellos. Los datos tomados para las gráficas se observan en la figura 3.139. Las siguientes figuras mostrarán algunas de las medidas posibles a representar.

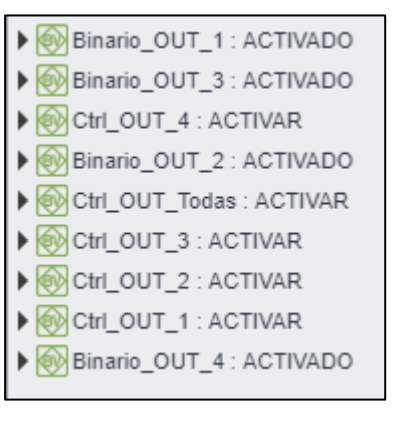

Figura 3.138Datos binarios recibidos

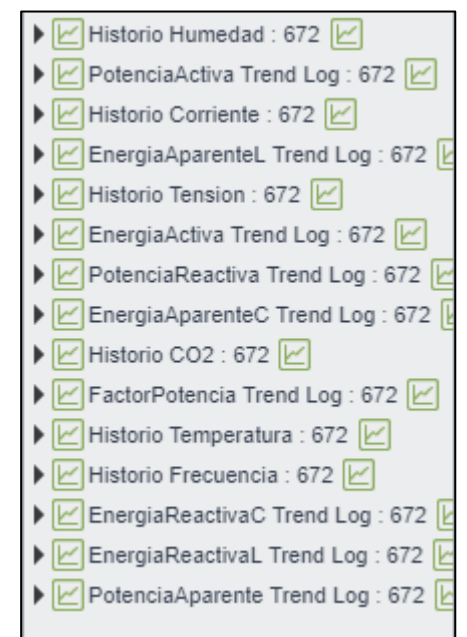

Figura 3.139Datos tomados para gráficas

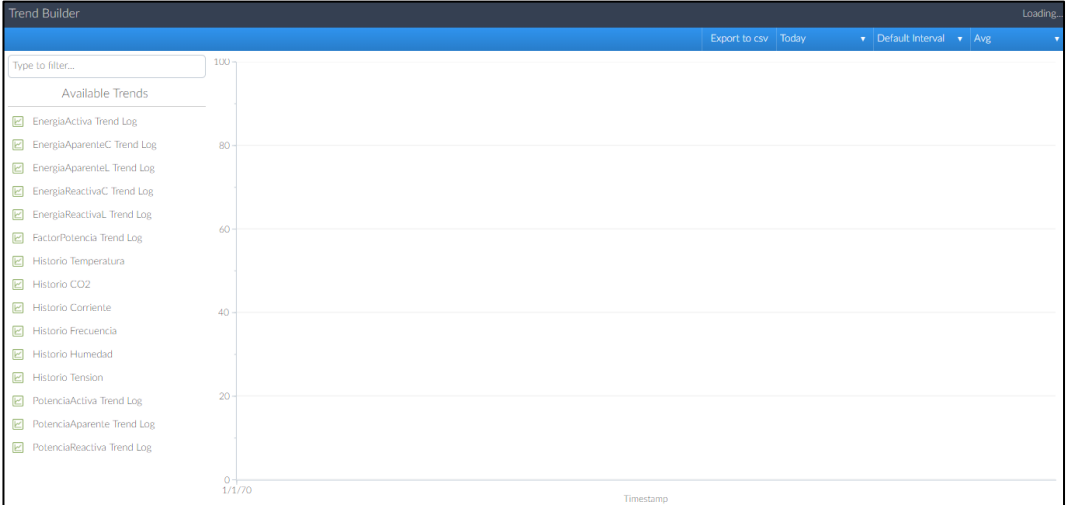

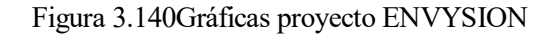

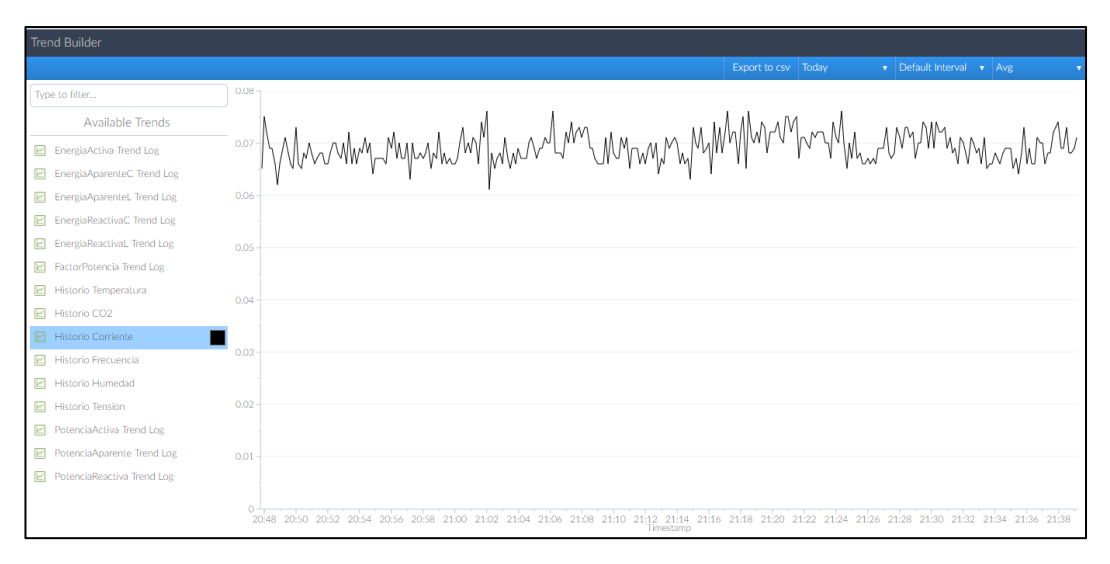

Figura 3.141Gráfica Corriente

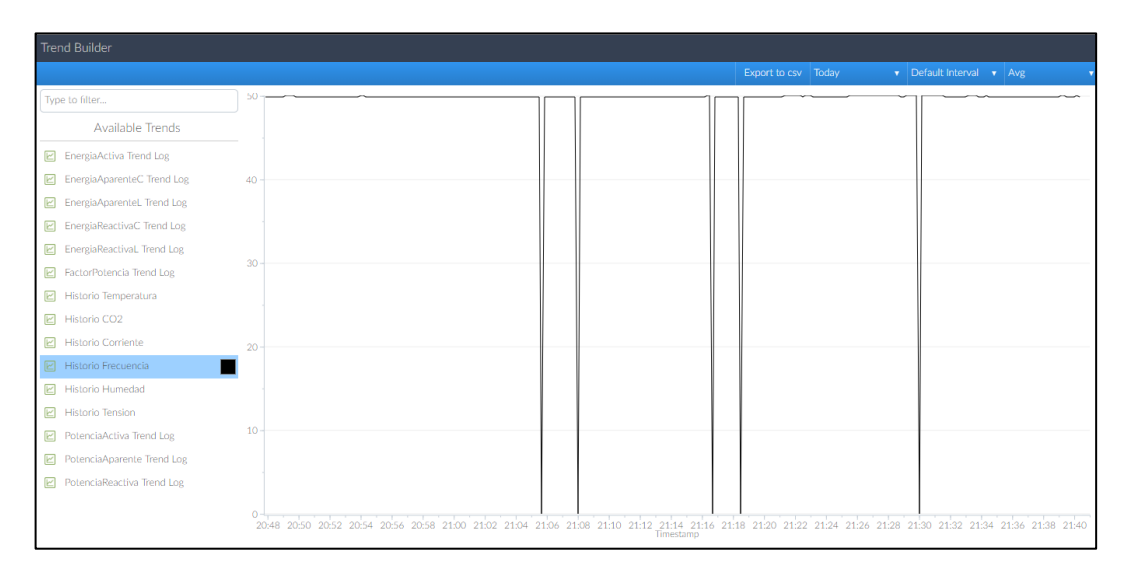

Figura 3.142Gráfica Frecuencia
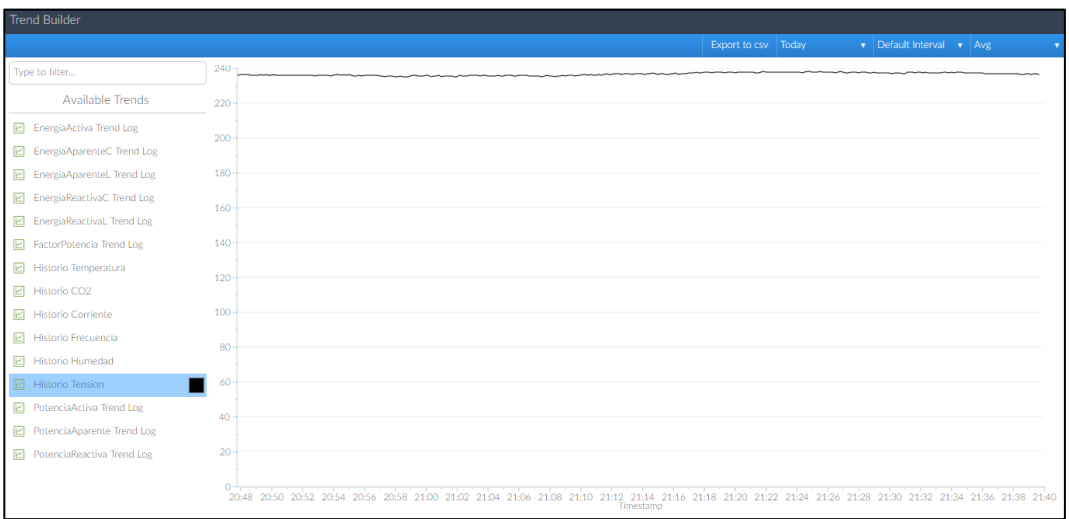

#### Figura 3.143Gráficas Tensión

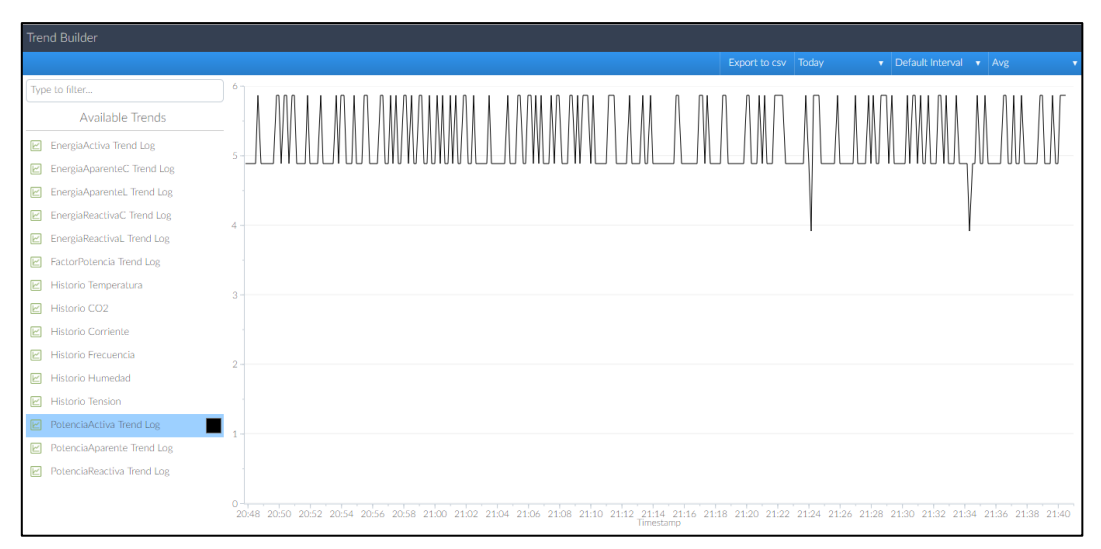

Figura 3.144Gráfica Potencia Activa

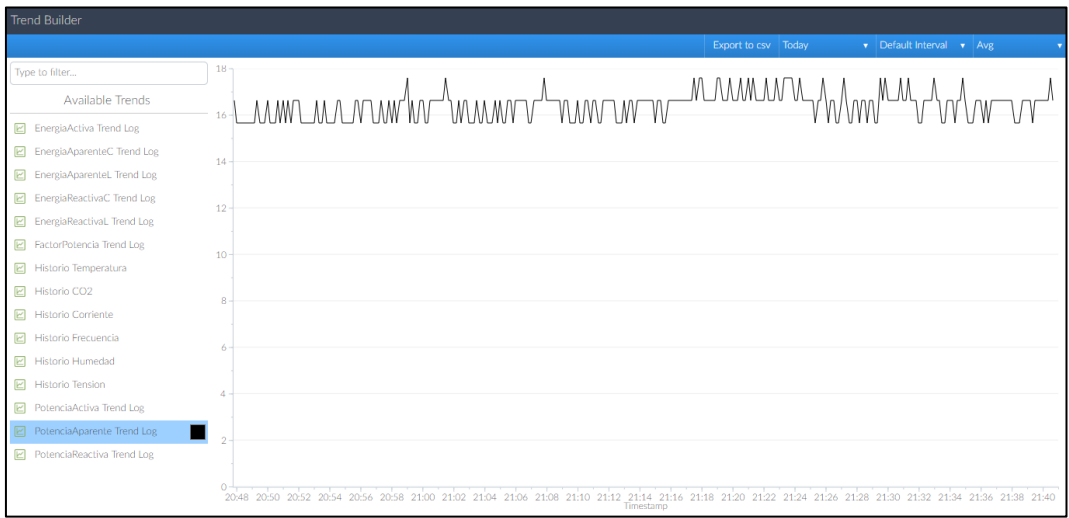

Figura 3.145Gráfica Potencia Aparente

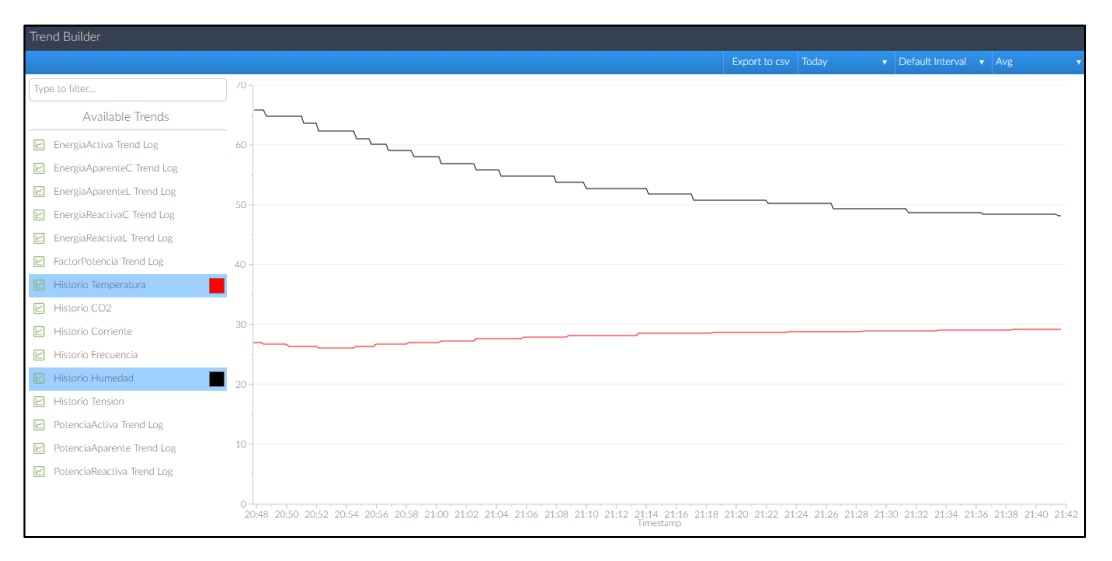

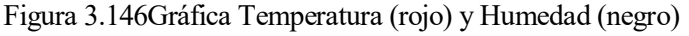

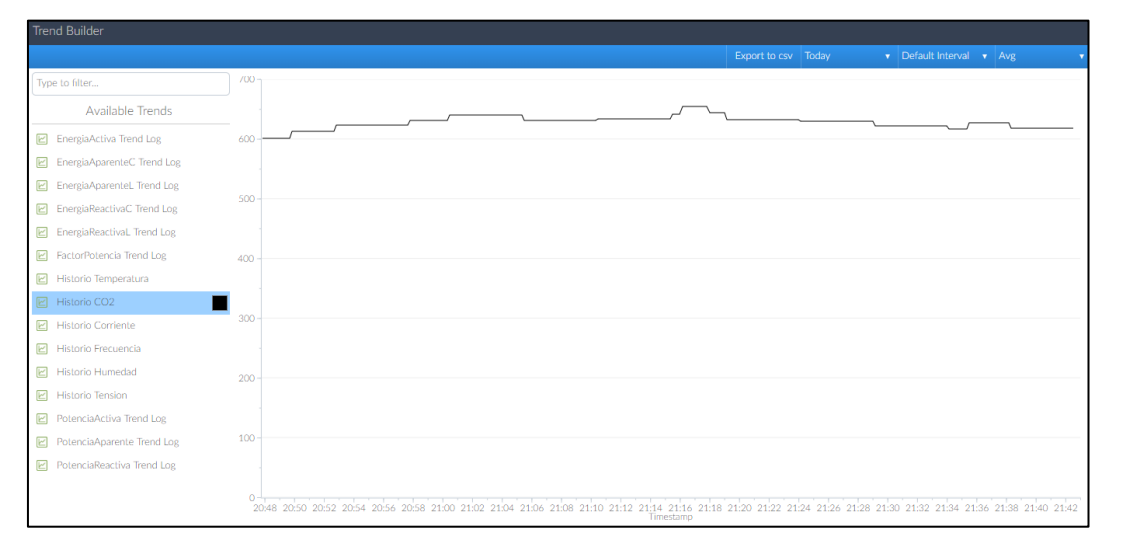

Figura 3.147Gráfica CO2

El resto de las pantallas harán referencia a cada dispositivo del que se toman datos, es decir, del INS-461, el INCA-100 y el medidor de consumo eléctrico. Adicionalmente, tenemos una pantalla dedicado a las alarmas, donde podrán observarse en caso de que haya saltado alguna. En cada pestaña asociada a los dispositivos se observarán los datos recibidos en los diferentes widgets añadidos a la pantalla. En el caso del INS-461, o nodo de control de entradas y salidas, podremos interactuar modificando sus variables de red de entrada, activando o desactivando algunos de sus relés. En las imágenes posteriores se observa todo lo comentado.

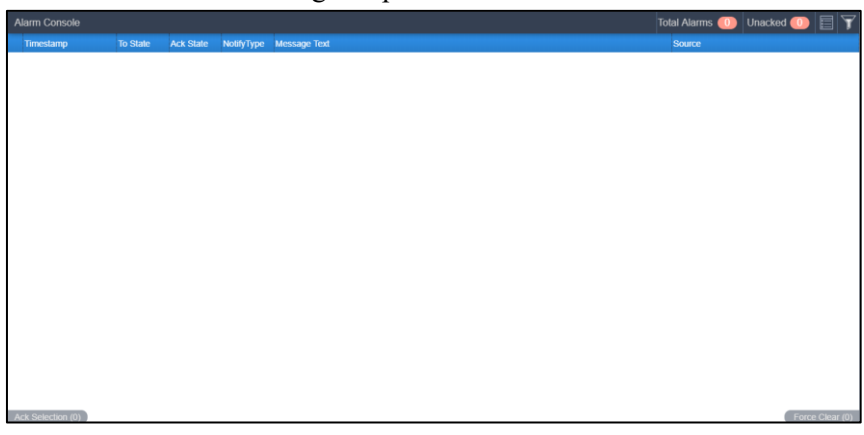

128

en<br>Figura 3.148Consola de errores

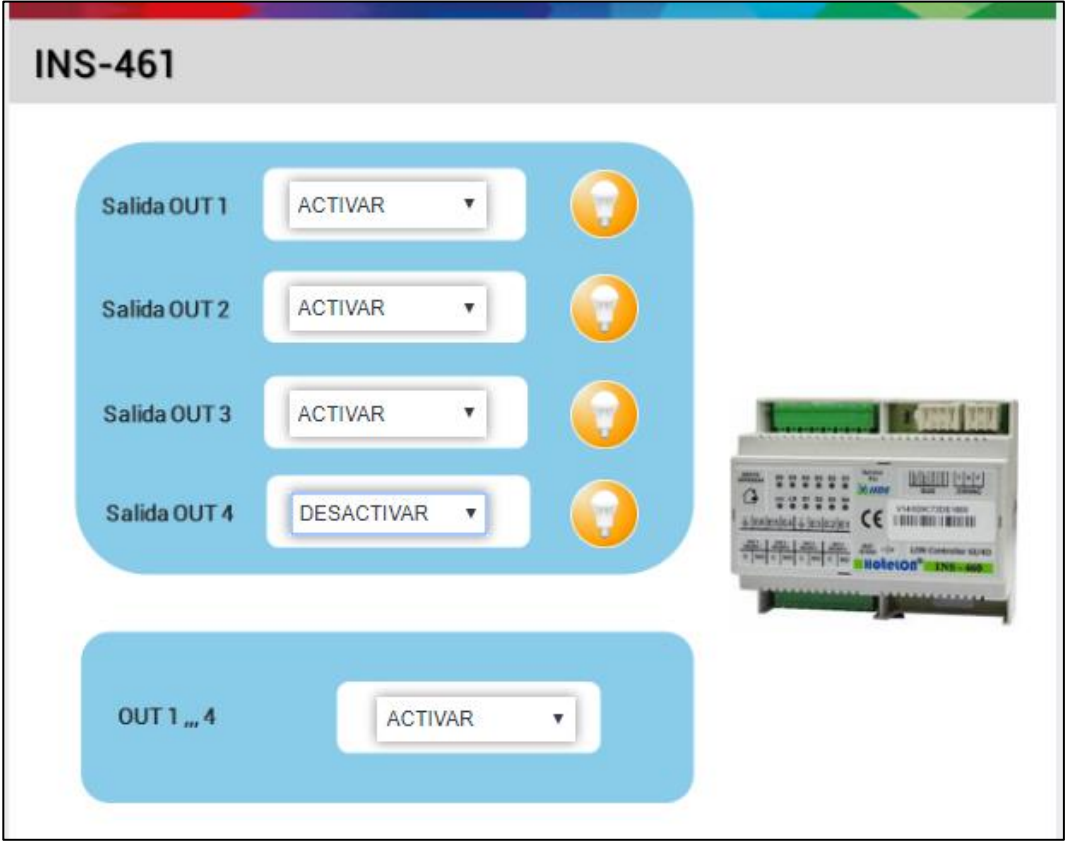

### Figura 3.149Pantalla INS-461

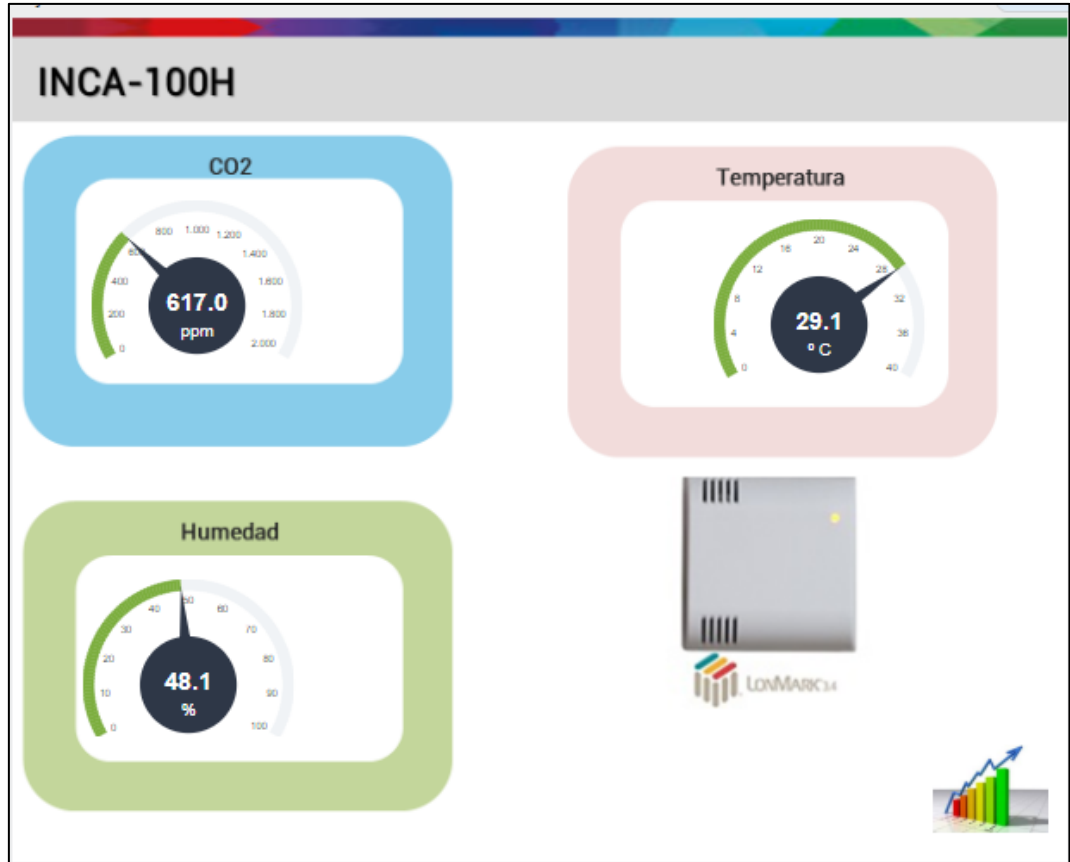

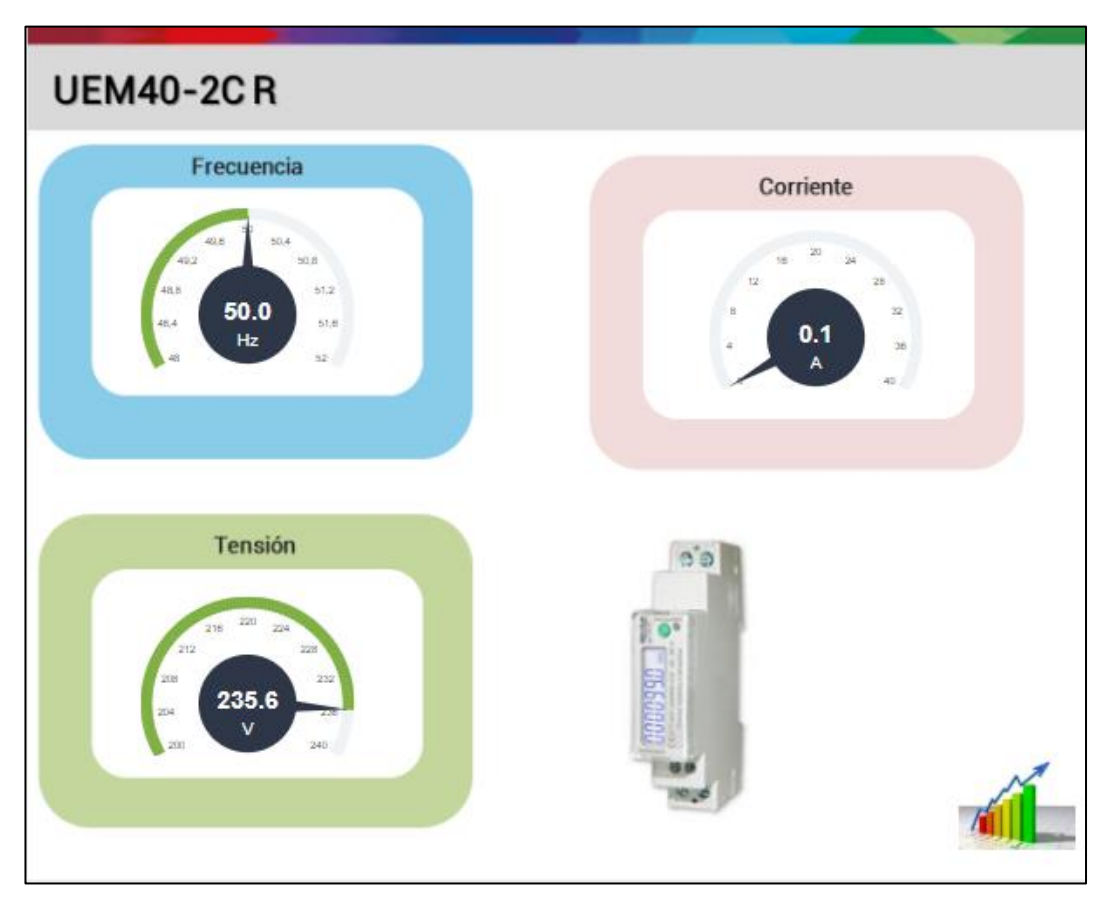

Figura 3.151Pantalla medidor de consumo eléctrico

Con todo esto damos por finalizado nuestro proyecto Eclypse. Quedan delimitados, definidos y observados todos los nodos conectados a nuestra pequeña red, junto a toda la información que cada uno de ellos contiene. Este proyecto, en el caso de que fuese a implantarse en una instalación real, tendría un tamaño mucho mayor, con mayor número de dispositivos conectados a la red, pero la base para realizar el proyecto con este controlador sería la misma que la vista en nuestro proyecto.

#### **3.3.4 Medidor de consumo eléctrico**

Antes de comenzar se muestra un esquema que aclara la simbología del panel frontal y la del medidor de consumo.

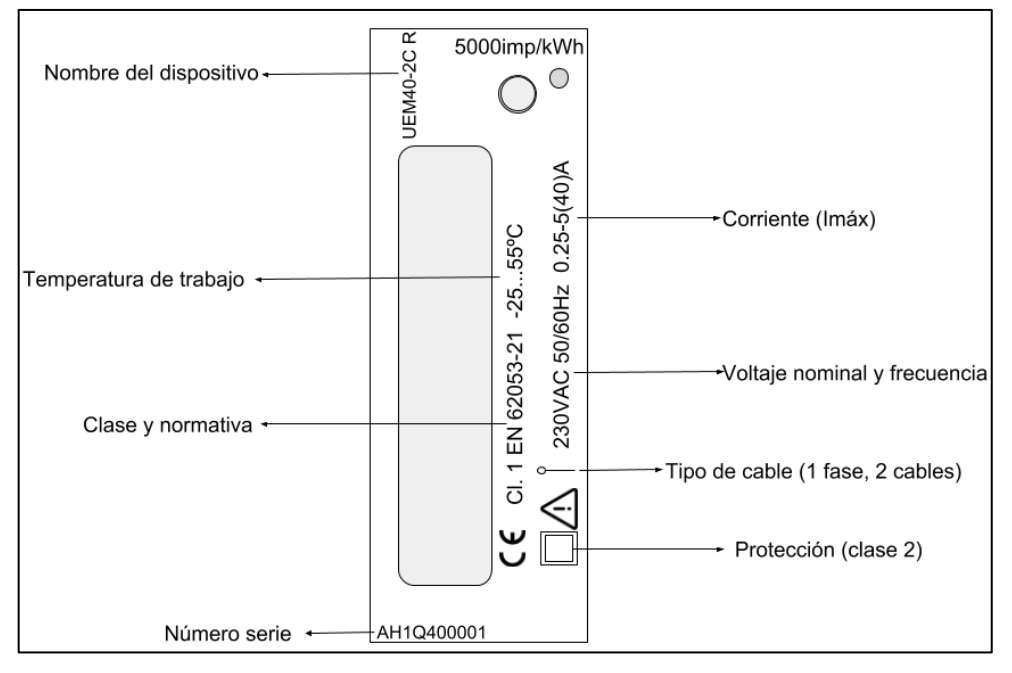

Figura 3.152 Simbología panel frontal

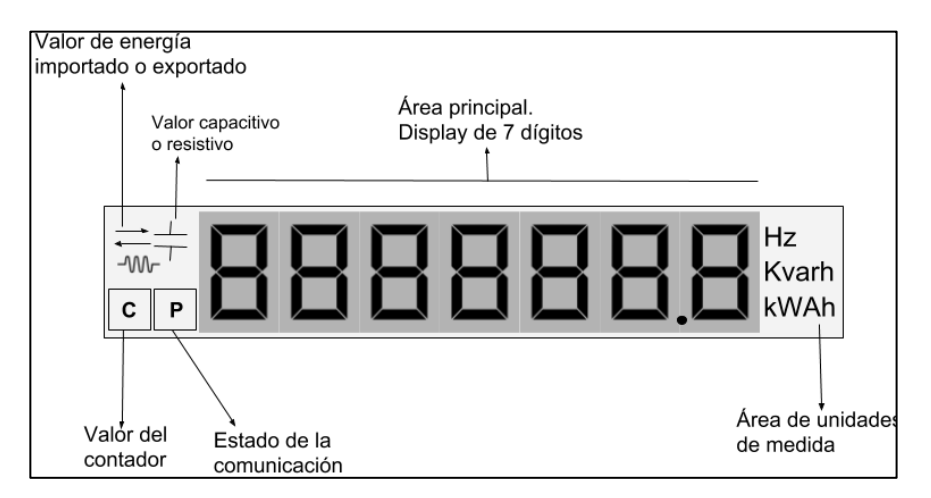

Figura 3.153 Simbología medidor

Tras tener claro la simbología del dispositivo, se explican las diferentes pantallas que el display puede mostrar. Para cambiar entre pantallas bastará con una simple pulsación del botón verde. Como se observa en la figura expuesta a continuación, el display irá cambiando entre las diferentes pantallas, permitiendo así observar los valores instantáneos de tensión, intensidad, potencia y frecuencia, entre otros.

En la primera columna de la figura, se encuentran los valores que permiten acceder a contadores parciales. Para ello, cuando estemos situados en el valor que queramos comenzar a contabilizar, se pulsará el botón al menos dos segundos y aparecerá la letra 'P' parpadeando. Debemos pulsar de nuevo la tecla para pasar por un submenú en el que podremos empezar, parar o resetear el contador. Para ello, habrá que accionar el botón durante tres segundos y observar como aparece una 'C' en la esquina inferior izquierda y la 'P' desaparece.

Existe también una pantalla dedicada a la programación del dispositivo donde puede leerse 'SETUP'. Es posible gracias a ésta, cambiar la velocidad de comunicación del cableado Modbus, así como su dirección. También pueden configurarse todos y cada uno de los contadores de energía explicados, pudiendo resetear todos de una sola vez. Para salir y entrar de esta pantalla, se pulsará el botón durante dos segundos, siendo posible en la salida guardar o salir sin guardar.

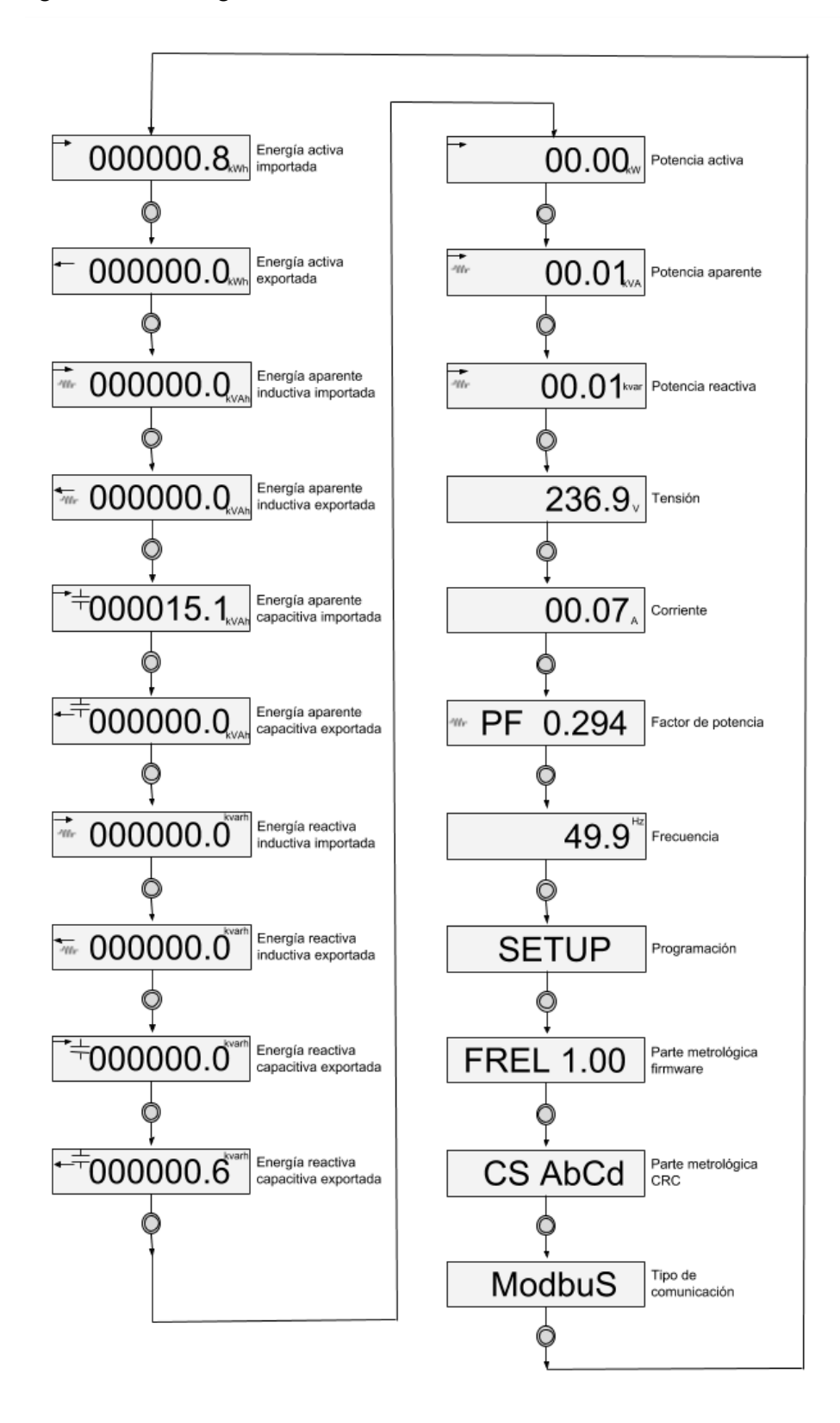

Figura 3.154Medidas reales del dispositivo

# **4 CONCLUSIONES Y LÍNEAS DE DESARROLLO FUTURAS DEL SISTEMA UTILIZADO**

Una vez finalizado el proyecto, se ha realizado con éxito el estudio de los diferentes dispositivos que componen nuestra maqueta, junto a sus tecnologías domóticas. La investigación ha mostrado la gran ventaja del uso de tecnologías como BACnet, Modbus y LonWorks para la creación de un sistema domótico de gestión de edificios, consiguiendo una funcionalidad de los productos y servicios acorde con las expectativas y necesidades del usuario final.

Se ha realizado un montaje completo de un pequeño sistema domótico formado por seis dispositivos, a través de los cuales, podrán controlarse y gestionarse funciones de energía e iluminación en la instalación deseada a implantarlo.

Se ha conseguido dar a conocer cada una de las tecnologías presentes, así como el uso y programación de los dispositivos utilizados.

Visto todo lo anterior, este diseño podría dar lugar a implementaciones en instalaciones o edificios, donde aumentarían el número de dispositivos y controladores a utilizar. En la investigación del campo asociado al controlador Eclypse, se podría ampliar la ejecución del estudio creando un proyecto Envysion, que consta de mayores y más atractivas visualizaciones en tres dimensiones, siendo posible la simulación de una gran instalación con mayores implementaciones.

El uso de todas las tecnologías que se han manejado en esta investigación, tienen como fin mejorar la calidad de vida de los usuarios que las usan. Actualmente, el estilo de vida que se lleva en países desarrollados y la economía del tiempo, favorece el crecimiento de estas tecnologías, ya que cada vez más usuarios desean prescindir de determinadas tareas y hacer uso de tecnologías domóticas como éstas, que suponen un gran ahorro en su economía. La domótica avanza a un ritmo tan frenético que resulta casi imposible atender a todas las novedades que surgen, pero de lo que sí podemos estar seguros es que esta tecnología cada vez mejora y está más presente en nuestras vidas.

## **BIBLIOGRAFÍA**

José María Maestre Torreblanca. Domó/ca para ingenieros. Paraninfo. ISBN.

Cristóbal Romero, Francisco Vázquez y Carlos de Castro, Domó/ca e Inmó/ca. Viviendas y Edificios Inteligentes, Ed. Ra-Ma, 2010

J.M. Huidobro y R. Millán, Manual de Domó/ca, Ed. Creaciones Copyright, 2010

https://www.domodesk.com

https://www.casadomo.com/

http://www.cedom.es

https://www2.knx.org/

https://unitel-tc.com/

http://www.zigbee.org/

http://www.tst-sistemas.es/

http://www.z-wave.com

https://www.lonmark.org/

https://www.echelon.com/

http://www.bacnet.org/

http://www.logicbus.com.mx/

http://www.controlli.es/

https://www.buildings.com/

http://www.distech-controls.com

https://www.sierramonitor.com

http://www.protoconvert.com

https://www.digikey.com